**FreeBSD Porter** 手冊

**The FreeBSD Documentation Project**

#### **FreeBSD Porter** 手冊

由 修訂: [1b0aa22683](https://cgit.freebsd.org/doc/commit/?id=1b0aa22683) 2016-03-29 01:37:53 +0000 由 Kevin Lo. 版權 © 2000, 2001, 2002, 2003, 2004, 2005, 2006, 2007, 2008, 2009, 2010, 2011, 2012, 2013, 2014, 2015, 2016 The FreeBSD Documentation Project

#### 版權所有

Redistribution and use in source (XML DocBook) and 'compiled' forms(XML, HTML, PDF, PostScript, RTF and so forth) with or without modification, are permitted provided that the following conditions are met:

- 1. Redistributions of source code (XML DocBook) must retain the above copyright notice, this list of conditions and the following disclaimer as the first lines of this file unmodified.
- 2. Redistributionsin compiled form (transformed to other DTDs, converted to PDF, PostScript, RTF and other formats) must reproduce the above copyright notice, this list of conditions and the following disclaimer in the documentation and/or other materials provided with the distribution.

THIS DOCUMENTATION IS PROVIDED BY THE FREEBSD DOCUMENTATION PROJECT "AS IS" AND ANY EXPRESS OR IMPLIED WARRANTIES, INCLUDING, BUT NOT LIMITED TO, THE IMPLIED WARRANTIES OF MERCHANTABILITY AND FITNESS FOR A PARTICULAR PURPOSE ARE DISCLAIMED. IN NO EVENT SHALL THE FREEBSD DOCUMENTATION PROJECT BE LIABLE FOR ANY DIRECT, INDIRECT, INCIDENTAL, SPECIAL, EXEMPLARY, OR CONSEQUENTIAL DAMAGES (INCLUDING, BUT NOT LIMITED TO, PROCUREMENT OF SUBSTITUTE GOODS OR SERVICES; LOSS OF USE, DATA, OR PROFITS; OR BUSINESS INTERRUPTION) HOWEVER CAUSED AND ON ANY THEORY OF LIABILITY, WHETHER IN CONTRACT, STRICT LIABILITY, OR TORT (INCLUDING NEGLIGENCE OR OTHERWISE) ARISING IN ANY WAY OUT OF THE USE OF THIS DOCUMENTATION, EVEN IF ADVISED OF THE POSSIBILITY OF SUCH DAMAGE.

FreeBSD 是 FreeBSD 基金會的註冊商標。

重要

UNIX 是 The Open Group 在美國和其他國家的註冊商標。

Sun, Sun Microsystems, Java, Java Virtual Machine, JDK, JRE, JSP, JVM, Netra, OpenJDK, Solaris, StarOffice, SunOS 和 VirtualBox 是 Sun Microsystems, Inc. 在美國和其他國家的註冊商標。

Many of the designations used by manufacturers and sellers to distinguish their products are claimed as trademarks. Where those designations appear in this document, and the FreeBSD Project was aware of the trademark claim, the designations have been followed by the "™" or the "®" symbol.

# 内容目錄

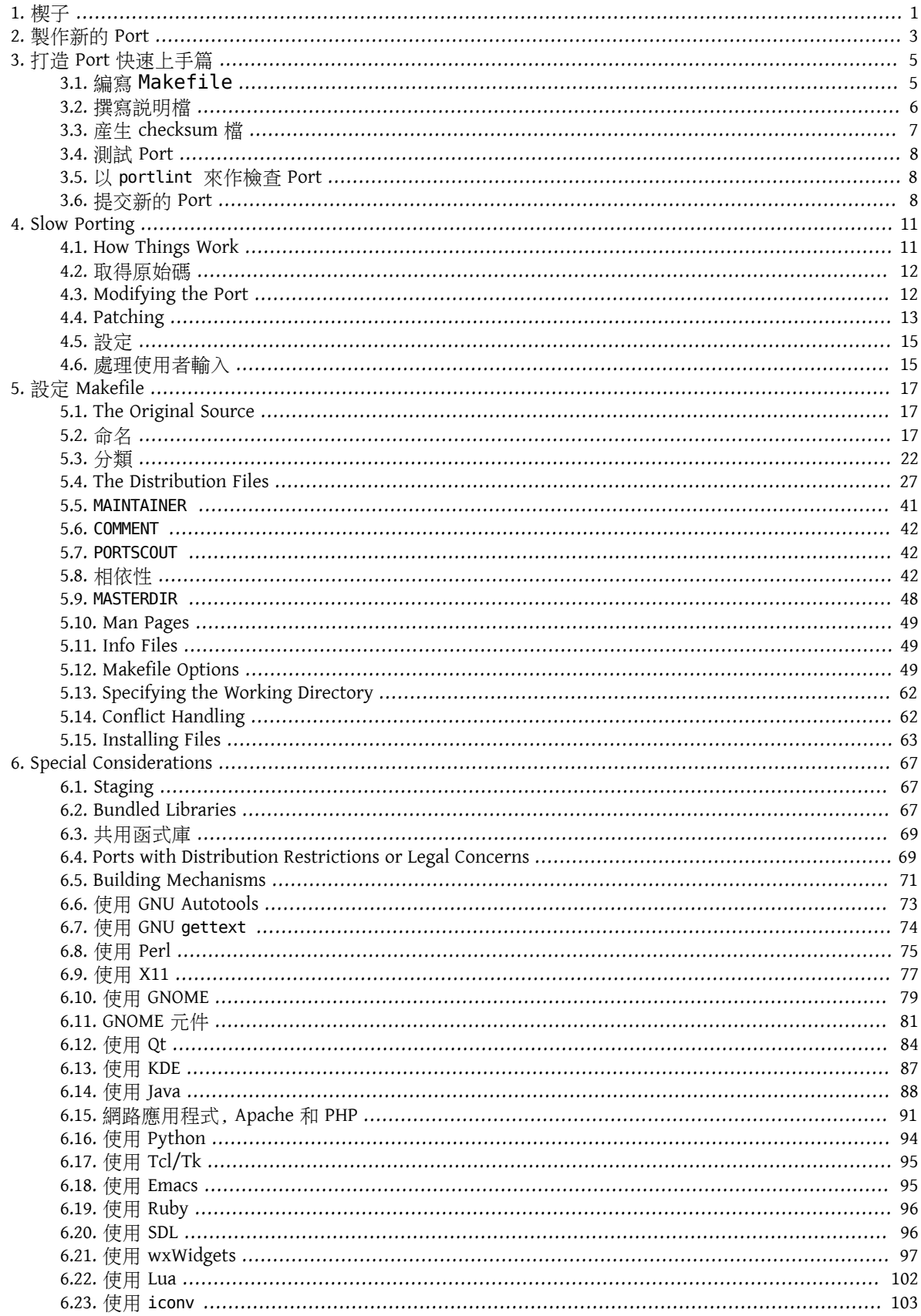

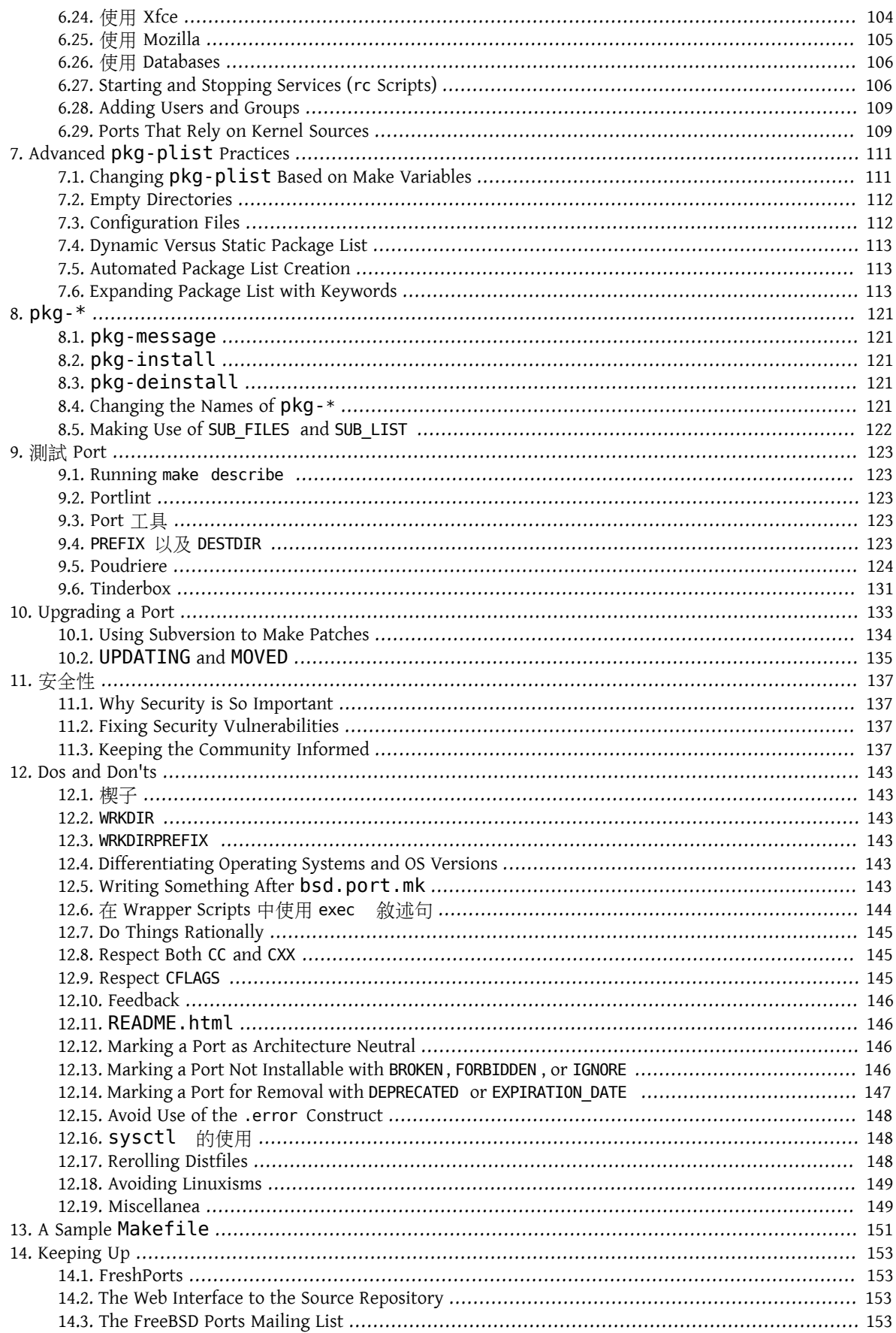

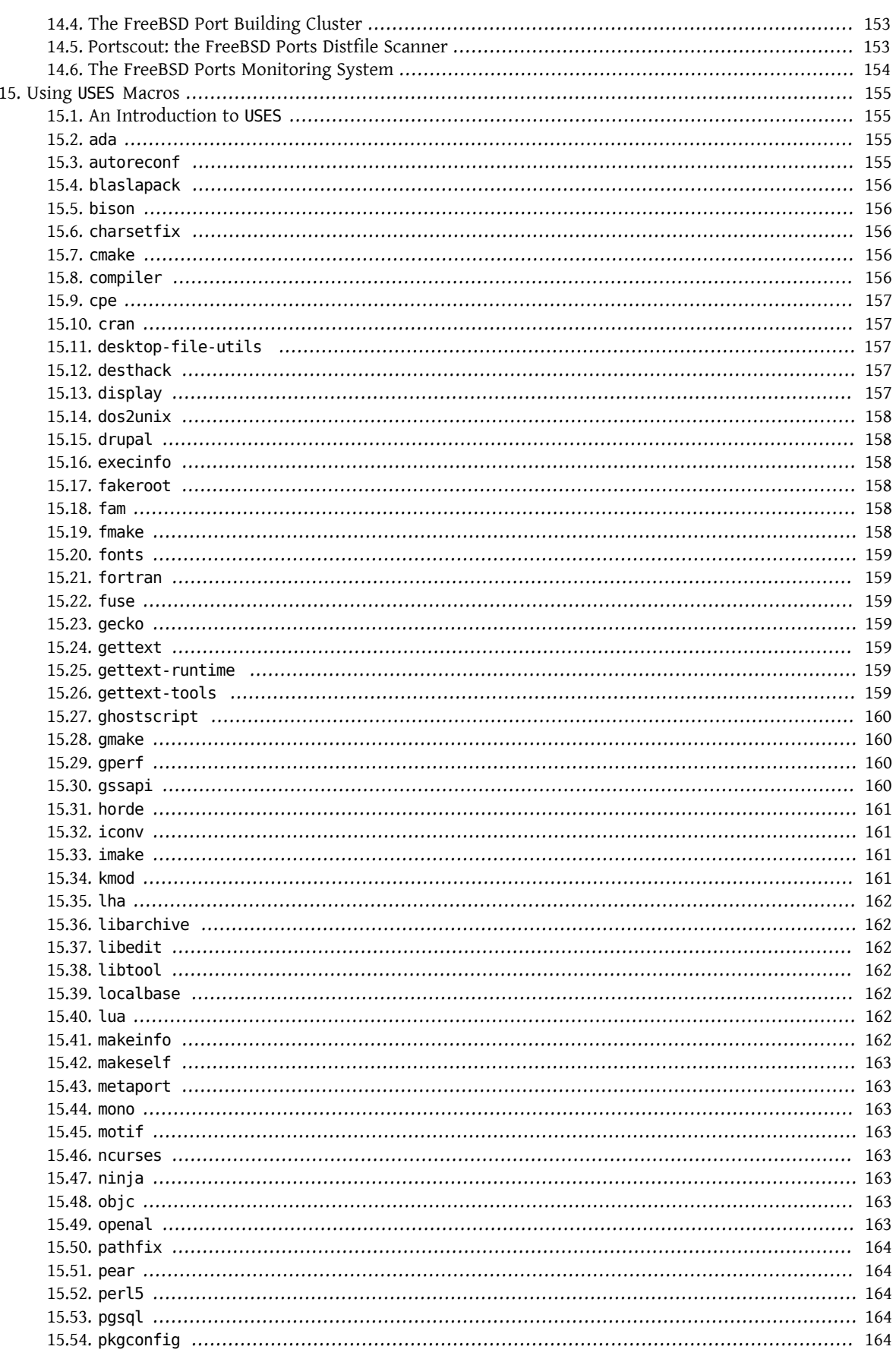

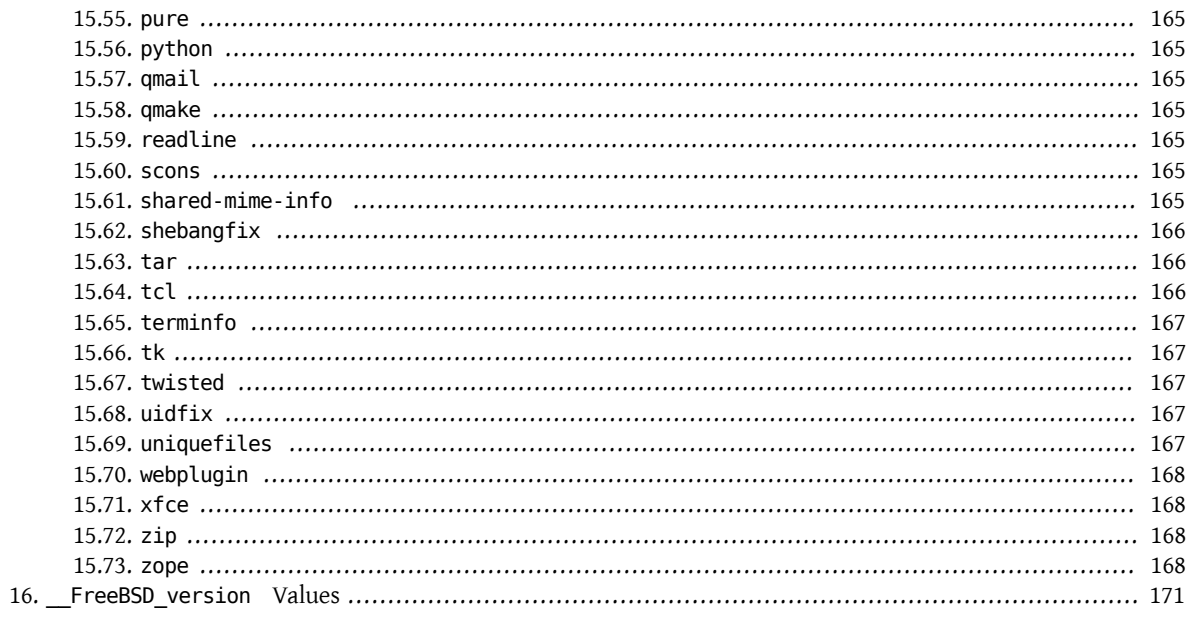

# 附表目錄

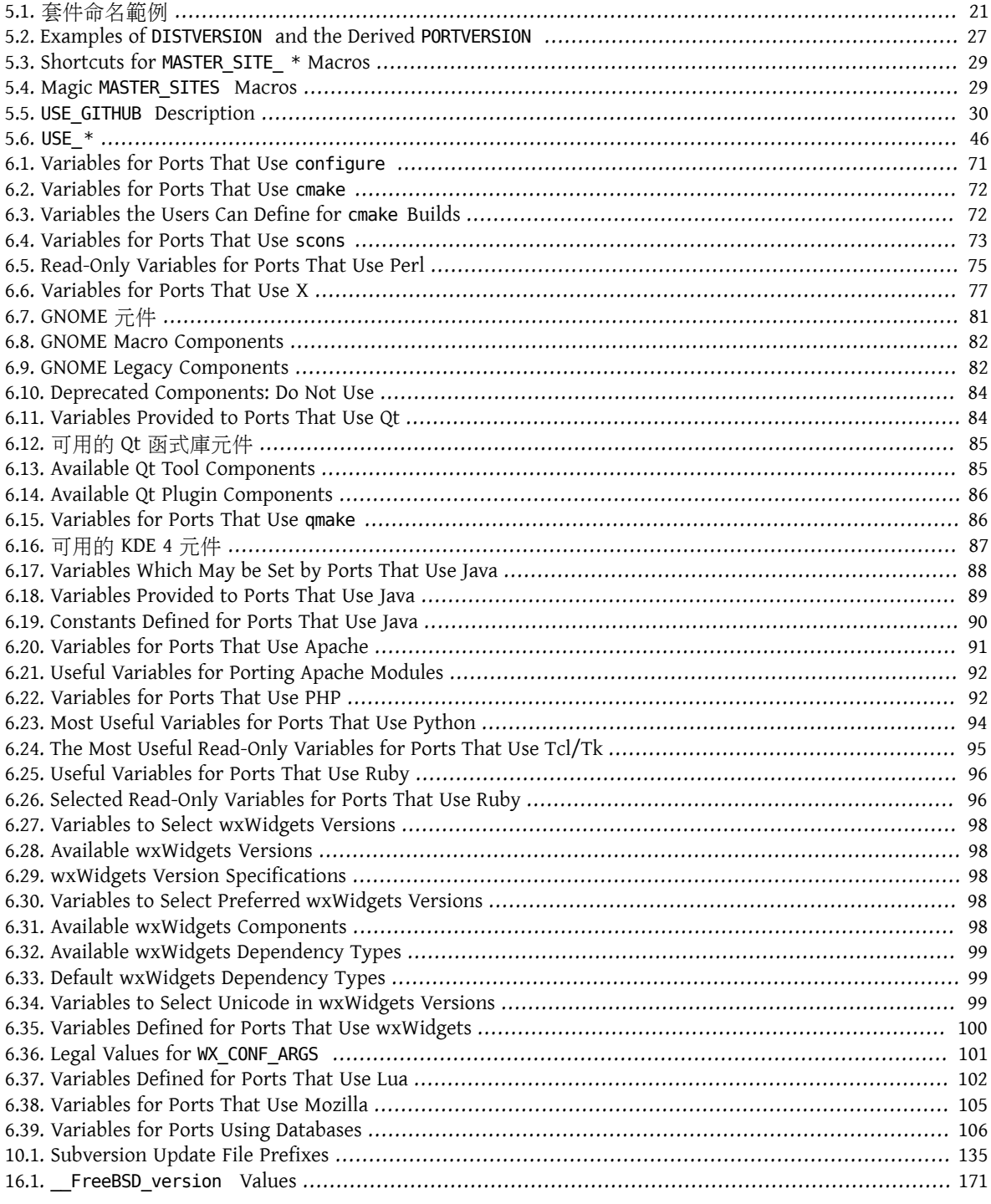

# 範例目錄

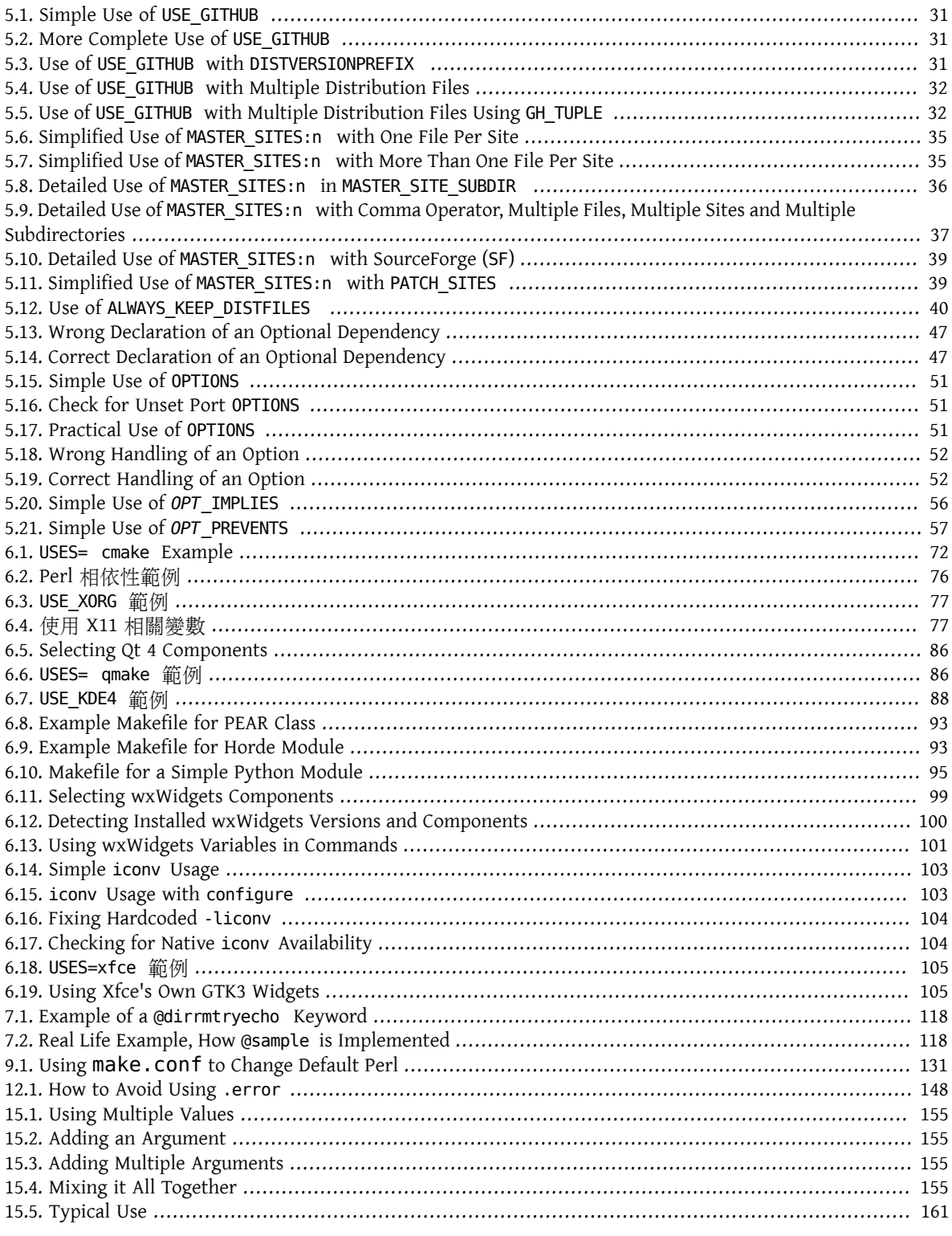

# <span id="page-10-0"></span>章 **1.** 楔子

幾乎每個 FreeBSD 愛用者都是透過 FreeBSD Ports Collection 來裝各式應用程式("ports")。如同 FreeBSD 的 其他部分一樣, 這些 ports 都主要來自許多志工的努力成果, 所以在閲讀這份文件時, 請務必感恩在心。

在 FreeBSD 上面,每個人都可以提交新的 port, 或假如該 port 並沒有人維護的話,可以自願維護 -- 這點 並不需要任何 commit 的權限,就可以來做這件事情。

# <span id="page-12-0"></span>章 **2.** 製作新的 **Port**

開始對製作新的 port 或更新現有 port 有一些興趣了嗎?太好囉!

下面將介紹一些建立 port 時該注意的事項。如果是想升級現有的 port , 那麼也請參閲 章 10, Upgrading a [Port](#page-142-0) 說明。

因為這份文件可能講得不是十分詳細,可能需要參考 /usr/ports/Mk/bsd.port.mk 這檔是所有 port 的 Makefile 檔都會用到的。就算你不是每天不斷 hacking Makefile,也可以也可以從中獲得很多相關知識。 此外,若有其他特定 port 的問題,也可以到 [FreeBSD](http://lists.FreeBSD.org/mailman/listinfo/freebsd-ports) ports mailing list 來獲得答案。

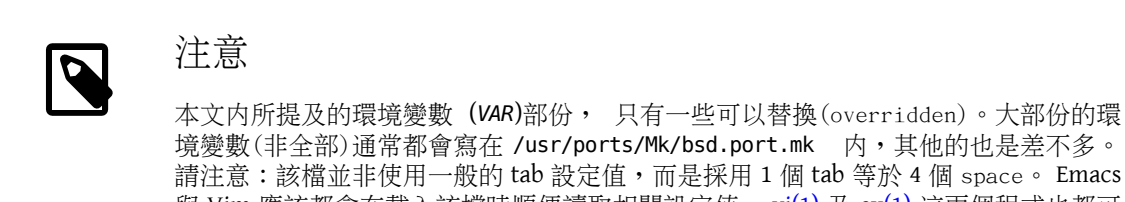

境變數(非全部)通常都會寫在 /usr/ports/Mk/bsd.port.mk 内,其他的也是差不多。 請注意:該檔並非使用一般的 tab 設定值,而是採用 1 個 tab 等於 4 個 space。 Emacs 與 Vim 應該都會在載入該檔時順便讀取相關設定值。 [vi\(1\)](https://www.FreeBSD.org/cgi/man.cgi?query=vi&sektion=1&manpath=freebsd-release-ports) 及 [ex\(1\)](https://www.FreeBSD.org/cgi/man.cgi?query=ex&sektion=1&manpath=freebsd-release-ports) 這兩個程式也都可 以打 :set tabstop=4 以修改設定值。

想要找簡單的開始上手嗎?到 [請求協助的](http://wiki.freebsd.org/WantedPorts) ports 清單 瞧瞧,看看是否有你可以幫上忙的。

# <span id="page-14-0"></span>章 **3.** 打造 **Port** 快速上手篇

本節主要介紹如何來快速打造 port,然而實際應用時這快速方法可能不足,完整的 "慢速打造 Port"的步 驟在 章 [4, Slow](#page-20-0) Porting 詳述。

首先取得該應用程式的原始程式碼壓縮檔(tarba11),並把它放到 DISTDIR, 預設路徑應該是 /usr/ports/ distfiles .

> 注意 這些步驟假設軟體可以直接編譯。也就是不需要任何修改就可以直接在 FreeBSD 上執 行。如果需要修改,請參見章 [4, Slow](#page-20-0) Porting。

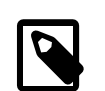

## 注意

It is recommended to set the DEVELOPER  $make(1)$  variable in /etc/make.conf before getting into porting.

# **echo DEVELOPER=yes >> /etc/make.conf**

This setting enables the "developer mode" that displays deprecation warnings and activates some further quality checks on calling make.

# <span id="page-14-1"></span>**3.1.** 編寫 **Makefile**

```
最簡單的 Makefile 大概是像這樣:
```

```
# $FreeBSD$
```

```
PORTNAME= oneko
PORTVERSION= 1.1b
CATEGORIES= games
MASTER SITES= ftp://ftp.cs.columbia.edu/archives/X11R5/contrib/
```

```
MAINTAINER= youremail@example.com
COMMENT= Cat chasing a mouse all over the screen
```

```
.include <bsd.port.mk>
```
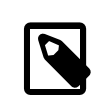

注意

In some cases, the Makefile of an existing port may contain additional lines in the header, such as the name of the port and the date it was created. This additional information has been declared obsolete, and is being phased out.

嗯,大致就是這樣,看看你已經領略多少了呢?看到 \$FreeBSD\$這一行的話,別想太多,當該 port 正式進 入 port tree 時, Subversion 就會自動轉換為相關字串囉。 有關這點的細節部份,可以參閲 sample Makefile 章節。

### <span id="page-15-0"></span>**3.2.** 撰寫說明檔

無論是否打算再加工做成 package,有兩個檔案是任何 port 都必須要具備的。 這兩個檔分別是 pkg-descr 及 pkg-plist 。 他們檔名前面都有 pkg- 以跟其他檔案做區別。

#### **3.2.1. pkg-descr**

這是此 port 的詳細説明檔,請用一段或幾段文字來説明該 port 的作用

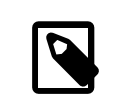

# 注意

請注意,這檔絕非「該軟體的說明手冊」或是「如何編譯、使用該 port 的說明」! 若 是從該軟體的 README 或 manpage 直接複製過來的話,請注意。他們常常不是正確的 port 描述或是格式並不適合。例如, manpage會對齊空白,這用monospace字型來看會 特別糟糕。

A well-written pkg-descr describes the port completely enough that users would not have to consult the documentation or visit the website to understand what the software does, how it can be useful, or what particularly nice features it has. Mentioning certain requirements like a graphical toolkit, heavy dependencies, runtime environment, or implementation languages help users decide whether this port will work for them.

Include a URL to the official WWW homepage. Prepend one of the websites (pick the most common one) with WW: (followed by single space) so that automated tools will work correctly. If the URI is the root of the website or directory, it must be terminated with a slash.

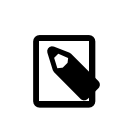

## 注意

If the listed webpage for a port is not available, try to search the Internet first to see if the official site moved, was renamed, or is hosted elsewhere.

```
這是 pkg-descr 內容的例子 :
```

```
This is a port of oneko, in which a cat chases a poor mouse all over
the screen.
 :
(etc.)
```
WWW: http://www.oneko.org/

#### **3.2.2. pkg-plist**

這是該 port 所會裝的所有檔案清單,另外因為 package 會由這清單所産生,因此也被稱為『"packing list (打包清單)"』。路徑是相對於安裝的 prefix (通常是 /usr/local )。

這是一個簡單的例子:

```
bin/oneko
man/man1/oneko.1.gz
lib/X11/app-defaults/Oneko
lib/X11/oneko/cat1.xpm
lib/X11/oneko/cat2.xpm
lib/X11/oneko/mouse.xpm
```
關於 packing list 方面,可以詳閱 [pkg-create\(8\)](https://www.FreeBSD.org/cgi/man.cgi?query=pkg-create&sektion=8&manpath=freebsd-release-ports) manual page 。

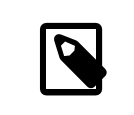

## 注意

建議清單内的檔名,依照字母順序作排序,那麼下次要升級時, 會比較清楚、方便來 更新這份清單。

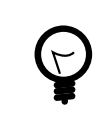

## 提示

手動産生這份清單實在太苦了。尤其若該 port 會裝一大堆檔案的話,請多善用自動産 生 [packing](#page-122-1) list 會比較省時省力唷。

只有在一種情況下可以省略 pkg-plist 檔: 若安裝的 port 相當單純,只有裝一些檔案,那麼可以在 Makefile 内改用 PLIST\_FILES 來取代。 比如,可以在上述的 oneko port 内不必附上 pkg-plist ,而只需在 Makefile 內加入下列幾行:

PLIST FILES= bin/oneko \ man/man1/oneko.1.gz \ lib/X11/app-defaults/Oneko \ lib/X11/oneko/cat1.xpm \ lib/X11/oneko/cat2.xpm \ lib/X11/oneko/mouse.xpm

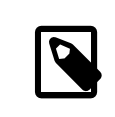

## 注意

Usage of PLIST FILES should not be abused. When looking for the origin of a file, people usually try to grep through the pkg-plist files in the ports tree. Listing files in PLIST FILES in the Makefile makes that search more difficult.

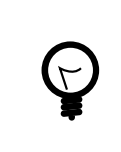

## 提示

If a port needs to create an empty directory, or creates directories outside of \${PREFIX} during installation, refer to 節 7.2.1, "Cleaning Up Empty [Directories"](#page-121-2) for more information.

然而,使用這個方法列出 port 的檔案和目錄是必須付出代價: 不能使用 [pkg-create\(8\)](https://www.FreeBSD.org/cgi/man.cgi?query=pkg-create&sektion=8&manpath=freebsd-release-ports) 和 節 [7.6, "Expanding](#page-122-2) Package List with [Keywords"](#page-122-2) 描述的關鍵字。 因此,這招僅適用於較簡單的 port, 以及簡化該 port 的作法。 此外,這招還有一個好處:可以減少 ports collection 的整體檔案總數。 所以,在考慮是否要用 pkg-plist 之前, 可以先斟酌這個替代方案看看。

<span id="page-16-0"></span>後面會介紹到如何運用 pkg-plist 、 PLIST\_FILES 這些技巧以因[應更複雜的狀況](#page-120-0)。

## **3.3.** 產生 **checksum** 檔

只要打 make makesum 就好了, 接下來就會自動産生相對應的 distinfo 檔了唷。

#### <span id="page-17-0"></span>**3.4.** 測試 **Port**

接下來,必須檢驗是否有符合 port 的遊戲規則,包括打包該 port 為 package。 以下有幾個需要確認的重要 地方:

- 若該 port 沒裝的東西,不要列在 pkg-plist 内。
- 若該 port 有裝的東西,請務必列在 pkg-plist 內。
- The port can be installed using the install target. This verifies that the install script works correctly.
- The port can be deinstalled properly using the deinstall target. This verifies that the deinstall script works correctly.
- The port does not access network resources after the fetch target. This is important for package builders, such as [ports-mgmt/poudriere](https://www.freebsd.org/cgi/url.cgi?ports/ports-mgmt/poudriere/pkg-descr).
- Make sure that make package can be run as a normal user (that is, not as root). If that fails, NEED\_ROOT=yes must be added to the port Makefile .

過程 3.1. 建議的測試順序

- 1. make stage
- 2. make check-orphans
- 3. make package
- 4. make install
- 5. make deinstall
- 6. pkg add *package-filename*
- 7. make package (as user)

確認在任何階段都沒有任何警告出現。

Thorough automated testing can be done with [ports-mgmt/tinderbox](https://www.freebsd.org/cgi/url.cgi?ports/ports-mgmt/tinderbox/pkg-descr) or [ports-mgmt/poudriere](https://www.freebsd.org/cgi/url.cgi?ports/ports-mgmt/poudriere/pkg-descr) from the Ports Collection. These applications maintain jails where all of the steps shown above can be tested without affecting the state of the host system.

## <span id="page-17-1"></span>**3.5.** 以 **portlint** 來作檢查 **Port**

<span id="page-17-2"></span>請用 portlint 來檢查該 port 是否有遵循我們的規則。 [ports-mgmt/portlint](https://www.freebsd.org/cgi/url.cgi?ports/ports-mgmt/portlint/pkg-descr) 是 ports collection 的其中一個套 件。它主要可以用來檢驗 Makefile 内容是否正確以及 [package](#page-29-0) 是否有正確命名。

### **3.6.** 提交新的 **Port**

提交新的 Port 前,請閲讀 [DOs and DON'Ts](#page-152-0) 章節。

現在你很高興終於打造出 port 來囉,唯一剩下要做的就是把它正式放到 FreeBSD ports tree 内,才能讓每個 人都能分享使用這個 port。 我們不需要 work 目錄或是檔名像 pkgname.tgz 的 package ,請現在刪除他們。

Next, build the [shar\(1\)](https://www.FreeBSD.org/cgi/man.cgi?query=shar&sektion=1&manpath=freebsd-release-ports) file. Assuming the port is called oneko, cd to the directory above where the oneko directory is located, and then type: shar `find oneko` > oneko.shar

To submit oneko.shar , use the [bug submit form](https://bugs.freebsd.org/submit/) (category Ports Tree ). Add a short description of the program to the Description field of the PR (perhaps a short version of COMMENT), and do not forget to add oneko.shar as an attachment.

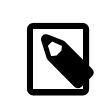

### 注意

Giving a good description in the summary of the problem report makes the work of port committers a lot easier. We prefer something like "New port: *category* /*portname short description of the port* " for new ports. Using this scheme makes it easier and faster to begin the work of committing the new port.

再次强調一點:不必附上原始 source 的 distfile,也就是 work 目錄。 同時,也不必附上 make package 時産 生的 package。新的 port 請使用 [shar\(1\)](https://www.FreeBSD.org/cgi/man.cgi?query=shar&sektion=1&manpath=freebsd-release-ports),不要用 diff(1)。

送出 port 之後,請耐心等候佳音。 有時候可能需要等個幾天或幾個月時間,才會在 FreeBSD ports tree 上正 式出現。 等待中的 port PR 清單可以在 <http://www.FreeBSD.org/cgi/query-pr-summary.cgi?category=ports> 查 閱。

在看過新的 port 之後,如果需要的話,我們會回覆您,然後會將它提交到 port tree 。 您的大名會被列在 Additional FreeBSD [Contributors](https://www.FreeBSD.org/doc/en_US.ISO8859-1/articles/contributors/contrib-additional.html) 列表上,以及其他檔案中。

# <span id="page-20-0"></span>章 **4. Slow Porting**

Ok...事實上並不太可能這麼簡單,port方面可能需要作些修改才能正常使用。因此,本節將一步一步來介 紹如何修改上一章的樣本以正常使用。

## <span id="page-20-1"></span>**4.1. How Things Work**

First, this is the sequence of events which occurs when the user first types make in the port's directory. Having bsd.port.mk in another window while reading this really helps to understand it.

別太擔心,不是很多人都真的了解 bsd.port.mk 在做什麼...:-)

- 1. The fetch target is run. The fetch target is responsible for making sure that the tarball exists locally in DISTDIR. If fetch cannot find the required files in DISTDIR it will look up the URL MASTER\_SITES, which is set in the Makefile, as well as our FTP mirrors where we put distfiles as backup. It will then attempt to fetch the named distribution file with FETCH, assuming that the requesting site has direct access to the Internet. If that succeeds, it will save the file in DISTDIR for future use and proceed.
- 2. The extract target is run. It looks for the port's distribution file (typically a gzipped tarball) in DISTDIR and unpacks it into a temporary subdirectory specified by WRKDIR (defaults to work).
- 3. The patch target is run. First, any patches defined in PATCHFILES are applied. Second, if any patch files named patch-*\** are found in PATCHDIR (defaults to the files subdirectory), they are applied at this time in alphabetical order.
- 4. The configure target is run. This can do any one of many different things.
	- 1. If it exists, scripts/configure is run.
	- 2. If HAS CONFIGURE or GNU\_CONFIGURE is set, WRKSRC/configure is run.
- 5. The build target isrun. This isresponsible for descending into the port's private working directory (WRKSRC) and building it.
- 6. The stage target is run. This puts the final set of built files into a temporary directory (STAGEDIR, see  $\frac{25}{10}$  [6.1,](#page-76-1) ["Staging"\)](#page-76-1). The hierarchy of this directory mirrors that of the system on which the package will be installed.
- 7. The package target is run. This creates a package using the files from the temporary directory created during the stage target and the port's pkg-plist .
- 8. The install target is run. This installs the package created during the package target into the host system.

The above are the default actions. In addition, define targets pre-*something* or post-*something*, or put scripts with those names, in the scripts subdirectory, and they will be run before or after the default actions are done.

For example, if there is a post-extract target defined in the Makefile, and a file pre-build in the scripts subdirectory, the post-extract target will be called after the regular extraction actions, and pre-build will be executed before the default build rules are done. It is recommended to use Makefile targets if the actions are simple enough, because it will be easier for someone to figure out what kind of non-default action the port requires.

The default actions are done by the do-*something* targets from bsd.port.mk . For example, the commands to extract a port are in the target do-extract. If the default target does not do the job right, redefine the do*something* target in the Makefile .

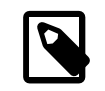

# 注意

The "main" targets(for example, extract , configure , etc.) do nothing more than make sure all the stages up to that one are completed and call the real targets or scripts, and they are not intended to be changed. To fix the extraction, fix do-extract, but never ever change the way extract operates! Additionally, the target post-deinstall is invalid and is not run by the ports infrastructure.

Now that what goes on when the user types make install is better understood, let us go through the recommended steps to create the perfect port.

## <span id="page-21-0"></span>**4.2.** 取得原始碼

Get the original sources (normally) as a compressed tarball (foo.tar.gz or *foo.tar.bz2*) and copy it into DISTDIR. Always use mainstream sources when and where possible.

Set the variable MASTER\_SITES\_ to reflect where the original tarball resides. Shorthand definitions exist for most mainstream sites in bsd.sites.mk. Please use these sites—and the associated definitions—if at all possible, to help avoid the problem of having the same information repeated over again many times in the source base. As these sites tend to change over time, this becomes a maintenance nightmare for everyone involved. See 節 [5.4.2,](#page-37-0) "MASTER SITES " for details.

If there is no FTP/HTTP site that is well-connected to the net, or can only find sites that have irritatingly nonstandard formats, put a copy on a reliable FTP or HTTP server (for example, a home page).

If a convenient and reliable place to put the distfile cannot be found, we can "house" it ourselves on ftp. FreeBSD.org ; however, this is the least-preferred solution. The distfile must be placed into  $\sim$ / public distfiles/ of someone's freefall account. Ask the person who commits the port to do this. This person will also set MASTER\_SITES\_to LOCAL/*username* where *username* is their FreeBSD cluster login.

If the port's distfile changes all the time without any kind of version update by the author, consider putting the distfile on a home page and listing it as the first MASTER\_SITES . Try to talk the port author out of doing this; it really does help to establish some kind of source code control. Hosting a specific version will prevent users from getting checksum mismatch errors, and also reduce the workload of maintainers of our FTP site. Also, if there is only one master site for the port, it is recommended to house a backup on a home page and list it as the second MASTER\_SITES .

If the port requires additional patches that are available on the Internet, fetch them too and put them in DISTDIR . Do not worry if they come from a site other than where the main source tarball comes, we have a way to handle these situations (see the description of [PATCHFILES](#page-42-0) below).

## <span id="page-21-1"></span>**4.3. Modifying the Port**

Unpack a copy of the tarball in a private directory and make whatever changes are necessary to get the port to compile properly under the current version of FreeBSD. Keep careful track of steps, as they will be needed to automate the process shortly. Everything, including the deletion, addition, or modification of files has to be doable using an automated script or patch file when the port is finished.

If the port requires significant user interaction/customization to compile or install, take a look at one of Larry Wall's classic Configure scripts and perhaps do something similar. The goal of the new ports collection is to make each port as "plug-and-play" as possible for the end-user while using a minimum of disk space.

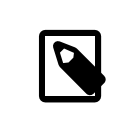

#### 注意

Unless explicitly stated, patch files, scripts, and other files created and contributed to the FreeBSD ports collection are assumed to be covered by the standard BSD copyright conditions.

## <span id="page-22-0"></span>**4.4. Patching**

In the preparation of the port, files that have been added or changed can be recorded with  $diff(1)$  for later feeding to [patch\(1\)](https://www.FreeBSD.org/cgi/man.cgi?query=patch&sektion=1&manpath=freebsd-release-ports). Doing this with a typical file involves saving a copy of the original file before making any changes using a .orig suffix.

#### % **cp** *file file***.orig**

After all changes have been made, cd back to the port directory. Use make makepatch to generate updated patch files in the files directory.

#### **4.4.1. General Rules for Patching**

Patch files are stored in PATCHDIR, usually files/, from where they will be automatically applied. All patches must be relative to WRKSRC. Typically WRKSRC is a subdirectory of WRKDIR, the directory where the distfile is extracted. Use make -V WRKSRC to see the actual path. The patch names are to follow these rules:

- Avoid having more than one patch modify the same file. For example, having both patch-foobar.c and patch $fobar.c2$  making changes to  $\frac{1}{2}$  (WRKSRC}/foobar.c makes them fragile and difficult to debug.
- When creating names for patch files, replace each underscore () with two underscores () and each slash  $($ /) with one underscore (). For example, to patch a file named src/freeglut joystick.c , name the corresponding patch patch-src\_freeglut\_\_joystick.c . Do not name patches like patch-aa or patch-ab . Always use the path and file name in patch names. Using make makepatch automatically generates the correct names.
- A patch may modify multiple files if the changes are related and the patch is named appropriately. For example, patch-add-missing-stdlib.h .
- Only use characters [-+.\_a-zA-Z0-9] for naming patches. In particular, do not use **::** as a path separator, use \_ instead.

Minimize the amount of non-functional whitespace changesin patches. It is common in the Open Source world for projects to share large amounts of a code base, but obey different style and indenting rules. When taking a working piece of functionality from one project to fix similar areas in another, please be careful: the resulting patch may be full of non-functional changes. It not only increases the size of the ports repository but makes it hard to find out what exactly caused the problem and what was changed at all.

If a file must be deleted, do it in the post-extract target rather than as part of the patch.

#### **4.4.2. Manual Patch Generation**

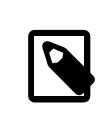

### 注意

Manual patch creation is usually not necessary. Automatic patch generation as described earlier in this section is the preferred method. However, manual patching may be required occasionally.

Patches are saved into files named patch-\* where \* indicates the pathname of the file that is patched, such as patch-Imakefile or patch-src-config.h .

After the file has been modified,  $diff(1)$  is used to record the differences between the original and the modified version. -u causes  $diff(1)$  to produce "unified" diffs, the preferred form.

% **diff -u** *file***.orig** *file* **> patch-***pathname-file*

When generating patches for new, added files,  $-N$  is used to tell diff(1) to treat the non-existent original file as if it existed but was empty:

% **diff -u -N** *newfile* **.orig** *newfile* **> patch-***pathname-newfile*

Do not add \$FreeBSD\$ RCS strings in patches. When patches are added to the Subversion repository with svn add, the fbsd:nokeywords property is set to yes automatically so keywords in the patch are not modified when committed. The property can be added manually with svn propset fbsd:nokeywords yes *files...* .

Using the recurse  $(-r)$  option to diff(1) to generate patches is fine, but please look at the resulting patches to make sure there is no unnecessary junk in there. In particular, diffs between two backup files, Makefile s when the port uses Imake or GNU configure , etc., are unnecessary and have to be deleted. If it was necessary to edit configure.in and run autoconf to regenerate configure, do not take the diffs of configure (it often grows to a few thousand lines!). Instead, define USE AUTOTOOLS=autoconf: 261 and take the diffs of configure.in.

#### **4.4.3. Simple Automatic Replacements**

Simple replacements can be performed directly from the port Makefile using the in-place mode of  $\text{sed}(1)$ . This is useful when changes use the value of a variable:

```
post-patch:
 @${REINPLACE_CMD} -e 's|for Linux|for FreeBSD|g' ${WRKSRC}/README
```
Quite often, software being ported uses the CR/LF convention in source files. This may cause problems with further patching, compiler warnings, or script execution (like /bin/sh^M not found .) To quickly convert all files from CR/LF to just LF, add this entry to the port Makefile :

USES= dos2unix

A list of specific files to convert can be given:

```
USES= dos2unix
DOS2UNIX_FILES= util.c util.h
```
Use DOS2UNIX REGEX to convert a group of files across subdirectories. Its argument is a fi[nd\(1\)](https://www.FreeBSD.org/cgi/man.cgi?query=find&sektion=1&manpath=freebsd-release-ports)-compatible regular expression. More on the format is in re\_format $(7)$ . This option is useful for converting all files of a given extension. For example, convert all source code files, leaving binary files intact:

```
USES= dos2unix
DOS2UNIX_REGEX= .*\.([ch]|cpp)
```
A similar option is DOS2UNIX\_GLOB , which runs find for each element listed in it.

USES= dos2unix DOS2UNIX GLOB=  $*.c$  \*.cpp \*.h

# <span id="page-24-0"></span>**4.5.** 設定

Include any additional customization commands in the configure script and save it in the scripts subdirectory. As mentioned above, it is also possible do this with Makefile targets and/or scripts with the name pre-configure or post-configure .

## <span id="page-24-1"></span>**4.6.** 處理使用者輸入

If the port requires user input to build, configure, or install, set IS\_INTERACTIVE in the Makefile. This will allow "overnight builds" to skip it. If the user sets the variable BATCH in his environment (and if the user sets the variable INTERACTIVE , then only those ports requiring interaction are built). This will save a lot of wasted time on the set of machines that continually build ports (see below).

It is also recommended that if there are reasonable default answers to the questions, PACKAGE\_BUILDING be used to turn off the interactive script when it is set. This will allow us to build the packages for CDROMs and FTP.

# <span id="page-26-0"></span>章 **5.** 設定 **Makefile**

Configuring the Makefile is pretty simple, and again we suggest looking at existing examples before starting. Also, there is a sample Makefile in this handbook, so take a look and please follow the ordering of variables and sections in that template to make the port easier for others to read.

<span id="page-26-1"></span>Consider these problems in sequence during the design of the new Makefile :

# **5.1. The Original Source**

Doesit live in DISTDIR as a standard gzipped tarball named something like foozolix-1.2.tar.gz ? If so, go on to the next step. If not, the distribution file format might require overriding one or more of DISTVERSION, DISTNAME, EXTRACT\_CMD , EXTRACT\_BEFORE\_ARGS , EXTRACT\_AFTER\_ARGS , EXTRACT\_SUFX , or DISTFILES .

<span id="page-26-2"></span>In the worst case, create a custom do-extract target to override the default. This is rarely, if ever, necessary.

# **5.2.** 命名

The first part of the port's Makefile names the port, describes its version number, and lists it in the correct category.

#### **5.2.1. PORTNAME and PORTVERSION**

Set PORTNAME to the base name of the port. Set PORTVERSION to the version number of the port unless DISTVERSION is used (see 節 5.4.1, "[DISTVERSION/DISTNAME](#page-36-2) ").

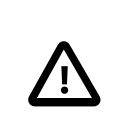

## 重要

The package name must be unique across the entire ports tree. Make sure that the PORTNAME is not already in use by an existing port. If the name has already been used, add either [PKGNAMEPREFIX](#page-29-1) or PKGNAMESUFFIX.

#### **5.2.2. PORTREVISION and PORTEPOCH**

#### **5.2.2.1. PORTREVISION**

PORTREVISION is a monotonically increasing value which is reset to 0 with every increase of PORTVERSION, typically every time there is a new official vendor release. If PORTREVISION is non-zero, the value is appended to the package name. Changes to PORTREVISION are used by automated tools like [pkg-version\(8\)](https://www.FreeBSD.org/cgi/man.cgi?query=pkg-version&sektion=8&manpath=freebsd-release-ports) to determine that a new package is available.

PORTREVISION must be increased each time a change is made to the port that changes the generated package in any way. That includes changes that only affect a package built with non-default [options.](#page-58-2)

Examples of when PORTREVISION must be bumped:

- Addition of patches to correct security vulnerabilities, bugs, or to add new functionality to the port.
- Changes to the port Makefile to enable or disable compile-time options in the package.
- Changes in the packing list or the install-time behavior of the package. For example, a change to a script which generates initial data for the package, like [ssh\(1\)](https://www.FreeBSD.org/cgi/man.cgi?query=ssh&sektion=1&manpath=freebsd-release-ports) host keys.
- Version bump of a port's shared library dependency (in this case, someone trying to install the old package after installing a newer version of the dependency will fail since it will look for the old libfoo.x instead of libfoo. $(x+1)$ ).
- Silent changes to the port distfile which have significant functional differences. For example, changes to the distfile requiring a correction to distinfo with no corresponding change to PORTVERSION, where a diff -ru of the old and new versions shows non-trivial changes to the code.

Examples of changes which do not require a PORTREVISION bump:

- Style changes to the port skeleton with no functional change to what appears in the resulting package.
- Changes to MASTER\_SITES or other functional changes to the port which do not affect the resulting package.
- Trivial patches to the distfile such as correction of typos, which are not important enough that users of the package have to go to the trouble of upgrading.
- Build fixes which cause a package to become compilable where it was previously failing. As long as the changes do not introduce any functional change on any other platforms on which the port did previously build. Since PORTREVISION reflects the content of the package, if the package was not previously buildable then there is no need to increase PORTREVISION to mark a change.

A rule of thumb is to decide whether a change committed to a port is something which some people would benefit from having. Either because of an enhancement, fix, or by virtue that the new package will actually work at all. Then weigh that against that fact that it will cause everyone who regularly updates their ports tree to be compelled to update. If yes, PORTREVISION must be bumped.

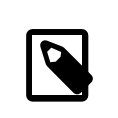

## 注意

People using binary packages will never see the update if PORTREVISION is not bumped. Without increasing PORTREVISION , the package builders have no way to detect the change and thus, will not rebuild the package.

#### **5.2.2.2. PORTEPOCH**

From time to time a software vendor or FreeBSD porter will do something silly and release a version of their software which is actually numerically less than the previous version. An example of this is a port which goes from foo-20000801 to foo-1.0 (the former will be incorrectly treated as a newer version since 20000801 is a numerically greater value than 1).

## 提示

>

The results of version number comparisons are not always obvious. pkg version (see [pkg](https://www.FreeBSD.org/cgi/man.cgi?query=pkg-version&sektion=8&manpath=freebsd-release-ports)[version\(8\)](https://www.FreeBSD.org/cgi/man.cgi?query=pkg-version&sektion=8&manpath=freebsd-release-ports)) can be used to test the comparison of two version number strings. For example:

#### % **pkg version -t 0.031 0.29**

The > output indicates that version 0.031 is considered greater than version 0.29, which may not have been obvious to the porter.

In situations such as this, PORTEPOCH must be increased. If PORTEPOCH is nonzero it is appended to the package name as described in section 0 above. PORTEPOCH must never be decreased or reset to zero, because that would cause comparison to a package from an earlier epoch to fail. For example, the package would not be detected as out of date. The new version number, 1.0,1 in the above example, is still numerically less than the previous version,

20000801, but the , 1 suffix is treated specially by automated tools and found to be greater than the implied suffix ,0 on the earlier package.

Dropping or resetting PORTEPOCH incorrectly leads to no end of grief. If the discussion above was not clear enough, please consult the [FreeBSD](http://lists.FreeBSD.org/mailman/listinfo/freebsd-ports) ports mailing list.

It is expected that PORTEPOCH will not be used for the majority of ports, and that sensible use of PORTVERSION can often preempt it becoming necessary if a future release of the software changes the version structure. However, care is needed by FreeBSD porters when a vendor release is made without an official version number - such as a code "snapshot" release. The temptation is to label the release with the release date, which will cause problems as in the example above when a new "official" release is made.

For example, if a snapshot release is made on the date 20000917 , and the previous version of the software was version 1.2, do not use 20000917 for PORTVERSION . The correct way is a PORTVERSION of 1.2.20000917 , orsimilar, so that the succeeding release, say 1.3, is still a numerically greater value.

#### **5.2.2.3. PORTREVISION** 和 **PORTEPOCH** 的使用範例

The gtkmumble port, version 0.10, is committed to the ports collection:

```
PORTNAME= gtkmumble
PORTVERSION= 0.10
```
PKGNAME 變成 gtkmumble-0.10.

A security hole is discovered which requires a local FreeBSD patch. PORTREVISION is bumped accordingly.

PORTNAME= gtkmumble PORTVERSION= 0.10 PORTREVISION= 1

PKGNAME 變成 gtkmumble-0.10\_1

A new version is released by the vendor, numbered 0.2 (it turns out the author actually intended 0.10 to actually mean 0.1.0, not "what comes after 0.9" - oops, too late now). Since the new minor version 2 is numerically less than the previous version 10, PORTEPOCH must be bumped to manually force the new package to be detected as "newer". Since it is a new vendor release of the code, PORTREVISION is reset to 0 (or removed from the Makefile).

PORTNAME= gtkmumble PORTVERSION= 0.2 PORTEPOCH= 1

PKGNAME 變成 gtkmumble-0.2,1

The next release is 0.3. Since PORTEPOCH never decreases, the version variables are now:

```
PORTNAME= gtkmumble
PORTVERSION= 0.3
PORTEPOCH= 1
```
PKGNAME 變成 gtkmumble-0.3,1

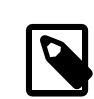

#### 注意

If PORTEPOCH were reset to 0 with this upgrade, someone who had installed the gtkmumble-0.10\_1 package would not detect the gtkmumble-0.3 package as newer, since 3 is still numerically less than 10. Remember, this is the whole point of PORTEPOCH in the first place.

#### <span id="page-29-1"></span>**5.2.3. PKGNAMEPREFIX** 和 **PKGNAMESUFFIX**

Two optional variables, PKGNAMEPREFIX and PKGNAMESUFFIX , are combined with PORTNAME and PORTVERSION to form PKGNAME as \${PKGNAMEPREFIX}\${PORTNAME}\${PKGNAMESUFFIX}-\${PORTVERSION} . Make sure this conforms to our [guidelines](#page-29-0) for a good package name. In particular, the use of a hyphen (-) in PORTVERSION is not allowed. Also, if the package name has the *language-* or the *-compiled.specifics* part (see below), use PKGNAMEPREFIX and PKGNAMESUFFIX, respectively. Do not make them part of PORTNAME.

#### <span id="page-29-0"></span>**5.2.4.** 套件命名慣例

These are the conventions to follow when naming packages. This is to make the package directory easy to scan, as there are already thousands of packages and users are going to turn away if they hurt their eyes!

Package names take the form of *language\_region-name-compiled.specifics-version.numbers* .

The package name is defined as \${PKGNAMEPREFIX}\${PORTNAME}\${PKGNAMESUFFIX}-\${PORTVERSION} . Make sure to set the variables to conform to that format.

*language\_region-*

FreeBSD strives to support the native language of its users. The *language-* part is a two letter abbreviation of the natural language defined by ISO-639 when the port is specific to a certain language. Examples are ja for Japanese, ru for Russian, vi for Vietnamese, zh for Chinese, ko for Korean and de for German.

If the port is specific to a certain region within the language area, add the two letter country code as well. Examples are en\_US for US English and fr\_CH for Swiss French.

The *language-* part is set in PKGNAMEPREFIX .

*name*

Make sure that the port's name and version are clearly separated and placed into PORTNAME and PORTVERSION . The only reason for PORTNAME to contain a version part is if the upstream distribution is really named that way, as in the [textproc/libxml2](https://www.freebsd.org/cgi/url.cgi?ports/textproc/libxml2/pkg-descr) or [japanese/kinput2-freewnn](https://www.freebsd.org/cgi/url.cgi?ports/japanese/kinput2-freewnn/pkg-descr) ports. Otherwise, PORTNAME cannot contain any version-specific information. It is quite normal for several ports to have the same PORTNAME, as the [www/apache\\*](https://www.freebsd.org/cgi/url.cgi?ports/www/apache*/pkg-descr) ports do; in that case, different versions (and different index entries) are distinguished by PKGNAMEPREFIX and PKGNAMESUFFIX values.

There is a tradition of naming Perl 5 modules by prepending p5- and converting the double-colon separator to a hyphen. For example, the Data::Dumper module becomes p5-Data-Dumper .

*-compiled.specifics*

If the port can be built with different [hardcoded](#page-57-0) defaults (usually part of the directory name in a family of ports), the *-compiled.specifics* part states the compiled-in defaults. The hyphen is optional. Examples are paper size and font units.

The *-compiled.specifics* part is set in PKGNAMESUFFIX .

*-version.numbers*

The version string follows a dash (-) and is a period-separated list of integers and single lowercase alphabetics. In particular, it is not permissible to have another dash inside the version string. The only exception is the string pl (meaning "patchlevel"), which can be used only when there are no major and minor version numbers in the software. If the software version has strings like "alpha", "beta", "rc", or "pre", take the first letter and put it immediately after a period. If the version string continues after those names, the numbers follow the single alphabet without an extra period between them (for example, 1.0b2).

The idea is to make it easier to sort ports by looking at the version string. In particular, make sure version number components are always delimited by a period, and if the date is part of the string, use the 0.0. yyyy .mm.dd format, not dd.mm.yyyy or the non-Y2K compliant yy.mm.dd format. It is important to prefix the version with 0.0. in case a release with an actual version number is made, which would be numerically less than *yyyy*.

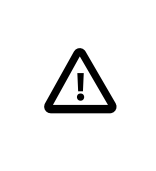

## 重要

Package name must be unique among all of the ports tree, check that there is not already a port with the same PORTNAME and if there is add one of PKGNAMEPREFIX or [PKGNAMESUFFIX](#page-29-1).

Here are some (real) examples on how to convert the name as called by the software authors to a suitable package name:

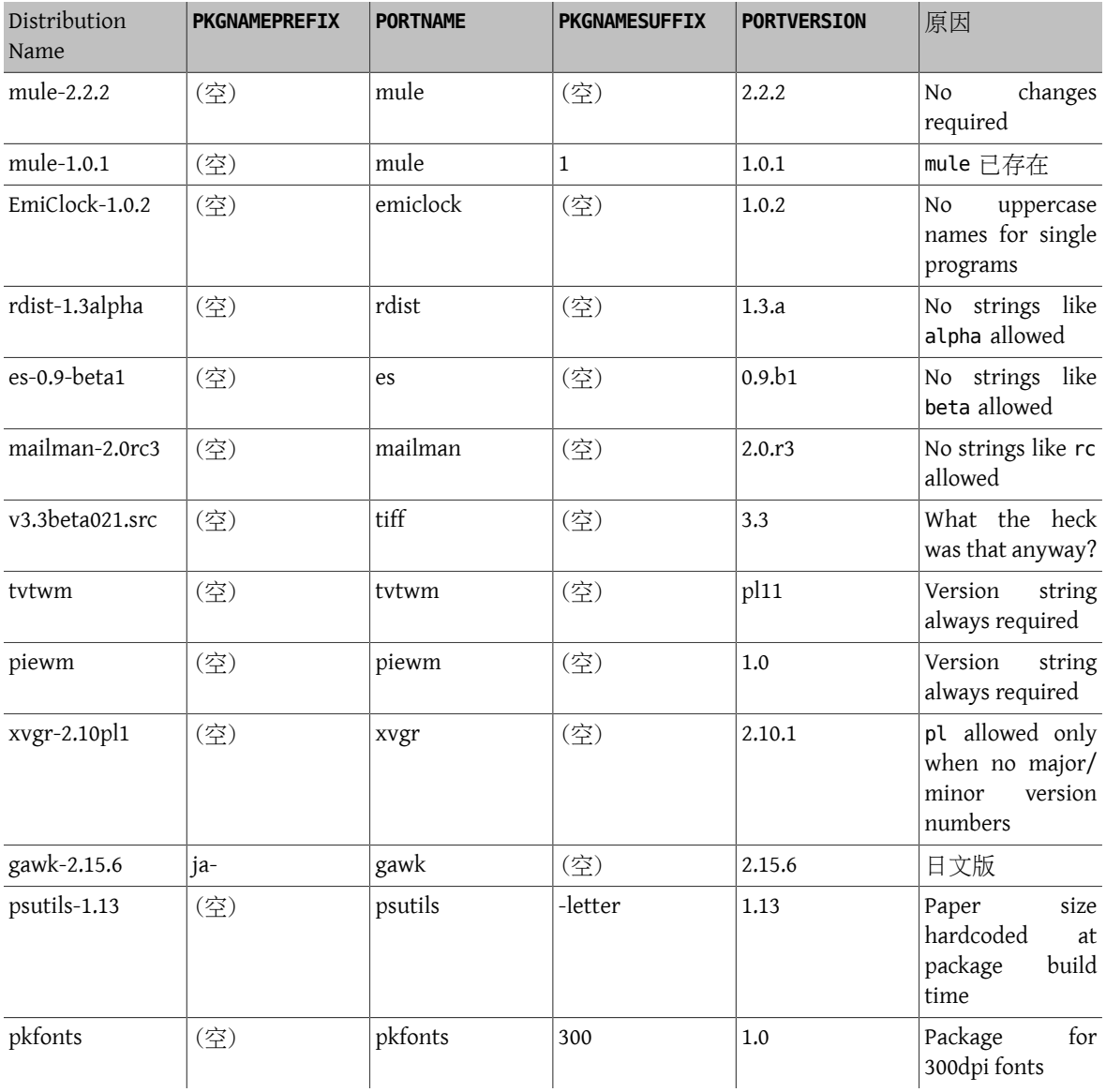

<span id="page-30-0"></span>表格 5.1. 套件命名範例

If there is absolutely no trace of version information in the original source and it is unlikely that the original author will ever release another version, just set the version string to 1.0 (like the piewm example above). Otherwise, ask the original author or use the date string the source file was released on (0.0.*yyyy*.*mm.dd*) as the version.

## <span id="page-31-0"></span>**5.3.** 分類

#### **5.3.1. CATEGORIES**

When a package is created, it is put under /usr/ports/packages/All and links are made from one or more subdirectories of /usr/ports/packages . The names of these subdirectories are specified by the variable CATEGORIES . It is intended to make life easier for the user when he is wading through the pile of packages on the FTP site or the CDROM. Please take a look at the current list of [categories](#page-31-1) and pick the ones that are suitable for the port.

This list also determines where in the ports tree the port is imported. If there is more than one category here, the port files must be put in the subdirectory with the name of the first category. See [below](#page-34-0) for more discussion about how to pick the right categories.

### <span id="page-31-1"></span>**5.3.2.** 目前分類清單

Here is the current list of port categories. Those marked with an asterisk (\*) are virtual categories—those that do not have a corresponding subdirectory in the ports tree. They are only used as secondary categories, and only for search purposes.

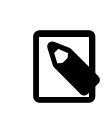

### 注意

For non-virtual categories, there is a one-line description in COMMENT in that subdirectory's Makefile .

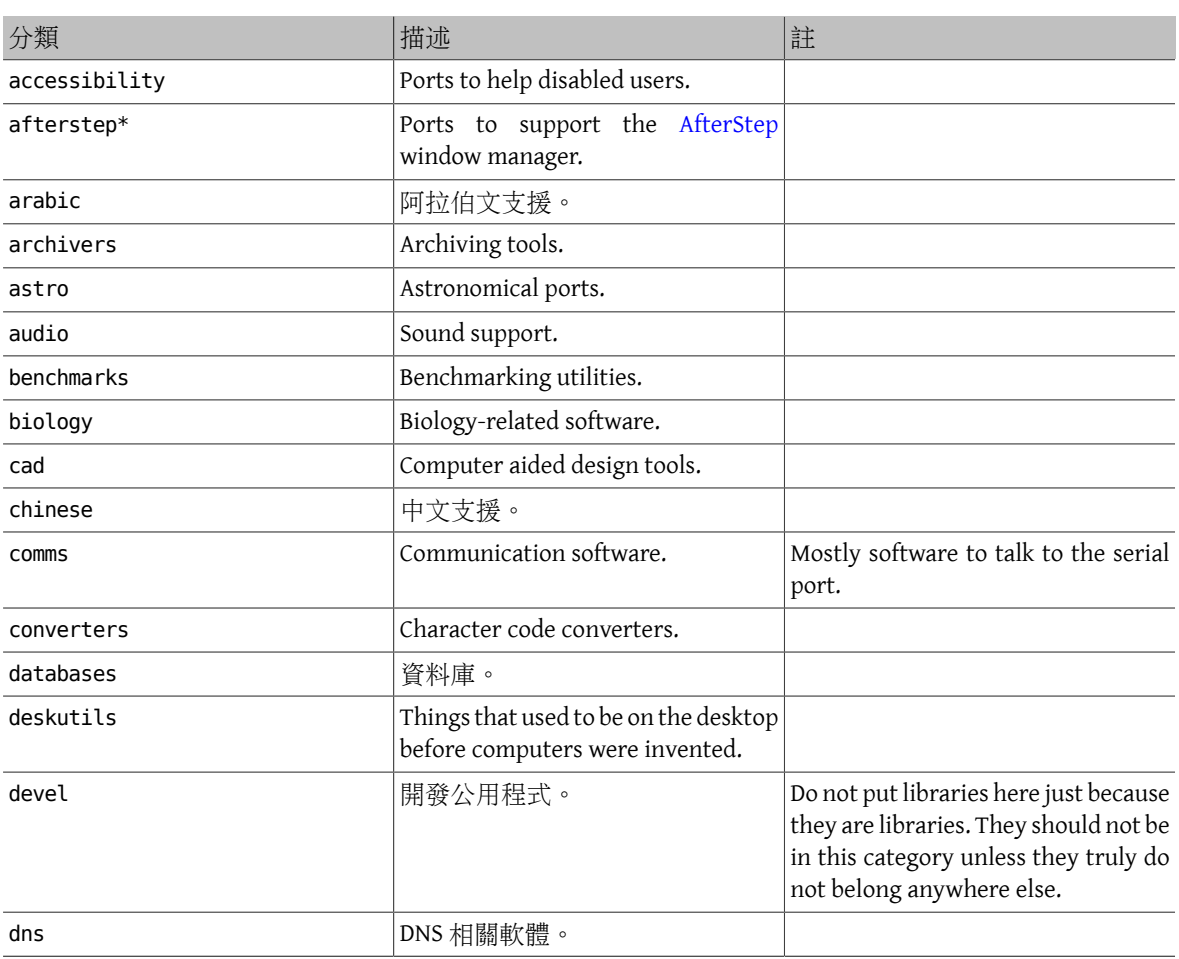

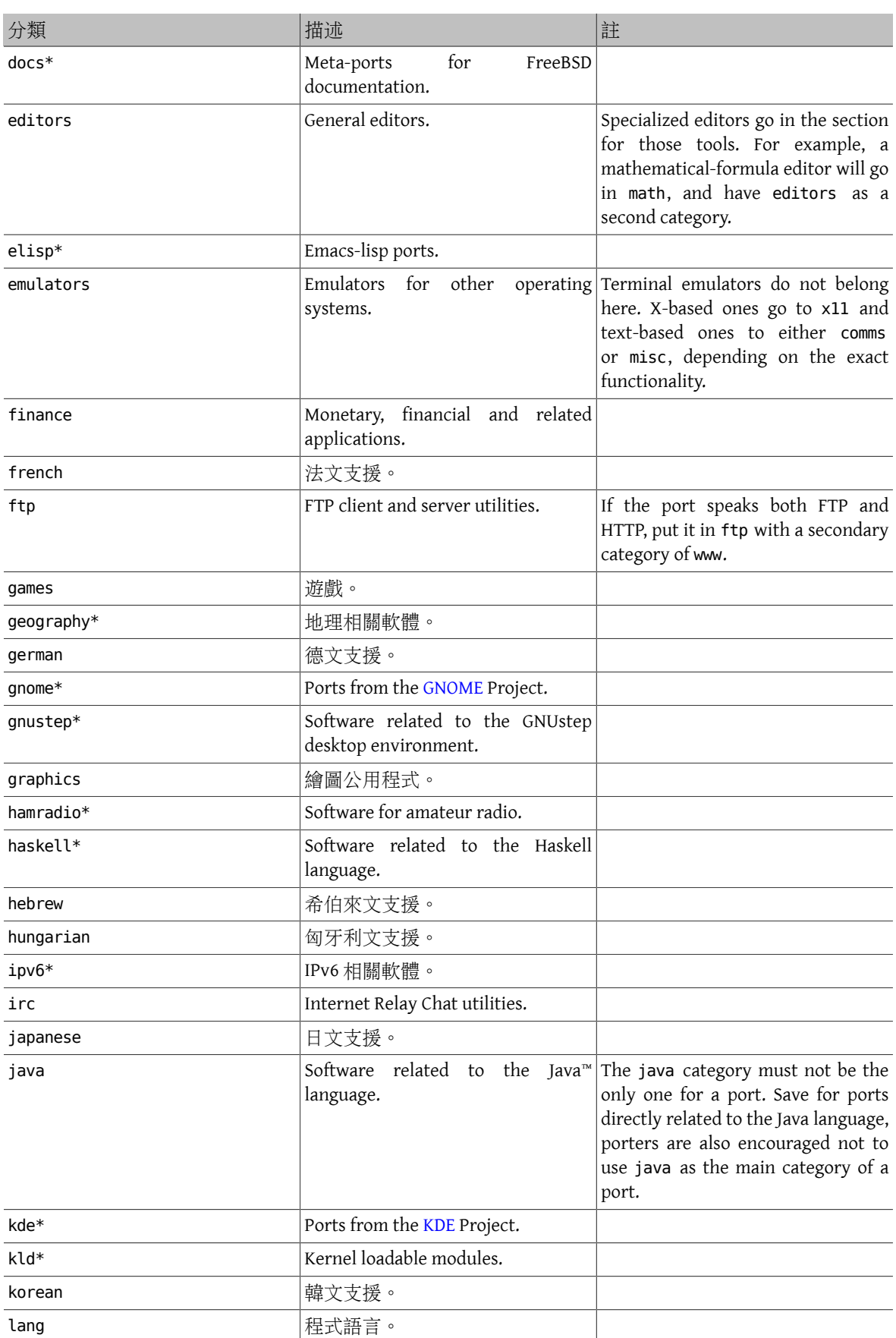

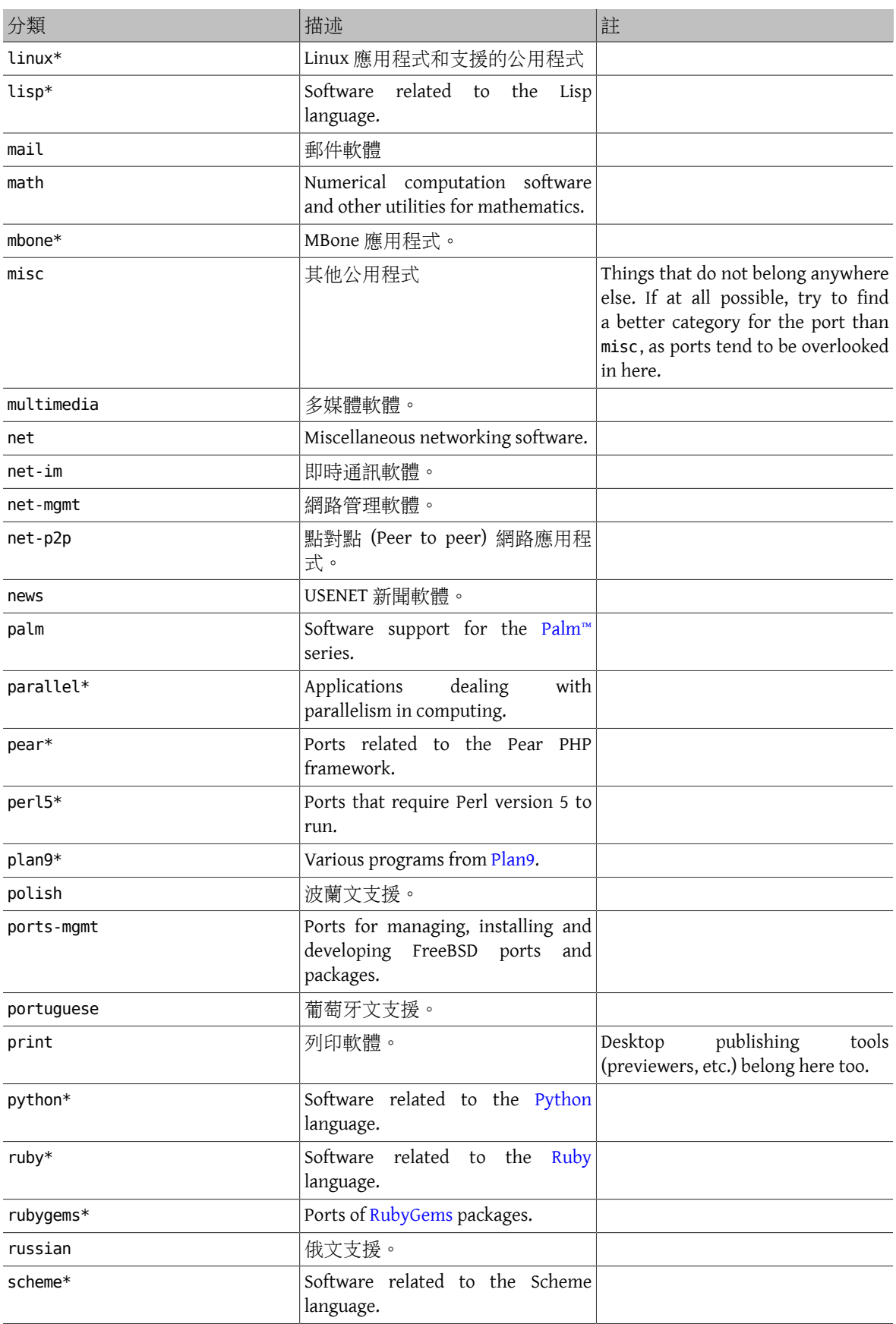

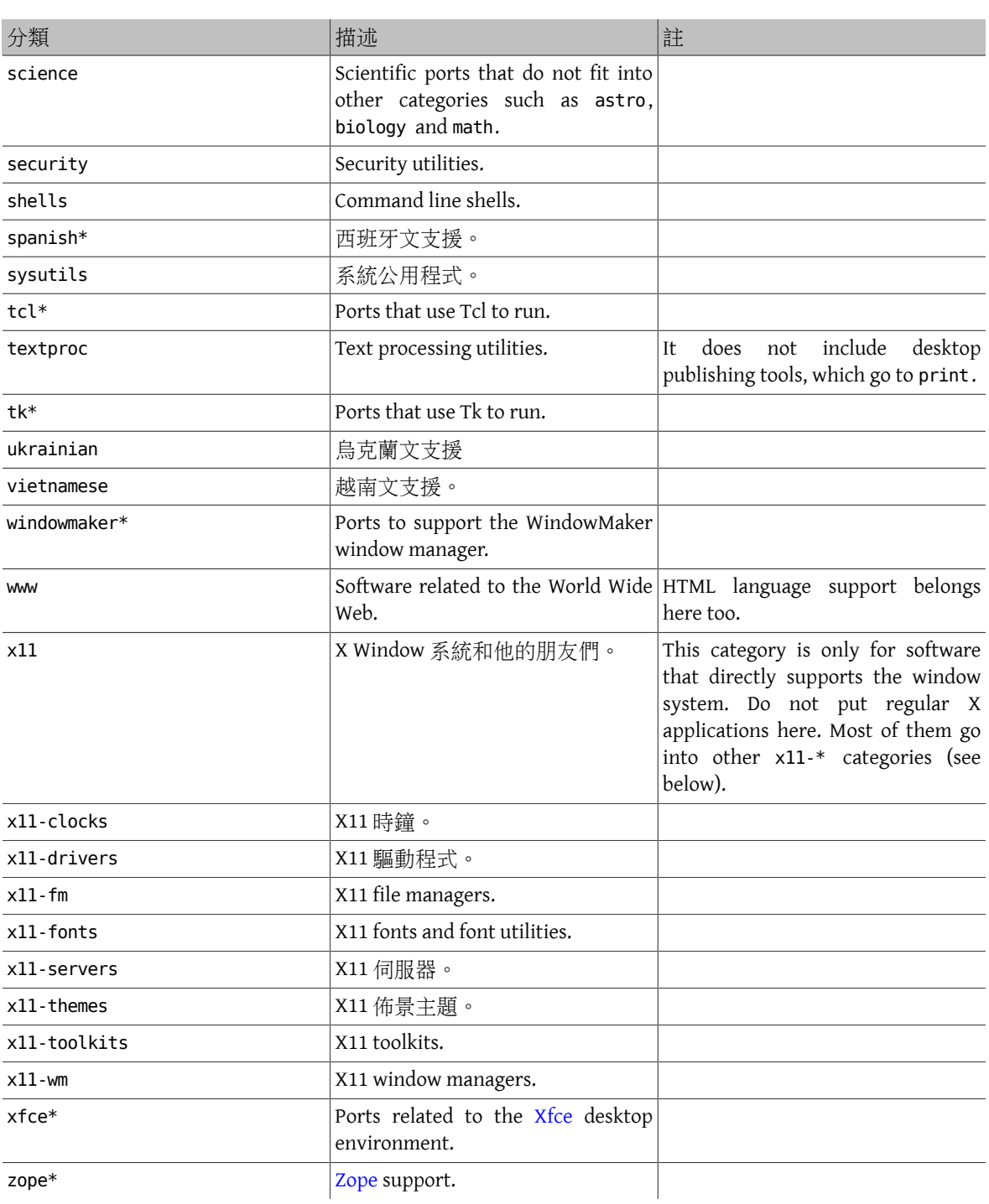

#### <span id="page-34-0"></span>**5.3.3.** 選擇正確的目錄

As many of the categories overlap, choosing which of the categories will be the primary category of the port can be tedious. There are several rules that govern this issue. Here is the list of priorities, in decreasing order of precedence:

- The first category must be a physical category (see [above](#page-31-1)). This is necessary to make the packaging work. Virtual categories and physical categories may be intermixed after that.
- Language specific categories always come first. For example, if the port installs Japanese X11 fonts, then the CATEGORIES line would read japanese x11-fonts .
- Specific categories are listed before less-specific ones. For instance, an HTML editor is listed as www editors, not the other way around. Also, do not list net when the port belongs to any of irc, mail, news, security , or www, as net is included implicitly.
- x11 is used as a secondary category only when the primary category is a natural language. In particular, do not put x11 in the category line for X applications.
- Emacs modes are placed in the same ports category as the application supported by the mode, not in editors . For example, an Emacs mode to edit source files of some programming language goes into lang.
- Ports installing loadable kernel modules also have the virtual category kld in their CATEGORIES line. This is one of the things handled automatically by adding USES=kmod .
- misc does not appear with any other non-virtual category. If there is misc with something else in CATEGORIES , that means misc can safely be deleted and the port placed only in the other subdirectory.
- If the port truly does not belong anywhere else, put it in misc.

If the category is not clearly defined, please put a comment to that effect in the [port submission](https://bugs.freebsd.org/submit/) in the bug database so we can discuss it before we import it. As a committer, send a note to the [FreeBSD](http://lists.FreeBSD.org/mailman/listinfo/freebsd-ports) ports mailing list so we can discuss it first. Too often, new ports are imported to the wrong category only to be moved right away. This causes unnecessary and undesirable bloat in the master source repository.

#### **5.3.4.** 提出新的目錄

As the Ports Collection has grown over time, various new categories have been introduced. New categories can either be virtual categories—those that do not have a corresponding subdirectory in the ports tree— or physical categories—those that do. This section discusses the issues involved in creating a new physical category. Read it thouroughly before proposing a new one.

Our existing practice has been to avoid creating a new physical category unless either a large number of ports would logically belong to it, or the ports that would belong to it are a logically distinct group that is of limited general interest (for instance, categories related to spoken human languages), or preferably both.

The rationale for this is that such a change creates a fair [amount](https://www.FreeBSD.org/doc/en_US.ISO8859-1/articles/committers-guide/#ports) of work for both the committers and also for all users who track changes to the Ports Collection. In addition, proposed category changes just naturally seem to attract controversy. (Perhaps this is because there is no clear consensus on when a category is "too big", nor whether categories should lend themselves to browsing (and thus what number of categories would be an ideal number), and so forth.)

#### 步驟如下:

- 1. Propose the new category on [FreeBSD](http://lists.FreeBSD.org/mailman/listinfo/freebsd-ports) ports mailing list. Include a detailed rationale for the new category, including why the existing categories are not sufficient, and the list of existing ports proposed to move. (If there are new ports pending in Bugzilla that would fit this category, list them too.) If you are the maintainer and/or submitter, respectively, mention that as it may help the case.
- 2. Participate in the discussion.
- 3. If it seems that there is support for the idea, file a PR which includes both the rationale and the list of existing ports that need to be moved. Ideally, this PR would also include these patches:
	- Makefile s for the new ports once they are repocopied
	- Makefile for the new category
	- Makefile for the old ports' categories
- Makefile s for ports that depend on the old ports
- (for extra credit, include the other files that have to change, as per the procedure in the Committer's Guide.)
- 4. Since it affects the ports infrastructure and involves moving and patching many ports but also possibly running regression tests on the build cluster, assign the PR to the Ports Management Team <[portmgr@FreeBSD.org](mailto:portmgr@FreeBSD.org) >.
- 5. If that PR is approved, a committer will need to follow the rest of the procedure that is [outlined in the](https://www.FreeBSD.org/doc/en_US.ISO8859-1/articles/committers-guide/article.html#PORTS) [Committer's Guide.](https://www.FreeBSD.org/doc/en_US.ISO8859-1/articles/committers-guide/article.html#PORTS)

Proposing a new virtual category is similar to the above but much less involved, since no ports will actually have to move. In this case, the only patches to include in the PR would be those to add the new category to CATEGORIES of the affected ports.

## **5.3.5. Proposing Reorganizing All the Categories**

Occasionally someone proposes reorganizing the categories with either a 2-level structure, or some other kind of keyword structure. To date, nothing has come of any of these proposals because, while they are very easy to make, the effort involved to retrofit the entire existing ports collection with any kind of reorganization is daunting to say the very least. Please read the history of these proposals in the mailing list archives before posting this idea. Furthermore, be prepared to be challenged to offer a working prototype.

# **5.4. The Distribution Files**

The second part of the Makefile describes the files that must be downloaded to build the port, and where they can be downloaded.

### **5.4.1. DISTVERSION/DISTNAME**

DISTNAME is the name of the port as called by the authors of the software. DISTNAME defaults to \${PORTNAME}-\${DISTVERSIONPREFIX}\${DISTVERSION}\${DISTVERSIONSUFFIX} , and DISTVERSION defaults to \${PORTVERSION} so override it only if necessary. DISTNAME is only used in two places. First, the distribution file list (DISTFILES) defaults to \${DISTNAME} \${EXTRACT\_SUFX} . Second, the distribution file is expected to extract into a subdirectory named WRKSRC, which defaults to work/\${DISTNAME} .

Some vendor's distribution names which do not fit into the \${PORTNAME}-\${PORTVERSION} -scheme can be handled automatically by setting DISTVERSION . PORTVERSION will be derived from it automatically.

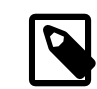

# 注意

Only one of PORTVERSION and DISTVERSION can be set at a time. If DISTVERSION does not derive a correct PORTVERSION , do not use DISTVERSION , set PORTVERSION to the right value and set DISTNAME with PORTNAME with either some computation of PORTVERSION or the verbatim upstream version.

#### 表格 5.2. Examples of DISTVERSION and the Derived PORTVERSION

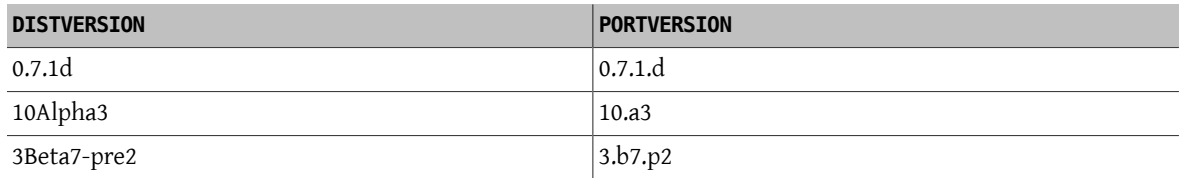

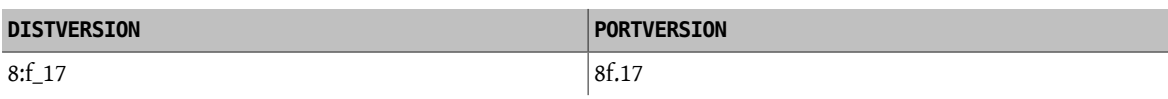

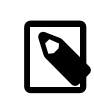

# 注意

PKGNAMEPREFIX and PKGNAMESUFFIX do not affect DISTNAME. Also note that if WRKSRC is equal to \${WRKDIR}/\${DISTNAME} while the original source archive is named something other than \${PORTNAME}-\${PORTVERSION}\${EXTRACT\_SUFX} , leave DISTNAME alone defining only DISTFILES is easier than both DISTNAME and WRKSRC (and possibly EXTRACT\_SUFX ).

## **5.4.2. MASTER\_SITES**

Record the directory part of the FTP/HTTP-URL pointing at the original tarball in MASTER\_SITES . Do not forget the trailing slash (/)!

The make macros will try to use this specification for grabbing the distribution file with FETCH if they cannot find it already on the system.

It is recommended that multiple sites are included on this list, preferably from different continents. This will safeguard against wide-area network problems. We are even planning to add support for automatically determining the closest master site and fetching from there; having multiple sites will go a long way towards helping this effort.

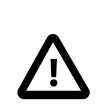

# 重要

MASTER\_SITES must not be blank. It must point to the actual site hosting the distribution files. It cannot point to web archives, or the FreeBSD distribution files cache sites. The only exception to this rule is ports that do not have any distribution files. For example, meta-ports do not have any distribution files, so MASTER\_SITES does not need to be set.

### **5.4.2.1.** 使用 **MASTER\_SITE\_** *\** 變數

Shortcut abbreviations are available for popular archiveslike SourceForge (SOURCEFORGE ), GNU (GNU), or Perl CPAN (PERL CPAN ). MASTER SITES can use them directly:

#### MASTER\_SITES= GNU/make

The older expanded format still works, but all ports have been converted to the compact format. The expanded format looks like this:

MASTER\_SITES= \${MASTER\_SITE\_GNU} MASTER\_SITE\_SUBDIR= make

These values and variables are defined in [Mk/bsd.sites.mk](https://svnweb.freebsd.org/ports/head/Mk/bsd.sites.mk?view=markup) . New entries are added often, so make sure to check the latest version of this file before submitting a port.

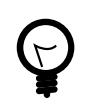

提示

For any MASTER\_SITE\_ *FOO* variable, the shorthand *FOO* can be used. For example, use:

MASTER\_SITES= *FOO*

If MASTER SITE SUBDIR is needed, use this:

### MASTER\_SITES= *FOO*/*bar*

# 注意

Some MASTER\_SITE\_ \* names are quite long, and for ease of use, shortcuts have been defined:

表格 5.3. Shortcuts for MASTER\_SITE\_ *\** Macros

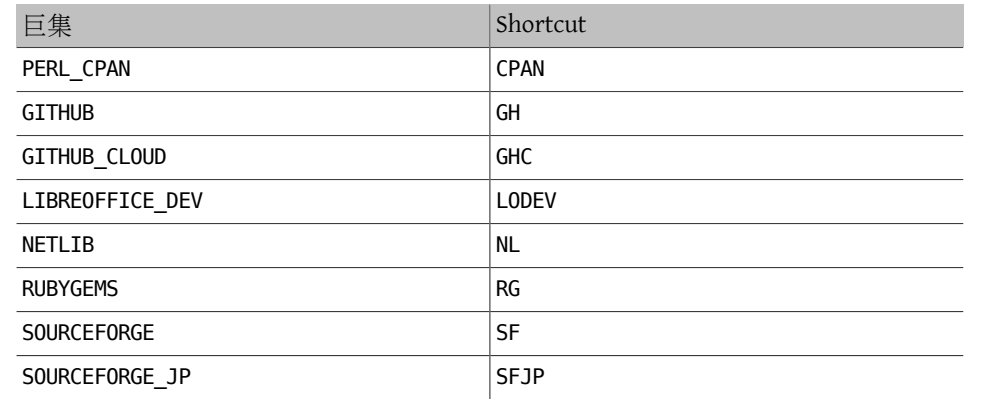

### **5.4.2.2. Magic MASTER\_SITES Macros**

Several "magic" macros exist for popular sites with a predictable directory structure. For these, just use the abbreviation and the system will choose a subdirectory automatically. For a port named Stardict , of version 1.2.3, and hosted on SourceForge, adding this line:

### MASTER SITES= SF

infers a subdirectory named /project/stardict/stardict/1.2.3 . If the inferred directory is incorrect, it can be overridden:

#### MASTER\_SITES= SF/stardict/WyabdcRealPeopleTTS/\${PORTVERSION}

This can also be written as

#### MASTER SITES= SF MASTER\_SITE\_SUBDIR= stardict/WyabdcRealPeopleTTS/\${PORTVERSION}

表格 5.4. Magic MASTER\_SITES Macros

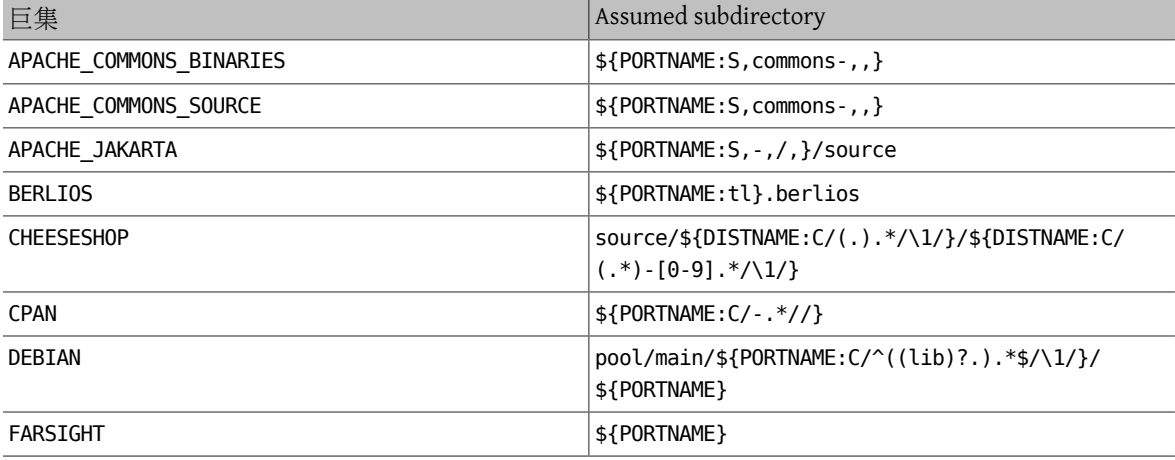

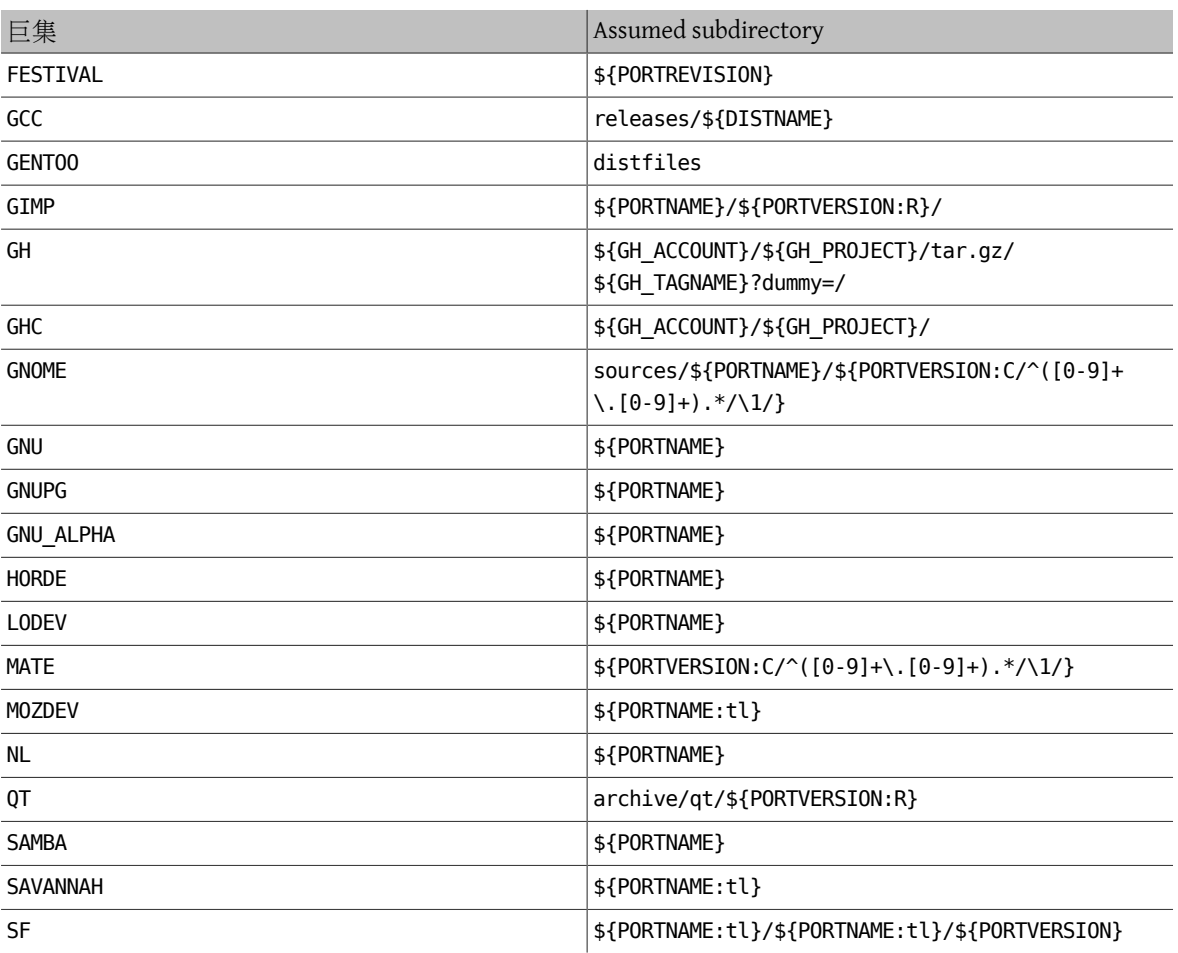

# **5.4.3. USE\_GITHUB**

If the distribution file comes from a specific commit or tag on [GitHub](https://github.com) for which there is no officially released file, there is an easy way to set the right DISTNAME and MASTER\_SITES automatically. These variables are available:

| Variable          | 描述                                                                                                    | Default                                                                                    |  |
|-------------------|----------------------------------------------------------------------------------------------------|--------------------------------------------------------------------------------------------|--|
| GH ACCOUNT        | Account name of the GitHub user \${PORTNAME}<br>hosting the project                                                                                                    |                                                                                            |  |
| GH PROJECT        | Name of the project on GitHub                                                                                                    | \${PORTNAME}                                                                               |  |
| <b>GH TAGNAME</b> | hash, ) Using the name of a branch<br>here is incorrect. It is also possible to<br>use the hash of a commit id to do a<br>snapshot.                                                                                                    | Name of the tag to download (2.0.1, \${DISTVERSIONPREFIX}\${DISTVERSION}\${DISTVERSIONSUFF |  |
| <b>GH TUPLE</b>   | all<br>allows<br>GH TUPLE<br>putting<br>the<br>GH ACCOUNT,<br>GH PROJECT,<br>and<br><b>GH TAGNAME</b><br>into<br>one<br>variable.<br>The<br>format<br><sup>is</sup><br>account: project: tagname: group.<br>It is helpful when there is more than<br>one GitHub project from which to<br>fetch. |                                                                                            |  |

<span id="page-39-0"></span>表格 5.5. USE\_GITHUB Description

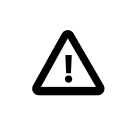

Do not use GH\_TUPLE for the default distribution file, as it has no default.

# $\hat{m}$  例 5.1. Simple Use of use GITHUB

重要

While trying to make a port for version 1.2.7 of pkg from the FreeBSD user on github, at [https://](https://github.com/freebsd/pkg) [github.com/freebsd/pkg](https://github.com/freebsd/pkg), The Makefile would end up looking like this (slightly stripped for the example):

PORTNAME= pkg PORTVERSION= 1.2.7

USE\_GITHUB= yes GH\_ACCOUNT= freebsd

It will automatically have MASTER\_SITES set to GH GHC and WRKSRC to  $${WRKDIR}/pkg-1.2.7$  .

# $\frac{\mathfrak{m}}{\mathfrak{m}}$  [6] 5.2. More Complete Use of use\_GITHUB

While trying to make a port for the bleeding edge version of pkg from the FreeBSD user on github, at <https://github.com/freebsd/pkg>, the Makefile ends up looking like this (slightly stripped for the example):

PORTNAME= pkg-devel PORTVERSION= 1.3.0.a.20140411

USE\_GITHUB= yes GH\_ACCOUNT= freebsd GH\_PROJECT= pkg GH\_TAGNAME= 6dbb17b

It will automatically have MASTER\_SITES set to GH GHC and WRKSRC to \${WRKDIR}/pkg-6dbb17b .

## 範例 5.3. Use of **USE\_GITHUB** with **DISTVERSIONPREFIX**

From time to time, GH\_TAGNAME is a slight variation from DISTVERSION . For example, if the version is 1.0.2, the tag is v1.0.2. In those cases, it is possible to use DISTVERSIONPREFIX or DISTVERSIONSUFFIX :

PORTNAME= foo PORTVERSION= 1.0.2 DISTVERSIONPREFIX= v

USE\_GITHUB= yes

It will automatically set GH\_TAGNAME to v1.0.2, while WRKSRC will be kept to \${WRKDIR}/foo-1.0.2 .

#### **5.4.3.1. Fetching Multiple Files from GitHub**

The USE GITHUB framework also supports fetching multiple distribution files from different places in GitHub. It works in a way very similar to 節 5.4.8, "Multiple [Distribution](#page-43-0) or Patches Files from Multiple Locations".

Multiple values are added to GH\_ACCOUNT , GH\_PROJECT , and GH\_TAGNAME . Each different value is assigned a tag. The main value can either have no tag, or the :DEFAULT tag. A value can be omitted if it is the same as the default as listed in 表格 5.5, "USE\_GITHUB [Description"](#page-39-0).

GH\_TUPLE can also be used when there are a lot of distribution files. It helps keep the account, project, tagname, and group information at the same place.

For each tag, a \${WRKSRC\_ *tag*} helper variable is created, containing the directory into which the file has been extracted. The \${WRKSRC\_ *tag*} variables can be used to move directories around during post-extract , or add to CONFIGURE\_ARGS , or whatever is needed so that the software builds correctly.

# <span id="page-41-0"></span> $\hat{m}$   $\hat{m}$  5.4. Use of use\_cithub with Multiple Distribution Files

From time to time, there is a need to fetch more than one distribution file. For example, when the upstream git repository uses submodules. This can be done easily using tags in the GH\_*\** variables:

```
PORTNAME= foo
PORTVERSION= 1.0.2
```
USE\_GITHUB= yes GH\_ACCOUNT= bar:icons,contrib GH\_PROJECT= foo-icons:icons foo-contrib:contrib GH\_TAGNAME= 1.0:icons fa579bc:contrib

CONFIGURE ARGS= --with-contrib=\${WRKSRC contrib}

post-extract: @\${MV} \${WRKSRC\_icons} \${WRKSRC}/icons

This will fetch three distribution files from github. The default one comes from foo/foo and is version 1.0.2. The second one, tagged icons, comes from bar/foo-icons and is in version 1.0. The third one comes from  $bar/foo$ -contrib and uses the Git commit fa579bc. The distribution files are named foo-foo-1.0.2\_GH0.tar.gz , bar-foo-icons-1.0\_GH0.tar.gz , and bar-foo-contribfa579bc\_GH0.tar.gz .

All the distribution files are extracted in \${WRKDIR} in their respective subdirectories. The default file is still extracted in \${WRKSRC}, in this case, \${WRKDIR}/foo-1.0.2. Each additional distribution file is extracted in \${WRKSRC\_ *tag*}. Here, for the icons tag, it is called \${WRKSRC\_icons} and it contains \${WRKDIR}/foo-icons-1.0 . The le with the contrib tag is called \${WRKSRC\_contrib} and contains \${WRKDIR}/foo-contrib-fa579bc .

 $\hat{m}$   $\hat{m}$  5.5. Use of use\_GITHUB with Multiple Distribution Files Using GH\_TUPLE

This is functionally equivalent to 範例 5.4, "Use of USE\_GITHUB [with Multiple Distribution Files"](#page-41-0), but using GH\_TUPLE :

```
PORTNAME= foo
PORTVERSION= 1.0.2
```
USE\_GITHUB= yes

```
GH_TUPLE= bar:foo-icons:1.0:icons \
   bar:foo-contrib:fa579bc:contrib
CONFIGURE ARGS= --with-contrib=${WRKSRC contrib}
post-extract:
       @${MV} ${WRKSRC_icons} ${WRKSRC}/icons
```
Grouping was used in the previous example with bar:icons,contrib . Some redundant information is present with GH\_TUPLE because grouping is not possible.

#### **5.4.4. EXTRACT\_SUFX**

If there is one distribution file, and it uses an odd suffix to indicate the compression mechanism, set EXTRACT\_SUFX .

For example, if the distribution file was named foo.tar.gzip instead of the more normal foo.tar.gz, write:

```
DISTNAME= foo
EXTRACT_SUFX= .tar.gzip
```
The USES=tar[: *xxx*], USES=lha or USES=zip automatically set EXTRACT SUFX to the most common archives extensions as necessary, see 章 15, Using **USES** Macros for more details. If neither of these are set then EXTRACT SUFX defaults to .tar.gz.

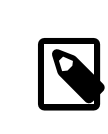

注意

As EXTRACT\_SUFX is only used in DISTFILES , only set one of them..

## **5.4.5. DISTFILES**

Sometimes the names of the files to be downloaded have no resemblance to the name of the port. For example, it might be called source.tar.gz or similar. In other cases the application's source code might be in several different archives, all of which must be downloaded.

If this is the case, set DISTFILES to be a space separated list of all the files that must be downloaded.

```
DISTFILES= source1.tar.gz source2.tar.gz
```
If not explicitly set, DISTFILES defaults to \${DISTNAME}\${EXTRACT\_SUFX} .

#### **5.4.6. EXTRACT\_ONLY**

If only some of the DISTFILES must be extracted—for example, one of them is the source code, while another is an uncompressed document—list the filenames that must be extracted in EXTRACT\_ONLY .

```
DISTFILES= source.tar.gz manual.html
EXTRACT_ONLY= source.tar.gz
```
When none of the DISTFILES need to be uncompressed, set EXTRACT\_ONLY to the empty string.

EXTRACT\_ONLY=

### **5.4.7. PATCHFILES**

If the port requires some additional patches that are available by FTP or HTTP, set PATCHFILES to the names of the files and PATCH\_SITES to the URL of the directory that contains them (the format is the same as MASTER\_SITES ).

If the patch is not relative to the top of the source tree (that is, WRKSRC) because it contains some extra pathnames, set PATCH\_DIST\_STRIP accordingly. For instance, if all the pathnames in the patch have an extra foozolix-1.0/ in front of the filenames, then set PATCH\_DIST\_STRIP=-p1 .

Do not worry if the patches are compressed; they will be decompressed automatically if the filenames end with .Z, .gz, .bz2 or .xz.

If the patch is distributed with some other files, such as documentation, in a gzipped tarball, using PATCHFILES is not possible. If that is the case, add the name and the location of the patch tarball to DISTFILES and MASTER\_SITES . Then, use EXTRA\_PATCHES to point to those files and bsd.port.mk will automatically apply them. In particular, do not copy patch files into \${PATCHDIR} . That directory may not be writable.

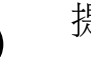

# 提示

If there are multiple patches and they need mixed values for the strip parameter, it can be added alongside the patch name in PATCHFILES , e.g:

PATCHFILES= patch1 patch2:-p1

This does not conflict with the master site [grouping](#page-43-0) feature, adding a group also works:

PATCHFILES= patch2:-p1:source2

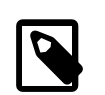

# 注意

The tarball will have been extracted alongside the regular source by then, so there is no need to explicitly extract it if it is a regular gzipped or compress ed tarball. Take extra care not to overwrite something that already exists in that directory if extracting it manually. Also, do not forget to add a command to remove the copied patch in the pre-clean target.

# <span id="page-43-0"></span>**5.4.8. Multiple Distribution or Patches Files from Multiple Locations**

(Consider this to be a somewhat "advanced topic"; those new to this document may wish to skip this section at first).

This section has information on the fetching mechanism known as both MASTER\_SITES:n and MASTER\_SITES\_NN . We will refer to this mechanism as MASTER\_SITES:n.

A little background first. OpenBSD has a neat feature inside DISTFILES and PATCHFILES which allows files and patches to be postfixed with :n identifiers. Here, n can be both [0-9] and denote a group designation. For example:

### DISTFILES= alpha:0 beta:1

In OpenBSD, distribution file alpha will be associated with variable MASTER SITES0 instead of our common MASTER SITES and beta with MASTER SITES1.

This is a very interesting feature which can decrease that endless search for the correct download site.

Just picture 2 files in DISTFILES and 20 sites in MASTER SITES, the sites slow as hell where beta is carried by all sites in MASTER\_SITES , and alpha can only be found in the 20th site. It would be such a waste to check all of them if the maintainer knew this beforehand, would it not? Not a good start for that lovely weekend!

Now that you have the idea, just imagine more DISTFILES and more MASTER\_SITES . Surely our "distfiles survey meister" would appreciate the relief to network strain that this would bring.

In the next sections, information will follow on the FreeBSD implementation of this idea. We improved a bit on OpenBSD's concept.

#### **5.4.8.1. Simplified Information**

This section explains how to quickly prepare fine grained fetching of multiple distribution files and patches from different sites and subdirectories. We describe here a case of simplified MASTER SITES:n usage. This will be sufficient for most scenarios. More detailed information are available in 節 [5.4.8.2, "Detailed Information".](#page-44-0)

Some applications consist of multiple distribution files that must be downloaded from a number of different sites. For example, Ghostscript consists of the core of the program, and then a large number of driver files that are used depending on the user's printer. Some of these driver files are supplied with the core, but many others must be downloaded from a variety of different sites.

To support this, each entry in DISTFILES may be followed by a colon and a "tag name". Each site listed in MASTER\_SITES is then followed by a colon, and the tag that indicates which distribution files are downloaded from this site.

For example, consider an application with the source split in two parts, source1.tar.gz and source2.tar.gz , which must be downloaded from two different sites. The port's Makefile would include lines like [範例](#page-44-1) 5.6, "Simplified Use of MASTER SITES:n [with One File Per Site"](#page-44-1).

# <span id="page-44-1"></span> $\hat{m}$   $\hat{m}$  5.6. Simplified Use of **MASTER SITES:n** with One File Per Site

MASTER\_SITES= ftp://ftp1.example.com/:source1 \ http://www.example.com/:source2 DISTFILES= source1.tar.gz:source1 \ source2.tar.gz:source2

Multiple distribution files can have the same tag. Continuing the previous example, suppose that there was a third distfile, source3.tar.gz, that is downloaded from ftp.example2.com. The Makefile would then be written like 箭例 5.7, "Simplified Use of MASTER\_SITES:n with More Than One File Per Site".

# <span id="page-44-2"></span> $\hat{m}$   $\hat{m}$  5.7. Simplified Use of master sites:n with More Than One File Per Site

```
MASTER SITES= ftp://ftp.example.com/:source1 \
   http://www.example.com/:source2
DISTFILES= source1.tar.gz:source1 \
   source2.tar.gz:source2 \
   source3.tar.gz:source2
```
## <span id="page-44-0"></span>**5.4.8.2. Detailed Information**

Okay, so the previous example did not reflect the new port's needs? In this section we will explain in detail how the fine grained fetching mechanism MASTER\_SITES:n works and how it can be used.

1. Elements can be postfixed with :*n* where *n* is [ $\cdot$ ;,]+, that is, *n* could conceptually be any alphanumeric string but we will limit it to [a-zA-Z\_][0-9a-zA-Z\_]+ for now.

Moreover, string matching is case sensitive; that is, n is different from N.

However, these words cannot be used for postfixing purposes since they yield special meaning: default, all and ALL (they are used internally in item [ii](#page-48-0)). Furthermore, DEFAULT is a special purpose word (check item [3](#page-45-0)).

- 2. Elements postfixed with :n belong to the group n, :m belong to group m and so forth.
- <span id="page-45-0"></span>3. Elements without a postfix are groupless, they all belong to the special group DEFAULT. Any elements postfixed with DEFAULT, is just being redundant unless an element belongs to both DEFAULT and other groups at the same time (check item [5\)](#page-45-1).

These examples are equivalent but the first one is preferred:

MASTER SITES= alpha

MASTER SITES= alpha:DEFAULT

- 4. Groups are not exclusive, an element may belong to several different groups at the same time and a group can either have either several different elements or none at all.
- <span id="page-45-1"></span>5. When an element belongs to several groups at the same time, use the comma operator (,).

Instead of repeating it several times, each time with a different postfix, we can list several groups at once in a single postfix. For instance, :m, n, o marks an element that belongs to group m, n and o.

All these examples are equivalent but the last one is preferred:

MASTER SITES= alpha alpha:SOME\_SITE

MASTER\_SITES= alpha:DEFAULT alpha:SOME\_SITE

MASTER\_SITES= alpha:SOME\_SITE,DEFAULT

MASTER SITES= alpha:DEFAULT, SOME SITE

- 6. All sites within a given group are sorted according to MASTER\_SORT\_AWK . All groups within MASTER\_SITES and PATCH\_SITES are sorted as well.
- <span id="page-45-3"></span>7. Group semantics can be used in any of the variables MASTER SITES, PATCH SITES, MASTER SITE SUBDIR, PATCH\_SITE\_SUBDIR, DISTFILES, and PATCHFILES according to this syntax:
	- a. All MASTER\_SITES , PATCH\_SITES , MASTER\_SITE\_SUBDIR and PATCH\_SITE\_SUBDIR elements must be terminated with the forward slash / character. If any elements belong to any groups, the group postfix :n must come right after the terminator /. The MASTER\_SITES:n mechanism relies on the existence of the terminator / to avoid confusing elements where a :n is a valid part of the element with occurrences where :n denotes group n. For compatibility purposes, since the / terminator was not required before in both MASTER\_SITE\_SUBDIR\_and PATCH\_SITE\_SUBDIR\_elements, if the postfix immediate preceding character is not a / then :n will be considered a valid part of the element instead of a group postfix even if an element is postfixed with :n. See both 範例 [5.8, "Detailed Use of](#page-45-2) MASTER\_SITES:n in MASTER\_SITE\_SUBDIR " and [範](#page-46-0) 例 [5.9, "Detailed Use of](#page-46-0) MASTER\_SITES:n with Comma Operator, Multiple Files, Multiple Sites and Multiple [Subdirectories"](#page-46-0).

# <span id="page-45-2"></span>範例 5.8. Detailed Use of **MASTER\_SITES:n** in **MASTER\_SITE\_SUBDIR**

MASTER SITE SUBDIR= old:n new/:NEW

- Directories within group DEFAULT -> old:n
- Directories within group NEW -> new

# <span id="page-46-0"></span>範例 5.9. Detailed Use of **MASTER\_SITES:n** with Comma Operator, Multiple Files, Multiple Sites and Multiple Subdirectories

```
MASTER_SITES= http://site1/%SUBDIR%/ http://site2/:DEFAULT \
   http://site3/:group3 http://site4/:group4 \
   http://site5/:group5 http://site6/:group6 \
   http://site7/:DEFAULT,group6 \
   http://site8/%SUBDIR%/:group6,group7 \
   http://site9/:group8
DISTFILES= file1 file2:DEFAULT file3:group3 \
   file4:group4,group5,group6 file5:grouping \
   file6:group7
MASTER_SITE_SUBDIR= directory-trial:1 directory-n/:groupn \
  directory-one/:group6,DEFAULT\
```
### directory

The previous example results in this fine grained fetching. Sites are listed in the exact order they will be used.

- file1 will be fetched from
	- MASTER SITE OVERRIDE
	- http://site1/directory-trial:1/
	- http://site1/directory-one/
	- http://site1/directory/
	- http://site2/
	- http://site7/
	- MASTER\_SITE\_BACKUP
- file2 will be fetched exactly as file1 since they both belong to the same group
	- MASTER\_SITE\_OVERRIDE
	- http://site1/directory-trial:1/
	- http://site1/directory-one/
	- http://site1/directory/
	- http://site2/
	- http://site7/
	- MASTER\_SITE\_BACKUP
- file3 will be fetched from
	- MASTER\_SITE\_OVERRIDE
	- http://site3/
	- MASTER\_SITE\_BACKUP
- file4 will be fetched from
	- MASTER\_SITE\_OVERRIDE
	- http://site4/
	- http://site5/
	- http://site6/
	- http://site7/
	- http://site8/directory-one/
- MASTER\_SITE\_BACKUP
- file5 will be fetched from

38

- MASTER SITE OVERRIDE
- MASTER\_SITE\_BACKUP
- file6 will be fetched from
	- MASTER SITE OVERRIDE
	- http://site8/
	- MASTER\_SITE\_BACKUP
- 8. How do I group one of the special macros from bsd.sites.mk , for example, SourceForge (SF)?

This has been simplified as much as possible. See 範例 [5.10, "Detailed Use of](#page-48-1) MASTER\_SITES:n\_with SourceForge ([SF](#page-48-1))".

<span id="page-48-1"></span> $\hat{m}$   $\hat{m}$  5.10. Detailed Use of **MASTER** SITES:n with SourceForge (SF)

MASTER SITES= http://site1/ SF/something/1.0:sourceforge,TEST DISTFILES= something.tar.gz:sourceforge

```
something.tar.gz will be fetched from all sites within SourceForge.
```
9. How do I use this with PATCH*\**?

All examples were done with MASTER*\** but they work exactly the same for PATCH*\** ones as can be seen in [範](#page-48-2) 例 5.11, "Simplified Use of MASTER\_SITES:n with PATCH\_SITES ".

<span id="page-48-2"></span> $\frac{\mathfrak{m}}{\mathfrak{m}}$  5.11. Simplified Use of **MASTER\_SITES:n** with PATCH SITES

PATCH SITES= http://site1/ http://site2/:test PATCHFILES= patch1:test

#### **5.4.8.3. What Does Change for Ports? What Does Not?**

- i. All current ports remain the same. The MASTER SITES:n feature code is only activated if there are elements postfixed with :*n* like elements according to the aforementioned syntax rules, especially as shown in item [7.](#page-45-3)
- <span id="page-48-0"></span>ii. The port targets remain the same: checksum, makesum, patch, configure, build, etc. With the obvious exceptions of do-fetch , fetch-list , master-sites and patch-sites .
	- do-fetch: deploys the new grouping postfixed DISTFILES and PATCHFILES with their matching group elements within both MASTER\_SITES and PATCH\_SITES which use matching group elements within both MASTER\_SITE\_SUBDIR\_and\_PATCH\_SITE\_SUBDIR . Check 範例 5.9, "Detailed Use of MASTER\_SITES:n\_with Comma Operator, Multiple Files, Multiple Sites and Multiple [Subdirectories"](#page-46-0).
	- fetch-list : works like old fetch-list with the exception that it groups just like do-fetch .

• master-sites and patch-sites : (incompatible with older versions) only return the elements of group DEFAULT ; in fact, they execute targets master-sites-default and patch-sites-default respectively.

Furthermore, using target either master-sites-all or patch-sites-all is preferred to directly checking either MASTER\_SITES or PATCH\_SITES . Also, directly checking is not guaranteed to work in any future versions. Check item [B](#page-49-0) for more information on these new port targets.

iii. New port targets

- A. There are master-sites- *n* and patch-sites- *n* targets which will list the elements of the respective group *n* within MASTER SITES and PATCH SITES respectively. For instance, both master-sites-DEFAULT and patch-sites-DEFAULT willreturn the elements of group DEFAULT , master-sites-test and patch-sitestest of group test, and thereon.
- <span id="page-49-0"></span>B. There are new targets master-sites-all and patch-sites-all which do the work of the old mastersites and patch-sites ones. They return the elements of all groups as if they all belonged to the same group with the caveat that it lists as many MASTER\_SITE\_BACKUP and MASTER\_SITE\_OVERRIDE as there are groups defined within either DISTFILES or PATCHFILES; respectively for master-sites-all and patchsites-all .

### **5.4.9. DIST\_SUBDIR**

Do not let the port clutter /usr/ports/distfiles . If the port requires a lot of files to be fetched, or contains a file that has a name that might conflict with other ports (for example, Makefile), set DIST\_SUBDIR to the name of the port (\${PORTNAME} or \${PKGNAMEPREFIX}\${PORTNAME} are fine). This will change DISTDIR from the default /usr/ ports/distfiles to/usr/ports/distfiles/\${DIST\_SUBDIR} , and in effect puts everything that is required for the port into that subdirectory.

It will also look at the subdirectory with the same name on the backup master site at ftp.FreeBSD.org . (Setting DISTDIR explicitly in Makefile will not accomplish this, so please use DIST SUBDIR .)

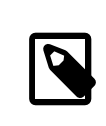

注意

This does not affect MASTER\_SITES defined in the Makefile.

### **5.4.10. ALWAYS\_KEEP\_DISTFILES**

If the port uses binary distles and has a license that requires that the source code is provided with packages distributed in binary form, like GPL, ALWAYS\_KEEP\_DISTFILES will instruct the FreeBSD build cluster to keep a copy of the files specified in DISTFILES. Users of these ports will generally not need these files, so it is a good idea to only add the source distfiles to DISTFILES when PACKAGE\_BUILDING is defined.

## 範例 5.12. Use of **ALWAYS\_KEEP\_DISTFILES**

```
.if defined(PACKAGE_BUILDING)
DISTFILES+= foo.tar.gz
ALWAYS KEEP DISTFILES= yes
.endif
```
When adding extra files to DISTFILES, make sure to also add them to distinfo. Also, the additional files will normally be extracted into WRKDIR as well, which for some ports may lead to undesirable side effects and require special handling.

## **5.5. MAINTAINER**

#### 請在這裡設定你的 email 地址:-)

Only a single address without the comment part is allowed as a MAINTAINER value. The format used is user@hostname.domain . Please do not include any descriptive text such as a real name in this entry. That merely confuses the Ports infrastructure and most tools using it.

The maintainer is responsible for keeping the port up to date and making sure that it works correctly. For a detailed description of the responsibilities of a port maintainer, refer to The challenge for port [maintainers.](https://www.FreeBSD.org/doc/en_US.ISO8859-1/articles/contributing/ports-contributing.html#maintain-port)

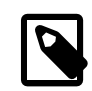

# 注意

A maintainer volunteersto keep a port in good working order. Maintainers have the primary responsibility for their ports, but not exclusive ownership. Ports exist for the benefit of the community and, in reality, belong to the community. What this means is that people other than the maintainer can make changes to a port. Large changes to the Ports Collection might require changes to many ports. The FreeBSD Ports Management Team or members of other teams might modify ports to fix dependency issues or other problems, like a version bump for a shared library update.

Some types of fixes have "blanket approval" from the Ports Management Team  $\epsilon$ portmgr@FreeBSD.org >, allowing any committer to fix those categories of problems on any port. These fixes do not need approval from the maintainer. Blanket approval does not apply to ports that are maintained by teams like [<autotools@FreeBSD.org](mailto:autotools@FreeBSD.org) >, [<x11@FreeBSD.org](mailto:x11@FreeBSD.org) >, <[gnome@FreeBSD.org](mailto:gnome@FreeBSD.org) >, or [<kde@FreeBSD.org](mailto:kde@FreeBSD.org) >. These teams use external repositories and can have work that would conflict with changes that would normally fall under blanket approval.

Blanket approval for most ports applies to these types of fixes:

- Most infrastructure changes to a port (that is, modernizing, but not changing the functionality). For example, converting to staging, USE GMAKE to USES=gmake, the new LIB DEPENDS format...
- Trivial and tested build and runtime fixes.

Other changes to the port will be sent to the maintainer for review and approval before being committed. If the maintainer does not respond to an update request after two weeks (excluding major public holidays), then that is considered a maintainer timeout, and the update may be made without explicit maintainer approval. If the maintainer does not respond within three months, or if there have been three consecutive timeouts, then that maintainer is considered absent without leave, and can be replaced as the maintainer of the particular port in question. Exceptions to this are anything maintained by the Ports Management Team <[portmgr@FreeBSD.org](mailto:portmgr@FreeBSD.org) >, or the Security Officer Team [<security-officer@FreeBSD.org](mailto:security-officer@FreeBSD.org) >. No unauthorized commits may ever be made to ports maintained by those groups.

We reserve the right to modify the maintainer's submission to better match existing policies and style of the Ports Collection without explicit blessing from the submitter or the maintainer. Also, large infrastructural changes can result in a port being modified without the maintainer's consent. These kinds of changes will never affect the port's functionality.

The Ports Management Team [<portmgr@FreeBSD.org](mailto:portmgr@FreeBSD.org) > reserves the right to revoke or override anyone's maintainership for any reason, and the Security Officer Team [<security-officer@FreeBSD.org](mailto:security-officer@FreeBSD.org) > reserves the right to revoke or override maintainership for security reasons.

# **5.6. COMMENT**

這是關於這個 port的一行描述。請遵守這些原則:

- 1. Try to keep the COMMENT value at no longer than 70 characters, as this line will be used by pkg info (see [pkg](https://www.FreeBSD.org/cgi/man.cgi?query=pkg-info&sektion=8&manpath=freebsd-release-ports)[info\(8\)](https://www.FreeBSD.org/cgi/man.cgi?query=pkg-info&sektion=8&manpath=freebsd-release-ports)) to display a one-line summary of the port;
- 2. Do not include the package name (or version number of the software);
- 3. The comment must begin with a capital and end without a period;
- 4. Do not start with an indefinite article (that is, A or An);
- 5. 名字首字大寫 (例如, Apache, JavaScript, Perl);
- 6. For lists of words, use the Oxford comma (for example, green, red, and blue);

```
7. 請檢查拼字。
```

```
以下是範例:
```
COMMENT= Cat chasing a mouse all over the screen

The COMMENT variable immediately follows the MAINTAINER variable in the Makefile .

# **5.7. PORTSCOUT**

Portscout is an automated distfile check utility for the FreeBSD Ports Collection, described in detail in 節 [14.5,](#page-162-0) ["Portscout:](#page-162-0) the FreeBSD Ports Distfile Scanner".

PORTSCOUT defines special conditions within which the Portscout distfile scanner is restricted.

Situations where PORTSCOUT is set include:

• When distfiles have to be ignored, whether for specific versions, or specific minor revisions. For example, to exclude version 8.2 from distfile version checks because it is known to be broken, add:

PORTSCOUT= ignore:8.2

• When specific versions or specific major and minor revisions of a distfile must be checked. For example, if only version *0.6.4* must be monitored because newer versions have compatibility issues with FreeBSD, add:

PORTSCOUT= limit:^0\.6\.4

• When URLs listing the available versions differ from the download URLs. For example, to limit distfile version checks to the download page for the [databases/pgtune](https://www.freebsd.org/cgi/url.cgi?ports/databases/pgtune/pkg-descr) port, add:

PORTSCOUT= site:http://pgfoundry.org/frs/?group\_id=1000416

# **5.8.** 相依性

Many ports depend on other ports. Thisis a very convenientfeature of most Unix-like operating systems, including FreeBSD. Multiple ports can share a common dependency, rather than bundling that dependency with every port or package that needs it. There are seven variables that can be used to ensure that all the required bits will be on the user's machine. There are also some pre-supported dependency variables for common cases, plus a few more to control the behavior of dependencies.

### **5.8.1. LIB\_DEPENDS**

This variable specifies the shared libraries this port depends on. It is a list of *lib:dir* tuples where *lib* is the name of the shared library, *dir* is the directory in which to find it in case it is not available. For example,

### LIB DEPENDS= libjpeg.so:\${PORTSDIR}/graphics/jpeg

will check for a shared jpeg library with any version, and descend into the graphics/jpeg subdirectory of the ports tree to build and install it if it is not found.

The dependency is checked twice, once from within the build target and then from within the install target. Also, the name of the dependency is put into the package so that pkg install (see [pkg-install\(8\)\)](https://www.FreeBSD.org/cgi/man.cgi?query=pkg-install&sektion=8&manpath=freebsd-release-ports) will automatically install it if it is not on the user's system.

#### **5.8.2. RUN\_DEPENDS**

This variable specifies executables or files this port depends on during run-time. It is a list of *path:dir*[:*target*] tuples where *path* is the name of the executable or file, *dir* is the directory in which to find it in case it is not available, and *target* is the target to call in that directory. If *path* starts with a slash (*/*), it is treated as a file and its existence is tested with test -e; otherwise, it is assumed to be an executable, and which -s is used to determine if the program exists in the search path.

例如,

```
RUN DEPENDS= ${LOCALBASE}/news/bin/innd:${PORTSDIR}/news/inn \
   xmlcatmgr:${PORTSDIR}/textproc/xmlcatmgr
```
will check if the file or directory /usr/local/news/bin/innd exists, and build and install it from the news/inn subdirectory of the ports tree if it is not found. It will also see if an executable called xmlcatmgr is in the search path, and descend into textproc/xmlcatmgr to build and install it if it is not found.

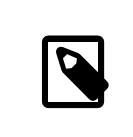

# 注意

In this case, innd is actually an executable; if an executable is in a place that is not expected to be in the search path, use the full pathname.

注意

The official search PATH used on the ports build cluster is

/sbin:/bin:/usr/sbin:/usr/bin:/usr/local/sbin:/usr/local/bin

The dependency is checked from within the install target. Also, the name of the dependency is put into the package so that pkg install (see [pkg-install\(8\)\)](https://www.FreeBSD.org/cgi/man.cgi?query=pkg-install&sektion=8&manpath=freebsd-release-ports) will automatically install it if it is not on the user's system. The *target* part can be omitted if it is the same as DEPENDS\_TARGET .

A quite common situation is when RUN DEPENDS is literally the same as BUILD DEPENDS, especially if ported software is written in a scripted language or if it requires the same build and run-time environment. In this case, it is both tempting and intuitive to directly assign one to the other:

#### RUN\_DEPENDS= \${BUILD\_DEPENDS}

However, such assignment can pollute run-time dependencies with entries not defined in the port's original BUILD DEPENDS. This happens because of [make\(1\)](https://www.FreeBSD.org/cgi/man.cgi?query=make&sektion=1&manpath=freebsd-release-ports)'s lazy evaluation of variable assignment. Consider a Makefile with USE\_\*, which are processed by ports/Mk/bsd.\*.mk to augment initial build dependencies. For example, USES= gmake adds [devel/gmake](https://www.freebsd.org/cgi/url.cgi?ports/devel/gmake/pkg-descr) to BUILD\_DEPENDS . To prevent such additional dependencies from polluting RUN\_DEPENDS , create another variable with the current content of BUILD\_DEPENDS and assign it to both BUILD\_DEPENDS and RUN\_DEPENDS :

```
MY DEPENDS= some: ${PORTSDIR}/devel/some \
   other:${PORTSDIR}/lang/other
BUILD DEPENDS= ${MY DEPENDS}
RUN_DEPENDS= ${MY_DEPENDS}
```
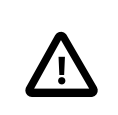

# 重要

Do not use := to assign BUILD DEPENDS to RUN DEPENDS or vice-versa. All variables are expanded immediately, which is exactly the wrong thing to do and almost always a failure.

### **5.8.3. BUILD\_DEPENDS**

This variable specifies executables or files this port requires to build. Like RUN DEPENDS, it is a list of *path*:*dir*[:*target*] tuples. For example,

BUILD\_DEPENDS= unzip:\${PORTSDIR}/archivers/unzip

will check for an executable called unzip, and descend into the archivers/unzip subdirectory of the ports tree to build and install it if it is not found.

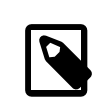

# 注意

"build" here means everything from extraction to compilation. The dependency is checked from within the extract target. The *target* part can be omitted if it is the same as DEPENDS\_TARGET

### **5.8.4. FETCH\_DEPENDS**

This variable specifies executables or files this port requires to fetch. Like the previous two, it is a list of *path*:*dir*[:*target*] tuples. For example,

#### FETCH\_DEPENDS= ncftp2:\${PORTSDIR}/net/ncftp2

will check for an executable called ncftp2, and descend into the net/ncftp2 subdirectory of the ports tree to build and install it if it is not found.

The dependency is checked from within the fetch target. The *target* part can be omitted if it is the same as DEPENDS TARGET.

### **5.8.5. EXTRACT\_DEPENDS**

This variable specifies executables or files this port requires for extraction. Like the previous, it is a list of *path*:*dir*[:*target*] tuples. For example,

#### EXTRACT\_DEPENDS= unzip:\${PORTSDIR}/archivers/unzip

will check for an executable called unzip, and descend into the archivers/unzip subdirectory of the ports tree to build and install it if it is not found.

The dependency is checked from within the extract target. The *target* part can be omitted if it is the same as DEPENDS\_TARGET .

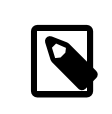

# 注意

Use this variable only if the extraction does not already work (the default assumes tar) and cannot be made to work using USES=tar, USES=lha or USES=zip described in  $\frac{\hat{\pi}}{4}$  15, Using **USES** Macros.

### **5.8.6. PATCH\_DEPENDS**

This variable specifies executables or files this port requires to patch. Like the previous, it is a list of *path*:*dir*[:*target*] tuples. For example,

#### PATCH\_DEPENDS= \${NONEXISTENT}:\${PORTSDIR}/java/jfc:extract

will descend into the java/jfc subdirectory of the ports tree to extract it.

The dependency is checked from within the patch target. The *target* part can be omitted if it is the same as DEPENDS TARGET.

## **5.8.7. USES**

Parameters can be added to define different features and dependencies used by the port. They are specified by adding this line to the Makefile :

USES= feature[:arguments]

For the complete list of values, please see 章 15, Using **USES** Macros.

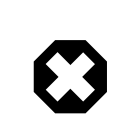

警告

USES cannot be assigned after inclusion of bsd.port.pre.mk .

## **5.8.8. USE\_***\**

Several variables exist to define common dependencies shared by many ports. Their use is optional, but helps to reduce the verbosity of the port Makefile s. Each of them is styled as USE\_*\**. These variables may be used only in the port Makefile s and ports/Mk/bsd.\*.mk. They are not meant for user-settable options — use PORT\_OPTIONS for that purpose.

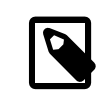

# 注意

It is always incorrect to set any USE\_*\** in /etc/make.conf . For instance, setting

USE\_GCC=X.Y

(where X.Y is version number) would add a dependency on gccXY for every port, including lang/gccXY itself!

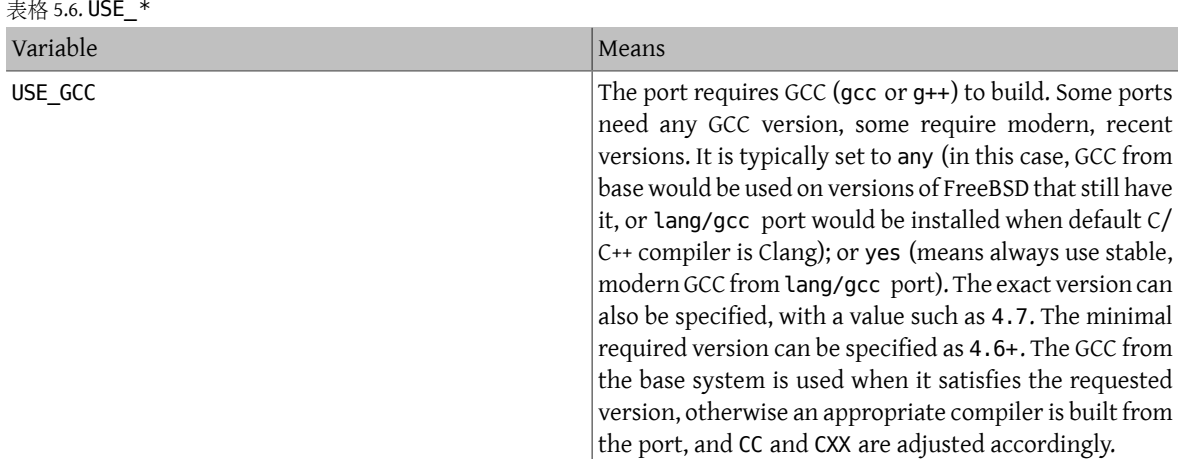

Variables related to gmake and configure are described in 節 6.5, "Building [Mechanisms"](#page-80-0), while autoconf, automake and libtool are described in 節 6.6, "使用 [GNU Autotools"](#page-82-0). Perl related variables are described in 節 [6.8,](#page-84-0) ["使用](#page-84-0) Perl". X11 variables are listed in 節 6.9, ["使用](#page-86-0) X11". 節 6.10, "使用 [GNOME"](#page-88-0) deals with GNOME and 節 6.13, ["使用](#page-96-0) KDE" with KDE related variables. 節 6.14, ["使用](#page-97-0) Java" documents Java variables, while 節 [6.15,](#page-100-0) ["網路應用程式,](#page-100-0) Apache 和 PHP" contains information on Apache, PHP and PEAR modules. Python is discussed in 節 6.16, "使用 [Python",](#page-103-0) while Ruby in 節 6.19, ["使用](#page-105-0) Ruby". 節 6.20, ["使用](#page-105-1) SDL" provides variables used for SDL applications and finally, 節 6.24, ["使用](#page-113-0) Xfce" contains information on Xfce.

# **5.8.9. Minimal Version of a Dependency**

A minimal version of a dependency can be specified in any \*\_DEPENDS except LIB\_DEPENDS using this syntax:

#### p5-Spiffy>=0.26:\${PORTSDIR}/devel/p5-Spiffy

The first field contains a dependent package name, which must match the entry in the package database, a comparison sign, and a package version. The dependency is satisfied if p5-Spiffy-0.26 or newer is installed on the machine.

## **5.8.10. Notes on Dependencies**

As mentioned above, the default target to call when a dependency is required is DEPENDS\_TARGET . It defaults to install. This is a user variable; it is never defined in a port's Makefile. If the port needs a special way to handle a dependency, use the : target part of  $*$  DEPENDS instead of redefining DEPENDS TARGET.

When running make clean, the port dependencies are automatically cleaned too. If this is not desirable, define NOCLEANDEPENDS in the environment. This may be particularly desirable if the port has something that takes a long time to rebuild in its dependency list, such as KDE, GNOME or Mozilla.

To depend on another port unconditionally, use the variable  $${NONEXISTENT}$  as the first field of BUILD\_DEPENDS or RUN\_DEPENDS . Use this only when the source of the other port is needed. Compilation time can be saved by specifying the target too. For instance

### BUILD DEPENDS= \${NONEXISTENT}:\${PORTSDIR}/graphics/jpeg:extract

will always descend to the jpeg port and extract it.

# **5.8.11. Circular Dependencies Are Fatal**

重要

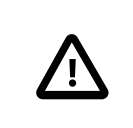

Do not introduce any circular dependencies into the ports tree!

The ports building technology does not tolerate circular dependencies. If one is introduced, someone, somewhere in the world, will have their FreeBSD installation broken almost immediately, with many others quickly to follow. These can really be hard to detect. If in doubt, before making that change, make sure to run: cd /usr/ports; make index . That process can be quite slow on older machines, but it may be able to save a large number of people, including yourself, a lot of grief in the process.

## **5.8.12. Problems Caused by Automatic Dependencies**

Dependencies must be declared either explicitly or by using the OPTIONS [framework](#page-58-0). Using other methods like automatic detection complicates indexing, which causes problems for port and package management.

範例 5.13. Wrong Declaration of an Optional Dependency

.include <bsd.port.pre.mk>

```
.if exists(${LOCALBASE}/bin/foo)
LIB_DEPENDS= libbar.so:${PORTSDIR}/foo/bar
.endif
```
The problem with trying to automatically add dependencies is that files and settings outside an individual port can change at any time. For example: an index is built, then a batch of ports are installed. But one of the ports installs the tested file. The index is now incorrect, because an installed port unexpectedly has a new dependency. The index may still be wrong even afterrebuilding if other ports also determine their need for dependencies based on the existence of other files.

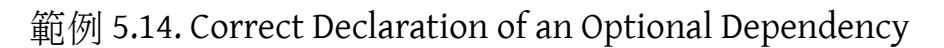

OPTIONS\_DEFINE= BAR BAR\_DESC= Calling cellphones via bar

```
BAR_LIB_DEPENDS= libbar.so:${PORTSDIR}/foo/bar
```
Testing option variables is the correct method. It will not cause inconsistencies in the index of a batch of ports, provided the options were defined prior to the index build. Simple scripts can then be used to automate the building, installation, and updating of these ports and their packages.

## **5.8.13. USE\_***\** **and WANT\_***\**

USE \* are set by the port maintainer to define software on which this port depends. A port that needs Firefox would set

USE\_FIREFOX= yes

Some USE \* can accept version numbers or other parameters. For example, a port that requires Apache 2.2 would set

USE\_APACHE= 22

For more control over dependencies in some cases, WANT\_*\** are available to more precisely specify what is needed. For example, consider the [mail/squirrelmail](https://www.freebsd.org/cgi/url.cgi?ports/mail/squirrelmail/pkg-descr) port. This port needs some PHP modules, which are listed in USE\_PHP :

USE PHP= session mhash gettext mbstring pcre openssl xml

Those modules may be available in CLI or web versions, so the web version is selected with WANT\_*\**:

WANT\_PHP\_WEB=\_yes

Available USE \* and WANT \* are defined in the files in /usr/ports/Mk.

## **5.9. MASTERDIR**

If the port needs to build slightly different versions of packages by having a variable (for instance, resolution, or paper size) take different values, create one subdirectory per package to make it easier for users to see what to do, but try to share as many files as possible between ports. Typically, by using variables cleverly, only a very short Makefile is needed in all but one of the directories. In the sole Makefile , use MASTERDIR to specify the directory where the rest of the files are. Also, use a variable as part of [PKGNAMESUFFIX](#page-29-0) so the packages will have different names.

This will be best demonstrated by an example. This is part of japanese/xdvi300/Makefile ;

```
PORTNAME= xdvi
PORTVERSION= 17
PKGNAMEPREFIX= ja-
PKGNAMESUFFIX= ${RESOLUTION}
# default
RESOLUTION?= 300
.if ${RESOLUTION} != 118 && ${RESOLUTION} != 240 && \
     ${RESOLUTION} != 300 && ${RESOLUTION} != 400
pre-everything::
@${ECHO_MSG} "Error: invalid value for RESOLUTION: \"${RESOLUTION}\""
 @${ECHO_MSG} "Possible values are: 118, 240, 300 (default) and 400."
 @${FALSE}
.endif
```
[japanese/xdvi300](https://www.freebsd.org/cgi/url.cgi?ports/japanese/xdvi300/pkg-descr) also has all the regular patches, package files, etc. Running make there, it will take the default value for the resolution (300) and build the port normally.

As for other resolutions, this is the entire xdvi118/Makefile :

```
RESOLUTION= 118
MASTERDIR= ${.CURDIR}/../xdvi300
.include "${MASTERDIR}/Makefile"
```
(xdvi240/Makefile and xdvi400/Makefile are similar). MASTERDIR definition tells bsd.port.mk that the regular set of subdirectories like FILESDIR and SCRIPTDIR are to be found under xdvi300 . The RESOLUTION=118 line will override the RESOLUTION=300 line in xdvi300/Makefile and the port will be built with resolution set to 118.

# **5.10. Man Pages**

If the port anchors its man tree somewhere other than PREFIX, use MANDIRS to specify those directories. Note that the files corresponding to manual pages must be placed in pkg-plist along with the rest of the files. The purpose of MANDIRS is to enable automatic compression of manual pages, therefore the file names are suffixed with .gz.

# **5.11. Info Files**

If the package needs to install GNU info files, list them in INFO (without the trailing . info), one entry per document. These files are assumed to be installed to PREFIX/INFO\_PATH . Change INFO\_PATH if the package uses a different location. However, this is not recommended. These entries contain just the path relative to PREFIX/INFO\_PATH . For example,  $lang/sec34$  installs info files to PREFIX/INFO PATH/gcc34, and INFO will be something like this:

```
INFO= gcc34/cpp gcc34/cppinternals gcc34/g77 ...
```
Appropriate installation/de-installation code will be automatically added to the temporary pkg-plist before package registration.

# <span id="page-58-0"></span>**5.12. Makefile Options**

Many applications can be built with optional or differing configurations. Examples include choice of natural (human) language, GUI versus command-line, or type of database to support. Users may need a different configuration than the default, so the ports system provides hooks the port author can use to control which variant will be built. Supporting these options properly will make users happy, and effectively provide two or more ports for the price of one.

## **5.12.1. OPTIONS**

## **5.12.1.1. Background**

OPTIONS\_ *\** give the userinstalling the port a dialog showing the available options, and then saves those options to \${PORT\_DBDIR}/\${OPTIONS\_NAME}/options . The next time the port is built, the options are reused. PORT\_DBDIR defaults to /var/db/ports. OPTIONS NAME is to the port origin with an underscore as the space separator, for example, for [dns/bind99](https://www.freebsd.org/cgi/url.cgi?ports/dns/bind99/pkg-descr) it will be dns\_bind99.

When the user runs make config (or runs make build for the first time), the framework checks for \${PORT\_DBDIR}/\${OPTIONS\_NAME}/options . If that le does not exist, the values of OPTIONS\_ *\** are used, and a dialog box is displayed where the options can be enabled or disabled. Then options is saved and the configured variables are used when building the port.

If a new version of the port adds new OPTIONS , the dialog will be presented to the user with the saved values of old OPTIONS prefilled.

make showconfig shows the saved configuration. Use make rmconfig to remove the saved configuration.

## **5.12.1.2. Syntax**

OPTIONS\_DEFINE contains a list of OPTIONS to be used. These are independent of each other and are not grouped:

OPTIONS\_DEFINE= OPT1 OPT2

Once defined, OPTIONS are described (optional, but strongly recommended):

```
OPT1_DESC= Describe OPT1
OPT2_DESC= Describe OPT2
OPT3_DESC= Describe OPT3
OPT4_DESC= Describe OPT4
```
#### OPT5\_DESC= Describe OPT5 OPT6\_DESC= Describe OPT6

ports/Mk/bsd.options.desc.mk has descriptions for many common OPTIONS . While often useful, override them if the description is insufficient for the port.

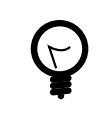

# 提示

When describing options, view it from the perspective of the user: "What functionality does it change?" and "Why would I want to enable this?" Do not just repeat the name. For example, describing the NLS option as "include NLS support" does not help the user, who can already see the option name but may not know what it means. Describing it as "Native Language Support via gettext utilities" is much more helpful.

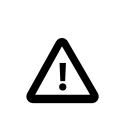

重要

Option names are always in all uppercase. They cannot use mixed case or lowercase.

OPTIONS can be grouped as radio choices, where only one choice from each group is allowed:

```
OPTIONS_SINGLE= SG1
OPTIONS_SINGLE_SG1= OPT3 OPT4
```
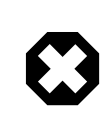

# 警告

There must be one of each OPTIONS SINGLE group selected at all times for the options to be valid. One option of each group must be added to OPTIONS DEFAULT.

OPTIONS can be grouped as radio choices, where none or only one choice from each group is allowed:

```
OPTIONS_RADIO= RG1
OPTIONS_RADIO_RG1= OPT7 OPT8
```
OPTIONS can also be grouped as "multiple-choice" lists, where at least one option must be enabled:

```
OPTIONS_MULTI= MG1
OPTIONS MULTI MG1= OPT5 OPT6
```
OPTIONS can also be grouped as "multiple-choice" lists, where none or any option can be enabled:

```
OPTIONS_GROUP= GG1
OPTIONS_GROUP_GG1= OPT9 OPT10
```
OPTIONS are unset by default, unless they are listed in OPTIONS\_DEFAULT :

#### OPTIONS\_DEFAULT= OPT1 OPT3 OPT6

OPTIONS definitions must appear before the inclusion of bsd.port.options.mk. PORT\_OPTIONS values can only be tested after the inclusion of bsd.port.options.mk . Inclusion of bsd.port.pre.mk can be used instead, too, and is still widely used in ports written before the introduction of bsd.port.options.mk . But be aware that some variables will not work as expected after the inclusion of bsd.port.pre.mk, typically some USE \* flags.

# **範例 5.15. Simple Use of options**

OPTIONS\_DEFINE= FOO BAR FOO\_DESC= Option foo support BAR\_DESC= Feature bar support

OPTIONS\_DEFAULT=FOO

# Will add --with-foo / --without-foo FOO CONFIGURE WITH= foo BAR\_RUN\_DEPENDS= bar:\${PORTSDIR}/bar/bar

.include <bsd.port.mk>

# **範例 5.16. Check for Unset Port options**

.if ! \${PORT\_OPTIONS:MEXAMPLES} CONFIGURE\_ARGS+=--without-examples .endif

The form shown above is discouraged. The preferred method is using a configure knob to really enable and disable the feature to match the option:

# Will add --with-examples / --without-examples EXAMPLES CONFIGURE WITH= examples

## **範例 5.17. Practical Use of options**

OPTIONS\_DEFINE= EXAMPLES

OPTIONS\_SINGLE= BACKEND OPTIONS\_SINGLE\_BACKEND= MYSQL PGSQL BDB

OPTIONS\_MULTI= AUTH OPTIONS\_MULTI\_AUTH= LDAP PAM SSL

EXAMPLES\_DESC= Install extra examples MYSQL DESC= Use MySQL as backend PGSQL\_DESC= Use PostgreSQL as backend BDB DESC= Use Berkeley DB as backend LDAP\_DESC= Build with LDAP authentication support PAM\_DESC= Build with PAM support SSL\_DESC= Build with OpenSSL support

OPTIONS\_DEFAULT= PGSQL LDAP SSL

# Will add USE\_PGSQL=yes PGSQL\_USE= pgsql=yes # Will add --enable-postgres / --disable-postgres PGSQL CONFIGURE ENABLE= postgres

ICU\_LIB\_DEPENDS= libicuuc.so:\${PORTSDIR}/devel/icu

```
# Will add --with-examples / --without-examples
EXAMPLES_CONFIGURE_WITH= examples
```
# Check other OPTIONS

.include <bsd.port.mk>

### **5.12.1.3. Default Options**

These options are always on by default.

- DOCS build and install documentation.
- NLS Native Language Support.
- EXAMPLES build and install examples.
- IPV6 IPv6 protocol support.

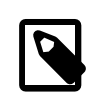

注意

There is no need to add these to OPTIONS\_DEFAULT . To have them active, and show up in the options selection dialog, however, they must be added to OPTIONS\_DEFINE .

## **5.12.2. Feature Auto-Activation**

When using a GNU configure script, keep an eye on which optional features are activated by auto-detection. Explicitly disable optional features that are not needed by adding --without-xxx or --disable-xxx in CONFIGURE\_ARGS .

# 範例 5.18. Wrong Handling of an Option

```
.if ${PORT_OPTIONS:MFOO}
LIB_DEPENDS+= libfoo.so:${PORTSDIR}/devel/foo
CONFIGURE_ARGS+= --enable-foo
.endif
```
In the example above, imagine a library libfoo is installed on the system. The user does not want this application to use libfoo, so he toggled the option off in the make config dialog. But the application's configure script detects the library present in the system and includes its support in the resulting executable. Now when the user decides to remove libfoo from the system, the ports system does not protest (no dependency on libfoo was recorded) but the application breaks.

範例 5.19. Correct Handling of an Option

```
FOO_LIB_DEPENDS= libfoo.so:${PORTSDIR}/devel/foo
# Will add --enable-foo / --disable-foo
```
#### FOO\_CONFIGURE\_ENABLE= foo

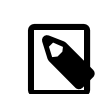

# 注意

Under some circumstances, the shorthand conditional syntax can cause problems with complex constructs. The errors are usually Malformed conditional , an alternative syntax can be used.

.if !empty(VARIABLE:MVALUE)

as an alternative to

.if \${VARIABLE:MVALUE}

## **5.12.3. Options Helpers**

There are some macros to help simplify conditional values which differ based on the options set.

### **5.12.3.1. OPTIONS\_SUB**

If OPTIONS\_SUB is set to yes then each of the options added to OPTIONS\_DEFINE will be added to PLIST\_SUB\_and SUB LIST, for example:

OPTIONS\_DEFINE= OPT1 OPTIONS\_SUB= yes

is equivalent to:

OPTIONS\_DEFINE= OPT1

```
.include <bsd.port.options.mk>
.if ${PORT_OPTIONS:MOPT1}
PLIST_SUB+= OPT1="" NO OPT1="@comment "
SUB_LIST+= OPT1="" NO_OPT1="@comment "
.else
PLIST SUB+= OPT1="@comment " NO OPT1=""
SUB_LIST+= OPT1="@comment " NO_OPT1=""
.endif
```
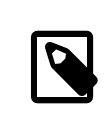

# 注意

The value of OPTIONS\_SUB is ignored. Setting it to any value will add PLIST\_SUB and SUB LIST entries for all options.

### **5.12.3.2.** *OPT***\_USE and** *OPT***\_USE\_OFF**

When option *OPT* isselected,for each *key*=*value* pair in *OPT*\_USE, *value* is appended to the corresponding USE\_*KEY*. If *value* has spaces in it, replace them with commas and they will be changed back to spaces during processing. *OPT*\_USE\_OFF works the same way, but when OPT is not selected. For example:

```
OPTIONS_DEFINE= OPT1
OPT1_USE= mysql=yes xorg=x11,xextproto,xext,xrandr
OPT1_USE_OFF= openssl=yes
```
is equivalent to:

```
OPTIONS_DEFINE= OPT1
.include <bsd.port.options.mk>
.if ${PORT_OPTIONS:MOPT1}
USE_MYSQL= yes
USE XORG= x11 xextproto xext xrandr
.else
USE_OPENSSL= yes
.endif
```
#### <span id="page-63-0"></span>**5.12.3.3.** *OPT***\_CONFIGURE\_ENABLE**

When option *OPT* is selected, for each *entry* in *OPT*\_CONFIGURE\_ENABLE then --enable- *entry* is appended to CONFIGURE\_ARGS . When option *OPT* is not selected, --disable- *entry* is appended to CONFIGURE\_ARGS . An optional argument can be specified with an = symbol. This argument is only appended to the --enable- *entry* configure option. For example:

```
OPTIONS_DEFINE= OPT1 OPT2
OPT1 CONFIGURE ENABLE= test1 test2
OPT2_CONFIGURE_ENABLE= test2=exhaustive
```
is equivalent to:

```
OPTIONS_DEFINE= OPT1
```

```
.include <bsd.port.options.mk>
.if ${PORT_OPTIONS:MOPT1}
CONFIGURE_ARGS+= --enable-test1 --enable-test2
.else
CONFIGURE_ARGS+= --disable-test1 --disable-test2
.endif
.if ${PORT_OPTIONS:MOPT2}
CONFIGURE_ARGS+= --enable-test2=exhaustive
.else
CONFIGURE_ARGS+= --disable-test2
.endif
```
#### **5.12.3.4.** *OPT***\_CONFIGURE\_WITH**

When option *OPT* is selected, for each *entry* in *OPT*\_CONFIGURE\_WITH then --with- *entry* is appended to CONFIGURE\_ARGS . When option *OPT* is not selected, --without- *entry* is appended to CONFIGURE\_ARGS . An optional argument can be specified with an = symbol. This argument is only appended to the --with- *entry* configure option. For example:

```
OPTIONS_DEFINE= OPT1 OPT2
OPT1_CONFIGURE_WITH= test1
OPT2_CONFIGURE_WITH= test2=exhaustive
```
is equivalent to:

```
OPTIONS_DEFINE= OPT1 OPT2
.include <bsd.port.options.mk>
.if ${PORT_OPTIONS:MOPT1}
CONFIGURE_ARGS+= --with-test1
.else
CONFIGURE_ARGS+= --without-test1
.endif
```

```
.if ${PORT_OPTIONS:MOPT2}
CONFIGURE_ARGS+= --with-test2=exhaustive
.else
CONFIGURE_ARGS+= --without-test2
.endif
```
#### **5.12.3.5.** *OPT***\_CONFIGURE\_ON and** *OPT***\_CONFIGURE\_OFF**

When option OPT is selected, the value of OPT CONFIGURE ON, if defined, is appended to CONFIGURE ARGS. *OPT*\_CONFIGURE\_OFF works the same way, but when OPT is not selected. For example:

```
OPTIONS_DEFINE= OPT1
OPT1 CONFIGURE ON= --add-test
OPT1_CONFIGURE_OFF= --no-test
```
is equivalent to:

OPTIONS\_DEFINE= OPT1

.include <bsd.port.options.mk>

```
.if ${PORT_OPTIONS:MOPT1}
CONFIGURE_ARGS+= --add-test
.else
CONFIGURE_ARGS+= --no-test
.endif
```
#### **5.12.3.6.** *OPT***\_CMAKE\_ON and** *OPT***\_CMAKE\_OFF**

When option *OPT* is selected, the value of *OPT*\_CMAKE\_ON, if defined, is appended to CMAKE\_ARGS . *OPT*\_CMAKE\_OFF works the same way, but when OPT is not selected. For example:

OPTIONS\_DEFINE= OPT1 OPT1\_CMAKE\_ON= -DTEST:BOOL=true OPT1\_CMAKE\_OFF= -DOPTIMIZE:BOOL=true

is equivalent to:

```
OPTIONS_DEFINE= OPT1
.include <bsd.port.options.mk>
.if ${PORT_OPTIONS:MOPT1}
CMAKE_ARGS+= -DTEST:BOOL=true
.else
CMAKE_ARGS+= -DOPTIMIZE:BOOL=true
.endif
```
#### **5.12.3.7.** *OPT***\_QMAKE\_ON and** *OPT***\_QMAKE\_OFF**

When option *OPT* is selected, the value of *OPT*\_QMAKE\_ON, if defined, is appended to QMAKE\_ARGS . *OPT*\_QMAKE\_OFF works the same way, but when OPT is not selected. For example:

```
OPTIONS_DEFINE= OPT1
OPT1_QMAKE_ON= -DTEST:BOOL=true
OPT1_QMAKE_OFF= -DPRODUCTION:BOOL=true
```
is equivalent to:

OPTIONS\_DEFINE= OPT1

.include <bsd.port.options.mk>

```
.if ${PORT_OPTIONS:MOPT1}
QMAKE_ARGS+= -DTEST:BOOL=true
```

```
.else
QMAKE_ARGS+= -DPRODUCTION:BOOL=true
.endif
```
#### **5.12.3.8.** *OPT***\_IMPLIES**

Provides a way to add dependencies between options.

When OPT is selected, all the options listed in this variable will be selected too. Using the OPT CONFIGURE\_ENABLE described earlier to illustrate:

```
OPTIONS_DEFINE= OPT1 OPT2
OPT1_IMPLIES= OPT2
```
OPT1 CONFIGURE ENABLE= opt1 OPT2\_CONFIGURE\_ENABLE= opt2

Is equivalent to:

```
OPTIONS_DEFINE= OPT1 OPT2
```

```
.include <bsd.port.options.mk>
.if ${PORT_OPTIONS:MOPT1}
CONFIGURE_ARGS+= --enable-opt1
.else
CONFIGURE_ARGS+= --disable-opt1
.endif
.if ${PORT_OPTIONS:MOPT2} || ${PORT_OPTIONS:MOPT1}
CONFIGURE_ARGS+= --enable-opt2
.else
CONFIGURE_ARGS+= --disable-opt2
.endif
```
# $<sup>$$</sup>$ 節例 5.20. Simple Use of *ort* IMPLIES</sup>

This port has a X11 option, and a GNOME option that needs the X11 option to be selected to build.

```
OPTIONS_DEFINE= X11 GNOME
OPTIONS_DEFAULT= X11
```

```
X11_USE= xorg=xi,xextproto
GNOME_USE= gnome=gtk30
GNOME_IMPLIES= X11
```
#### **5.12.3.9.** *OPT***\_PREVENTS and** *OPT***\_PREVENTS\_MSG**

Provides a way to add conflicts between options.

When *OPT* is selected, all the options listed in this variable must be un-selected. If *OPT* PREVENTS MSG is also selected, its content will be shown, explaining why they conflict. For example:

```
OPTIONS_DEFINE= OPT1 OPT2
OPT1_PREVENTS= OPT2
OPT1_PREVENTS_MSG= OPT1 and OPT2 enable conflicting options
```
Is roughly equivalent to:

OPTIONS\_DEFINE= OPT1 OPT2

.include <bsd.port.options.mk>

```
.if ${PORT_OPTIONS:MOPT2} || ${PORT_OPTIONS:MOPT1}
BROKEN= Option OPT1 conflicts with OPT2 (select only one)
.endif
```
The only difference is that the first one will write an error after running make config, suggesting changing the selected options.

# 範例 5.21. Simple Use of *OPT***\_PREVENTS**

This port has X509 and SCTP options. Both options add patches, but the patches conflict with each other, so they cannot be selected at the same time.

OPTIONS\_DEFINE= X509 SCTP

```
SCTP_PATCHFILES= ${PORTNAME}-6.8p1-sctp-2573.patch.gz:-p1
SCTP_CONFIGURE_WITH= sctp
X509_PATCH_SITES= http://www.roumenpetrov.info/openssh/x509/:x509
X509_PATCHFILES= ${PORTNAME}-7.0p1+x509-8.5.diff.gz:-p1:x509
```

```
X509_PREVENTS= SCTP
X509_PREVENTS_MSG= X509 and SCTP patches conflict
```
### **5.12.3.10.** *OPT***\_VARS and** *OPT***\_VARS\_OFF**

Provides a generic way to set and append to variables.

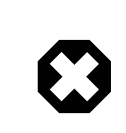

# 警告

Before using OPT\_VARS and OPT\_VARS\_OFF, see if there is already a more specific helper available in 節 5.12.3.12, "Generic Variables [Replacement,](#page-68-0) *OPT*\_*VARIABLE* and *OPT*\_*[VARIABLE](#page-68-0)* \_OFF".

When option OPT is selected, and OPT VARS defined, *key*=value and *key*+=value pairs are evaluated from *OPT* VARS. An = cause the existing value of KEY to be overwritten, an += appends to the value. *OPT* VARS OFF works the same way, but when OPT is not selected.

```
OPTIONS_DEFINE= OPT1 OPT2 OPT3
OPT1_VARS= also_build+=bin1
OPT2_VARS= also_build+=bin2
OPT3_VARS= bin3_build=yes
OPT3_VARS_OFF= bin3_build=no
```
MAKE\_ARGS= ALSO\_BUILD="\${ALSO\_BUILD}" BIN3\_BUILD="\${BIN3\_BUILD}"

is equivalent to:

OPTIONS\_DEFINE= OPT1 OPT2

MAKE\_ARGS= ALSO\_BUILD="\${ALSO\_BUILD}" BIN3\_BUILD="\${BIN3\_BUILD}"

.include <bsd.port.options.mk>

```
.if ${PORT_OPTIONS:MOPT1}
```

```
ALSO_BUILD+= bin1
.endif
.if ${PORT_OPTIONS:MOPT2}
ALSO BUILD+= bin2
.endif
.if ${PORT_OPTIONS:MOPT2}
BIN3_BUILD= yes
.else
BIN3_BUILD= no
.endif
```
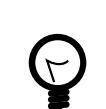

# 提示

Values containing whitespace must be enclosed in quotes:

OPT\_VARS= foo="bar baz"

This is due to the way [make\(1\)](https://www.FreeBSD.org/cgi/man.cgi?query=make&sektion=1&manpath=freebsd-release-ports) variable expansion deals with whitespace. When OPT\_VARS= foo=bar baz is expanded, the variable ends up containing two strings, foo=bar and baz. But the submitter probably intended there to be only one string, foo=bar baz . Quoting the value prevents whitespace from being used as a delimiter.

### **5.12.3.11. Dependencies,** *OPT***\_***DEPTYPE* **and** *OPT***\_***DEPTYPE* **\_OFF**

For any of these dependency types:

- PKG\_DEPENDS
- EXTRACT\_DEPENDS
- PATCH\_DEPENDS
- FETCH\_DEPENDS
- BUILD\_DEPENDS
- LIB\_DEPENDS
- RUN\_DEPENDS

When option *OPT* is selected, the value of *OPT DEPTYPE*, if defined, is appended to *DEPTYPE* . *OPT DEPTYPE* OFF works the same, but when OPT is not selected. For example:

```
OPTIONS_DEFINE= OPT1
OPT1 LIB DEPENDS= liba.so:${PORTSDIR}/devel/a
OPT1_LIB_DEPENDS_OFF= libb.so:${PORTSDIR}/devel/b
```
is equivalent to:

```
OPTIONS_DEFINE= OPT1
.include <bsd.port.options.mk>
.if ${PORT_OPTIONS:MOPT1}
LIB DEPENDS+= liba.so:${PORTSDIR}/devel/a
.else
LIB DEPENDS+= libb.so:${PORTSDIR}/devel/b
.endif
```
## <span id="page-68-0"></span>**5.12.3.12. Generic Variables Replacement,** *OPT***\_***VARIABLE* **and** *OPT***\_***VARIABLE* **\_OFF**

For any of these variables:

- ALL\_TARGET
- BROKEN
- CATEGORIES
- CFLAGS
- CONFIGURE\_ENV
- CONFLICTS
- CONFLICTS\_BUILD
- CONFLICTS\_INSTALL
- CPPFLAGS
- CXXFLAGS
- DESKTOP\_ENTRIES
- DISTFILES
- EXTRA\_PATCHES
- EXTRACT\_ONLY
- GH\_ACCOUNT
- GH\_PROJECT
- GH\_TAGNAME
- GH\_TUPLE
- IGNORE
- INFO
- INSTALL\_TARGET
- LDFLAGS
- LIBS
- MAKE\_ARGS
- MAKE\_ENV
- PATCHFILES
- PATCH\_SITES
- PLIST\_DIRS
- PLIST\_DIRSTRY
- PLIST\_FILES
- PLIST\_SUB
- PORTDOCS
- PORTEXAMPLES
- SUB\_FILES
- SUB\_LIST
- TEST\_TARGET
- USES

When option OPT is selected, the value of OPT\_ABOVEVARIABLE, if defined, is appended to ABOVEVARIABLE. *OPT*\_*ABOVEVARIABLE* \_OFF works the same way, but when OPT is not selected. For example:

OPTIONS\_DEFINE= OPT1 OPT1\_USES= gmake OPT1\_CFLAGS\_OFF= -DTEST

is equivalent to:

```
OPTIONS_DEFINE= OPT1
```

```
.include <bsd.port.options.mk>
.if ${PORT_OPTIONS:MOPT1}
USES+= gmake
.else
```
CFLAGS+= -DTEST .endif

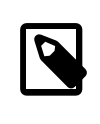

# 注意

Some variables are not in this list, in particular PKGNAMEPREFIX and PKGNAMESUFFIX . This is intentional. A port must not change its name when its option set changes.

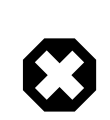

# 警告

Some of these variables, at least ALL\_TARGET and INSTALL\_TARGET , have their default values set after the options are processed.

With these lines in the Makefile :

ALL TARGET= all

DOCS ALL TARGET= doc

If the DOCS option is enabled, ALL\_TARGET will have a final value of all doc; if the option is disabled, it would have a value of all.

With only the options helper line in the Makefile :

DOCS\_ALL\_TARGET= doc

If the DOCS option is enabled, ALL\_TARGET will have a final value of doc; if the option is disabled, it would have a value of all.

### **5.12.3.13. Additional Build Targets,** *TARGET***-***OPT***-on and** *TARGET***-***OPT***-on**

These Makefile targets can accept optional extra build targets:

- pre-fetch
- do-fetch
- post-fetch
- pre-extract
- do-extract
- post-extract
- pre-patch
- do-patch
- post-patch
- pre-configure
- do-configure
- post-configure
- pre-build
- do-build
- post-build
- pre-install
- do-install
- post-install
- post-stage
- pre-package
- do-package
- post-package

When option OPT is selected, the target *TARGET*-OPT-on, if defined, is executed after *TARGET*. TARGET-OPT-off works the same way, but when OPT is not selected. For example:

```
OPTIONS_DEFINE= OPT1
```

```
post-patch-OPT1-on:
 @${REINPLACE_CMD} -e '/opt1/d' ${WRKSRC}/Makefile
post-patch-OPT1-off:
 @${REINPLACE_CMD} -e '/opt1/s|/usr/bin/|${LOCALBASE}/bin/|' ${WRKSRC}/Makefile
```
is equivalent to:

#### OPTIONS\_DEFINE= OPT1

```
.include <bsd.port.options.mk>
post-patch:
.if ${PORT_OPTIONS:MOPT1}
 @${REINPLACE_CMD} -e '/opt1/d' ${WRKSRC}/Makefile
.else
 @${REINPLACE_CMD} -e '/opt1/s|/usr/bin/|${LOCALBASE}/bin/|' ${WRKSRC}/Makefile
.endif
```
# **5.13. Specifying the Working Directory**

Each port is extracted into a working directory, which must be writable. The ports system defaults to having DISTFILES unpack in to a directory called \${DISTNAME} . In other words, if the Makefile has:

PORTNAME= foo PORTVERSION= 1.0

then the port's distribution files contain a top-level directory, foo-1.0, and the rest of the files are located under that directory.

A number of variables can be overridden if that is not the case.

### **5.13.1. WRKSRC**

The variable lists the name of the directory that is created when the application's distfiles are extracted. If our previous example extracted into a directory called foo (and not foo-1.0 ) write:

#### WRKSRC= \${WRKDIR}/foo

or possibly

WRKSRC= \${WRKDIR}/\${PORTNAME}

#### **5.13.2. WRKSRC\_SUBDIR**

If the source files needed for the port are in a subdirectory of the extracted distribution file, set WRKSRC\_SUBDIR to that directory.

WRKSRC\_SUBDIR= src

### **5.13.3. NO\_WRKSUBDIR**

If the port does not extract in to a subdirectory at all, then set NO\_WRKSUBDIR to indicate that.

NO\_WRKSUBDIR= yes

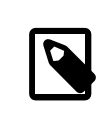

注意

Because WRKDIR is the only directory that is supposed to be writable during the build, and is used to store many files recording the status of the build, the port's extraction will be forced into a subdirectory.

# **5.14. Conflict Handling**

There are three different variables to register a conflict between packages and ports: CONFLICTS, CONFLICTS\_INSTALL and CONFLICTS\_BUILD .
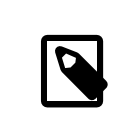

注意

The conflict variables automatically set the variable IGNORE, which is more fully documented in 節 [12.13, "Marking a Port Not Installable with](#page-155-0) BROKEN, FORBIDDEN, or IGNORE".

When removing one of several conflicting ports, it is advisable to retain CONFLICTS in those other ports for a few months to cater for users who only update once in a while.

#### **5.14.1. CONFLICTS\_INSTALL**

If the package cannot coexist with other packages (because of file conflicts, runtime incompatibilities, etc.), list the other package names in CONFLICTS\_INSTALL . Use shell globs like \* and ? here. Enumerate package names in there, not port names or origins. Please make sure that CONFLICTS\_INSTALL does not match this port's package itself. Otherwise enforcing its installation with FORCE\_PKG\_REGISTER will no longer work. CONFLICTS\_INSTALL check is done after the build stage and prior to the install stage.

#### **5.14.2. CONFLICTS\_BUILD**

If the port cannot be built when other specific ports are already installed, list the other port names in CONFLICTS\_BUILD . Use shell globs like \* and ? here. Use package names, not port names or origins. CONFLICTS BUILD check is done prior to the build stage. Build conflicts are not recorded in the resulting package.

#### **5.14.3. CONFLICTS**

If the port cannot be built if a certain port is already installed and the resulting package cannot coexist with the other package, list the other package name in CONFLICTS . use shell globs like \* and ? here. Enumerate package names in there, not port names or origins. Please make sure that CONFLICTS does not match this port's package itself. Otherwise enforcing its installation with FORCE\_PKG\_REGISTER will no longer work. CONFLICTS check is done prior to the build stage and prior to the install stage.

# **5.15. Installing Files**

#### <span id="page-72-0"></span>**5.15.1. INSTALL\_** *\** **Macros**

Use the macros provided in bsd.port.mk to ensure correct modes of files in the port's \*-install targets. Set ownership directly in pkg-plist with the corresponding entries, such as @(*owner*,*group*,), @owner *owner*, and @group *group*. These operators work until overridden, or until the end of pkg-plist , so do not forget to reset them after they are no longer needed. The default ownership is root:wheel. See 節 7.6.13, "Base [Keywords"](#page-124-0) for more information.

- INSTALL PROGRAM is a command to install binary executables.
- INSTALL\_SCRIPT is a command to install executable scripts.
- INSTALL\_LIB is a command to install shared libraries (but not static libraries).
- INSTALL KLD is a command to install kernel loadable modules. Some architectures do not like having the modules stripped, so use this command instead of INSTALL\_PROGRAM .
- INSTALL DATA is a command to install sharable data, including static libraries.
- INSTALL\_MAN is a command to install manpages and other documentation (it does not compress anything).

These variables are set to the [install\(1\)](https://www.FreeBSD.org/cgi/man.cgi?query=install&sektion=1&manpath=freebsd-release-ports) command with the appropriate flags for each situation.

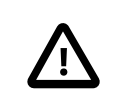

### 重要

Do not use INSTALL\_LIB to install static libraries, because stripping them renders them useless. Use INSTALL\_DATA instead.

#### **5.15.2. Stripping Binaries and Shared Libraries**

Installed binaries should be stripped. Do not strip binaries manually unless absolutely required. The INSTALL\_PROGRAM macro installs and strips a binary at the same time. The INSTALL\_LIB macro does the same thing to shared libraries.

When a file must be stripped, but neither INSTALL PROGRAM nor INSTALL LIB macros are desirable, \${STRIP\_CMD} strips the program or shared library. This is typically done within the post-install target. For example:

post-install: \${STRIP CMD} \${STAGEDIR}\${PREFIX}/bin/xdl

When multiple files need to be stripped:

```
post-install:
.for l in geometry media body track world
 ${STRIP_CMD} ${STAGEDIR}${PREFIX}/lib/lib${PORTNAME}-${l}.so.0
.endfor
```
Use fi[le\(1\)](https://www.FreeBSD.org/cgi/man.cgi?query=file&sektion=1&manpath=freebsd-release-ports) on a file to determine if it has been stripped. Binaries are reported by fi[le\(1\)](https://www.FreeBSD.org/cgi/man.cgi?query=file&sektion=1&manpath=freebsd-release-ports) as stripped, or not stripped . Additionally, [strip\(1\)](https://www.FreeBSD.org/cgi/man.cgi?query=strip&sektion=1&manpath=freebsd-release-ports) will detect programs that have already been stripped and exit cleanly.

#### **5.15.3. Installing a Whole Tree of Files**

Sometimes, a large number of files must be installed while preserving their hierarchical organization. For example, copying over a whole directory tree from WRKSRC to a target directory under PREFIX. Note that PREFIX, EXAMPLESDIR , DATADIR , and other path variables must always be prepended with STAGEDIR to respectstaging (see 節 [6.1, "Staging"](#page-76-0)).

Two macros exist for this situation. The advantage of using these macros instead of cp is that they guarantee proper file ownership and permissions on target files. The first macro, COPYTREE\_BIN, will set all the installed files to be executable, thus being suitable for installing into PREFIX/bin . The second macro, COPYTREE\_SHARE , does not set executable permissions on files, and is therefore suitable for installing files under PREFIX/share target.

```
post-install:
 ${MKDIR} ${STAGEDIR}${EXAMPLESDIR}
  (cd ${WRKSRC}/examples && ${COPYTREE_SHARE} . ${STAGEDIR}${EXAMPLESDIR})
```
This example will install the contents of the examples directory in the vendor distfile to the proper examples location of the port.

```
post-install:
 ${MKDIR} ${STAGEDIR}${DATADIR}/summer
  (cd ${WRKSRC}/temperatures && ${COPYTREE_SHARE} "June July August"
 ${STAGEDIR}${DATADIR}/summer)
```
And this example will install the data of summer months to the summer subdirectory of a DATADIR .

Additional find arguments can be passed via the third argument to COPYTREE\_ *\** macros. For example, to install all files from the first example except Makefiles, one can use these commands.

post-install:

```
 ${MKDIR} ${STAGEDIR}${EXAMPLESDIR}
 (cd ${WRKSRC}/examples && \
 ${COPYTREE_SHARE} . ${STAGEDIR}${EXAMPLESDIR} "! -name Makefile")
```
These macros do not add the installed files to pkg-plist. They must be added manually. For optional documentation (PORTDOCS , see 節 [5.15.4, "Install Additional Documentation"](#page-74-0)) and examples (PORTEXAMPLES ), the %PORTDOCS%% or %PORTEXAMPLES%% prefixes must be prepended in pkg-plist.

### <span id="page-74-0"></span>**5.15.4. Install Additional Documentation**

If the software has some documentation other than the standard man and info pages that is useful for the user, install it under DOCSDIR This can be done, like the previous item, in the post-install target.

Create a new directory for the port. The directory name is DOCSDIR . This usually equals PORTNAME . However, if the user might want different versions of the port to be installed at the same time, the whole PKGNAME can be used.

Since only the files listed in pkg-plist are installed, it is safe to always install documentation to STAGEDIR (see 箭 [6.1, "Staging"](#page-76-0)). Hence . if blocks are only needed when the installed files are large enough to cause significant I/O overhead.

```
post-install:
  ${MKDIR} ${STAGEDIR}${DOCSDIR}
 ${INSTALL_MAN} ${WRKSRC}/docs/xvdocs.ps ${STAGEDIR}${DOCSDIR}
```
Here are some handy variables and how they are expanded by default when used in the Makefile :

- DATADIR gets expanded to PREFIX/share/PORTNAME .
- DATADIR REL gets expanded to share/PORTNAME.
- DOCSDIR gets expanded to PREFIX/share/doc/PORTNAME .
- DOCSDIR\_REL gets expanded to share/doc/PORTNAME .
- EXAMPLESDIR gets expanded to PREFIX/share/examples/PORTNAME .
- EXAMPLESDIR REL gets expanded to share/examples/PORTNAME .

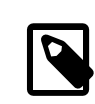

# 注意

The DOCS option only controls additional documentation installed in DOCSDIR . It does not apply to standard man pages and info pages. Things installed in DATADIR and EXAMPLESDIR are controlled by DATA and EXAMPLES options, respectively.

These variables are exported to PLIST SUB. Their values will appear there as pathnames relative to PREFIX if possible. That is, share/doc/PORTNAME will be substituted for %%DOCSDIR%% in the packing list by default, and so on. (See more on pkg-plist substitution [here.](#page-120-0))

All conditionally installed documentation files and directories are included in pkg-plist with the %PORTDOCS% % prefix, for example:

#### %%PORTDOCS%%%%DOCSDIR%%/AUTHORS %%PORTDOCS%%%%DOCSDIR%%/CONTACT

As an alternative to enumerating the documentation files in pkg-plist, a port can set the variable PORTDOCS to a list of file names and shell glob patterns to add to the final packing list. The names will be relative to DOCSDIR. Therefore, a port that utilizes PORTDOCS , and uses a non-default location for its documentation, must set DOCSDIR accordingly. If a directory is listed in PORTDOCS or matched by a glob pattern from this variable, the entire subtree of contained files and directories will be registered in the final packing list. If the DOCS option has been unset then files and directories listed in PORTDOCS would not be installed or added to port packing list. Installing the documentation at PORTDOCS as shown above remains up to the port itself. A typical example of utilizing PORTDOCS looks as follows:

PORTDOCS= README.\* ChangeLog docs/\*

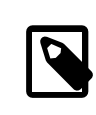

# 注意

The equivalents of PORTDOCS for files installed under DATADIR and EXAMPLESDIR are PORTDATA and PORTEXAMPLES , respectively.

The contents of pkg-message are displayed upon installation. See [the section on using](#page-130-0) pkg[message](#page-130-0) for details. pkg-message does not need to be added to pkg-plist .

### **5.15.5. Subdirectories Under PREFIX**

Try to let the port put things in the right subdirectories of PREFIX. Some ports lump everything and put it in the subdirectory with the port's name, which is incorrect. Also, many ports put everything except binaries, header files and manual pages in a subdirectory of lib, which does not work well with the BSD paradigm. Many of the files must be moved to one of these directories: etc (setup/configuration files), libexec (executables started internally), sbin (executables for superusers/managers), info (documentation for info browser) or share (architecture independent files). See [hier\(7\)](https://www.FreeBSD.org/cgi/man.cgi?query=hier&sektion=7&manpath=freebsd-release-ports) for details; the rules governing /usr pretty much apply to /usr/local too. The exception are ports dealing with USENET "news". They may use PREFIX/news as a destination for their files.

# 章 **6. Special Considerations**

<span id="page-76-0"></span>This section explains the most common things to consider when creating a port.

# **6.1. Staging**

bsd.port.mk expects ports to work with a "stage directory". This means that a port must not install files directly to the regular destination directories (that is, under PREFIX, for example) but instead into a separate directory from which the package is then built. In many cases, this does not require root privileges, making it possible to build packages as an unprivileged user. With staging, the port is built and installed into the stage directory, STAGEDIR . A package is created from the stage directory and then installed on the system. Automake tools refer to this concept as [DESTDIR](#page-132-0), but in FreeBSD, DESTDIR has a different meaning (see 節 9.4, "PREFIX 以及 DESTDIR ").

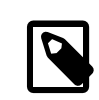

### 注意

No port really needs to be root. It can mostly be avoided by using [USES=uidfix](#page-176-0) . If the port still runs commands like [chown\(8\)](https://www.FreeBSD.org/cgi/man.cgi?query=chown&sektion=8&manpath=freebsd-release-ports), [chgrp\(1\),](https://www.FreeBSD.org/cgi/man.cgi?query=chgrp&sektion=1&manpath=freebsd-release-ports) or forces owner or group with [install\(1\)](https://www.FreeBSD.org/cgi/man.cgi?query=install&sektion=1&manpath=freebsd-release-ports) then use [USES=fakeroot](#page-167-0) to fake those calls. Some patching of the port's Makefiles will be needed.

Meta ports, or ports that do not install files themselves but only depend on other ports, must avoid needlessly extracting the mtree $(8)$  to the stage directory. This is the basic directory layout of the package, and these empty directories will be seen as orphans. To prevent [mtree\(8\)](https://www.FreeBSD.org/cgi/man.cgi?query=mtree&sektion=8&manpath=freebsd-release-ports) extraction, add this line:

NO\_MTREE= yes

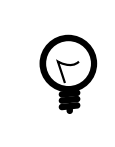

# 提示

Metaports should use [USES=metaport](#page-172-0). It sets up defaults for ports that do not fetch, build, or install anything.

Staging is enabled by prepending STAGEDIR to paths used in the pre-install , do-install , and post-install targets (see the examples through the book). Typically, this includes PREFIX, ETCDIR, DATADIR , EXAMPLESDIR , MANPREFIX , DOCSDIR , and so on. Directories should be created as part of the post-install target. Avoid using absolute paths whenever possible.

When creating a symlink, STAGEDIR is prepended to the target path only. For example:

#### \${LN} -sf *libfoo.so.42* \${STAGEDIR}\${PREFIX}/lib/*libfoo.so*

The source path \${PREFIX}/lib/ *libfoo.so.42* looks fine but could, in fact, be incorrect. Absolute paths can point to a wrong location, like when a remote file system has been mounted with NFS under a non-root mount point. Relative paths are less fragile, and often much shorter.

Ports that install kernel modules must prepend STAGEDIR to their destination, by default /boot/modules .

# **6.2. Bundled Libraries**

This section explains why bundled dependencies are considered bad and what to do about them.

### **6.2.1. Why Bundled Libraries Are Bad**

Some software requires the porter to locate third-party libraries and add the required dependencies to the port. Other software bundles all necessary libraries into the distribution file. The second approach seems easier at first, but there are some serious drawbacks:

This list is loosely based on the [Fedora](https://fedoraproject.org/wiki/Packaging:No_Bundled_Libraries) and [Gentoo](http://wiki.gentoo.org/wiki/Why_not_bundle_dependencies) wikis, both licensed under the [CC-BY-SA 3.0](http://creativecommons.org/licenses/by-sa/3.0/) license.

安全性

If vulnerabilities are found in the upstream library and fixed there, they might not be fixed in the library bundled with the port. One reason could be that the author is not aware of the problem. This means that the porter must fix them, or upgrade to a non-vulnerable version, and send a patch to the author. This all takes time, which results in software being vulnerable longer than necessary. This in turn makes it harder to coordinate a fix without unnecessarily leaking information about the vulnerability.

#### 臭蟲

This problem is similar to the problem with security in the last paragraph, but generally less severe.

Forking

It is easier for the author to fork the upstream library once it is bundled. While convenient on first sight, it means that the code diverges from upstream making it harder to address security or other problems with the software. A reason for this is that patching becomes harder.

Another problem of forking is that because code diverges from upstream, bugs get solved over and over again instead of just once at a central location. This defeats the idea of open source software in the first place.

Symbol collision

When a library is installed on the system, it might collide with the bundled version. This can cause immediate errors at compile or link time. It can also cause errors when running the program which might be harder to track down. The latter problem could be caused because the versions of the two libraries are incompatible.

#### Licensing

When bundling projects from different sources, license issues can arise more easily, especially when licenses are incompatible.

#### 浪費資源

Bundled libraries waste resources on several levels. It takes longerto build the actual application, especially if these libraries are already present on the system. At run-time, they can take up unnecessary memory when the system-wide library is already loaded by one program and the bundled library is loaded by another program.

浪費努力

When a library needs patches for FreeBSD, these patches have to be duplicated again in the bundled library. This wastes developer time because the patches might not apply cleanly. It can also be hard to notice that these patches are required in the first place.

### **6.2.2. What to do About Bundled Libraries**

Whenever possible, use the unbundled version of the library by adding a LIB\_DEPENDS to the port. If such a port does not exist yet, consider creating it.

Only use bundled libraries if the upstream has a good track record on security and using unbundled versions leads to overly complex patches.

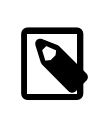

### 注意

In some very special cases, for example emulators, like Wine, a port has to bundle libraries, because they are in a different architecture, or they have been modified to fit the software's use. In that case, those libraries should not be exposed to other ports for linking. Add BUNDLE\_LIBS=yes to the port's Makefile. This will tell  $pkg(8)$  to not compute provided libraries. Always ask the Ports Management Team <[portmgr@FreeBSD.org](mailto:portmgr@FreeBSD.org) > before adding this to a port.

# **6.3.** 共用函式庫

If the port installs one or more shared libraries, define a USE LDCONFIG make variable, which will instruct a bsd.port.mk to run \${LDCONFIG} -m on the directory where the new library is installed (usually PREFIX/lib ) during post-install target to register it into the shared library cache. This variable, when defined, will also facilitate addition of an appropriate @exec /sbin/ldconfig -m and @unexec /sbin/ldconfig -R pair into pkgplist, so that a user who installed the package can start using the shared library immediately and de-installation will not cause the system to still believe the library is there.

USE\_LDCONFIG= yes

The default directory can be overridden by setting USE\_LDCONFIG to a list of directories into which shared libraries are to be installed. For example, if the port installs shared libraries into PREFIX/lib/foo and PREFIX/lib/bar use this in Makefile :

#### USE\_LDCONFIG= \${PREFIX}/lib/foo \${PREFIX}/lib/bar

Please double-check, often this is not necessary at all or can be avoided through -rpath or setting LD\_RUN\_PATH during linking (see [lang/moscow\\_ml](https://www.freebsd.org/cgi/url.cgi?ports/lang/moscow_ml/pkg-descr) for an example), or through a shell-wrapper which sets LD\_LIBRARY\_PATH before invoking the binary, like [www/seamonkey](https://www.freebsd.org/cgi/url.cgi?ports/www/seamonkey/pkg-descr) does.

When installing 32-bit libraries on 64-bit system, use USE\_LDCONFIG32 instead.

If the software uses [autotools,](#page-82-0) and specifically libtool, add [USES=libtool](#page-171-0).

When the major library version number increments in the update to the new port version, all other ports that link to the affected library must have their PORTREVISION incremented, to force recompilation with the new library version.

# **6.4. Ports with Distribution Restrictions or Legal Concerns**

Licenses vary, and some of them place restrictions on how the application can be packaged, whether it can be sold for profit, and so on.

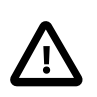

### 重要

It is the responsibility of a porter to read the licensing terms of the software and make sure that the FreeBSD project will not be held accountable for violating them by redistributing the source or compiled binaries either via FTP/HTTP or CD-ROM. If in doubt, please contact the [FreeBSD](http://lists.FreeBSD.org/mailman/listinfo/freebsd-ports) ports mailing list.

In situations like this, the variables described in the next sections can be set.

#### **6.4.1. NO PACKAGE**

This variable indicates that we may not generate a binary package of the application. For instance, the license may disallow binary redistribution, or it may prohibit distribution of packages created from patched sources.

However, the port's DISTFILES may be freely mirrored on FTP/HTTP. They may also be distributed on a CD-ROM (or similar media) unless NO\_CDROM is set as well.

If the binary package is not generally useful, and the application must always be compiled from the source code, use NO\_PACKAGE . For example, if the application has configuration information that is site specific hard coded into it at compile time, set NO\_PACKAGE .

Set NO\_PACKAGE to a string describing the reason why the package cannot be generated.

#### **6.4.2. NO\_CDROM**

This variable alone indicates that, although we are allowed to generate binary packages, we may put neither those packages northe port's DISTFILES onto a CD-ROM (orsimilar media) forresale. However, the binary packages and the port's DISTFILES will still be available via FTP/HTTP.

If this variable is set along with NO\_PACKAGE , then only the port's DISTFILES will be available, and only via FTP/ HTTP.

Set NO CDROM to a string describing the reason why the port cannot be redistributed on CD-ROM. For instance, use this if the port's license is for "non-commercial" use only.

#### **6.4.3. NOFETCHFILES**

Files defined in NOFETCHFILES are not fetchable from any of MASTER\_SITES . An example of such a file is when the file is supplied on CD-ROM by the vendor.

Tools which check for the availability of these files on MASTER\_SITES have to ignore these files and not report about them.

#### **6.4.4. RESTRICTED**

Set this variable alone if the application's license permits neither mirroring the application's DISTFILES nor distributing the binary package in any way.

Do not set NO\_CDROM or NO\_PACKAGE along with RESTRICTED , since the latter variable implies the former ones.

Set RESTRICTED to a string describing the reason why the port cannot be redistributed. Typically, this indicates that the port contains proprietary software and that the user will need to manually download the DISTFILES , possibly after registering for the software or agreeing to accept the terms of an EULA.

#### **6.4.5. RESTRICTED\_FILES**

When RESTRICTED or NO CDROM is set, this variable defaults to \${DISTFILES} \${PATCHFILES}, otherwise it is empty. If only some of the distribution files are restricted, then set this variable to list them.

#### **6.4.6. LEGAL\_TEXT**

If the port has legal concerns not addressed by the above variables, set LEGAL\_TEXT to a string explaining the concern. For example, if special permission was obtained for FreeBSD to redistribute the binary, this variable must indicate so.

#### **6.4.7. /usr/ports/LEGAL** 和 **LEGAL**

A port which sets any of the above variables must also be added to /usr/ports/LEGAL. The first column is a glob which matches the restricted distfiles. The second column is the port's origin. The third column is the output of make -VLEGAL .

#### **6.4.8.** 範例

The preferred way to state "the distfiles for this port must be fetched manually" is as follows:

```
.if !exists(${DISTDIR}/${DISTNAME}${EXTRACT_SUFX})
IGNORE= may not be redistributed because of licensing reasons. Please visit some-website
 to accept their license and download ${DISTFILES} into ${DISTDIR}
```
#### .endif

This both informs the user, and sets the proper metadata on the user's machine for use by automated programs.

<span id="page-80-0"></span>Note that this stanza must be preceded by an inclusion of bsd.port.pre.mk .

# **6.5. Building Mechanisms**

### **6.5.1. Building Ports in Parallel**

The FreeBSD ports framework supports parallel building using multiple make sub-processes, which allows SMP systems to utilize all of their available CPU power, allowing port builds to be faster and more effective.

This is achieved by passing  $-iX$  flag to [make\(1\)](https://www.FreeBSD.org/cgi/man.cgi?query=make&sektion=1&manpath=freebsd-release-ports) running on vendor code. This is the default build behavior of ports. Unfortunately, not all ports handle parallel building well and it may be required to explicitly disable this feature by adding the MAKE\_JOBS\_UNSAFE=yes variable. It is used when a port is known to be broken with -jX.

#### **6.5.2. make, gmake, fmake,** 和 **imake**

Several differing make implementations exist. Ported software often requires a particular implementation, like GNU make, known in FreeBSD as gmake, or fmake, the legacy FreeBSD make.

If the port uses GNU make, add gmake to USES. If the legacy FreeBSD make is needed, add fmake there.

MAKE CMD can be used to reference the specific command configured by the USES setting in the port's Makefile. In rare cases when more than one make implementation is listed in USES, the variables GMAKE (forthe GNU version) or FMAKE (for the legacy FreeBSD version) are available. Only use MAKE\_CMD within the application Makefile s in WRKSRC to call the make implementation expected by the ported software.

If the port is an X application that uses imake to create Makefile s from Imakefile s, set USES= imake .. See the [USES=imake](#page-170-0) section of 章 [15, Using](#page-164-0) **USES** Macros for more details.

If the port's source Makefile has something other than all as the main build target, set ALL\_TARGET accordingly. The same goes for install and INSTALL TARGET.

### **6.5.3. configure Script**

If the port uses the configure script to generate Makefile from Makefile.in , set GNU\_CONFIGURE=yes . To give extra arguments to the configure script (the default argument is  $\cdot$ -prefix=\${PREFIX}  $\cdot$ -infodir=\${PREFIX}/ \${INFO\_PATH} --mandir=\${MANPREFIX}/man --build=\${CONFIGURE\_TARGET} ), set those extra arguments in CONFIGURE\_ARGS . Extra environment variables can be passed using CONFIGURE\_ENV .

| Variable         | Means                                                                                             |  |
|------------------|---------------------------------------------------------------------------------------------------|--|
| GNU CONFIGURE    | The port uses configure script to prepare build.                                                  |  |
| HAS CONFIGURE    | Same as GNU CONFIGURE, except default configure<br>target is not added to CONFIGURE ARGS.         |  |
| CONFIGURE ARGS   | Additional arguments passed to configure script.                                                  |  |
| CONFIGURE ENV    | Additional environment variables to be set for<br>configure script run.                           |  |
| CONFIGURE TARGET | Override default configure target. Default value is<br>\${MACHINE ARCH}-portbld-freebsd\${0SREL}. |  |

表格 6.1. Variables for Ports That Use configure

#### <span id="page-81-0"></span>**6.5.4. Using cmake**

For ports that use CMake, define USES= cmake, or USES= cmake: outsource to build in a separate directory (see below).

表格 6.2. Variables for Ports That Use Cmake

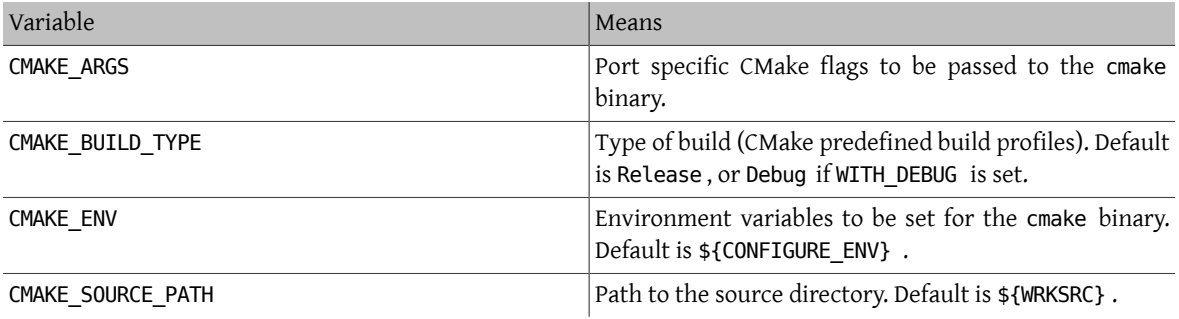

表格 6.3. Variables the Users Can Define for Cmake Builds

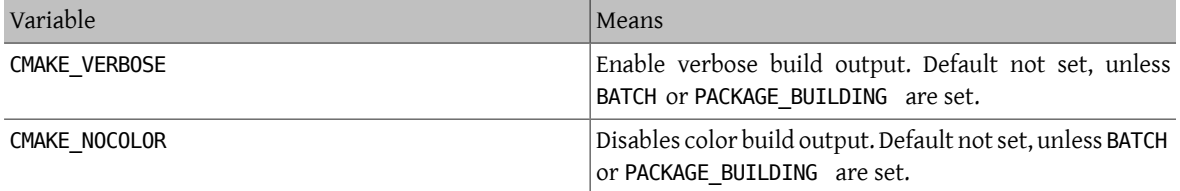

CMake supports these build profiles: Debug, Release, RelWithDebInfo and MinSizeRel. Debug and Release profiles respect system \*FLAGS, RelWithDebInfo and MinSizeRel will set CFLAGS to -02 -g and -0s -DNDEBUG correspondingly. The lower-cased value of CMAKE\_BUILD\_TYPE is exported to PLIST\_SUB and must be used if the port installs *\**.cmake depending on the build type (see [deskutils/strigi](https://www.freebsd.org/cgi/url.cgi?ports/deskutils/strigi/pkg-descr) for an example). Please note that some projects may define their own build profiles and/or force particular build type by setting CMAKE\_BUILD\_TYPE in CMakeLists.txt. To make a port for such a project respect CFLAGS and WITH\_DEBUG, the CMAKE\_BUILD\_TYPE definitions must be removed from those files.

Most CMake-based projects support an out-of-source method of building. The out-of-source build for a port can be requested by using the :outsource suffix. When enabled, CONFIGURE WRKSRC, BUILD WRKSRC and INSTALL\_WRKSRC\_will be set to \${WRKDIR}/.build and this directory will be used to keep all files generated during configuration and build stages, leaving the source directory intact.

### 範例 6.1. **USES= cmake** Example

This snippet demonstrates the use of CMake for a port. CMAKE\_SOURCE\_PATH is not usually required, but can be set when the sources are not located in the top directory, or if only a subset of the project is intended to be built by the port.

USES= cmake:outsource CMAKE\_SOURCE\_PATH= \${WRKSRC}/subproject

#### **6.5.5. Using scons**

If the port uses SCons, define USE\_SCONS=yes .

表格 6.4. Variables for Ports That Use scons

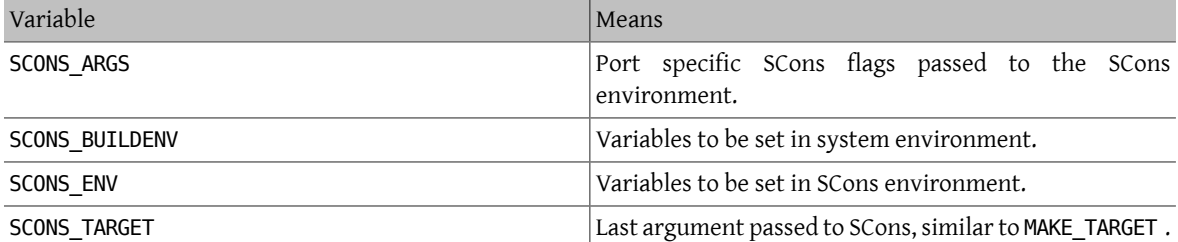

To make third party SConstruct respect everything that is passed to SCons in SCONS\_ENV (that is, most importantly, CC/CXX/CFLAGS/CXXFLAGS ), patch SConstruct so build Environment is constructed like this:

env = Environment(\*\*ARGUMENTS)

<span id="page-82-0"></span>It may be then modified with env. Append and env. Replace.

# **6.6.** 使用 **GNU Autotools**

#### **6.6.1.** 楔子

The various GNU autotools provide an abstraction mechanism for building a piece of software over a wide variety of operating systems and machine architectures. Within the Ports Collection, an individual port can make use of these tools via a simple construct:

#### USE AUTOTOOLS= *tool*[:env] ...

At the time of writing, *tool* can be one of autoconf , autoheader , automake , aclocal , libtoolize . It can also be one the older legacy of autoconf213 , autoheader213 , automake14 , aclocal14 .

*env* is used to specify that the environmental variables are needed. It also adds a build dependency on the tool. The relevant tool is not ran as part of the run-autotools target.

Multiple tools can be specified at once, either by including them all on a single line, or using the  $+=$  Makefile construct.

#### **6.6.2. libtool and libtoolize**

Ports shipping with their own copy of libtool (search for a file named ltmain.sh) need to have USES=libtool . If a port has USE\_AUTOTOOLS=libtoolize it probably also needs [USES=libtool](#page-171-0) . See the USES=libtool section in 章 [15,](#page-164-0) Using **USES** [Macros](#page-164-0) for more details.

#### **6.6.3. libltdl.so**

Some ports make use of the libltdl.so library package, which is part of the libtool suite. Use of this library does not automatically necessitate the use of libtool itself. If the port needs libltdl.so , add a dependency on it:

```
LIB DEPENDS= libltdl.so:${PORTSDIR}/devel/libltdl
```
#### **6.6.4. autoconf and autoheader**

Some ports do not contain a configure script, but do contain an autoconf template in configure.ac. Use these assignments to let autoconf create the configure script, and also have autoheader create template headers for use by the configure script.

#### USE\_AUTOTOOLS= autoconf[:env]

and

USE AUTOTOOLS= autoheader

which also implies the use of autoconf .

The additional optional variables AUTOCONF\_ARGS and AUTOHEADER\_ARGS can be overridden by the port Makefile if specifically requested. Most ports are unlikely to need this. See bsd. autotools.mk for further details.

#### **6.6.5. automake and aclocal**

Some packages only contain Makefile.am . These have to be converted into Makefile.in using automake , and the further processed by configure to generate an actual Makefile .

Similarly, packages occasionally do not ship with an included aclocal.m4 , again required to build the software. This can be achieved with aclocal, which scans configure.ac or configure.in.

aclocal has a similar relationship to automake as autoheader does to autoconf, described in the previous section. aclocal implies the use of automake , thus we have:

#### USE\_AUTOTOOLS= automake[:*env*]

and

#### USE AUTOTOOLS= aclocal

As with autoconf and autoheader , both automake and aclocal have optional argument variables, AUTOMAKE\_ARGS and ACLOCAL\_ARGS respectively, which may be overridden by the port Makefile if required.

### **6.7.** 使用 **GNU gettext**

#### **6.7.1.** 基本用法

If the port requires gettext , set USES= gettext , and the port will inherit a dependency on libintl.so from [devel/gettext.](https://www.freebsd.org/cgi/url.cgi?ports/devel/gettext/pkg-descr) Other values for gettext usage are listed in [USES=gettext](#page-168-0).

A rather common case is a port using gettext and configure . Generally, GNU configure should be able to locate gettext automatically.

#### USES= gettext GNU\_CONFIGURE= yes

If it ever fails to, hints at the location of gettext can be passed in CPPFLAGS and LDFLAGS as follows:

```
USES= gettext
CPPFLAGS+= -I${LOCALBASE}/include
LDFLAGS+= -L${LOCALBASE}/lib
```
GNU\_CONFIGURE= yes

#### **6.7.2. Optional Usage**

Some software products allow for disabling NLS. For example, through passing --disable-nls to configure . In that case, the port must use gettext conditionally, depending on the status of the NLS option. For ports of low to medium complexity, use this idiom:

```
GNU_CONFIGURE= yes
OPTIONS_DEFINE= NLS
OPTIONS_SUB= yes
NLS USES= gettext
NLS_CONFIGURE_ENABLE= nls
.include <bsd.port.mk>
```
Or using the older way of using options:

```
GNU_CONFIGURE= yes
OPTIONS_DEFINE= NLS
.include <bsd.port.options.mk>
.if ${PORT_OPTIONS:MNLS}
USES+= gettext
PLIST_SUB+= NLS=""
.else
CONFIGURE_ARGS+= --disable-nls
PLIST SUB+= NLS="@comment "
.endif
.include <bsd.port.mk>
```
The next item on the to-do list is to arrange so that the message catalog files are included in the packing list conditionally. The Makefile part of this task is already provided by the idiom. It is explained in the section on [advanced](#page-120-0) pkg-plist practices. In a nutshell, each occurrence of %%NLS%% in pkg-plist will be replaced by "@comment " if NLS is disabled, or by a null string if NLS is enabled. Consequently, the lines prefixed by %NLS% will become mere comments in the final packing list if NLS is off; otherwise the prefix will be just left out. Then insert %MLS% before each path to a message catalog file in pkg-plist. For example:

%%NLS%%share/locale/fr/LC\_MESSAGES/foobar.mo %%NLS%%share/locale/no/LC\_MESSAGES/foobar.mo

In high complexity cases, more advanced techniques may be needed, such as dynamic packing list [generation.](#page-122-0)

### **6.7.3. Handling Message Catalog Directories**

There is a point to note about installing message catalog files. The target directories for them, which reside under LOCALBASE/share/locale , must not be created and removed by a port. The most popular languages have their respective directorieslisted in PORTSDIR/Templates/BSD.local.dist . The directoriesfor many otherlanguages are governed by the [devel/gettext](https://www.freebsd.org/cgi/url.cgi?ports/devel/gettext/pkg-descr) port. Consult its pkg-plist and see whether the port is going to install a message catalog file for a unique language.

# **6.8.** 使用 **Perl**

If MASTER\_SITES is set to CPAN, the correct subdirectory is usually selected automatically. If the default subdirectory is wrong, CPAN/Module can be used to change it. MASTER SITES can also be set to the old MASTER\_SITE\_PERL\_CPAN , then the preferred value of MASTER\_SITE\_SUBDIR is the top-level hierarchy name. For example, the recommended value for p5-Module-Name is Module. The top-level hierarchy can be examined at [cpan.org](http://cpan.org/modules/by-module/). This keeps the port working when the author of the module changes.

The exception to this rule is when the relevant directory does not exist or the distfile does not exist in that directory. In such case, using author's id as MASTER\_SITE\_SUBDIR is allowed. The CPAN:AUTHOR macro can be used, which will be translated to the hashed author directory. For example, CPAN:AUTHOR will be converted to authors/id/ A/AU/AUTHOR .

When a port needs Perl support, it must set USES=perl5 with the optional USE\_PERL5 described in [the perl5 USES](#page-173-0) [description](#page-173-0).

表格 6.5. Read-Only Variables for Ports That Use Perl

| 唯讀變數 | Means                                                    |
|------|----------------------------------------------------------|
| PERL | The full path of the Perl 5 interpreter, either in the   |
|      | system or installed from a port, but without the version |

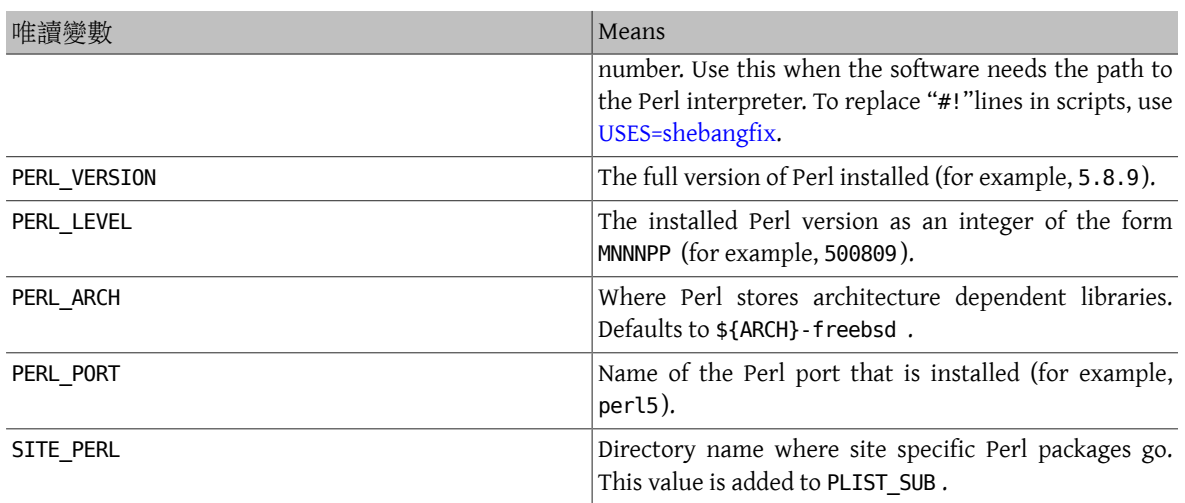

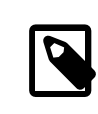

# 注意

Ports of Perl modules which do not have an official website must link to cpan.org in the WWW line of pkg-descr . The preferred URL form is http://search.cpan.org/dist/ Module-Name/ (including the trailing slash).

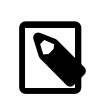

# 注意

Do not use \${SITE\_PERL} in dependency declarations. Doing so assumes that perl5.mk has been included, which is not always true. Ports depending on this port will have incorrect dependencies if this port's files move later in an upgrade. The right way to declare Perl module dependencies is shown in the example below.

# 範例 6.2. Perl 相依性範例

p5-IO-Tee>=0.64:\${PORTSDIR}/devel/p5-IO-Tee

For Perl ports that install manual pages, the macro PERL5\_MAN3 can be used inside pkg-plist . For example,

#### lib/perl5/5.14/man/man3/AnyEvent::I3.3.gz

can be replaced with

%%PERL5\_MAN3%%/AnyEvent::I3.3.gz

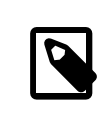

# 注意

There are no PERL5\_MANx macros for the other sections (*x* in 1, 2 and 4 to 9) because those get installed in the regular directories.

# **6.9.** 使用 **X11**

### **6.9.1. X.Org Components**

The X11 implementation available in The Ports Collection is X.Org. If the application depends on X components, set USE\_XORG to the list of required components. Available components, at the time of writing, are:

bigreqsproto compositeproto damageproto dmx dmxproto dri2proto dri3proto evieproto fixesproto fontcacheproto fontenc fontsproto fontutil glproto ice inputproto kbproto libfs oldx pciaccess pixman presentproto printproto randrproto recordproto renderproto resourceproto scrnsaverproto sm trapproto videoproto x11 xau xaw xaw6 xaw7 xbitmaps xcb xcmiscproto xcomposite xcursor xdamage xdmcp xevie xext xextproto xf86bigfontproto xf86dgaproto xf86driproto xf86miscproto xf86rushproto xf86vidmodeproto xfixes xfont xfontcache xft xi xinerama xineramaproto xkbfile xkbui xmu xmuu xorg-macros xorg-server xp xpm xprintapputil xprintutil xproto xproxymngproto xrandr xrender xres xscrnsaver xshmfence xt xtrans xtrap xtst xv xvmc xxf86dga xxf86misc xxf86vm .

Always up-to-date list can be found in /usr/ports/Mk/bsd.xorg.mk .

The Mesa Project is an effort to provide free OpenGL implementation. To specify a dependency on various components of this project, use USE GL. Valid options are: egl, gl, glesv2, glew, glu, glut, glw and linux. For backwards compatibility, the value of yes maps to glu.

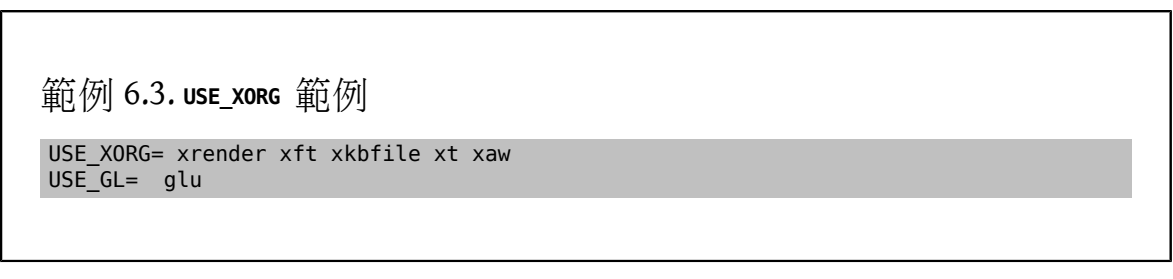

表格 6.6. Variables for Ports That Use X

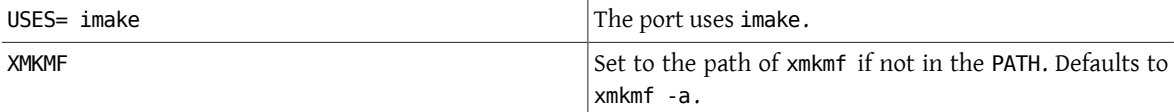

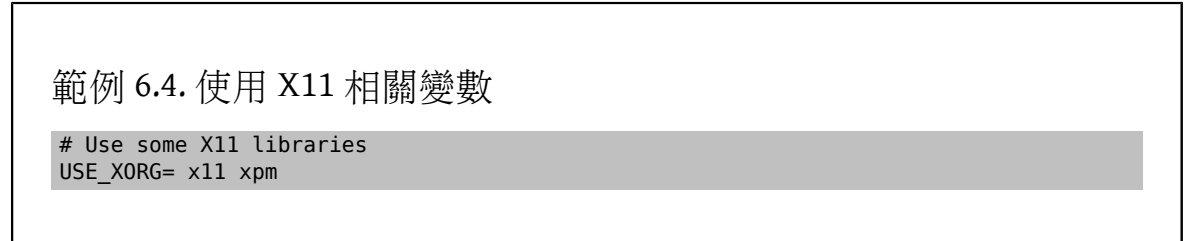

#### **6.9.2. Ports That Require Motif**

If the port requires a Motif library, define USES= motif in the Makefile. Default Motif implementation is  $x11$ [toolkits/open-motif.](https://www.freebsd.org/cgi/url.cgi?ports/x11-toolkits/open-motif/pkg-descr) Users can choose [x11-toolkits/lesstif](https://www.freebsd.org/cgi/url.cgi?ports/x11-toolkits/lesstif/pkg-descr) instead by setting WANT\_LESSTIF in their make.conf.

MOTIFLIB will be set by motif.mk to reference the appropriate Motif library. Please patch the source of the port to use \${MOTIFLIB} wherever the Motif library is referenced in the original Makefile or Imakefile.

There are two common cases:

• If the port refers to the Motif library as -lXm in its Makefile or Imakefile , substitute \${MOTIFLIB} for it.

• If the port uses XmClientLibs in its Imakefile , change it to \${MOTIFLIB} \${XTOOLLIB} \${XLIB} .

Note that MOTIFLIB (usually) expands to -L/usr/local/lib -lXm -lXp or /usr/local/lib/libXm.a , so there is no need to add -L or -l in front.

#### **6.9.3. X11** 字型

If the port installs fonts for the X Window System, put them in LOCALBASE/lib/X11/fonts/local .

#### **6.9.4. Getting a Fake DISPLAY with Xvfb**

Some applications require a working X11 display for compilation to succeed. This pose a problem for machines that operate headless. When this variable is used, the build infrastructure will start the virtual framebuffer X server. The working DISPLAY is then passed to the build. See [USES=display](#page-166-0) for the possible arguments.

#### USES= display

#### **6.9.5. Desktop Entries**

Desktop entries (a [Freedesktop](http://standards.freedesktop.org/desktop-entry-spec/latest/) standard) provide a way to automatically adjust desktop features when a new program is installed, without requiring user intervention. For example, newly-installed programs automatically appear in the application menus of compatible desktop environments. Desktop entries originated in the GNOME desktop environment, but are now a standard and also work with KDE and Xfce. This bit of automation provides a real benefit to the user, and desktop entries are encouraged for applications which can be used in a desktop environment.

#### **6.9.5.1. Using Predefined .desktop Files**

Ports that include predefined \*.desktop must include those files in pkg-plist and install them in the \$LOCALBASE/share/applications directory. The INSTALL DATA macro is useful for installing these files.

#### **6.9.5.2. Updating Desktop Database**

If a port has a MimeType entry in its *portname* .desktop, the desktop database must be updated after install and deinstall. To do this, define USES = desktop-file-utils.

#### **6.9.5.3. Creating Desktop Entries with DESKTOP\_ENTRIES**

Desktop entries can be easily created for applications by using DESKTOP\_ENTRIES . A file named *name*.desktop will be created, installed, and added to pkg-plist automatically. Syntax is:

#### DESKTOP\_ENTRIES= "NAME" "COMMENT" "ICON" "COMMAND" "CATEGORY" StartupNotify

The list of possible categories is available on the [Freedesktop](http://standards.freedesktop.org/menu-spec/latest/apa.html) website. StartupNotify indicates whether the application is compatible with startup notifications. These are typically a graphic indicator like a clock that appear at the mouse pointer, menu, or panel to give the user an indication when a program is starting. A program that is compatible with startup notifications clears the indicator after it has started. Programs that are not compatible with startup notifications would never clear the indicator (potentially confusing and infuriating the user), and must have StartupNotify set to false so the indicator is not shown at all.

Example:

```
DESKTOP_ENTRIES= "ToME" "Roguelike game based on JRR Tolkien's work" \
    "${DATADIR}/xtra/graf/tome-128.png" \
    "tome -v -g" "Application;Game;RolePlaying;" \
    false
```
# **6.10.** 使用 **GNOME**

### **6.10.1.** 楔子

This chapter explains the GNOME framework as used by ports. The framework can be loosely divided into the base components, GNOME desktop components, and a few special macros that simplify the work of port maintainers.

While developing a port or changing one, please set

#### DEVELOPER=yes

in the environment or in /etc/make.conf . This causes the ports framework to enable additional checks.

#### **6.10.2. Using USE\_GNOME**

Adding this variable to the port allows the use of the macros and components defined in bsd.gnome.mk . The code in bsd.gnome.mk adds the needed build-time, run-time or library dependencies or the handling of special files. GNOME applications under FreeBSD use the USE\_GNOME infrastructure. Include all the needed components as a space-separated list. The USE\_GNOME components are divided into these virtual lists: basic components, GNOME 3 components and legacy components. If the port needs only GTK3 libraries, this is the shortest way to define it:

#### USE GNOME= gtk30

USE\_GNOME components automatically add the dependencies they need. Please see 節 [6.11, "GNOME](#page-90-0) 元件" for an exhaustive list of all USE\_GNOME components and which other components they imply and their dependencies.

Here is an example Makefile for a GNOME port that uses many of the techniques outlined in this document. Please use it as a guide for creating new ports.

# \$FreeBSD\$

PORTNAME= regexxer PORTVERSION= 0.10 CATEGORIES= devel textproc gnome MASTER SITES= GNOME MAINTAINER= kwm@FreeBSD.org COMMENT= Interactive tool for performing search and replace operations USES= gettext gmake pathfix pkgconfig tar:xz GNU\_CONFIGURE= yes USE\_GNOME= gnomeprefix intlhack gtksourceviewmm3 CPPFLAGS+= -I\${LOCALBASE}/include LDFLAGS+= -L\${LOCALBASE}/lib INSTALLS\_ICONS= yes

GLIB\_SCHEMAS= org.regexxer.gschema.xml

.include <bsd.port.mk>

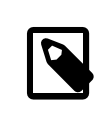

注意

The USE GNOME macro without any arguments does not add any dependencies to the port. USE GNOME cannot be set after bsd.port.pre.mk.

#### **6.10.3.** 變數

This section explains which macros are available and how they are used. Like they are used in the above example. The 節 [6.11, "GNOME](#page-90-0) 元件" has a more in-depth explanation. USE\_GNOME has to be set for these macros to be of use.

#### INSTALLS\_ICONS

GTK+ ports which install Freedesktop-style icons to \${LOCALBASE}/share/icons should use this macro to ensure that the icons are cached and will display correctly. The cache file is named icon-theme.cache . Do not include that file in pkg-plist. This macro handles that automatically. This macro is not needed for Qt, which use a internal method.

#### GLIB\_SCHEMAS

List of all the glib schema files the port installs. The macro will add the files to the port plist and handle the registration of these files on install and deinstall.

The glib schema files are written in XML and end with the gschema.xml extension. They are installed in the share/glib-2.0/schemas/ directory. These schema files contain all application config values with there default settings. The actual database used by the applications is built by glib-compile-schema, which is run by the GLIB\_SCHEMAS macro.

#### GLIB SCHEMAS=foo.gschema.xml

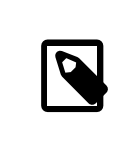

### 注意

Do not add glib schemas to the pkg-plist . If they are listed in pkg-plist , they will not be registered and the applications might not work properly.

#### GCONF\_SCHEMAS

List all the gconf schema files. The macro will add the schema files to the port plist and will handle their registration on install and deinstall.

GConf is the XML-based database that virtually all GNOME applications use for storing their settings. These files are installed into the etc/gconf/schemas directory. This database is defined by installed schema files that are used to generate %gconf.xml key files. For each schema file installed by the port, there be an entry in the Makefile :

GCONF SCHEMAS=my app.schemas my app2.schemas my app3.schemas

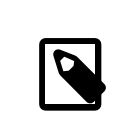

### 注意

Gconf schemas are listed in the GCONF\_SCHEMAS macro rather than pkg-plist . If they are listed in pkg-plist , they will not be registered and the applications might not work properly.

#### INSTALLS\_OMF

Open Source Metadata Framework (OMF) files are commonly used by GNOME 2 applications. These files contain the application help file information, and require special processing by ScrollKeeper/rarian. To properly register OMF files when installing GNOME applications from packages, make sure that omf files are listed in pkg-plist and that the port Makefile has INSTALLS\_OMF defined:

#### INSTALLS\_OMF=yes

When set, bsd.gnome.mk automatically scans pkg-plist and adds appropriate @exec and @unexec directives for each .omf to track in the OMF registration database.

# <span id="page-90-0"></span>**6.11. GNOME** 元件

For further help with a GNOME port, look at some of the [existing](https://www.FreeBSD.org/ports/gnome.html) ports for examples. The [FreeBSD](https://www.FreeBSD.org/gnome/) GNOME page has contact information if more help is needed. The components are divided into GNOME components that are currently in use and legacy components. If the componentsupports argument, they are listed between parenthesis in the description. The first is the default. "Both" is shown if the component defaults to adding to both build and run dependencies.

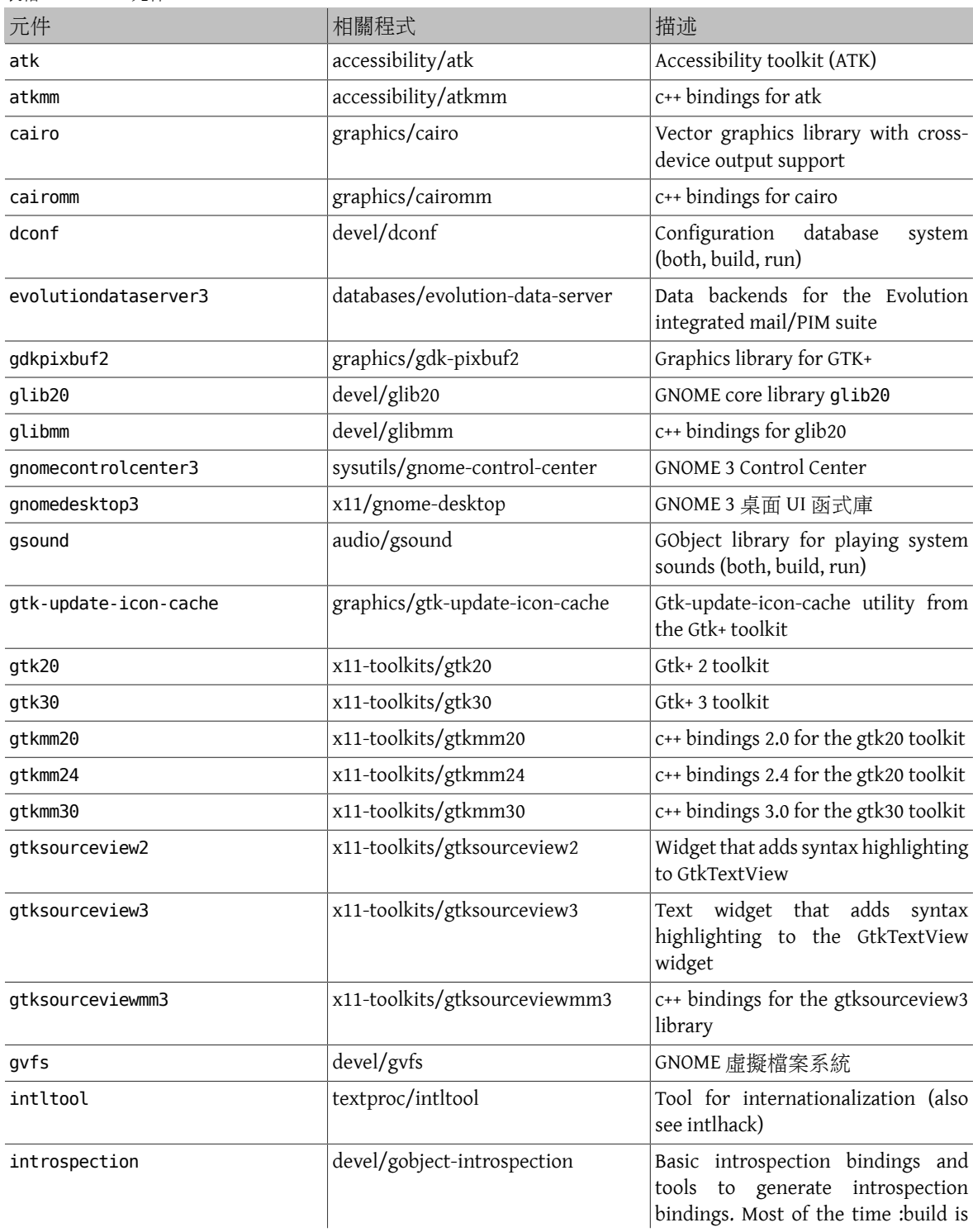

表格 6.7. GNOME 元件

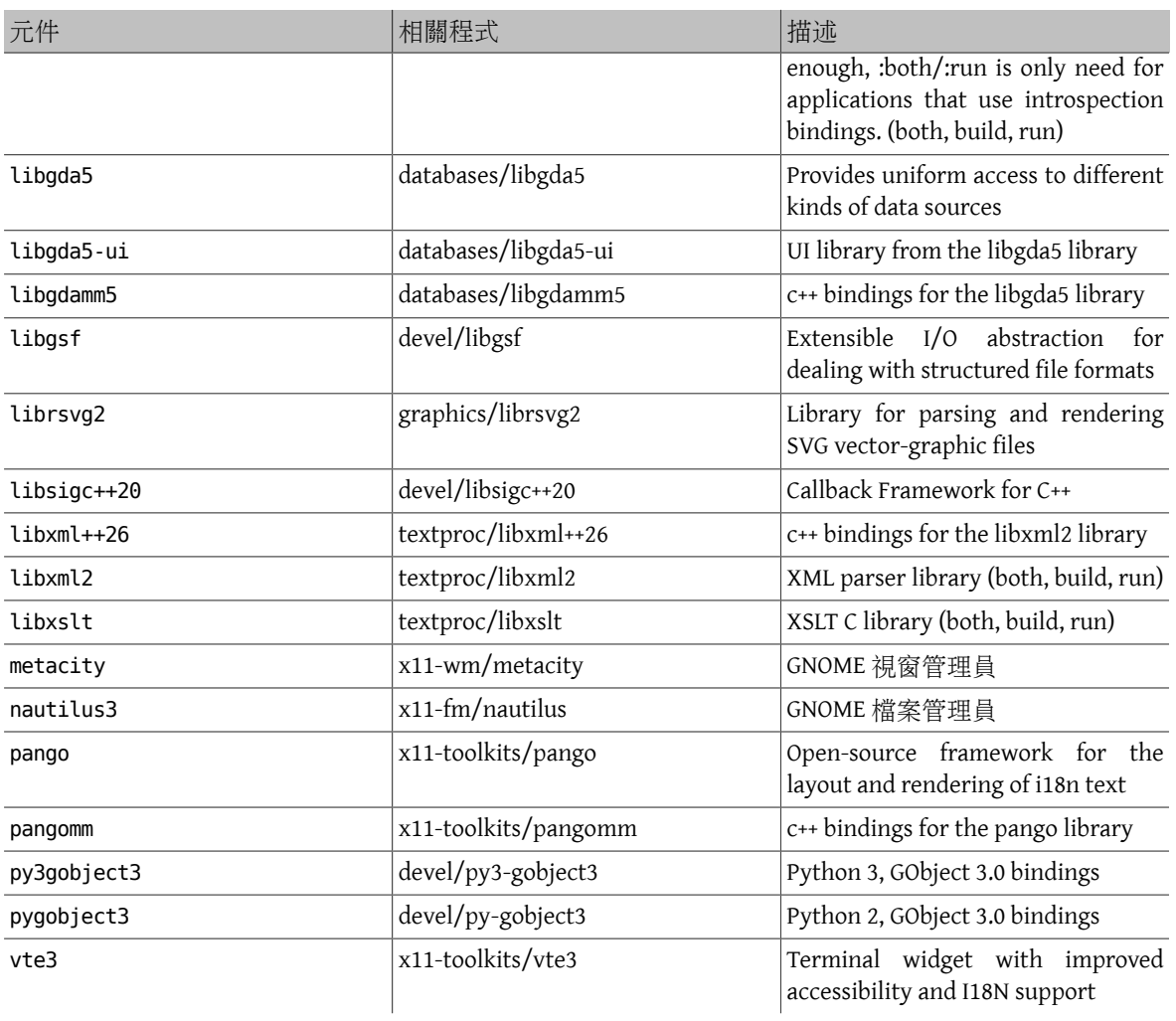

#### 表格 6.8. GNOME Macro Components

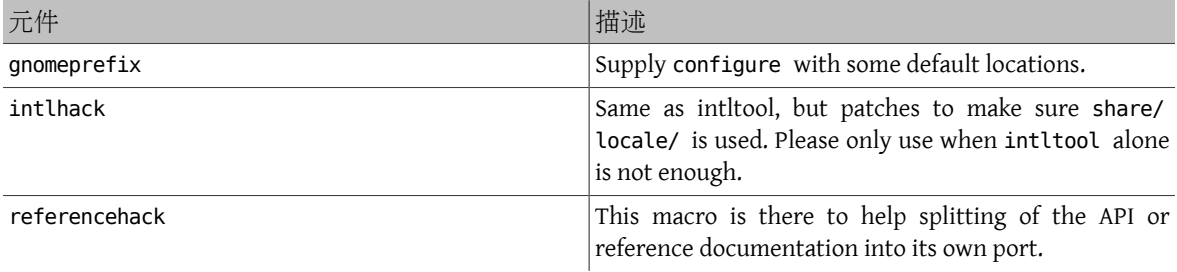

#### 表格 6.9. GNOME Legacy Components

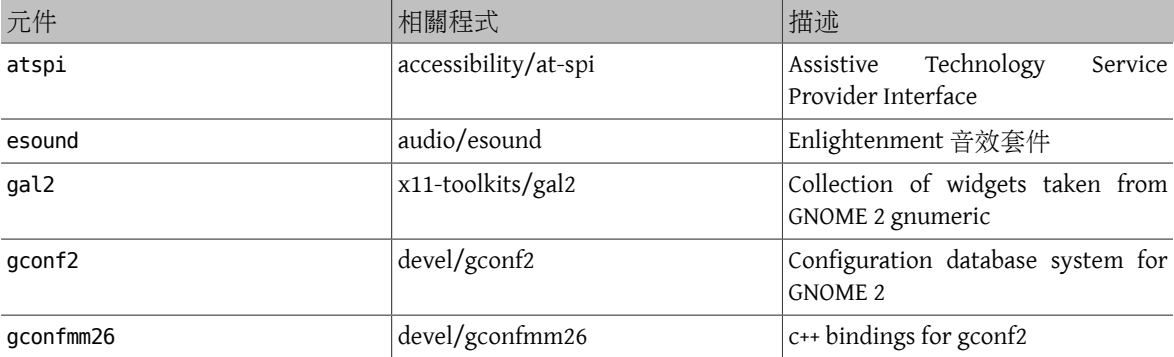

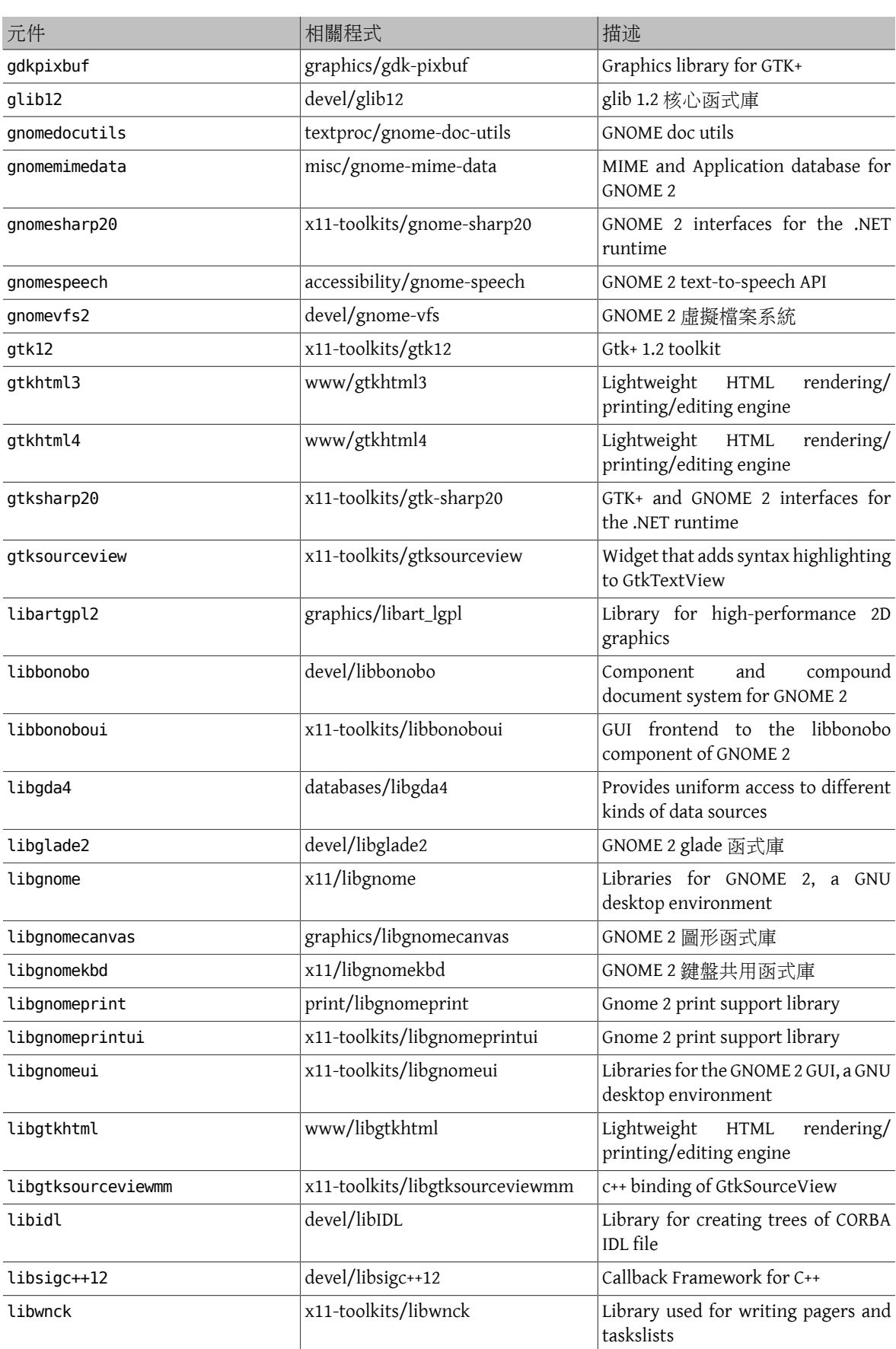

| 元件              | 相關程式                          | 描述                                                              |
|-----------------|-------------------------------|-----------------------------------------------------------------|
| libwnck3        | x11-toolkits/libwnck3         | Library used for writing pagers and<br>taskslists               |
| orbit2          | devel/ORBit2                  | High-performance CORBA ORB with<br>support for the C language   |
| pygnome2        | x11-toolkits/py-gnome2        | Python bindings for GNOME 2                                     |
| pygobject       | devel/py-gobject              | Python 2, GObject 2.0 bindings                                  |
| pygtk2          | x11-toolkits/py-gtk2          | Set of Python bindings for GTK+                                 |
| pygtksourceview | x11-toolkits/py-gtksourceview | Python bindings for GtkSourceView<br>$\overline{2}$             |
| vte             | x11-toolkits/vte              | Terminal widget with improved<br>accessibility and I18N support |

表格 6.10. Deprecated Components: Do Not Use

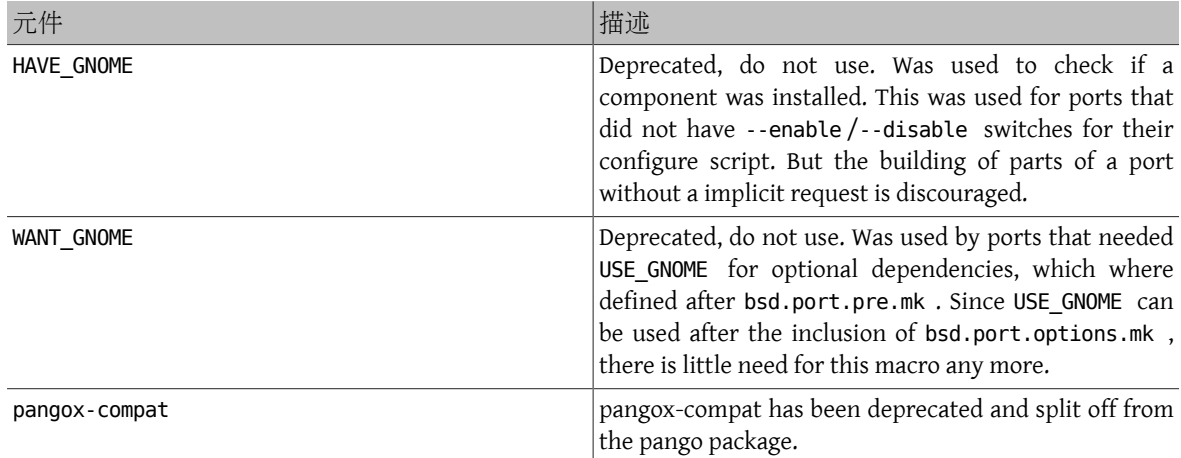

# **6.12.** 使用 **Qt**

### **6.12.1.** 需要 **Qt** 的 **Ports**

The Ports Collection provides support for Qt 4 and Qt 5 frameworks with USE\_QT*x*, where *x* is 4 or 5. Set USE\_QT*x* to the list of required Qt components (libraries, tools, plugins). The Qt 4 and Qt 5 frameworks are quite similar. The main difference is the set of supported components.

The Qt framework exports a number of variables which can be used by ports, some of them listed below:

| QT PREFIX       | Set to the path where Qt was installed (\${LOCALBASE}). |
|-----------------|---------------------------------------------------------|
| <b>OMAKE</b>    | Full path to qmake binary.                              |
| <b>LRELEASE</b> | Full path to lrelease utility.                          |
| <b>MOC</b>      | Full path to moc.                                       |
| <b>RCC</b>      | Full path to rcc.                                       |
| UIC             | Full path to uic.                                       |
| QT INCDIR       | Qt include directory.                                   |
| QT LIBDIR       | Qt libraries path.                                      |

表格 6.11. Variables Provided to Ports That Use Qt

QT\_PLUGINDIR  $\qquad \qquad$  Qt plugins path.

When using the Qt framework, these settings are deployed:

```
CONFIGURE ARGS+= --with-qt-includes=\${QT INCDIR} \ \ (--with-qt-libraries=${QT_LIBDIR} \
    --with-extra-libs=${LOCALBASE}/lib \
    --with-extra-includes=${LOCALBASE}/include
CONFIGURE_ENV+= QTDIR="${QT_PREFIX}" QMAKE="${QMAKE}" \
  MOC = " ${MOC} " RCC = " ${RCC} " UIC = " ${UIC} " QMAKESPEC="${QMAKESPEC}"
PLIST_SUB+= QT_INCDIR=${QT_INCDIR_REL} \
   QT_LIBDIR=${QT_LIBDIR_REL} \
  QT_PLUGINDIR=${QT_PLUGINDIR_REL}
```
Some configure scripts do not support the arguments above. To suppress modification ofCONFIGURE\_ENV and CONFIGURE\_ARGS , set QT\_NONSTANDARD .

#### **6.12.2. Component Selection**

Individual Qt tool and library dependencies must be specified in USE\_QT*x*. Every component can be suffixed with \_build or \_run, the suffix indicating whether the dependency on the component is at buildtime or runtime. If unsuffixed, the component will be depended on at both build- and runtime. Usually, library components are specified unsuffixed, tool components are mostly specified with the build suffix and plugin components are specified with the run suffix. The most commonly used components are listed below (all available components are listed in USE\_QT\_ALL , USE\_QT4\_ONLY , and USE\_QT5\_ONLY in /usr/ports/Mk/bsd.qt.mk ):

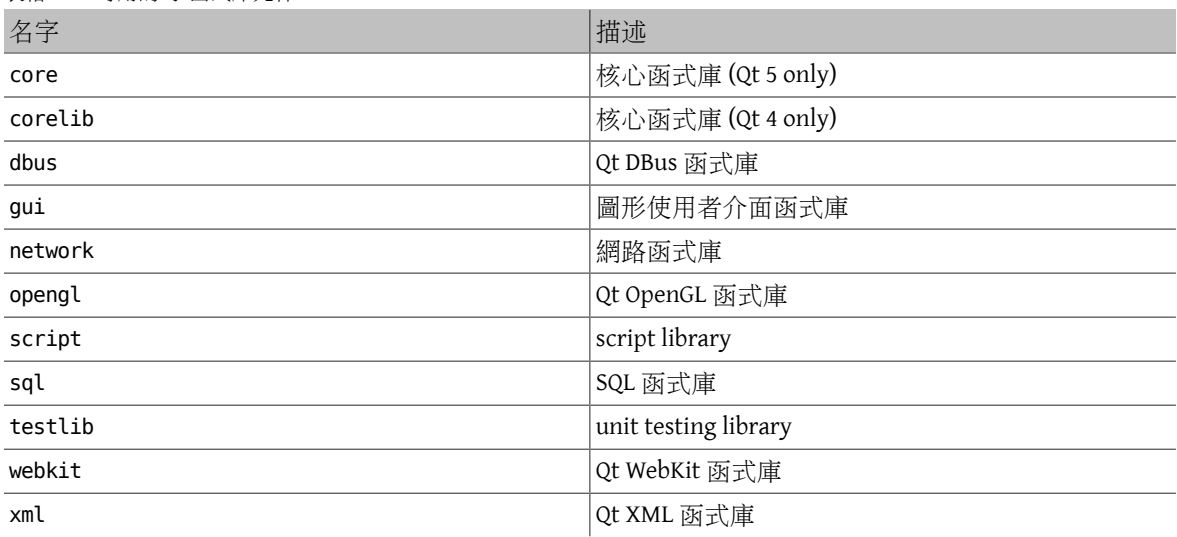

表格 6.12. 可用的 Qt 函式庫元件

To determine the libraries an application depends on, run ldd on the main executable after a successful compilation.

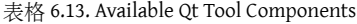

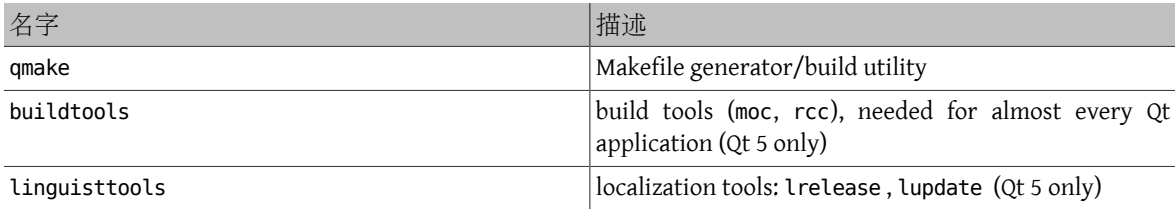

| 名字       | 描述                                                                                                    |
|----------|----------------------------------------------------------------------------------------------------|
| linguist | localization tools: Lrelease, lupdate (Qt 4 only)                                                                                        |
| moc      | meta object compiler, needed for almost every Qt<br>application at buildtime (Qt 4 only)                                                 |
| rcc      | resource compiler, needed if the application comes with<br>*.rc or *.grc files (Qt 4 only)                                               |
| uic      | user interface compiler, needed if the application comes<br>with *.ui files, in practice, every Qt application with a<br>GUI (Qt 4 only) |

表格 6.14. Available Qt Plugin Components

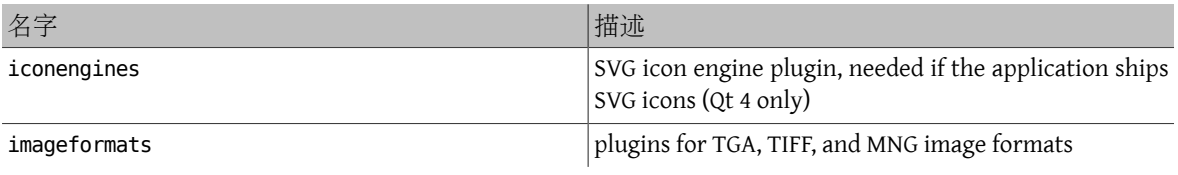

# 範例 6.5. Selecting Qt 4 Components

In this example, the ported application uses the Qt 4 graphical user interface library, the Qt 4 core library, all of the Qt 4 code generation tools and Qt 4's Makefile generator. Since the gui library implies a dependency on the core library, corelib does not need to be specified. The Qt 4 code generation tools moc, uic and rcc, as well as the Makefile generator qmake are only needed at buildtime, thus they are specified with the\_build suffix:

USE QT4= gui moc build qmake build rcc build uic build

#### **6.12.3.** 使用 **qmake**

If the application provides a qmake project file  $(*.pro)$ , define USES= qmake along with USE QT*x*. Note that USES= qmake already implies a build dependency on qmake, therefore the qmake component can be omitted from USE\_QT*x*. Similar to [CMake](#page-81-0), qmake supports out-of-source builds, which can be enabled by specifying the outsource argument (see [USES= qmake](#page-95-0) example).

表格 6.15. Variables for Ports That Use qmake

| Variable          | Means                                                                                                    |
|-------------------|----------------------------------------------------------------------------------------------------|
| <b>QMAKE ARGS</b> | Port specific qmake flags to be passed to the qmake<br>binary.                                                               |
| QMAKE ENV         | Environment variables to be set for the qmake binary.<br>The default is \${CONFIGURE ENV}.                                   |
| QMAKE SOURCE PATH | Path to qmake project files (.pro). The default is<br>\${WRKSRC} if an out-of-source build is requested, empty<br>otherwise. |

### <span id="page-95-0"></span>範例 6.6. **USES= qmake** 範例

This snippet demonstrates the use of qmake for a Qt 4 port:

USES= qmake:outsource USE\_QT4= moc\_build

For a Qt 5 port:

USES= qmake:outsource USE QT5= buildtools build

Qt applications are often written to be cross-platform and often X11/Unix is not the platform they are developed on, which in turn leads to certain loose ends, like:

• Missing additional include paths. Many applications come with system tray icon support, but neglect to look for includes and/or libraries in the X11 directories. To add directories to qmake's include and library search paths via the command line, use:

QMAKE\_ARGS+= INCLUDEPATH+=\${LOCALBASE}/include \ LIBS+=-L\${LOCALBASE}/lib

• Bogus installation paths. Sometimes data such as icons or .desktop files are by default installed into directories which are not scanned by XDG-compatible applications. [editors/texmaker](https://www.freebsd.org/cgi/url.cgi?ports/editors/texmaker/pkg-descr) is an example for this-look at patchtexmaker.pro in the files directory of that port for a template on how to remedy this directly in the qmake project file.

# **6.13.** 使用 **KDE**

### **6.13.1. KDE 4 Variable Definitions**

If the application depends on KDE 4, set USE\_KDE4 to the list of required components. \_build and \_run suffixes can be used to force components dependency type (for example, baseapps\_run ). If no suffix is set, a default dependency type will be used. To force both types, add the component twice with both suffixes (for example, automoc4\_build automoc4\_run ). The most commonly used components are listed below (up-to-date components are documented at the top of /usr/ports/Mk/bsd.kde4.mk ):

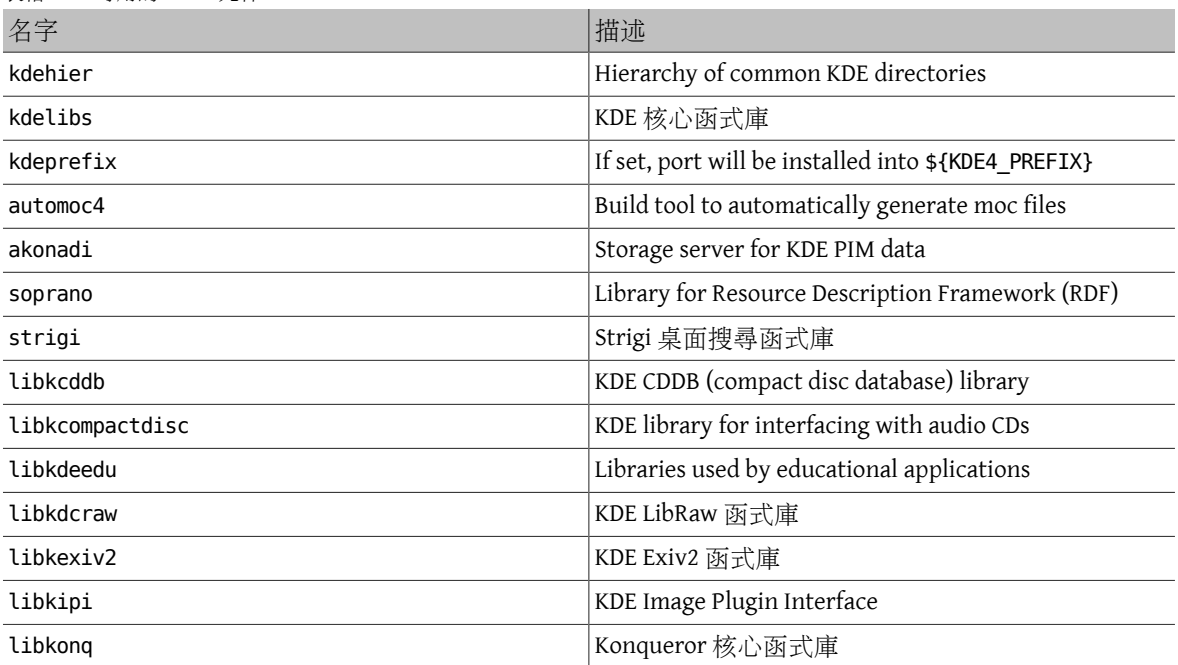

表格 6.16. 可用的 KDE 4 元件

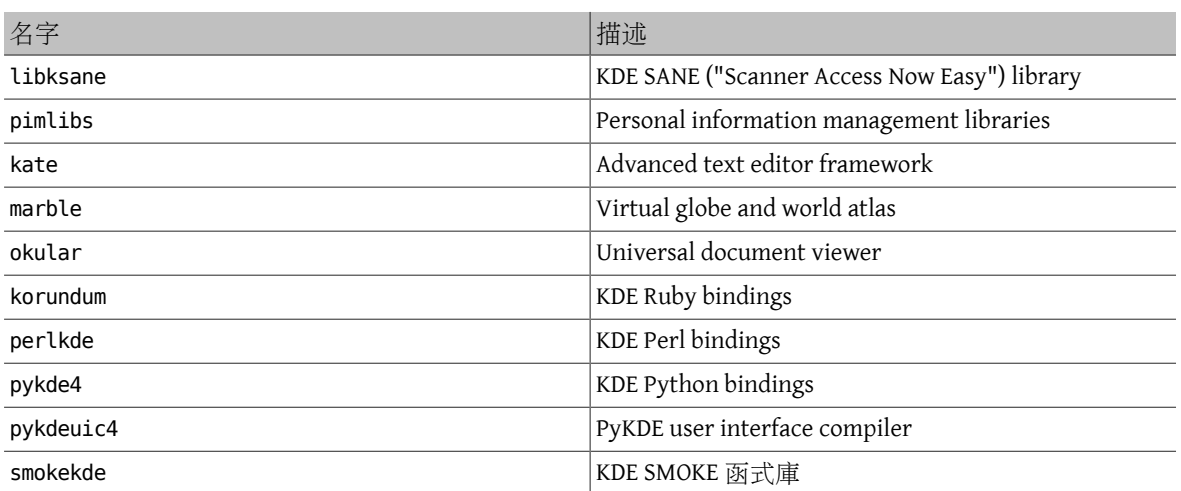

KDE 4 ports are installed into KDE4 PREFIX . This is achieved by specifying the kdeprefix component, which overrides the default PREFIX. The ports, however, respect any PREFIX set via the MAKEFLAGS environment variable and/or make arguments. Currently KDE4\_PREFIX is identical to the default PREFIX, \${LOCALBASE} .

### 範例 6.7. **USE\_KDE4** 範例

This is a simple example for a KDE 4 port. USES= cmake: outsource instructs the port to utilize CMake, a configuration tool widely used by KDE 4 projects (see 節 6.5.4, "Using cmake" for detailed usage). USE\_KDE4 brings dependency on KDE libraries and makes port using automoc4 at build stage. Required KDE components and other dependencies can be determined through configure log. USE\_KDE4 does not imply USE\_QT4 . If a port requires some Qt 4 components, specify them in USE\_QT4 .

USES= cmake:outsource USE KDE4= kdelibs kdeprefix automoc4 USE\_QT4= moc\_build qmake\_build rcc\_build uic\_build

# **6.14.** 使用 **Java**

### **6.14.1.** 變數定義

If the port needs a Java™ Development Kit (JDK™) to either build, run or even extract the distfile, then define USE\_JAVA .

There are several JDKs in the ports collection, from various vendors, and in several versions. If the port must use one of these versions, define which one. The most current version, and FreeBSD default is [java/openjdk6.](https://www.freebsd.org/cgi/url.cgi?ports/java/openjdk6/pkg-descr)

| Variable     | Means                                                                                                    |
|--------------|----------------------------------------------------------------------------------------------------|
| USE JAVA     | Define for the remaining variables to have any effect.                                                                                                    |
| JAVA VERSION | List of space-separated suitable Java versions for the<br>port. An optional "+" allows specifying a range of<br>versions (allowed values: $1.5[+] 1.6[+] 1.7[+]$ ). |
| JAVA OS      | List of space-separated suitable JDK port operating<br>systems for the port (allowed values: native linux).                                                         |

表格 6.17. Variables Which May be Set by Ports That Use Java

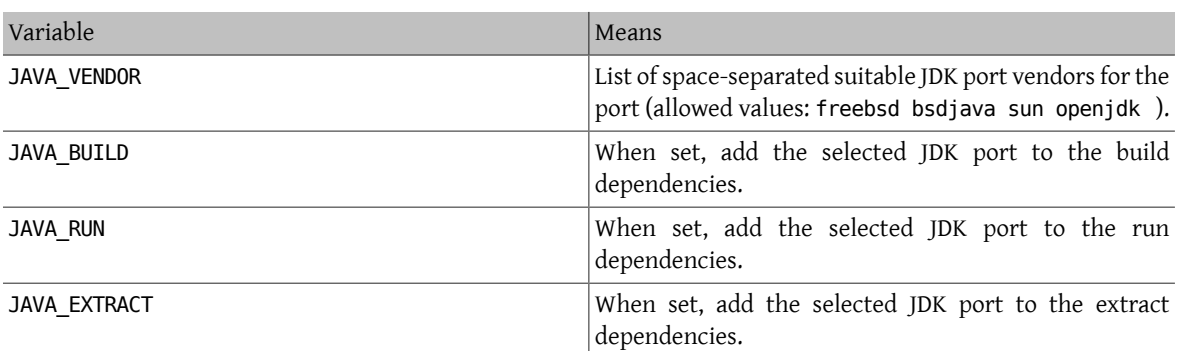

Below is the list of all settings a port will receive after setting USE\_JAVA :

表格 6.18. Variables Provided to Ports That Use Java

| Variable                     | Value                                                                                                    |  |
|------------------------------|----------------------------------------------------------------------------------------------------|--|
| JAVA PORT                    | The name of the JDK port (for example, java/<br>openjdk6).                                                                                                    |  |
| JAVA_PORT_VERSION            | The full version of the JDK port (for example, 1.6.0).<br>Only the first two digits of this version number<br>are needed, use \${JAVA_PORT_VERSION:C/^([0-9])\.<br>$([0-9])(.*)\$ /\1.\2/} . |  |
| JAVA_PORT_OS                 | The operating system used by the JDK port (for example,<br>'native').                                                                                                    |  |
| JAVA_PORT_VENDOR             | The vendor of the JDK port (for example, 'openjdk').                                                                                                    |  |
| JAVA_PORT_OS_DESCRIPTION     | Description of the operating system used by the JDK port<br>(for example, 'Native').                                                                                                    |  |
| JAVA_PORT_VENDOR_DESCRIPTION | Description of the vendor of the JDK port (for example,<br>'OpenJDK BSD Porting Team' ).                                                                                                    |  |
| JAVA_HOME                    | Path to the installation directory of the JDK (for<br>example, '/usr/local/openjdk6' ).                                                                                                    |  |
| <b>JAVAC</b>                 | Path to the Java compiler to use (for example, '/usr/<br>local/openjdk6/bin/javac' ).                                                                                                    |  |
| <b>JAR</b>                   | Path to the jar tool to use (for example, '/usr/local/<br>openjdk6/bin/jar' or '/usr/local/bin/fastjar' ).                                                                                   |  |
| APPLETVIEWER                 | Path to the appletviewer utility (for example, '/usr/<br>local/openjdk6/bin/appletviewer'                                                                                                    |  |
| <b>JAVA</b>                  | Path to the java executable. Use this for executing Java<br>programs (for example, '/usr/local/openjdk6/bin/<br>java').                                                                      |  |
| <b>JAVADOC</b>               | Path to the javadoc utility program.                                                                                                    |  |
| <b>JAVAH</b>                 | Path to the javah program.                                                                                                    |  |
| <b>JAVAP</b>                 | Path to the javap program.                                                                                                    |  |
| JAVA_KEYT00L                 | Path to the keytool utility program.                                                                                                    |  |
| JAVA N2A                     | Path to the native2ascii tool.                                                                                                    |  |
| JAVA_POLICYTOOL              | Path to the policytool program.                                                                                                    |  |
| JAVA_SERIALVER               | Path to the serialver utility program.                                                                                                    |  |
| RMIC                         | Path to the RMI stub/skeleton generator, rmic.                                                                                                    |  |

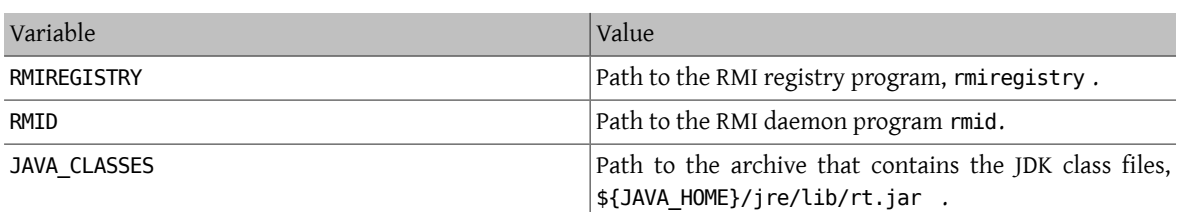

Use the java-debug make target to get information for debugging the port. It will display the value of many of the previously listed variables.

Additionally, these constants are defined so all Java ports may be installed in a consistent way:

表格 6.19. Constants Defined for Ports That Use Java

| 常數           | Value                                                                                                    |
|--------------|----------------------------------------------------------------------------------------------------|
| JAVASHAREDIR | The base directory for everything related to Java.<br>Default: \${PREFIX}/share/java .                             |
| JAVAJARDIR   | The directory where JAR files is installed. Default:<br>\${JAVASHAREDIR}/classes .                                 |
| JAVALIBDIR   | The directory where JAR files installed by other ports are<br>located. Default: \${LOCALBASE}/share/java/classes . |

The related entries are defined in both PLIST\_SUB (documented in 節 [7.1, "Changing](#page-120-0) pkg-plist Based on Make [Variables"](#page-120-0)) and SUB\_LIST.

### **6.14.2. Building with Ant**

When the port is to be built using Apache Ant, it has to define USE\_ANT . Ant is thus considered to be the sub-make command. When no do-build target is defined by the port, a default one will be set that runs Ant according to MAKE\_ENV . MAKE\_ARGS\_and ALL\_TARGET . This is similar to the USES= gmake\_mechanism, which is documented in 節 6.5, "Building [Mechanisms"](#page-80-0).

#### **6.14.3. Best Practices**

When porting a Java library, the port has to install the JAR file(s) in  $\frac{1}{2}$ JAVAJARDIR}, and everything else under \${JAVASHAREDIR}/\${PORTNAME} (except for the documentation, see below). To reduce the packing le size, reference the JAR file(s) directly in the Makefile. Use this statement (where *myport*.jar is the name of the JAR file installed as part of the port):

PLIST\_FILES+= \${JAVAJARDIR}/*myport*.jar

TOMCATDIR= \${LOCALBASE}/apache-tomcat-7.0

When porting a Java application, the port usually installs everything under a single directory (including its JAR dependencies). The use of \${JAVASHAREDIR}/\${PORTNAME} is strongly encouraged in this regard. It is up the porter to decide whether the port installs the additional JAR dependencies under this directory or uses the already installed ones (from \${JAVAJARDIR} ).

When porting a Java™ application that requires an application server such as [www/tomcat7](https://www.freebsd.org/cgi/url.cgi?ports/www/tomcat7/pkg-descr) to run the service, it is quite common for a vendor to distribute a .war. A .war is a Web application ARchive and is extracted when called by the application. Avoid adding a .war to pkg-plist . It is not considered best practice. An application server will expand war archive, but not clean it up properly if the port is removed. A more desirable way of working with this file is to extract the archive, then install the files, and lastly add these files to pkg-plist.

```
WEBAPPDIR= myapplication
post-extract:
 @${MKDIR} ${WRKDIR}/${PORTDIRNAME}
  @${TAR} xf ${WRKDIR}/myapplication.war -C ${WRKDIR}/${PORTDIRNAME}
```
### do-install:

```
 cd ${WRKDIR} && \
 ${INSTALL} -d -o ${WWWOWN} -g ${WWWGRP} ${TOMCATDIR}/webapps/${PORTDIRNAME}
 @cd ${WRKDIR}/${PORTDIRNAME} && ${COPYTREE_SHARE} \* ${WEBAPPDIR}/${PORTDIRNAME}
```
Regardless of the type of port (library or application), the additional documentation is installed in the [same location](#page-74-0) as for any other port. The JavaDoc tool is known to produce a different set of files depending on the version of the JDK that is used. For ports that do not enforce the use of a particular JDK, it is therefore a complex task to specify the packing list (pkg-plist ). This is one reason why porters are strongly encouraged to use PORTDOCS . Moreover, even if the set of files that will be generated by javadoc can be predicted, the size of the resulting pkg-plist advocates for the use of PORTDOCS .

The default value for DATADIR is \${PREFIX}/share/\${PORTNAME} . It is a good idea to override DATADIR to \${JAVASHAREDIR}/\${PORTNAME} for Java ports. Indeed, DATADIR is automatically added to PLIST SUB (documented in 節 [7.1, "Changing](#page-120-0) pkg-plist Based on Make Variables") so use %%DATADIR%% directly in pkgplist.

As for the choice of building Java ports from source or directly installing them from a binary distribution, there is no defined policy at the time of writing. However, people from the [FreeBSD](http://www.freebsd.org/java/) Java Project encourage porters to have their ports built from source whenever it is a trivial task.

All the features that have been presented in this section are implemented in bsd.java.mk . If the port needs more sophisticated Java support, please first have a look at the [bsd.java.mk](http://svnweb.FreeBSD.org/ports/head/Mk/bsd.java.mk?view=log) Subversion log as it usually takes some time to document the latest features. Then, if the needed support that is lacking would be beneficial to many other Java ports, feel free to discuss it on the FreeBSD Java [Language](http://lists.FreeBSD.org/mailman/listinfo/freebsd-java) mailing list.

Although there is a java category for PRs, it refers to the JDK porting effort from the FreeBSD Java project. Therefore, submit the Java port in the ports category as for any other port, unless the issue is related to either a JDK implementation or bsd.java.mk .

Similarly, there is a defined policy regarding the CATEGORIES of a Java port, which is detailed in 節 5.3, ["分類"](#page-31-0).

# **6.15.** 網路應用程式, **Apache** 和 **PHP**

### **6.15.1. Apache**

表格 6.20. Variables for Ports That Use Apache

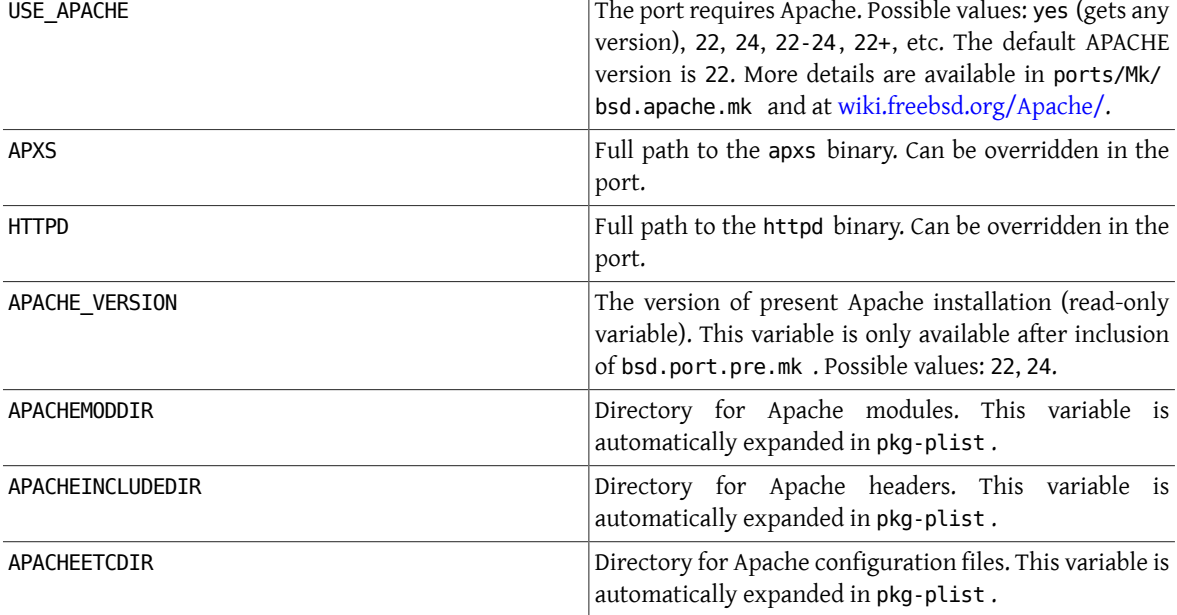

表格 6.21. Useful Variables for Porting Apache Modules

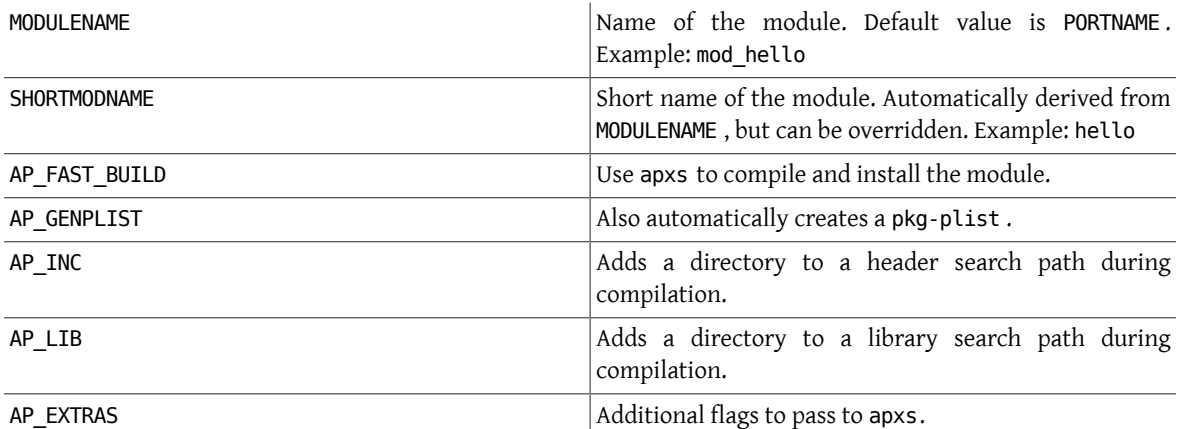

#### **6.15.2.** 網路應用程式

Web applications must be installed into PREFIX/www/ *appname* . This path is available both in Makefile and in pkgplist as WWWDIR, and the path relative to PREFIX is available in Makefile as WWWDIR\_REL .

The user and group of web server process are available as WWWOWN and WWWGRP, in case the ownership of some files needs to be changed. The default values of both are www. Use WWWOWN?= myuser and WWWGRP?= mygroup if the port needs different values. This allows the user to override them easily.

Do not depend on Apache unless the web app explicitly needs Apache. Respect that users may wish to run a web app on different web server than Apache.

#### **6.15.3. PHP**

USE\_PHP The portrequires PHP. The value yes adds a dependency on PHP. The list of required PHP extensions can be specified instead. Example: pcre xml gettext DEFAULT\_PHP\_VER Selects which major version of PHP will be installed as a dependency when no PHP is installed yet. Default is 5. Possible values: 4, 5 IGNORE WITH PHP The port does not work with PHP of the given version. Possible values: 4, 5 USE PHPIZE  $\Box$  The port will be built as a PHP extension. USE PHPEXT **The port will be treated as a PHP extension**, including installation and registration in the extension registry.  $USE$  PHP\_BUILD Set PHP as a build dependency. WANT\_PHP\_CLI Want the CLI (command line) version of PHP. WANT\_PHP\_CGI Want the CGI version of PHP. WANT\_PHP\_MOD WANT\_PHP\_MOD WANT\_PHP\_SCR WANT\_PHP\_SCR WANT\_PHP\_WEB WANT\_PHP\_WEB

表格 6.22. Variables for Ports That Use PHP

### **6.15.4. PEAR Modules**

Porting PEAR modules is a very simple process.

Add USES=pear to the port's Makefile. The framework will install the relevant files in the right places and automatically generate the plist at install time.

```
範例 6.8. Example Makefile for PEAR Class
```

```
PORTNAME= Date
PORTVERSION= 1.4.3
CATEGORIES= devel www pear
```

```
MAINTAINER= example@domain.com
COMMENT= PEAR Date and Time Zone Classes
```
USES= pear

```
.include <bsd.port.mk>
```
### **6.15.4.1. Horde Modules**

In the same way, porting Horde modules is a simple process.

Add USES=horde to the port's Makefile. The framework will install the relevant files in the right places and automatically generate the plist at install time.

The USE\_HORDE\_BUILD and USE\_HORDE\_RUN variables can be used to add buildtime and runtime dependencies on other Horde modules. See Mk/Uses/horde.mk for a complete list of available modules.

```
範例 6.9. Example Makefile for Horde Module
PORTNAME= Horde_Core
PORTVERSION= 2.14.0
CATEGORIES= devel www pear
MAINTAINER= horde@FreeBSD.org
COMMENT= Horde Core Framework libraries
OPTIONS_DEFINE= KOLAB SOCKETS
KOLAB_DESC= Enable Kolab server support
SOCKETS_DESC= Depend on sockets PHP extension
USES= horde
USE_PHP= session
USE_HORDE_BUILD= Horde_Role
USE_HORDE_RUN= Horde_Role Horde_History Horde_Pack \
   Horde_Text_Filter Horde_View
KOLAB_USE= HORDE_RUN=Horde_Kolab_Server,Horde_Kolab_Session
SOCKETS_USE= PHP=sockets
.include <bsd.port.mk>
```
# **6.16.** 使用 **Python**

The Ports Collection supports parallel installation of multiple Python versions. Ports must use a correct python interpreter, according to the user-settable PYTHON\_VERSION . Most prominently, this means replacing the path to python executable in scripts with the value of PYTHON\_CMD .

Ports that install files under PYTHON\_SITELIBDIR must use the pyXY- package name prefix, so their package name embeds the version of Python they are installed into.

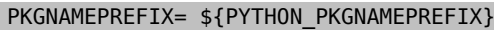

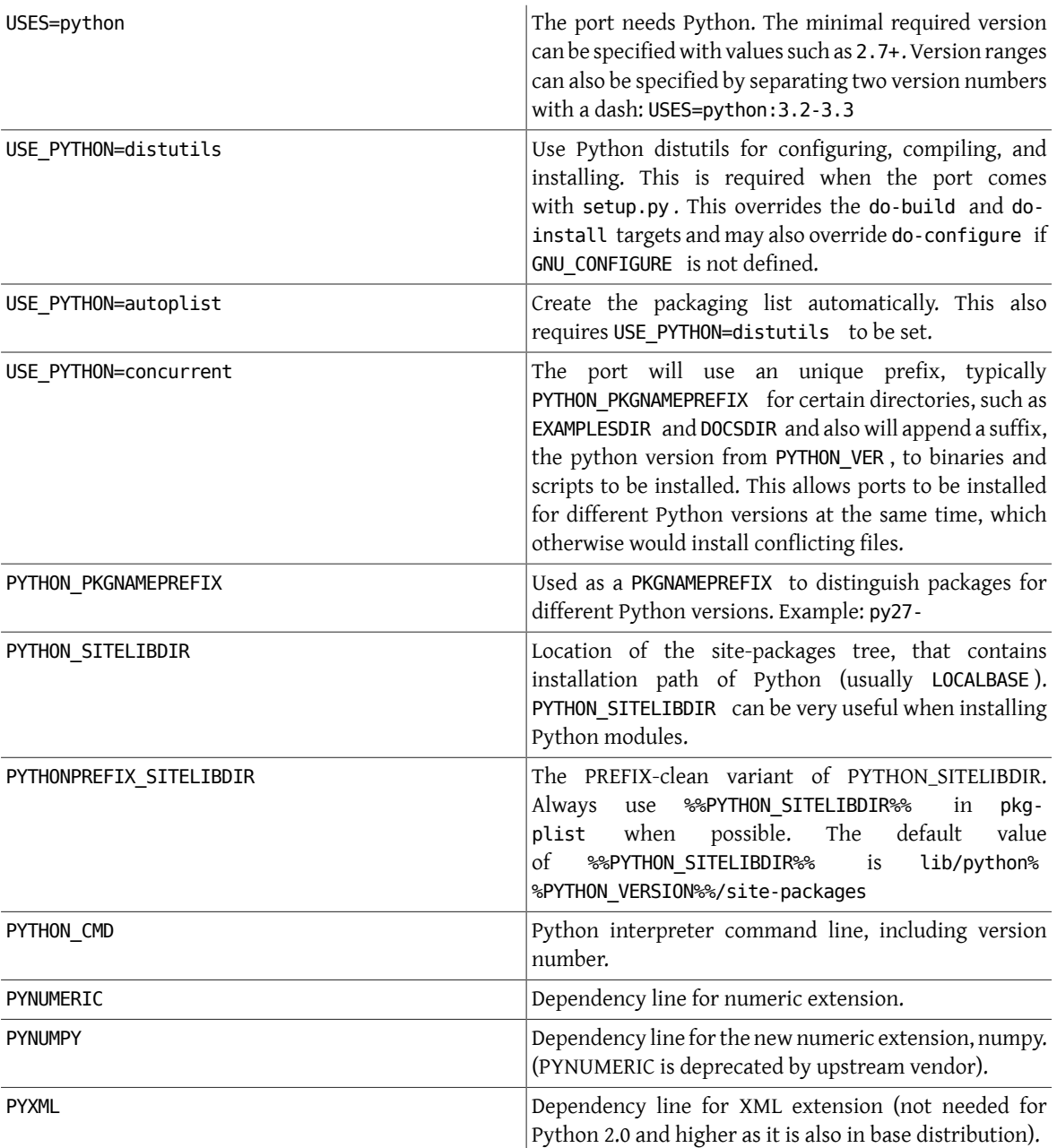

表格 6.23. Most Useful Variables for Ports That Use Python

A complete list of available variables can be found in /usr/ports/Mk/Uses/python.mk .

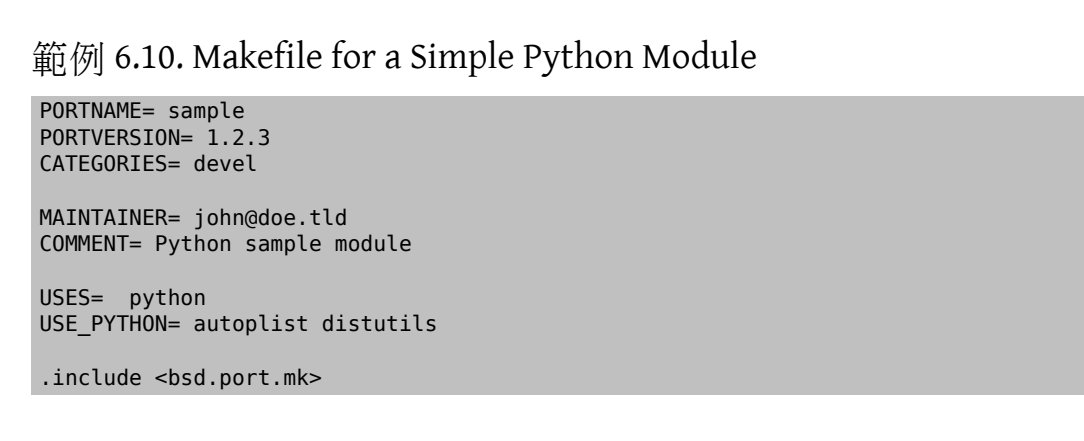

Some Python applications claim to have DESTDIR support (which would be required for staging) but it is broken (Mailman up to 2.1.16, for instance). This can be worked around by recompiling the scripts. This can be done, for example, in the post-build target. Assuming the Python scripts are supposed to reside in PYTHONPREFIX\_SITELIBDIR after installation, this solution can be applied:

```
(cd ${STAGEDIR}${PREFIX} \
  && ${PYTHON_CMD} ${PYTHON_LIBDIR}/compileall.py \
    -d ${PREFIX} -f ${PYTHONPREFIX_SITELIBDIR:S;${PREFIX}/;;})
```
This recompiles the sources with a path relative to the stage directory, and prepends the value of PREFIX to the file name recorded in the byte-compiled output file by -d. -f is required to force recompilation, and the :S;  $$$ {PREFIX}/;; strips prefixes from the value of PYTHONPREFIX\_SITELIBDIR to make it relative to PREFIX.

# **6.17.** 使用 **Tcl/Tk**

The Ports Collection supports parallel installation of multiple Tcl/Tk versions. Ports should try to support at least the default Tcl/Tk version and higher with USES=tcl. It is possible to specify the desired version of tcl by appending :*xx*, for example, USES=tcl:85 .

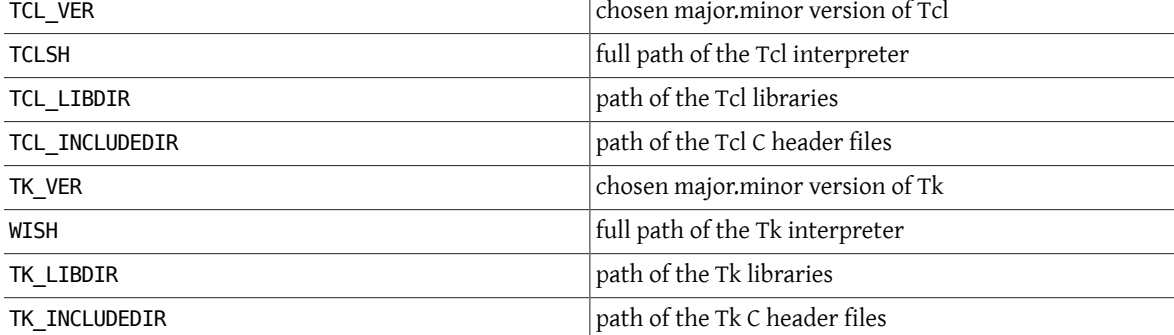

表格 6.24. The Most Useful Read-Only Variables for Ports That Use Tcl/Tk

See the [USES=tcl](#page-175-1) and [USES=tk](#page-176-1) of 章 15, Using **USES** Macros for a full description of those variables. A complete list of those variables is available in /usr/ports/Mk/Uses/tcl.mk .

# **6.18.** 使用 **Emacs**

This section is yet to be written.

# **6.19.** 使用 **Ruby**

表格 6.25. Useful Variables for Ports That Use Ruby

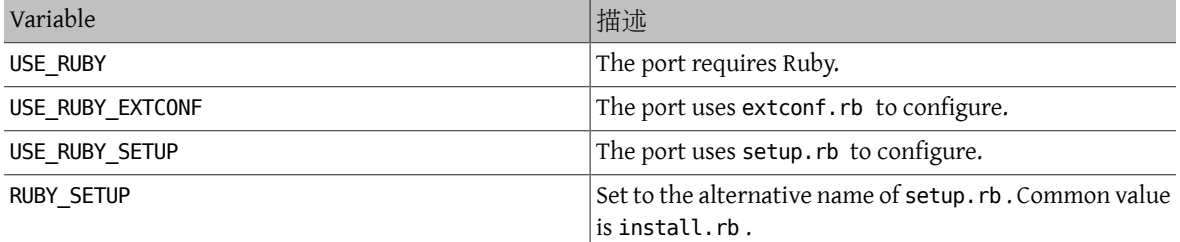

This table shows the selected variables available to port authors via the ports infrastructure. These variables are used to install files into their proper locations. Use them in pkg-plist as much as possible. Do not redefine these variables in the port.

表格 6.26. Selected Read-Only Variables for Ports That Use Ruby

| Variable            | 描述                                                                              | Example value                              |
|---------------------|---------------------------------------------------------------------------------|--------------------------------------------|
| RUBY PKGNAMEPREFIX  | Used as a PKGNAMEPREFIX<br>distinguish packages for different<br>Ruby versions. | to $ruby19-$                               |
| <b>RUBY VERSION</b> | Full version of Ruby in the form of $ 1.9.3.484$<br>$x.y.z[ .p]$ .              |                                            |
| RUBY SITELIBDIR     | Architecture independent libraries /usr/local/lib/ruby/<br>installation path.   | site ruby/1.9                              |
| RUBY SITEARCHLIBDIR | Architecture dependent libraries /usr/local/lib/ruby/<br>installation path.     | site ruby/1.9/amd64-freebsd10              |
| RUBY MODDOCDIR      | Module documentation installation /usr/local/share/doc/ruby19/<br>path.         | patsy                                      |
| RUBY MODEXAMPLESDIR | Module examples installation path.                                              | /usr/local/share/examples/<br>ruby19/patsy |

A complete list of available variables can be found in /usr/ports/Mk/bsd.ruby.mk .

# **6.20.** 使用 **SDL**

USE\_SDL is used to autoconfigure the dependencies for ports which use an SDL based library like [devel/sdl12](https://www.freebsd.org/cgi/url.cgi?ports/devel/sdl12/pkg-descr) and [graphics/sdl\\_image](https://www.freebsd.org/cgi/url.cgi?ports/graphics/sdl_image/pkg-descr).

These SDL libraries for version 1.2 are recognized:

- sdl: [devel/sdl12](https://www.freebsd.org/cgi/url.cgi?ports/devel/sdl12/pkg-descr)
- console: [devel/sdl\\_console](https://www.freebsd.org/cgi/url.cgi?ports/devel/sdl_console/pkg-descr)
- gfx: [graphics/sdl\\_gfx](https://www.freebsd.org/cgi/url.cgi?ports/graphics/sdl_gfx/pkg-descr)
- image: [graphics/sdl\\_image](https://www.freebsd.org/cgi/url.cgi?ports/graphics/sdl_image/pkg-descr)
- mixer: [audio/sdl\\_mixer](https://www.freebsd.org/cgi/url.cgi?ports/audio/sdl_mixer/pkg-descr)
- mm: [devel/sdlmm](https://www.freebsd.org/cgi/url.cgi?ports/devel/sdlmm/pkg-descr)
- net: [net/sdl\\_net](https://www.freebsd.org/cgi/url.cgi?ports/net/sdl_net/pkg-descr)
- pango: [x11-toolkits/sdl\\_pango](https://www.freebsd.org/cgi/url.cgi?ports/x11-toolkits/sdl_pango/pkg-descr)
- sound: [audio/sdl\\_sound](https://www.freebsd.org/cgi/url.cgi?ports/audio/sdl_sound/pkg-descr)
- ttf: [graphics/sdl\\_ttf](https://www.freebsd.org/cgi/url.cgi?ports/graphics/sdl_ttf/pkg-descr)

These SDL libraries for version 2.0 are recognized:

- sdl: [devel/sdl20](https://www.freebsd.org/cgi/url.cgi?ports/devel/sdl20/pkg-descr)
- gfx: [graphics/sdl2\\_gfx](https://www.freebsd.org/cgi/url.cgi?ports/graphics/sdl2_gfx/pkg-descr)
- image: [graphics/sdl2\\_image](https://www.freebsd.org/cgi/url.cgi?ports/graphics/sdl2_image/pkg-descr)
- mixer: [audio/sdl2\\_mixer](https://www.freebsd.org/cgi/url.cgi?ports/audio/sdl2_mixer/pkg-descr)
- net: net/sdl2 net
- ttf: [graphics/sdl2\\_ttf](https://www.freebsd.org/cgi/url.cgi?ports/graphics/sdl2_ttf/pkg-descr)

Therefore, if a port has a dependency on [net/sdl\\_net](https://www.freebsd.org/cgi/url.cgi?ports/net/sdl_net/pkg-descr) and [audio/sdl\\_mixer,](https://www.freebsd.org/cgi/url.cgi?ports/audio/sdl_mixer/pkg-descr) the syntax will be:

#### USE\_SDL= net mixer

The dependency [devel/sdl12,](https://www.freebsd.org/cgi/url.cgi?ports/devel/sdl12/pkg-descr) which is required by [net/sdl\\_net](https://www.freebsd.org/cgi/url.cgi?ports/net/sdl_net/pkg-descr) and [audio/sdl\\_mixer,](https://www.freebsd.org/cgi/url.cgi?ports/audio/sdl_mixer/pkg-descr) is automatically added as well.

Using USE\_SDL\_with entries for SDL 1.2, it will automatically:

- Add a dependency on sdl12-config to BUILD DEPENDS
- Add the variable SDL CONFIG to CONFIGURE ENV
- Add the dependencies of the selected libraries to LIB\_DEPENDS

Using USE\_SDL with entries for SDL 2.0, it will automatically:

- Add a dependency on sdl2-config to BUILD DEPENDS
- Add the variable SDL2 CONFIG to CONFIGURE ENV
- Add the dependencies of the selected libraries to LIB\_DEPENDS

# **6.21.** 使用 **wxWidgets**

This section describes the status of the wxWidgets libraries in the ports tree and its integration with the ports system.

#### **6.21.1.** 楔子

There are many versions of the wxWidgets libraries which conflict between them (install files under the same name). In the ports tree this problem has been solved by installing each version under a different name using version number suffixes.

The obvious disadvantage of this is that each application has to be modified to find the expected version. Fortunately, most of the applications call the wx-config script to determine the necessary compiler and linker flags. The script is named differently for every available version. Majority of applications respect an environment variable, or accept a configure argument, to specify which wx-config script to call. Otherwise they have to be patched.

### **6.21.2. Version Selection**

To make the port use a specific version of wxWidgets there are two variables available for defining (if only one is defined the other will be set to a default value):

<span id="page-107-0"></span>表格 6.27. Variables to Select wxWidgets Versions

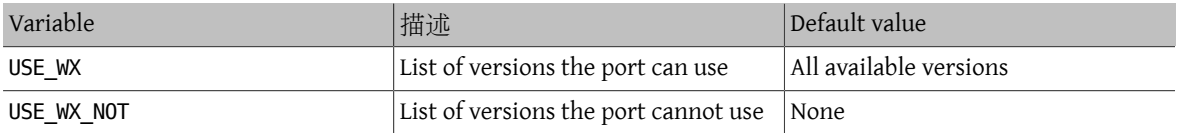

The available wxWidgets versions and the corresponding ports in the tree are:

表格 6.28. Available wxWidgets Versions

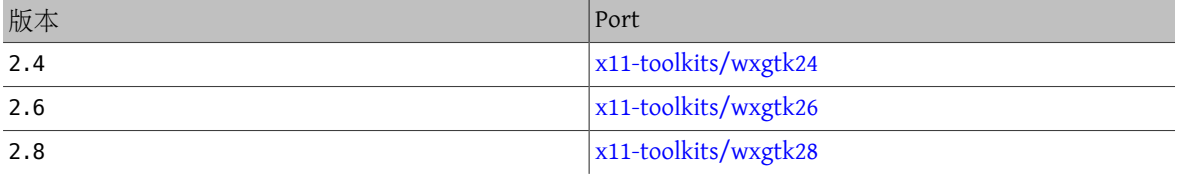

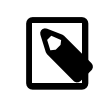

# 注意

The versions starting from 2.5 also come in Unicode version and are installed by a slave port named like the normal one plus a -unicode suffix, but this can be handled with variables (see 節 [6.21.4, "Unicode"](#page-108-0)).

The variables in 表格 6.27, "Variables to Select [wxWidgets](#page-107-0) Versions" can be set to one or more of these combinations separated by spaces:

表格 6.29. wxWidgets Version Specifications

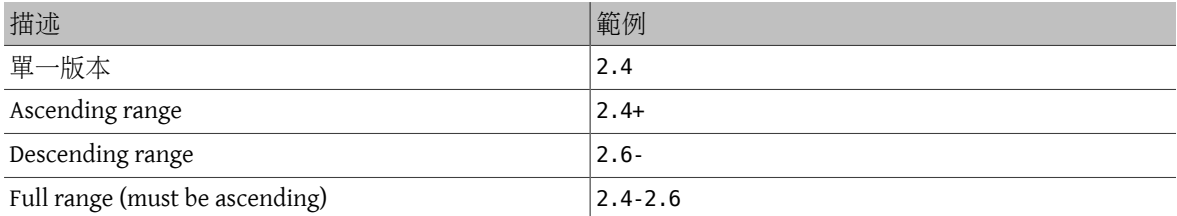

There are also some variables to select the preferred versions from the available ones. They can be set to a list of versions, the first ones will have higher priority.

表格 6.30. Variables to Select Preferred wxWidgets Versions

| 名字          | Designed for |
|-------------|--------------|
| WANT WX VER | the port     |
| WITH WX VER | the user     |

### **6.21.3. Component Selection**

There are other applications that, while not being wxWidgets libraries, are related to them. These applications can be specified in WX\_COMPS . These components are available:

表格 6.31. Available wxWidgets Components

| 名字      | 描述                         | Version restriction |
|---------|----------------------------|---------------------|
| WX      | main library               | none                |
| contrib | contributed libraries      | none                |
| python  | wxPython (Python bindings) | $2.4 - 2.6$         |
#### 章 6. Special Considerations

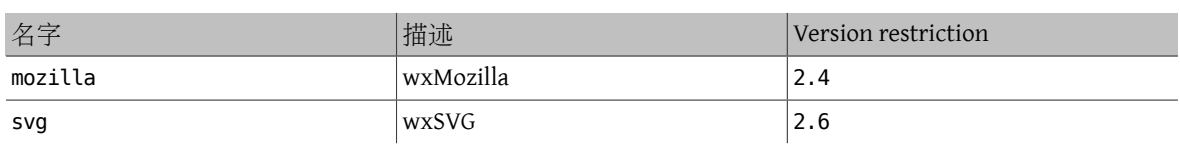

The dependency type can be selected for each component by adding a suffix separated by a semicolon. If not present then a default type will be used (see 表格 [6.33, "Default wxWidgets Dependency Types"](#page-108-0)). These types are available:

表格 6.32. Available wxWidgets Dependency Types

| 名字    | 描述                                                                           |
|-------|------------------------------------------------------------------------------|
| build | Component is required for building, equivalent to<br><b>BUILD DEPENDS</b>    |
| run   | Component is required for running, equivalent to<br><b>RUN DEPENDS</b>       |
| lib   | Component is required for building and running,<br>equivalent to LIB_DEPENDS |

<span id="page-108-0"></span>The default values for the components are detailed in this table:

#### 表格 6.33. Default wxWidgets Dependency Types

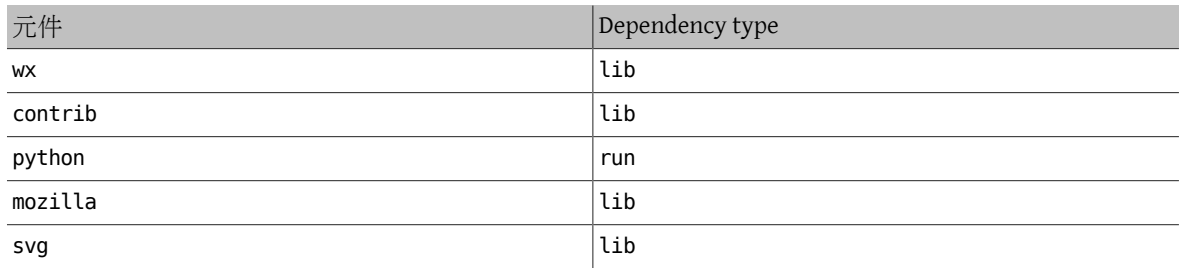

# 範例 6.11. Selecting wxWidgets Components

This fragment corresponds to a port which uses wxWidgets version 2.4 and its contributed libraries.

USE\_WX= 2.4 WX COMPS= wx contrib

# **6.21.4. Unicode**

The wxWidgets library supports Unicode since version 2.5. In the ports tree both versions are available and can be selected with these variables:

| Variable     | 描述                                                                        | Designed for |
|--------------|---------------------------------------------------------------------------|--------------|
| WX UNICODE   | The port works only with the the port<br>Unicode version                  |              |
| WANT UNICODE | The port works with both versions the port<br>but prefers the Unicode one |              |
| WITH UNICODE | The port will use the Unicode version the user                            |              |

表格 6.34. Variables to Select Unicode in wxWidgets Versions

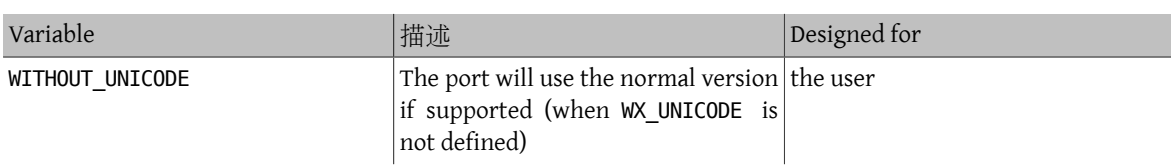

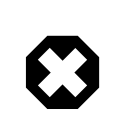

# 警告

Do not use WX\_UNICODE for ports that can use both Unicode and normal versions. If the port needs to use Unicode by default, define WANT\_UNICODE instead.

# **6.21.5. Detecting Installed Versions**

To detect an installed version, define WANT\_WX . If it is not set to a specific version then the components will have a version suffix. HAVE\_WX will be filled after detection.

```
範例 6.12. Detecting Installed wxWidgets Versions and Components
This fragment can be used in a port that uses wxWidgets if it is installed, or an option is selected.
WANT_WX= yes
.include <bsd.port.pre.mk>
.if defined(WITH WX) || !empty(PORT_OPTIONS:MWX) || !empty(HAVE_WX:Mwx-2.4)
USE_WX= 2.4
CONFIGURE_ARGS+= --enable-wx
.endif
This fragment can be used in a port that enables wxPython support if it is installed or if an option is selected,
in addition to wxWidgets, both version 2.6.
USE WX= 2.6
WX COMPS= wx
WANT_WX= 2.6.include <bsd.port.pre.mk>
.if defined(WITH_WXPYTHON) || !empty(PORT_OPTIONS:MWXPYTHON) || !
empty(HAVE_WX:Mpython)
WX_COMPS+= python
CONFIGURE_ARGS+= --enable-wxpython
.endif
```
# **6.21.6. Defined Variables**

These variables are available in the port (after defining one from  $\frac{1}{2}k$  6.27, "Variables to Select [wxWidgets](#page-107-0) [Versions"\)](#page-107-0).

表格 6.35. Variables Defined for Ports That Use wxWidgets

| 名字        | 描述                                                                  |
|-----------|---------------------------------------------------------------------|
| WX CONFIG | The path to the wxWidgets wx-config script (with<br>different name) |

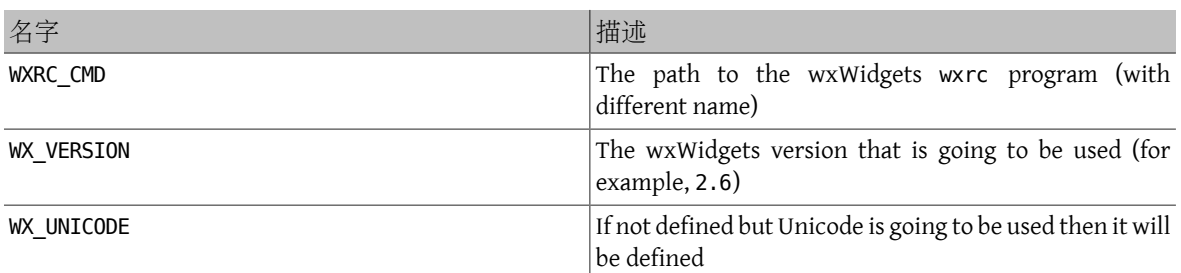

# **6.21.7. Processing in bsd.port.pre.mk**

Define WX\_PREMK to be able to use the variables right after including bsd.port.pre.mk .

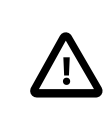

# 重要

When defining WX\_PREMK, then the version, dependencies, components and defined variables will not change if modifying the wxWidgets port variables afterincluding bsd.port.pre.mk .

# 範例 6.13. Using wxWidgets Variables in Commands

This fragment illustrates the use of WX\_PREMK by running the wx-config script to obtain the full version string, assign it to a variable and pass it to the program.

```
USE_WX= 2.4
WX_PREMK= yes
```
.include <bsd.port.pre.mk>

```
.if exists(${WX_CONFIG})
VER_STR!= ${WX_CONFIG} --release
```

```
PLIST_SUB+= VERSION="${VER_STR}"
.endif
```
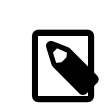

# 注意

The wxWidgets variables can be safely used in commands when they are inside targets without the need of WX\_PREMK .

# **6.21.8. Additional configure Arguments**

Some GNU configure scripts cannot find wxWidgets with just the WX\_CONFIG environment variable set, requiring additional arguments. WX\_CONF\_ARGS can be used for provide them.

表格 6.36. Legal Values for WX\_CONF\_ARGS

| Possible value | Resulting argument             |
|----------------|--------------------------------|
| absolute       | --with-wx-config=\${WX_CONFIG} |

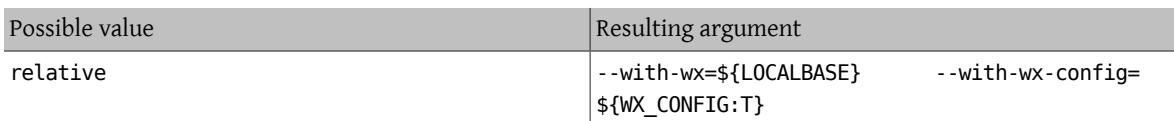

# **6.22.** 使用 **Lua**

This section describes the status of the Lua libraries in the ports tree and its integration with the ports system.

### **6.22.1.** 楔子

There are many versions of the Lua libraries and corresponding interpreters, which conflict between them (install files under the same name). In the ports tree this problem has been solved by installing each version under a different name using version number suffixes.

The obvious disadvantage of this is that each application has to be modified to find the expected version. But it can be solved by adding some additional flags to the compiler and linker.

### **6.22.2. Version Selection**

A port using Lua only needs to have this line:

#### USES= lua

If a specific version of Lua is needed, instructions on how to select it are given in the [USES=lua](#page-171-0) part of 章 15, Using **USES** Macros.

# **6.22.3. Defined Variables**

These variables are available in the port.

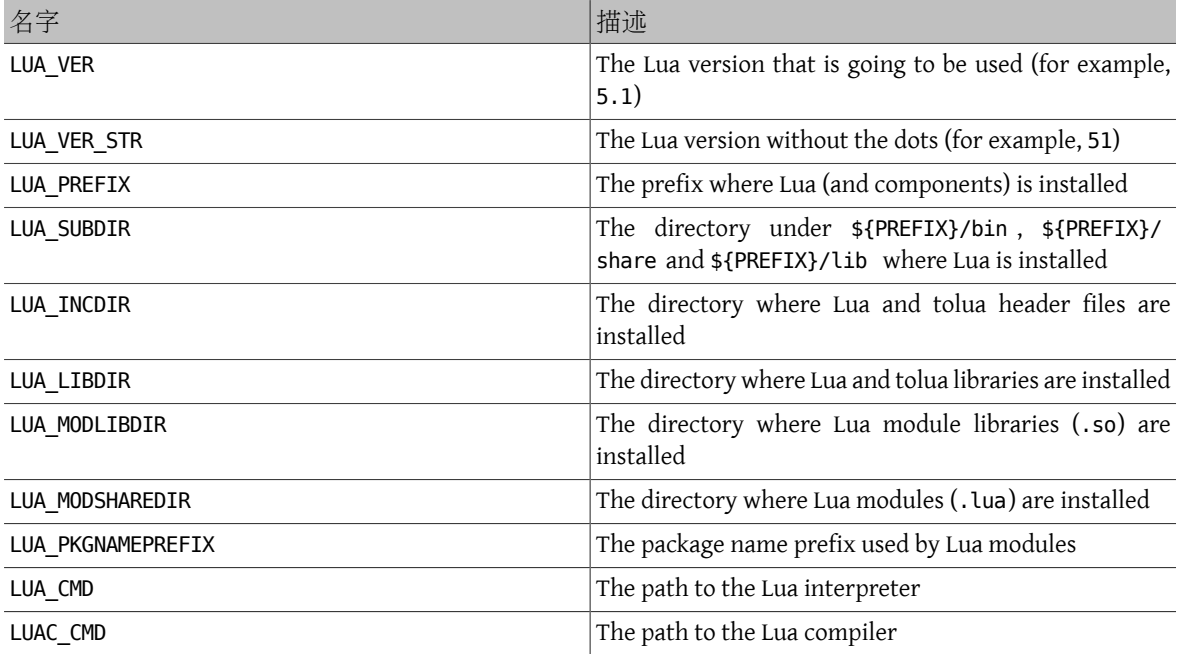

表格 6.37. Variables Defined for Ports That Use Lua

# **6.23.** 使用 **iconv**

After 2013-10-08 ([254273\)](https://svnweb.freebsd.org/changeset/base/254273), FreeBSD 10-CURRENT and newer versions have a native iconv in the operating system. On earlier versions, [converters/libiconv](https://www.freebsd.org/cgi/url.cgi?ports/converters/libiconv/pkg-descr) was used as a dependency.

For software that needs iconv, define USES=iconv. FreeBSD versions before 10-CURRENT on 2013-08-13 ([254273](https://svnweb.freebsd.org/changeset/base/254273)) do not have a native iconv. On these earlier versions, a dependency on [converters/libiconv](https://www.freebsd.org/cgi/url.cgi?ports/converters/libiconv/pkg-descr) will be added automatically.

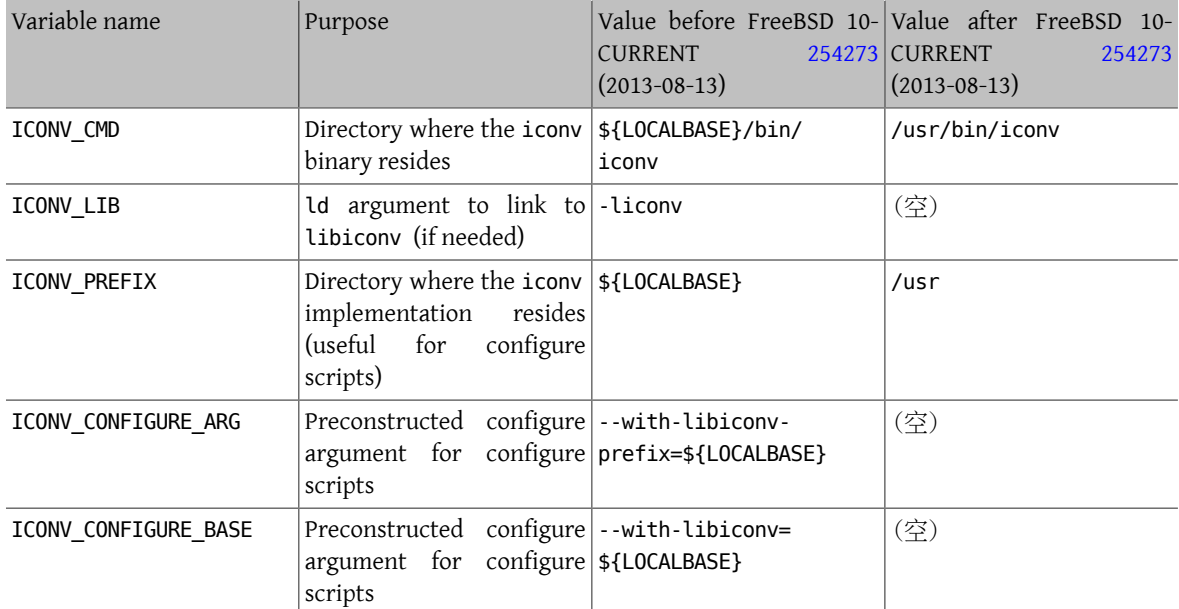

When a port defines USES=iconv, these variables will be available:

These two examples automatically populate the variables with the correct value for systems using [converters/](https://www.freebsd.org/cgi/url.cgi?ports/converters/libiconv/pkg-descr) [libiconv](https://www.freebsd.org/cgi/url.cgi?ports/converters/libiconv/pkg-descr) or the native iconv respectively:

# 範例 6.14. Simple **iconv** Usage

USES= iconv

LDFLAGS+= -L\${LOCALBASE}/lib \${ICONV\_LIB}

# 範例 6.15. **iconv** Usage with **configure**

USES= iconv CONFIGURE\_ARGS+=\${ICONV\_CONFIGURE\_ARG}

As shown above, ICONV\_LIB is empty when a native iconv is present. This can be used to detect the native iconv and respond appropriately.

Sometimes a program has an 1d argument or search path hardcoded in a Makefile or configure script. This approach can be used to solve that problem:

```
範例 6.16. Fixing Hardcoded -liconv
USES= iconv
post-patch:
  @${REINPLACE_CMD} -e 's/-liconv/${ICONV_LIB}/' ${WRKSRC}/Makefile
```
In some cases it is necessary to set alternate values or perform operations depending on whether there is a native iconv. bsd.port.pre.mk must be included before testing the value of ICONV\_LIB :

```
範例 6.17. Checking for Native iconv Availability
```

```
USES= iconv
```

```
.include <bsd.port.pre.mk>
post-patch:
.if empty(ICONV_LIB)
  # native iconv detected
  @${REINPLACE_CMD} -e 's|iconv||' ${WRKSRC}/Config.sh
.endif
.include <bsd.port.post.mk>
```
# **6.24.** 使用 **Xfce**

Ports that need Xfce libraries or applications set USES=xfce .

Specific Xfce library and application dependencies are set with values assigned to USE\_XFCE. They are defined in /usr/ports/Mk/Uses/xfce.mk . The possible values are:

```
garcon
    sysutils/garcon
libexo
    x11/libexo
libgui
    x11-toolkits/libxfce4gui
libmenu
    x11/libxfce4menu
libutil
    x11/libxfce4util
panel
    x11-wm/xfce4-panel
thunar
    x11-fm/thunar
104
```
xfconf

[x11/xfce4-conf](https://www.freebsd.org/cgi/url.cgi?ports/x11/xfce4-conf/pkg-descr)

$$
$6.18. USES=xfcc $
$$

USES= xfce USE\_XFCE= libmenu

# 範例 6.19. Using Xfce's Own GTK3 Widgets

In this example, the ported application uses the GTK3-specific widgets [x11/libxfce4menu](https://www.freebsd.org/cgi/url.cgi?ports/x11/libxfce4menu/pkg-descr) and [x11/xfce4](https://www.freebsd.org/cgi/url.cgi?ports/x11/xfce4-conf/pkg-descr) [conf](https://www.freebsd.org/cgi/url.cgi?ports/x11/xfce4-conf/pkg-descr).

USES= xfce:gtk3 USE\_XFCE= libmenu xfconf

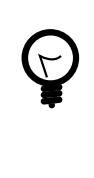

# 提示

Xfce components included this way will automatically include any dependencies they need. It is no longer necessary to specify the entire list. If the port only needs [x11-wm/xfce4-panel](https://www.freebsd.org/cgi/url.cgi?ports/x11-wm/xfce4-panel/pkg-descr), use:

USES= xfce USE XFCE= panel

There is no need to list the components [x11-wm/xfce4-panel](https://www.freebsd.org/cgi/url.cgi?ports/x11-wm/xfce4-panel/pkg-descr) needs itself like this:

USES= xfce USE\_XFCE= libexo libmenu libutil panel

However, Xfce components and non-Xfce dependencies of the port must be included explicitly. Do not count on an Xfce component to provide a sub-dependency other than itself for the main port.

# **6.25.** 使用 **Mozilla**

表格 6.38. Variables for Ports That Use Mozilla USE GECKO GECKO Gecko backend the port can handle. Possible values:

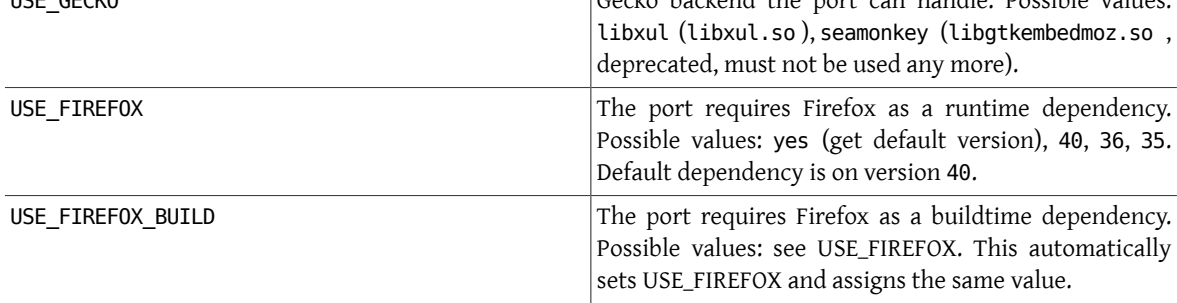

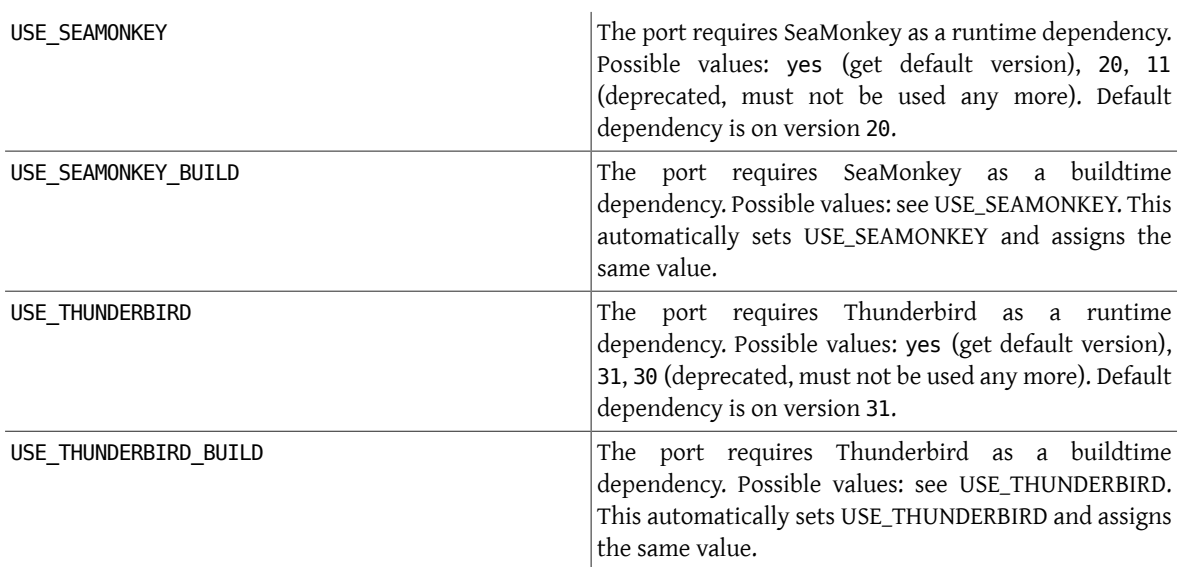

A complete list of available variables can be found in /usr/ports/Mk/bsd.gecko.mk .

# **6.26.** 使用 **Databases**

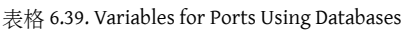

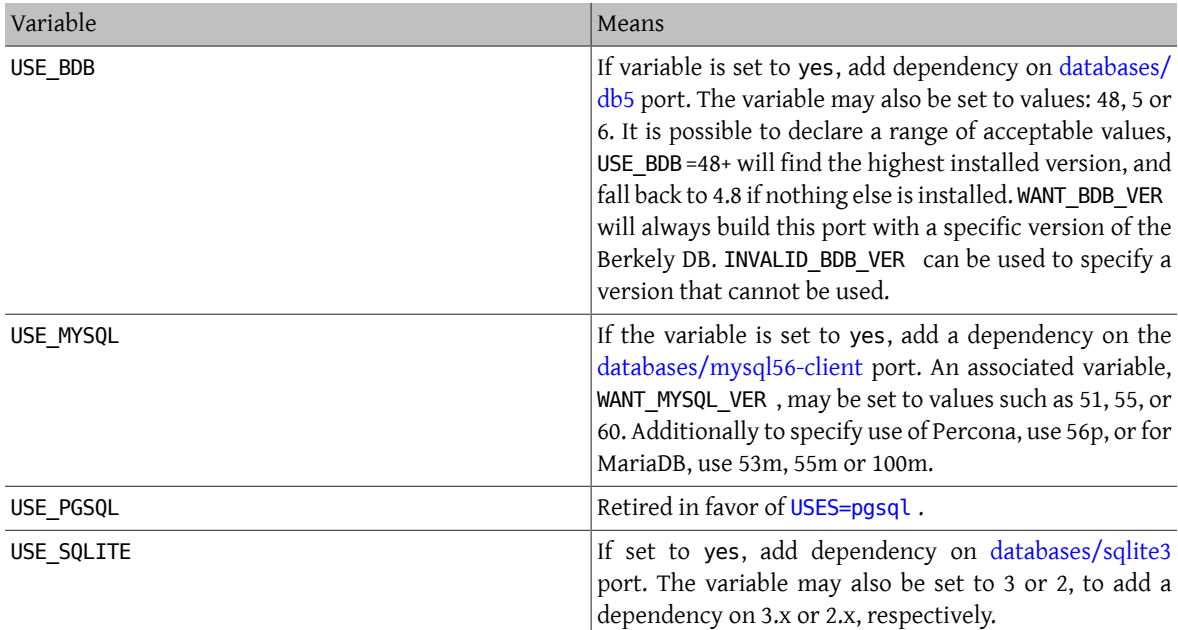

More details are available in [bsd.database.mk](http://svnweb.FreeBSD.org/ports/head/Mk/bsd.database.mk?view=markup).

# **6.27. Starting and Stopping Services (rc Scripts)**

rc.d scripts are used to start services on system startup, and to give administrators a standard way of stopping, starting and restarting the service. Ports integrate into the system rc.d framework. Details on its usage can be found in the rc.d [Handbook](https://www.FreeBSD.org/doc/en_US.ISO8859-1/books/handbook/configtuning-rcd.html) chapter. Detailed explanation of the available commands is provided in  $r(c)$  and [rc.subr\(8\).](https://www.FreeBSD.org/cgi/man.cgi?query=rc.subr&sektion=8&manpath=freebsd-release-ports) Finally, there is an [article](https://www.FreeBSD.org/doc/en_US.ISO8859-1/articles/rc-scripting) on practical aspects of rc.d scripting.

With a mythical port called *doorman*, which needs to start a *doormand* daemon. Add the following to the Makefile:

#### USE\_RC\_SUBR= *doormand*

Multiple scripts may be listed and will be installed. Scripts must be placed in the files subdirectory and a . in suffix must be added to their filename. Standard SUB\_LIST expansions will be ran against this file. Use of the %PREFIX %% and %%LOCALBASE%% expansions is strongly encouraged as well. More on SUB\_LIST in the [relevant](#page-131-0) section.

As of FreeBSD 6.1-RELEASE, local rc.d scripts (including those installed by ports) are included in the overall [rcorder\(8\)](https://www.FreeBSD.org/cgi/man.cgi?query=rcorder&sektion=8&manpath=freebsd-release-ports) of the base system.

An example simple rc.d script to start the doormand daemon:

```
#!/bin/sh
# $FreeBSD$
#
# PROVIDE: doormand
# REQUIRE: LOGIN
# KEYWORD: shutdown
#
# Add these lines to /etc/rc.conf.local or /etc/rc.conf
# to enable this service:
#
# doormand _enable (bool): Set to NO by default.
     Set it to YES to enable doormand.
# doormand _config (path): Set to %%PREFIX%%/etc/doormand/doormand.cf
     by default.
. /etc/rc.subr
name=doormand
rcvar=doormand _enable
load rc config $name
: ${doormand _enable:="NO"}
: ${doormand _config="%%PREFIX%%/etc/doormand/doormand.cf "}
command=%%PREFIX%%/sbin/${name}
pidfile=/var/run/${name}.pid
command_args="-p $pidfile -f $doormand_config "
run_rc_command "$1"
```
Unless there is a very good reason to start the service earlier, or it runs as a particular user (other than root), all ports scripts must use:

#### REQUIRE: LOGIN

If the startup script launches a daemon that must be shutdown, the following will trigger a stop of the service on system shutdown:

#### KEYWORD: shutdown

If the script is not starting a persistent service this is not necessary.

For optional configuration elements the "=" style of default variable assignment is preferable to the ":=" style here, since the former sets a default value only if the variable is unset, and the latter sets one if the variable is unset or null. A user might very well include something like:

#### *doormand* \_flags=""

in their rc.conf.local, and a variable substitution using ":=" would inappropriately override the user's intention. The enable variable is not optional, and must use the ":" for the default.

### **6.27.1. Pre-Commit Checklist**

Before contributing a port with an rc.d script, and more importantly, before committing one, please consult this checklist to be sure that it is ready.

The [devel/rclint](https://www.freebsd.org/cgi/url.cgi?ports/devel/rclint/pkg-descr) port can check for most of these, but it is not a substitute for proper review.

- 1. If this is a new file, does it have a .sh extension? If so, that must be changed to just *file*. in since rc.d files may not end with that extension.
- 2. Does the file have a \$FreeBSD\$ tag?
- 3. Do the name of the file (minus .in), the PROVIDE line, and \$*name* all match? The file name matching PROVIDE makes debugging easier, especially for [rcorder\(8\)](https://www.FreeBSD.org/cgi/man.cgi?query=rcorder&sektion=8&manpath=freebsd-release-ports) issues. Matching the file name and \$*name* makes it easier to figure out which variables are relevant in rc.conf[.local] . It is also a policy for all new scripts, including those in the base system.
- 4. Is the REQUIRE line set to LOGIN? This is mandatory for scripts that run as a non-root user. If it runs as root, is there a good reason for it to run prior to LOGIN? If not, it must run after so that local scrips can be loosely grouped to a point in  $r<sub>corder</sub>(8)$  after most everything in the base is already running.
- 5. Does the script start a persistent service? If so, it must have KEYWORD: shutdown .
- 6. Make sure there is no KEYWORD: FreeBSD present. This has not been necessary nor desirable for years. It is also an indication that the new script was copy/pasted from an old script, so extra caution must be given to the review.
- 7. Ifthe script uses an interpreted language like perl, python, or ruby, make certain that command\_interpreter is set appropriately, for example, for Perl, by adding PERL=\${PERL} to SUB\_LIST and using %%PERL%% . Otherwise,

#### # **service** *name* **stop**

will probably not work properly. See [service\(8\)](https://www.FreeBSD.org/cgi/man.cgi?query=service&sektion=8&manpath=freebsd-release-ports) for more information.

- 8. Have all occurrences of /usr/local been replaced with %PREFIX% ?
- 9. Do the default variable assignments come after load\_rc\_config ?
- 10. Are there default assignments to empty strings? They should be removed, but double-check that the option is documented in the comments at the top of the file.
- 11. Are things that are set in variables actually used in the script?
- 12. Are options listed in the default *name*\_flags things that are actually mandatory? If so, they must be in command\_args . The -d option is a red flag (pardon the pun) here, since it is usually the option to "daemonize" the process, and therefore is actually mandatory.
- 13. *name*\_flags must never be included in command\_args (and vice versa, although that error is less common).
- 14. Doesthe script execute any code unconditionally? Thisisfrowned on. Usually these things must be dealt with through a start\_precmd .
- 15. All boolean tests must use the checkyesno function. No hand-rolled tests for [Yy][Ee][Ss] , etc.
- 16. If there is a loop (for example, waiting for something to start) does it have a counter to terminate the loop? We do not want the boot to be stuck forever if there is an error.
- 17. Does the script create files or directories that need specific permissions, for example, a pid that needs to be owned by the user that runs the process? Rather than the traditional [touch\(1\)/](https://www.FreeBSD.org/cgi/man.cgi?query=touch&sektion=1&manpath=freebsd-release-ports)[chown\(8\)](https://www.FreeBSD.org/cgi/man.cgi?query=chown&sektion=8&manpath=freebsd-release-ports)/[chmod\(1\)](https://www.FreeBSD.org/cgi/man.cgi?query=chmod&sektion=1&manpath=freebsd-release-ports) routine, consider using [install\(1\)](https://www.FreeBSD.org/cgi/man.cgi?query=install&sektion=1&manpath=freebsd-release-ports) with the proper command line arguments to do the whole procedure with one step.

# **6.28. Adding Users and Groups**

Some ports require a particular user account to be present, usually for daemons that run as that user. For these ports, choose a unique UID from 50 to 999 and register it in ports/UIDs (for users) and ports/GIDs (for groups). The unique identification should be the same for users and groups.

Please include a patch against these two files when requiring a new user or group to be created for the port.

Then use USERS and GROUPS in Makefile , and the user will be automatically created when installing the port.

```
USERS= pulse
GROUPS= pulse pulse-access pulse-rt
```
The current list of reserved UIDs and GIDs can be found in ports/UIDs and ports/GIDs .

# **6.29. Ports That Rely on Kernel Sources**

Some ports (such as kernel loadable modules) need the kernel source files so that the port can compile. Here is the correct way to determine if the user has them installed:

USES= kmod

Apart from this check, the kmod feature takes care of most items that these ports need to take into account.

# 章 **7. Advanced pkg-plist Practices**

# **7.1. Changing pkg-plist Based on Make Variables**

Some ports, particularly the p5- ports, need to change their pkg-plist depending on what options they are configured with (or version of perl, in the case of p5- ports). To make this easy, any instances in pkg-plist of %%OSREL%% , %%PERL\_VER%% , and %%PERL\_VERSION%% will be substituted appropriately. The value of %%OSREL%% is the numeric revision of the operating system (for example, 4.9). %%PERL\_VERSION%% and %%PERL\_VER%% is the full version number of perl (for example, 5.8.9). Several other %%*VARS*%% related to port's documentation les are described in the [relevant](#page-74-0) section.

To make other substitutions, set PLIST\_SUB with a list of *VAR*=*VALUE* pairs and instances of %%*VAR*%% will be substituted with *VALUE* in pkg-plist .

For instance, if a port installs many files in a version-specific subdirectory, use a placeholder for the version so that pkg-plist does not have to be regenerated every time the port is updated. For example:

#### OCTAVE\_VERSION= \${PORTREVISION} PLIST\_SUB= OCTAVE\_VERSION=\${OCTAVE\_VERSION}

in the Makefile and use %%OCTAVE VERSION% wherever the version shows up in pkg-plist . When the port is upgraded, it will not be necessary to edit dozens (or in some cases, hundreds) of lines in pkg-plist .

If files are installed conditionally on the options set in the port, the usual way of handling it is prefixing pkg-plist lines with a %%OPT%% for lines needed when the option is enabled, or %%NO\_OPT%% when the option is disabled, and adding OPTIONS SUB=yes to the Makefile . See 節 5.12.3.1, "OPTIONS SUB " for more information.

For instance, if there are files that are only installed when the X11 option is enabled, and Makefile has:

```
OPTIONS_DEFINE= X11
OPTIONS_SUB= yes
```
In pkg-plist , put %%X11%% in front of the lines only being installed when the option is enabled, like this :

#### %%X11%%bin/foo-gui

This substitution will be done between the pre-install and do-install targets, by reading from PLIST and writing to TMPPLIST (default: WRKDIR/.PLIST.mktmp). So if the port builds PLIST on the fly, do so in or before pre-install . Also, if the port needs to edit the resulting file, do so in post-install to a file named TMPPLIST.

Another way of modifying a port's packing list is based on setting the variables PLIST\_FILES and PLIST\_DIRS . The value of each variable is regarded as a list of pathnames to write to TMPPLIST along with PLIST contents. While names listed in PLIST\_FILES and PLIST\_DIRS are subjectto %%*VAR*%% substitution as described above, itis betterto use the \${VAR} directly. Except for that, names from PLIST\_FILES will appear in the final packing list unchanged, while @dir will be prepended to names from PLIST\_DIRS . To take effect, PLIST\_FILES and PLIST\_DIRS must be set before TMPPLIST is written, that is, in pre-install or earlier.

From time to time, using OPTIONS\_SUB is not enough. In those cases, adding a specific *TAG* to PLIST\_SUB\_inside the Makefile with a special value of @comment, makes package tools to ignore the line. For instance, if some files are only installed when the X11 option is on and the architecture is i386:

```
.include <bsd.port.pre.mk>
.if ${PORT_OPTIONS:MX11} && ${ARCH} == "i386"
PLIST SUB+= X11I386=""
```

```
.else
PLIST SUB+= X11I386="@comment "
.endif
```
# **7.2. Empty Directories**

# **7.2.1. Cleaning Up Empty Directories**

When being de-installed, a port has to remove empty directories it created. Most of these directories are removed automatically by  $pkg(8)$ , but for directories created outside of  $\frac{1}{2}$  (PREFIX are empty directories, some more work needs to be done. This is usually accomplished by adding @dir lines for those directories. Subdirectories must be deleted before deleting parent directories.

```
[...]
@dir /var/games/oneko/saved-games
@dir /var/games/oneko
```
### **7.2.2. Creating Empty Directories**

Empty directories created during port installation need special attention. They must be present when the package is created. If they are not created by the port code, create them in the Makefile :

```
post-stage:
 @${MKDIR} ${STAGEDIR}${PREFIX}/some/directory
```
Add the directory to pkg-plist like any other. For example:

```
@dir some/directory
```
# **7.3. Configuration Files**

If the port installs configuration files to PREFIX/etc (or elsewhere) do not list them in pkg-plist. That will cause pkg delete to remove files that have been carefully edited by the user, and a re-installation will wipe them out.

Instead, install sample les with a *filename* .sample extension. The @sample macro automates this, see 節 [7.6.9,](#page-123-0) "[@sample](#page-123-0) *file* [*file*]" for what it does exactly. For each sample file, add a line to pkg-plist :

#### @sample etc/orbit.conf.sample

If there is a very good reason not to install a working configuration file by default, only list the sample filename in pkg-plist, without the @sample followed by a space part, and add a [message](#page-130-0) pointing out that the user must copy and edit the file before the software will work.

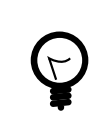

# 提示

When a port installs its configuration in a subdirectory of  $\frac{1}{2}$ {PREFIX}/etc, use ETCDIR, which defaults to \${PREFIX}/etc/\${PORTNAME} , it can be overridden in the ports Makefile if there is a convention for the port to use some other directory. The %%ETCDIR%% macro will be used in its stead in pkg-plist .

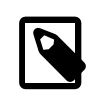

# 注意

The sample configuration files should always have the . sample suffix. If for some historical reason using the standard suffix is not possible, or if the sample files come from some other directory, use this construct:

@sample etc/orbit.conf-dist etc/orbit.conf

or

@sample %%EXAMPLESDIR%%/orbit.conf etc/orbit.conf

The format is @sample *sample-file actual-config-file* .

# **7.4. Dynamic Versus Static Package List**

A static package list is a package list which is available in the Ports Collection either as pkg-plist (with or without variable substitution), or embedded into the Makefile via PLIST\_FILES and PLIST\_DIRS . Even if the contents are auto-generated by a tool or a target in the Makefile before the inclusion into the Ports Collection by a committer (for example, using make makeplist> ), this is still considered a static list, since it is possible to examine it without having to download or compile the distfile.

A dynamic package list is a package list which is generated at the time the port is compiled based upon the files and directories which are installed. It is not possible to examine it before the source code of the ported application is downloaded and compiled, or after running a make clean .

While the use of dynamic package lists is not forbidden, maintainers should use static package lists wherever possible, as it enables users to [grep\(1\)](https://www.FreeBSD.org/cgi/man.cgi?query=grep&sektion=1&manpath=freebsd-release-ports) through available ports to discover, for example, which port installs a certain file. Dynamic lists should be primarily used for complex ports where the package list changes drastically based upon optional features of the port (and thus maintaining a static package list is infeasible), or ports which change the package list based upon the version of dependent software used. For example, ports which generate docs with Javadoc.

# **7.5. Automated Package List Creation**

First, make sure the port is almost complete, with only pkg-plist missing. Running make makeplist will show an example for pkg-plist . The output of makeplist must be double checked for correctness as it tries to automatically guess a few things, and can get it wrong.

User configuration files should be installed as *filename* . sample, as it is described in 節 7.3, "Configuration Files". info/dir must not be listed and appropriate install-info lines must be added as noted in the info files section. Any [libraries](#page-78-0) installed by the port must be listed as specified in the shared libraries section.

# **7.6. Expanding Package List with Keywords**

All keywords can also take optional arguments in parentheses. The arguments are owner, group, and mode. This argument is used on the file or directory referenced. To change the owner, group, and mode of a configuration file, use:

```
@sample(games,games,640) etc/config.sample
```
The arguments are optional. If only the group and mode need to be changed, use:

```
@sample(,games,660) etc/config.sample
```
### **7.6.1. @desktop-file-utils**

<span id="page-122-0"></span>Will run update-desktop-database -q after installation and deinstallation.

# **7.6.2. @fc directory**

Add a @dir entry for the directory passed as an argument, and run fc-cache -fs on that directory after installation and deinstallation.

### **7.6.3. @fcfontsdir directory**

Add a @dir entry forthe directory passed as an argument, and run fc-cache -fs , mkfontscale and mkfontdir on that directory after installation and deinstallation. Additionally, on deinstallation, it removes the fonts. scale and fonts.dir cache files if they are empty. This keyword is equivalent to adding both @fc *[directory](#page-122-0)* and [@fontsdir](#page-123-1) *[directory](#page-123-1)* .

# <span id="page-123-1"></span>**7.6.4. @fontsdir directory**

Add a @dir entry for the directory passed as an argument, and run mkfontscale and mkfontdir on that directory after installation and deinstallation. Additionally, on deinstallation, it removes the fonts.scale and fonts.dir cache files if they are empty.

### **7.6.5. @glib-schemas**

Runs glib-compile-schemas on installation and deinstallation.

### **7.6.6. @info file**

Add the file passed as argument to the plist, and updates the info document index on installation and deinstallation. Additionally, it removes the index if empty on deinstallation. This should never be used manually, but always through INF0. See 節 [5.11, "Info Files"](#page-58-0) for more information.

# **7.6.7. @kld directory**

Runs kldxref on the directory on installation and deinstallation. Additionally, on deinstallation, it will remove the directory if empty.

### **7.6.8. @rmtry file**

<span id="page-123-0"></span>Will remove the file on deinstallation, and not give an error if the file is not there.

# **7.6.9. @sample file [file]**

This is used to handle installation of configuration files, through example files bundled with the package. The "actual", non-sample, file is either the second filename, if present, or the first filename without the .sample extension.

This does three things. First, add the first file passed as argument, the sample file, to the plist. Then, on installation, if the actual file is not found, copy the sample file to the actual file. And finally, on deinstallation, remove the actual file if it has not been modified. See  $\frac{66}{10}$  7.3, "Configuration Files" for more information.

### **7.6.10. @shared-mime-info directory**

Runs update-mime-database on the directory on installation and deinstallation.

### **7.6.11. @shell file**

Add the file passed as argument to the plist.

On installation, add the full path to *file* to /etc/shells, while making sure it is not added twice. On deinstallation, remove it from /etc/shells .

### **7.6.12. @terminfo**

Do not use by itself. If the port installs \*.terminfo files, add [USES=terminfo](#page-176-0) to its Makefile.

On installation and deinstallation, if tic is present, refresh \${PREFIX}/share/misc/terminfo.db from the *\**.terminfo les in \${PREFIX}/share/misc .

# **7.6.13. Base Keywords**

There are a few keywords that are hardcoded, and documented in [pkg-create\(8\)](https://www.FreeBSD.org/cgi/man.cgi?query=pkg-create&sektion=8&manpath=freebsd-release-ports). For the sake of completeness, they are also documented here.

### **7.6.13.1. @ [file]**

The empty keyword is a placeholder to use when the file's owner, group, or mode need to be changed. For example, to set the group of the file to games and add the setgid bit, add:

@(,games,2755) sbin/daemon

### <span id="page-124-0"></span>**7.6.13.2. @preexec command, @postexec command, @preunexec command, @postunexec command**

Execute *command* as part of the package installation or deinstallation process.

```
@preexec command
```
Execute *command* as part of the pre-install scripts.

@postexec *command* Execute *command* as part of the post-install scripts.

```
@preunexec command
    Execute command as part of the pre-deinstall scripts.
```

```
@postunexec command
    Execute command as part of the post-deinstall scripts.
```
If *command* contains any of these sequences somewhere in it, they are expanded inline. For these examples, assume that @cwd is set to /usr/local and the last extracted file was bin/emacs.

%F

Expand to the last filename extracted (as specified). In the example case bin/emacs.

%D

Expand to the current directory prefix, as set with @cwd. In the example case /usr/local.

%B

Expand to the basename of the fully qualified filename, that is, the current directory prefix plus the last filespec, minus the trailing filename. In the example case, that would be /usr/local/bin .

%f

Expand to the filename part of the fully qualified name, or the converse of %B. In the example case, emacs.

### **7.6.13.3. @mode mode**

Set default permission for all subsequently extracted files to mode. Format is the same as that used by [chmod\(1\)](https://www.FreeBSD.org/cgi/man.cgi?query=chmod&sektion=1&manpath=freebsd-release-ports). Use without an arg to set back to default permissions (mode of the file while being packed).

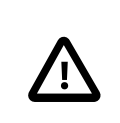

重要

This must be a numeric mode, like 644, 4755, or 600. It cannnot be a relative mode like u+s.

### **7.6.13.4. @owner user**

Set default ownership for all subsequent files to *user*. Use without an argument to set back to default ownership (root).

### **7.6.13.5. @group group**

Set default group ownership for all subsequent files to *group*. Use without an arg to set back to default group ownership (wheel).

### **7.6.13.6. @comment string**

This line is ignored when packing.

### **7.6.13.7. @dir directory**

Declare directory name. By default, directories created under PREFIX by a package installation are automatically removed. Use this when an empty directory under PREFIX needs to be created, or when the directory needs to have non default owner, group, or mode. Directories outside of PREFIX need to be registered. For example, /var/ db/\${PORTNAME} needs to have a @dir entry whereas \${PREFIX}/share/\${PORTNAME} does not if it contains files or uses the default owner, group, and mode.

### **7.6.13.8. @exec command, @unexec command (Deprecated)**

Execute *command* as part of the installation or deinstallation process. Please use 節 [7.6.13.2, "](#page-124-0)@preexec *command*, @postexec *command*, @preunexec *command*, [@postunexec](#page-124-0) *command*" instead.

### **7.6.13.9. @dirrm directory (Deprecated)**

Declare directory name to be deleted at deinstall time. By default, directories created under PREFIX by a package installation are deleted when the package is deinstalled.

### **7.6.13.10. @dirrmtry directory (Deprecated)**

Declare directory name to be removed, as for @dirrm, but does not issue a warning if the directory cannot be removed.

# **7.6.14. Creating New Keywords**

Package list files can be extended by keywords that are defined in the \${PORTSDIR}/Keywords directory. The settings for each keyword are stored in a UCL file named *keyword* .ucl. The file must contain at least one of these sections:

- attributes
- action
- pre-install
- post-install
- pre-deinstall
- post-deinstall
- pre-upgrade
- post-upgrade

### **7.6.14.1. attributes**

Changes the owner, group, or mode used by the keyword. Contains an associative array where the possible keys are owner, group, and mode. The values are, respectively, a user name, a group name, and a file mode. For example: attributes: { owner: "games", group: "games", mode: 0555 }

#### <span id="page-126-0"></span>**7.6.14.2. action**

Defines what happens to the keyword's parameter. Contains an array where the possible values are:

#### setprefix

Set the prefix for the next plist entries.

#### dir

Register a directory to be created on install and removed on deinstall.

#### dirrm

Register a directory to be deleted on deinstall. Deprecated.

#### dirrmtry

Register a directory to try and deleted on deinstall. Deprecated.

#### file

Register a file.

#### setmode

Set the mode for the next plist entries.

setowner

Set the owner for the next plist entries.

#### setgroup

Set the group for the next plist entries.

#### comment

Does not do anything, equivalent to not entering an action section.

#### ignore\_next

Ignore the next entry in the plist.

#### **7.6.14.3. arguments**

If set to true, adds argument handling, splitting the whole line, %@, into numbered arguments, %1, %2, and so on. For example, for this line:

#### @foo some.content other.content

%1 and %2 will contain:

#### some.content other.content

It also affects how the [action](#page-126-0) entry works. When there is more than one argument, the argument number must be specified. For example:

#### actions: [file(1)]

### **7.6.14.4. pre-install , post-install , pre-deinstall , post-deinstall , pre-upgrade , post-upgrade**

These keywords contains a [sh\(1\)](https://www.FreeBSD.org/cgi/man.cgi?query=sh&sektion=1&manpath=freebsd-release-ports) script to be executed before or after installation, deinstallation, or upgrade of the package. In addition to the usual @exec %foo placeholders described in 節 [7.6.13.2, "](#page-124-0)@preexec *command*, @postexec *command*, @preunexec *command*, [@postunexec](#page-124-0) *command*", there is a new one, %@, which represents the argument of the keyword.

### **7.6.14.5. Custom Keyword Examples**

### 範例 7.1. Example of a **@dirrmtryecho** Keyword

This keyword does two things, it adds a @dirrmtry *directory* line to the packing list, and echoes the fact that the directory is removed when deinstalling the package.

```
actions: [dirrmtry]
post-deinstall: <<EOD
  echo "Directory %D/%@ removed."
EOD
```
# 範例 7.2. Real Life Example, How **@sample** is Implemented

This keyword does three things. It adds the first *filename* passed as an argument to @sample to the packing list, it adds to the post-install script instructions to copy the sample to the actual configuration file if it does not already exist, and it adds to the post-deinstall instructions to remove the configuration file if it has not been modified.

```
actions: [file(1)]
arguments: true
post-install: <<EOD
   case "%1" in
  /*) sample file="%1" ;;
  *) sample \overline{f}ile="%D/%1" ;;
   esac
   target_file="${sample_file%.sample}"
   set -- %@
   if [ $# -eq 2 ]; then
       target_file=${2}
   fi
   case "${target_file}" in
   /*) target_file="${target_file}" ;;
   *) target_file="%D/${target_file}" ;;
   esac
  if ! [ -f "${target file}" ]; then
     /bin/cp -p "${sample_file}" "${target_file}" && \
       /bin/chmod u+w "${target_file}"
   fi
EOD
pre-deinstall: <<EOD
   case "%1" in
   /*) sample_file="%1" ;;
  *) sample \overline{f}ile="%D/%1" ;;
   esac
   target_file="${sample_file%.sample}"
   set -- %@
   if [ $# -eq 2 ]; then
       set -- %@
       target_file=${2}
   fi
   case "${target_file}" in
  /*) target file="${target file}" ;;
   *) target_file="%D/${target_file}" ;;
   esac
   if cmp -s "${target_file}" "${sample_file}"; then
     rm -f "${target_file}"
   else
```

```
 echo "You may need to manually remove ${target_file} if it is no longer
 needed."
  fi
EOD
```
# 章 **8. pkg-\***

<span id="page-130-0"></span>There are some tricks we have not mentioned yet about the pkg- $*$  files that come in handy sometimes.

# **8.1. pkg-message**

To display a message when the package is installed, place the message in pkg-message . This capability is often useful to display additional installation steps to be taken after a pkg install or to display licensing information.

When some lines about the build-time knobs or warnings have to be displayed, use ECHO\_MSG . pkg-message is only for post-installation steps. Likewise, the distinction between ECHO\_MSG is for printing informational text to the screen and ECHO CMD is for command pipelining:

```
update-etc-shells:
 @${ECHO_MSG} "updating /etc/shells"
 @${CP} /etc/shells /etc/shells.bak
 @( ${GREP} -v ${PREFIX}/bin/bash /etc/shells.bak; \
  ${ECHO_CMD} ${PREFIX}/bin/bash) >/etc/shells
 @${RM} /etc/shells.bak
```
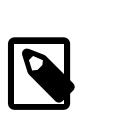

# 注意

Do not add an entry for pkg-message in pkg-plist .

# **8.2. pkg-install**

If the port needs to execute commands when the binary package is installed with pkg add or pkg install , use pkg-install . This script will automatically be added to the package. It will be run twice by pkg, the first time as \${SH} pkg-install \${PKGNAME} PRE-INSTALL before the package is installed, and the second time as \${SH} pkg-install \${PKGNAME} POST-INSTALL after it has been installed. \$2 can be tested to determine which mode the script is being run in. The PKG\_PREFIX environmental variable will be set to the package installation directory.

# **8.3. pkg-deinstall**

This script executes when a package is removed.

This script will be run twice by pkg delete The first time as \${SH} pkg-deinstall \${PKGNAME} DEINSTALL before the port is de-installed and the second time as \${SH} pkg-deinstall \${PKGNAME} POST-DEINSTALL after the port has been de-installed. \$2 can be tested to determine which mode the script is being run in. The PKG\_PREFIX environmental variable will be set to the package installation directory

# **8.4. Changing the Names of pkg-***\**

All the names of pkg- $*$  are defined using variables that can be changed in the Makefile if needed. This is especially useful when sharing the same pkg- $*$  files among several ports or when it is necessary to write to one of these files. See [writing to places other than](#page-152-0) WRKDIR for why it is a bad idea to write directly into the directory containing the pkg- \* files.

Here is a list of variable names and their default values. (PKGDIR defaults to \${MASTERDIR} .)

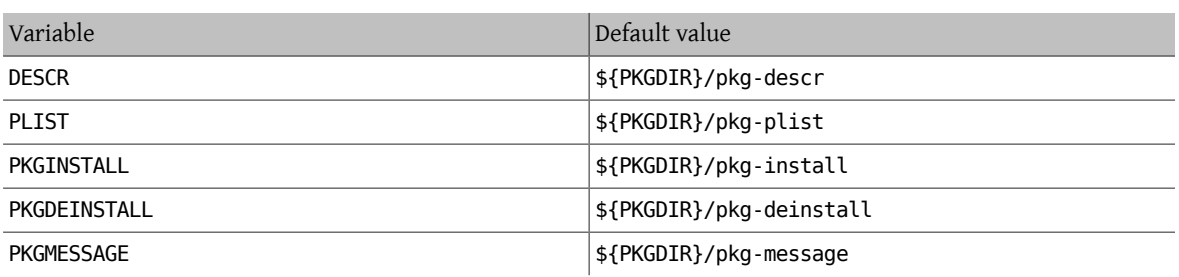

# <span id="page-131-0"></span>**8.5. Making Use of SUB\_FILES and SUB\_LIST**

SUB FILES and SUB LIST are useful for dynamic values in port files, such as the installation PREFIX in pkgmessage .

SUB FILES specifies a list of files to be automatically modified. Each *file* in the SUB FILES list must have a corresponding *file*.in present in FILESDIR. A modified version will be created as \${WRKDIR}/ *file*. Files defined as a value of USE\_RC\_SUBR (or the deprecated USE\_RCORDER ) are automatically added to SUB\_FILES . For the files pkg-message, pkg-install, and pkg-deinstall, the corresponding Makefile variable is automatically set to point to the processed version.

SUB\_LIST is a list of VAR=VALUE pairs. For each pair, %WAR%% will be replaced with VALUE in each file listed in SUB\_FILES. Several common pairs are automatically defined: PREFIX, LOCALBASE, DATADIR, DOCSDIR, EXAMPLESDIR , WWWDIR, and ETCDIR. Any line beginning with @comment followed by a space, will be deleted from resulting files after a variable substitution.

This example replaces %%ARCH%% with the system architecture in a pkg-message :

```
SUB FILES= pkg-message
SUB_LIST= ARCH=${ARCH}
```
Note that for this example, pkg-message.in must exist in FILESDIR .

Example of a good pkg-message.in :

```
Now it is time to configure this package.
Copy %%PREFIX%%/share/examples/putsy/%%ARCH%%.conf into your home directory
as .putsy.conf and edit it.
```
# 章 **9.** 測試 **Port**

# **9.1. Running make describe**

Several of the FreeBSD port maintenance tools, such as [portupgrade\(1\)](https://www.FreeBSD.org/cgi/man.cgi?query=portupgrade&sektion=1&manpath=freebsd-release-ports), rely on a database called /usr/ports/ INDEX which keeps track of such items as port dependencies. INDEX is created by the top-level ports/Makefile via make index , which descends into each port subdirectory and executes make describe there. Thus, if make describe fails in any port, no one can generate INDEX, and many people will quickly become unhappy.

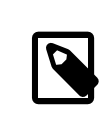

# 注意

It is important to be able to generate this file no matter what options are present in make.conf ,so please avoid doing thingssuch as using .error statements when (for instance) a dependency is not satisfied. (See 節 12.15, "Avoid Use of the .error [Construct"](#page-157-0).)

If make describe produces a string rather than an error message, everything is probably safe. See bsd.port.mk for the meaning of the string produced.

Also note that running a recent version of portlint (as specified in the next section) will cause make describe to be run automatically.

# <span id="page-132-0"></span>**9.2. Portlint**

Do check the port with [portlint](#page-17-0) before submitting or committing it. portlint warns about many common errors, both functional and stylistic. For a new (or repocopied) port, portlint -A is the most thorough; for an existing port, portlint -C is sufficient.

Since portlint uses heuristics to try to figure out errors, it can produce false positive warnings. In addition, occasionally something that is flagged as a problem really cannot be done in any other way due to limitations in the ports framework. When in doubt, the best thing to do is ask on [FreeBSD](http://lists.FreeBSD.org/mailman/listinfo/freebsd-ports) ports mailing list.

# **9.3. Port** 工具

The [ports-mgmt/porttools](https://www.freebsd.org/cgi/url.cgi?ports/ports-mgmt/porttools/pkg-descr) program is part of the Ports Collection.

port is the front-end script, which can help simplify the testing job. Whenever a new port or an update to an existing one needs testing, use port test to test the port, including the [portlint](#page-132-0) checking. This command also detects and lists any files that are not listed in pkg-plist. For example:

### # **port test /usr/ports/net/csup**

# **9.4. PREFIX** 以及 **DESTDIR**

PREFIX 變數會決定該 port 所會安裝的位置。預設是 /usr/local , 但是使用者可以設定程自訂的路 徑,像是 /opt 。 必須遵循此變數的值。

若使用者有設定 DESTDIR 變數, 那麼它會採用所設定的環境,通常可能是 jail 環境或者是並非掛載於 / 上的系統。 通常 port 會裝在 DESTDIR/PREFIX 底下, 並且會紀錄在 DESTDIR/var/db/pkg 內的套件資料 庫。由於事實上 DESTDIR 會由 ports 架構透過 [chroot\(8\)](https://www.FreeBSD.org/cgi/man.cgi?query=chroot&sektion=8&manpath=freebsd-release-ports) 來自動處理,所以您不需去作相關修改或刻意維護 DESTDIR 相容的 ports。

PREFIX 會設為 LOCALBASE (預設為 /usr/local)。 若有設定 USE LINUX PREFIX , 那麼 PREFIX 則為 LINUXBASE ( 預設為 /compat/linux )。

Avoiding hard-coded /usr/local paths in the source makes the port much more flexible and able to cater to the needs of other sites. Often, this can be accomplished by replacing occurrences of /usr/local in the port's various Makefile s with \${PREFIX} . This variable is automatically passed down to every stage of the build and install processes.

Make sure the application is not installing things in /usr/local instead of PREFIX. A quick test for such hardcoded paths is:

% **make clean; make package PREFIX=/var/tmp/`make -V PORTNAME`**

If anything is installed outside of PREFIX, the package creation process will complain that it cannot find the files.

In addition, it is worth checking the same with the stage directory support (see  $\frac{66}{10}$  [6.1, "Staging"\)](#page-76-0):

#### % **make stage && make check-plist && make stage-qa && make package**

- check-plist checks for files missing from the plist, and files in the plist that are not installed by the port.
- stage-qa checks for common problems like bad shebang, symlinks pointing outside the stage directory, setuid files, and non-stripped libraries...

These tests will not find hard-coded paths inside the port's files, nor will it verify that LOCALBASE is being used to correctly refer to files from other ports. The temporarily-installed port in /var/tmp/`make -V PORTNAME` must be tested for proper operation to make sure there are no problems with paths.

PREFIX must not be set explicitly in a port's Makefile. Users installing the port may have set PREFIX to a custom location, and the port must respect that setting.

Refer to programs and files from other ports with the variables mentioned above, not explicit pathnames. For instance, if the port requires a macro PAGER to have the full pathname of less, do not use a literal path of /usr/ local/bin/less . Instead, use \${LOCALBASE} :

#### -DPAGER=\"\${LOCALBASE}/bin/less\"

The path with LOCALBASE is more likely to still work if the system administrator has moved the whole /usr/local tree somewhere else.

# 提示

All these tests are done automatically when running poudriere testport or poudriere bulk -t. It is highly recommended that every ports contributor install it, and tests all his ports with it. See 節 9.5, ["Poudriere"](#page-133-0) for more information.

# <span id="page-133-0"></span>**9.5. Poudriere**

For a ports contributor, Poudriere is one of the most important and helpful testing and build tools. Its main features include:

- Bulk building of the entire ports tree, specific subsets of the ports tree, or a single port including its dependencies
- Automatic packaging of build results
- Generation of build log files per port
- Providing a signed  $pkg(8)$  repository
- Testing of port builds before submitting a patch to the FreeBSD bug tracker or committing to the ports tree
- Testing for successful ports builds using different options

Because Poudriere performs its building in a clean [jail\(8\)](https://www.FreeBSD.org/cgi/man.cgi?query=jail&sektion=8&manpath=freebsd-release-ports) environment and uses [zfs\(8\)](https://www.FreeBSD.org/cgi/man.cgi?query=zfs&sektion=8&manpath=freebsd-release-ports) features, it has several advantages over traditional testing on the host system:

- No pollution of the host environment: No leftover files, no accidental removals, no changes of existing configuration files.
- Verify pkg-plist for missing or superfluous entries
- Ports committers sometimes ask for a Poudriere log alongside a patch submission to assess whether the patch is ready for integration into the ports tree

It is also quite straightforward to set up and use, has no dependencies, and will run on any supported FreeBSD release. This section shows how to install, configure, and run Poudriere as part of the normal workflow of a ports contributor.

The examples in this section show a default file layout, as standard in FreeBSD. Substitute any local changes accordingly. The ports tree, represented by \${PORTSDIR} , is located in /usr/ports . Both \${LOCALBASE} and \${PREFIX} are /usr/local by default.

### **9.5.1. Installing Poudriere**

Poudriere is available in the ports tree in [ports-mgmt/poudriere.](https://www.freebsd.org/cgi/url.cgi?ports/ports-mgmt/poudriere/pkg-descr) It can be installed using  $pkg(8)$  or from ports:

```
# pkg install poudriere
```
or

#### # **make -C /usr/ports/ports-mgmt/poudriere install clean**

There is also a work-in-progress version of Poudriere which will eventually become the next release. It is available in [ports-mgmt/poudriere-devel.](https://www.freebsd.org/cgi/url.cgi?ports/ports-mgmt/poudriere-devel/pkg-descr) This development version is used for the official FreeBSD package builds, so it is well tested. It often has newer interesting features. A ports committer will want to use the development version because it is what is used in production, and has all the new featuresthat will make sure everything is exactly right. A contributor will not necessarily need those as the most important fixes are backported to released version. The main reason for the use of the development version to build the official package is because it is faster, in a way that will shorten a full build from 18 hours to 17 hours when using a high end 32 CPU server with 128GB of RAM. Those optimizations will not matter a lot when building ports on a desktop machine.

### **9.5.2. Setting Up Poudriere**

The port installs a default configuration file, /usr/local/etc/poudriere.conf . Each parameter is documented in the configuration file and in poudriere $(8)$ . Here is a minimal example config file:

```
ZPOOL=tank
ZROOTFS=/poudriere
BASEFS=/poudriere
DISTFILES_CACHE=/usr/ports/distfiles
RESOLV_CONF=/etc/resolv.conf
FREEBSD_HOST=ftp://ftp.freebsd.org
SVN_HOST=svn.FreeBSD.org
```
ZPOOL

The name of the ZFS storage pool which Poudriere shall use. Must be listed in the output of zpool status.

#### ZROOTFS

The root of Poudriere-managed file systems. This entry will cause Poudriere to create  $zfs(8)$  file systems under tank/poudriere .

#### **BASEES**

The root mount point for Poudriere file systems. This entry will cause Poudriere to mount tank/poudriere to /poudriere .

#### DISTFILES\_CACHE

Defines where distfiles are stored. In this example, Poudriere and the host share the distfiles storage directory. This avoids downloading tarballs which are already present on the system.

#### RESOLV\_CONF

Use the host /etc/resolv.conf inside jails for DNS. This is needed so jails can resolve the URLs of distfiles when downloading. It is not needed when using a proxy. Refer to the default configuration file for proxy configuration.

FREEBSD\_HOST

The FTP/HTTP server to use when the jails are installed from FreeBSD releases and updated with [freebsd](https://www.FreeBSD.org/cgi/man.cgi?query=freebsd-update&sektion=8&manpath=freebsd-release-ports)[update\(8\)](https://www.FreeBSD.org/cgi/man.cgi?query=freebsd-update&sektion=8&manpath=freebsd-release-ports). Choose a server location which is close, for example if the machine is located in Australia, use ftp.au.freebsd.org .

#### SVN HOST

The server from where jails are installed and updated when using Subversion. Also used for ports tree when not using [portsnap\(8\).](https://www.FreeBSD.org/cgi/man.cgi?query=portsnap&sektion=8&manpath=freebsd-release-ports) Again, choose a nearby location. A list of official Subversion mirrors can be found in the FreeBSD Handbook [Subversion](https://www.FreeBSD.org/doc/en_US.ISO8859-1/books/handbook/svn.html#svn-mirrors) section.

# **9.5.3. Creating Poudriere Jails**

Create the base jails which Poudriere will use for building:

### # **poudriere jail -c -j 93Ramd64 -v 9.3-RELEASE -a amd64**

Fetch a 9.3-RELEASE for amd64 from the FTP server given by FREEBSD HOST in poudriere.conf, create the zfs le system tank/poudriere/jails/93Ramd64 , mount it on /poudriere/jails/93Ramd64 and extract the 9.3- RELEASE tarballs into this file system.

```
# poudriere jail -c -j 10i386 -v stable/10 -a i386 -m svn+https
```
Create tank/poudriere/jails/10i386 , mount it on /poudriere/jails/10i386 , then check out the tip of the Subversion branch of FreeBSD-10-STABLE from SVN HOST in poudriere.conf into /poudriere/jails/10i386/ usr/src , then complete a buildworld and install it into /poudriere/jails/10i386 .

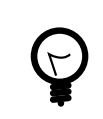

# 提示

If a specific Subversion revision is needed, append it to the version string. For example:

# **poudriere jail -c -j 10i386 -v stable/10@123456 -a i386 -m svn+https**

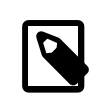

# 注意

While it is possible to build a newer version of FreeBSD on an older version, most of the time it will not run. For example, if a stable/10 jail is needed, the host will have to run stable/10 too. Running 10.0-RELEASE is not enough.

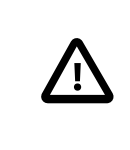

### 注意

The default svn protocol works but is not very secure. Using svn+https along with verifying the remote server's SSL fingerprint is advised. It will ensure that the files used for building the jail are from a trusted source.

A list of jails currently known to Poudriere can be shown with poudriere jail -l :

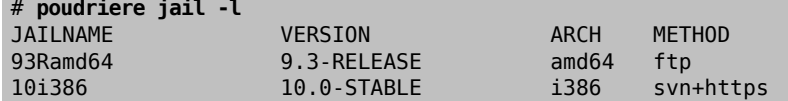

### **9.5.4. Keeping Poudriere Jails Updated**

Managing updates is very straightforward. The command:

# **poudriere jail -u -j** *JAILNAME*

updates the specified jail to the latest version available. For FreeBSD releases, update to the latest patchlevel with [freebsd-update\(8\)](https://www.FreeBSD.org/cgi/man.cgi?query=freebsd-update&sektion=8&manpath=freebsd-release-ports). For FreeBSD versions built from source, update to the latest Subversion revision in the branch.

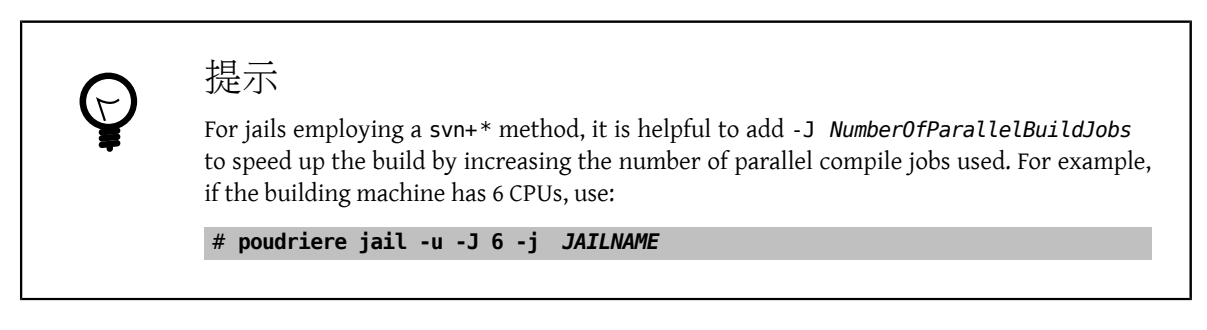

### **9.5.5. Setting Up Ports Trees for Use with Poudriere**

There are multiple ways to use ports trees in Poudriere. The most straightforward way is to have Poudriere create a default ports tree for itself:

# **poudriere ports -c**

This command creates tank/poudriere/ports/default , mount it on /poudriere/ports/default , and populate it using [portsnap\(8\)](https://www.FreeBSD.org/cgi/man.cgi?query=portsnap&sektion=8&manpath=freebsd-release-ports). Afterward it is included in the list of known ports trees:

# **poudriere ports -l** PORTSTREE METHOD PATH<br>default portsnap /pou portsnap /poudriere/ports/default

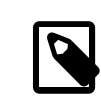

# 注意

Note that the "default" ports tree is special. Each of the build commands explained later will implicitly use this ports tree unless specifically specified otherwise. To use another tree, add -p *treename* to the commands.

While useful for regular bulk builds, having this default ports tree with the [portsnap\(8\)](https://www.FreeBSD.org/cgi/man.cgi?query=portsnap&sektion=8&manpath=freebsd-release-ports) method may not be the best way to deal with local modifications for a ports contributor. As with the creation of jails, it is possible to use a different method for creating the ports tree. To add an additional ports tree for testing local modifications and ports development, checking out the tree via Subversion is possible:

### # **poudriere ports -c -m svn+https -p subversive**

Creates tank/poudriere/ports/subversive and mounts it on /poudriere/ports/subversive . It is then populated using Subversion. Finally, it is added to the list of known ports trees:

# **poudriere ports -l** PORTSTREE METHOD PATH default portsnap /poudriere/ports/default<br>subversive svn+https /poudriere/ports/subvers. svn+https /poudriere/ports/subversive

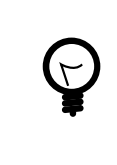

# 提示

The svn method allows extra qualifiers to tell Subversion exactly how to fetch data. This is explained in [poudriere\(8\).](https://www.FreeBSD.org/cgi/man.cgi?query=poudriere&sektion=8&manpath=freebsd-release-ports) For instance, poudriere ports -c -m syn+ssh -p subversive uses SSH for the checkout.

### <span id="page-137-0"></span>**9.5.6. Using Manually Managed Ports Trees with Poudriere**

Depending on the workflow, it can be extremely helpful to use ports trees which are maintained manually. For instance, if there is a local copy of the ports tree in /work/ports , point Poudriere to the location:

### # **poudriere ports -c -F -f none -M /work/ports -p development**

This will be listed in the table of known trees:

# **poudriere ports -l** PORTSTREE METHOD PATH development - /work/ports

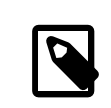

# 注意

The dash in the METHOD column means that Poudriere will not update or change this ports tree, ever. It is completely up to the user to maintain this tree, including all local modifications that may be used for testing new ports and submitting patches.

### **9.5.7. Keeping Poudriere Ports Trees Updated**

As straightforward as with jails described earlier:

#### # **poudriere ports -u -p** *PORTSTREE*

Will update the given *PORTSTREE*, one tree given by the output of poudriere -l, to the latest revision available on the official servers.

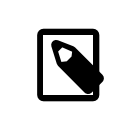

# 注意

Ports trees without a method, see 節 9.5.6, "Using [Manually](#page-137-0) Managed Ports Trees with [Poudriere",](#page-137-0) cannot be updated like this. They must be updated manually by the porter.

# **9.5.8. Testing Ports**

After jails and ports trees have been set up, the result of a contributor's modifications to the ports tree can be tested.

For example, local modifications to the www/firefox port located in /work/ports/www/firefox can be tested in the previously created 9.3-RELEASE jail:

# **poudriere testport -j 93Ramd64 -p development -o www/firefox**

This will build all dependencies of Firefox. If a dependency has been built previously and is still up-to-date, the pre-built package is installed. If a dependency has no up-to-date package, one will be built with default options in a jail. Then Firefox itself is built.

The complete build of every port is logged to /poudriere/data/logs/bulk/93Ri386-development/ *buildtime*/logs.

The directory name 93Ri386-development is derived from the arguments to -j and -p, respectively. For convenience, a symbolic link /poudriere/data/logs/bulk/93Ri386-development/latest is also maintained. The link points to the latest *build-time* directory. Also in this directory is an index.html for observing the build process with a web browser.

By default, Poudriere cleans up the jails and leaves log files in the directories mentioned above. To ease investigation, jails can be kept running after the build by adding -i to testport :

# **poudriere testport -j 93Ramd64 -p development -i -o www/firefox**

After the build completes, and regardless of whether it was successful, a shell is provided within the jail. The shell is used to investigate further. Poudriere can be told to leave the jail running after the build finishes with -I. Poudriere will show the command to run when the jail is no longer needed. It is then possible to [jexec\(8\)](https://www.FreeBSD.org/cgi/man.cgi?query=jexec&sektion=8&manpath=freebsd-release-ports) into it:

```
# poudriere testport -j 93Ramd64 -p development -I -o www/firefox
[...]
====>> Installing local Pkg repository to /usr/local/etc/pkg/repos
====>> Leaving jail 93Ramd64-development-n running, mounted at /poudriere/
data/.m/93Ramd64-development/ref for interactive run testing
 ====>> To enter jail: jexec 93Ramd64-development-n env -i TERM=$TERM /usr/bin/login -fp
 root
====>> To stop jail: poudriere jail -k -j 93Ramd64 -p development
# jexec 93Ramd64-development-n env -i TERM=$TERM /usr/bin/login -fp root
# [do some stuff in the jail]
# exit
# poudriere jail -k -j 93Ramd64 -p development
====>> Umounting file systems
```
An integral part of the FreeBSD ports build infrastructure is the ability to tweak ports to personal preferences with options. These can be tested with Poudriere as well. Adding the -c:

# **poudriere testport -c -o www/firefox**

Presents the port configuration dialog before the port is built. The ports given after -o in the format *category* / *portname* will use the specified options, all dependencies will use the default options. Testing dependent ports with non-default options can be accomplished using sets, see 節 [9.5.9, "Using Sets".](#page-139-0)

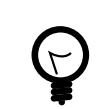

# 提示

When testing ports where pkg-plist is altered during build depending on the selected options, it is recommended to perform a test run with all options selected and one with all options deselected.

### <span id="page-139-0"></span>**9.5.9. Using Sets**

For all actions involving builds, a so-called set can be specified using -z *setname* . A set refers to a fully independent build. This allows, for instance, usage of testport with non-standard options for the dependent ports.

To use sets, Poudriere expects an existing directory structure similar to PORT\_DBDIR , defaults to /var/db/ports in its configuration directory. This directory is then nullfs-mounted into the jails where the ports and their dependencies are built. Usually a suitable starting point can be obtained by recursively copying the existing PORT\_DBDIR to /usr/local/etc/poudriere.d/ *jailname* -*portname* -*setname* -options . This is described in detail in [poudriere\(8\)](https://www.FreeBSD.org/cgi/man.cgi?query=poudriere&sektion=8&manpath=freebsd-release-ports). For instance, testing www/firefox in a specific set named devset, add the -z devset parameter to the testport command:

#### # **poudriere testport -j 93Ramd64 -p development -z devset -o www/firefox**

This will look for the existence of these directories in this order:

- /usr/local/etc/poudriere.d/93Ramd64-development-devset-options
- /usr/local/etc/poudriere.d/93Ramd64-devset-options
- /usr/local/etc/poudriere.d/93Ramd64-development-options
- /usr/local/etc/poudriere.d/devset-options
- /usr/local/etc/poudriere.d/development-options
- /usr/local/etc/poudriere.d/93Ramd64-options
- /usr/local/etc/poudriere.d/options

From this list, Poudriere nullfs-mounts the first existing directory tree into the /var/db/ports directory of the build jails. Hence, all custom options are used for all the ports during this run of testport .

After the directory structure for a set is provided, the options for a particular port can be altered. For example:

# **poudriere options -c www/firefox -z devset**

The configuration dialog for www/firefox is shown, and options can be edited. The selected options are saved to the devset set.

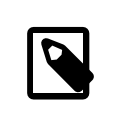

# 注意

Poudriere is very flexible in the option configuration. They can be set for particular jails, ports trees, and for multiple ports by one command. Refer to [poudriere\(8\)](https://www.FreeBSD.org/cgi/man.cgi?query=poudriere&sektion=8&manpath=freebsd-release-ports) for details.

### **9.5.10. Providing a Custom make.conf File**

Similar to using sets, Poudriere will also use a custom make.conf if it is provided. No special command line argument is necessary. Instead, Poudriere looks for existing files matching a name scheme derived from the command line. For instance:

```
# poudriere testport -j 93Ramd64 -p development -z devset -o www/firefox
```
causes Poudriere to check for the existence of these files in this order:

- /usr/local/etc/poudriere.d/make.conf
- /usr/local/etc/poudriere.d/devset-make.conf
- /usr/local/etc/poudriere.d/development-make.conf
- /usr/local/etc/poudriere.d/93Ramd64-make.conf
- /usr/local/etc/poudriere.d/93Ramd64-development-make.conf
- /usr/local/etc/poudriere.d/93Ramd64-devset-make.conf
- /usr/local/etc/poudriere.d/93Ramd64-development-devset-make.conf

Unlike with sets, all of the found files will be appended, in that order, into one make.conf inside the build jails. It is hence possible to have general make variables, intended to affect all builds in /usr/local/etc/poudriere.d/ make.conf. Special variables, intended to affect only certain jails or sets can be set in specialised make.conf files, such as /usr/local/etc/poudriere.d/93Ramd64-development-devset-make.conf

# 範例 9.1. Using **make.conf** to Change Default Perl

To build a set with a non default Perl version, for example, 5.20, using a set named perl5-20 , create a perl5-20-make.conf with this line:

DEFAULT VERSIONS+= perl=5.20

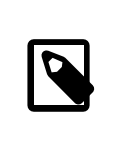

注意

Note the use of += so that if the variable is already set in the default make.conf its content will not be overwritten.

### **9.5.11. Pruning no Longer Needed Distfiles**

Poudriere comes with a built-in mechanism to remove outdated distfiles that are no longer used by any port of a given tree. The command

# **poudriere distclean -p** *portstree*

will scan the distfiles folder, DISTFILES CACHE in poudriere.conf, versus the ports tree given by the -p portstree argument and prompt for removal of those distfiles. To skip the prompt and remove all unused files unconditionally, the -y argument can be added:

# **poudriere distclean -p** *portstree* **-y**

# **9.6. Tinderbox**

As an avid ports contributor, take a look at Tinderbox. It is a powerful system for building and testing ports. Install Tinderbox using [ports-mgmt/tinderbox](https://www.freebsd.org/cgi/url.cgi?ports/ports-mgmt/tinderbox/pkg-descr) port. Be sure to read supplied documentation since the configuration is not trivial.

Visit the [Tinderbox](http://tinderbox.marcuscom.com/) website for more details.

# 章 **10. Upgrading a Port**

When a port is not the most recent version available from the authors, update the local working copy of /usr/ ports. The port might have already been updated to the new version.

When working with more than a few ports, it will probably be easier to use Subversion to keep the whole ports collection up-to-date, as described in the [Handbook.](https://www.FreeBSD.org/doc/en_US.ISO8859-1/books/handbook/ports-using.html) This will have the added benefit of tracking all the port's dependencies.

The next step is to see if there is an update already pending. To do this, there are two options. There is a searchable interface to the FreeBSD Problem Report (PR) or bug [database](https://bugs.freebsd.org/search/). Select Ports Tree in the Product dropdown, and enter the name of the port in the Summary field.

However, sometimes people forget to put the name of the port into the Summary field in an unambiguous fashion. In that case, try searching in the Comment field in the Detailled Bug Information section, or try the [FreeBSD](#page-163-0) [Ports Monitoring System](#page-163-0) (also known as portsmon ). This system attempts to classify port PRs by portname. To search for PRs about a particular port, use the [Overview](http://portsmon.FreeBSD.org/portoverview.py) of One Port.

If there is no pending PR, the next step is to send an email to the port's maintainer, as shown by make maintainer. That person may already be working on an upgrade, or have a reason to not upgrade the port right now (because of, for example, stability problems of the new version), and there is no need to duplicate their work. Note that unmaintained ports are listed with a maintainer of ports@FreeBSD.org , which is just the general ports mailing list, so sending mail there probably will not help in this case.

If the maintainer asks you to do the upgrade or there is no maintainer, then help out FreeBSD by preparing the update! Please do this by using the diff(1) command in the base system.

To create a suitable diff for a single patch, copy the file that needs patching to *something* . orig, save the changes to *something* and then create the patch:

#### % **diff -u** *something* **.orig** *something* **> something.diff**

Otherwise, either use the svn diff method (節 10.1, "Using [Subversion](#page-143-0) to Make Patches") or copy the contents of the port to an entire different directory and use the result of the recursive diff(1) output of the new and old ports directories (for example, if the modified port directory is called superedit and the original is in our tree as superedit.bak, then save the result of diff -ruN superedit.bak superedit). Either unified or context diff is fine, but port committers generally prefer unified diffs. Note the use of the -N option—this is the accepted way to force diff to properly deal with the case of new files being added or old files being deleted. Before sending us the diff, please examine the output to make sure all the changes make sense. (In particular, make sure to first clean out the work directories with make clean ).

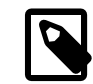

# 注意

If some files have been added, copied, moved, or removed, add this information to the problem report so that the committer picking up the patch will know what  $\frac{\text{svn}(1)}{\text{commands}}$ to run.

To simplify common operations with patch files, use make makepatch as described in  $\tilde{m}$  4.4, ["Patching"](#page-22-0). Other tools exists, like /usr/ports/Tools/scripts/patchtool.py . Before using it, please read /usr/ports/Tools/ scripts/README.patchtool .

If the port is unmaintained, and you are actively using it, please consider volunteering to become its maintainer. FreeBSD has over 4000 ports without maintainers, and this is an area where more volunteers are always needed. (For a detailed description of the responsibilities of maintainers, refer to the section in the [Developer's](https://www.FreeBSD.org/doc/en_US.ISO8859-1/books/developers-handbook/policies.html#POLICIES-MAINTAINER) Handbook.)

To submit the diff, use the [bug submit form](https://bugs.freebsd.org/submit/) (product Ports  $\&$  Packages, component Individual Port(s) ). If the submitter is also maintaining the port, be sure to put [MAINTAINER] at the beginning of the Summary line. Always include the category with the port name, followed by colon, and brief descripton of the issue. For example: *category/portname* : *add FOO option* , or if maintaining the port, [MAINTAINER] *category/portname* : *Update to X.Y.* Please mention any added or deleted files in the message, as they have to be explicitly specified to [svn\(1\)](https://www.FreeBSD.org/cgi/man.cgi?query=svn&sektion=1&manpath=freebsd-release-ports) when doing a commit. Do not compress or encode the diff.

Before submitting the bug, review the Writing the [problem](https://www.FreeBSD.org/doc/en_US.ISO8859-1/articles/problem-reports/pr-writing.html) report section in the Problem Reports article. It contains far more information about how to write useful problem reports.

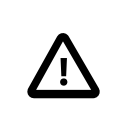

If the upgrade is motivated by security concerns or a serious fault in the currently committed port, please notify the Ports Management Team  $\epsilon$  s[portmgr@FreeBSD.org](mailto:portmgr@FreeBSD.org)  $>$  to request immediate rebuilding and redistribution of the port's package. Unsuspecting users of pkg will otherwise continue to install the old version via pkg install for several weeks.

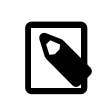

# 注意

重要

Once again, please use  $diff(1)$  and not [shar\(1\)](https://www.FreeBSD.org/cgi/man.cgi?query=shar&sektion=1&manpath=freebsd-release-ports) to send updates to existing ports! This helps ports committers understand exactly what is being changed.

<span id="page-143-0"></span>Now that all of that is done, read about how to keep up-to-date in  $\tilde{\mathbb{E}}$  [14, Keeping Up](#page-162-0).

# **10.1. Using Subversion to Make Patches**

When possible, please submit a [svn\(1\)](https://www.FreeBSD.org/cgi/man.cgi?query=svn&sektion=1&manpath=freebsd-release-ports) diff. They are easier to handle than diffs between "new and old" directories. It is easier to see what has changed, and to update the diff if something was modified in the Ports Collection since the work on it began, or if the committer asks for something to be fixed. Also, a patch generated with svn diff can be easily applied with svn patch and will save some time to the committer.

```
% cd ~/my_wrkdir
% svn co https://svn.FreeBSD.org /ports/head/dns/pdnsd
                                                                \boldsymbol{\Theta}% cd ~/my_wrkdir/pdnsd
```
0 This can be anywhere, of course. Building ports is not limited to within /usr/ports/ .

0 [svn.FreeBSD.org](https://svn.FreeBSD.org/) is the FreeBSD public Subversion server. See [Subversion](https://www.FreeBSD.org/doc/en_US.ISO8859-1/books/handbook/svn.html#svn-mirrors) mirror sites for more information.

While in the port directory, make any changes that are needed. If adding, copying, moving, or removing a file, use svn to track these changes:

```
% svn add new_file
% svn copy some_file file_copy
% svn move old_name new_name
% svn remove deleted_file
```
Make sure to check the port using the checklist in 節 3.4, ["測試](#page-17-1) Port" and 節 3.5, "以 portlint [來作檢查](#page-17-0) Port".

```
% svn status
% svn update
```
0 This will attempt to merge the differences between the patch and current repository version. Watch the output carefully. The letter in front of each file name indicates what was done with it. See  $\frac{1}{100}$  and  $10.1$ , ["Subversion](#page-144-0) Update File Prefixes" for a complete list.
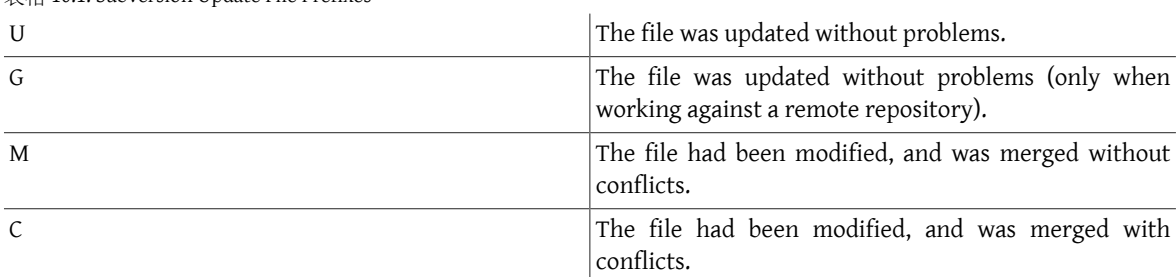

 $\pm k$  10.1. Subversion Update File Prefixes

If C is displayed as a result of svn update, it means something changed in the Subversion repository and [svn\(1\)](https://www.FreeBSD.org/cgi/man.cgi?query=svn&sektion=1&manpath=freebsd-release-ports) was not able to merge the local changes with those from the repository. It is always a good idea to inspect the changes anyway, since [svn\(1\)](https://www.FreeBSD.org/cgi/man.cgi?query=svn&sektion=1&manpath=freebsd-release-ports) does not know anything about the structure of a port, so it might (and probably will) merge things that do not make sense.

The last step is to make a unified  $diff(1)$  of the changes:

#### % **svn diff > ../`make -VPKGNAME`.diff**

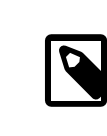

## 注意

If files have been added, copied, moved, or removed, include the  $syn(1)$  add, copy, move, and remove commands that were used. svn move or svn copy must be run before the patch can be applied. svn add or svn remove must be run after the patch is applied.

Send the patch following the problem report [submission](https://www.FreeBSD.org/doc/en_US.ISO8859-1/articles/problem-reports/pr-writing.html) guidelines.

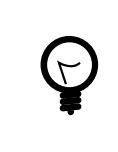

# 提示

The patch can be automatically generated and the PR pre-lled with the contact information by using port submit. See 節 [9.3, "Port](#page-132-0) 工具" for more details.

# **10.2. UPDATING and MOVED**

#### **10.2.1. /usr/ports/UPDATING**

If upgrading the port requires special steps like changing configuration files or running a specific program, it must be documented in this file. The format of an entry in this file is:

```
YYYYMMDD:
   AFFECTS: users of portcategory/portname
   AUTHOR: Your name <Your email address>
```

```
 Special instructions
```
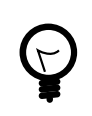

# 提示

When including exact portmaster, portupgrade, and/or pkg instructions, please make sure to get the shell escaping right. For example, do not use:

# **pkg delete -g -f docbook-xml\* docbook-sk\* docbook[2345]??-\* docbook-4\***

As shown, the command will only work with bourne shells. Instead, use the form shown below, which will work with both bourne shell and c-shell:

# **pkg delete -g -f docbook-xml\\* docbook-sk\\* docbook\[2345\]\?\?-\\* docbook-4\\***

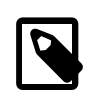

# 注意

It is recommended that the AFFECTS line contains a glob matching all the ports affected by the entry so that automated tools can parse it as easily as possible. If an update concerns all the existing BIND 9 versions the AFFECTS content must be users of dns/bind9\* , it must not be users of BIND 9

#### **10.2.2. /usr/ports/MOVED**

This file is used to list moved or removed ports. Each line in the file is made up of the name of the port, where the port was moved, when, and why. If the port was removed, the section detailing where it was moved can be left blank. Each section must be separated by the | (pipe) character, like so:

old name|new name (blank for deleted)|date of move|reason

The date must be entered in the form YYYY-MM-DD. New entries are added to the top of the file to keep it in reverse chronological order, with the last entry first.

If a port was removed but has since been restored, delete the line in this file that states that it was removed.

If a port was renamed and then renamed back to its original name, add a new one with the intermediate name to the old name, and remove the old entry as to not create a loop.

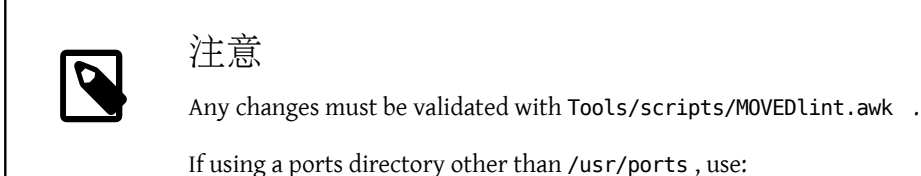

% **cd** */home/user/ports* % **env PORTSDIR=\$PWD Tools/scripts/MOVEDlint.awk**

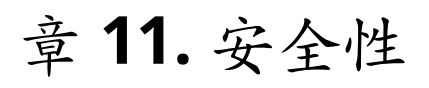

# **11.1. Why Security is So Important**

Bugs are occasionally introduced to the software. Arguably, the most dangerous of them are those opening security vulnerabilities. From the technical viewpoint, such vulnerabilities are to be closed by exterminating the bugs that caused them. However, the policies for handling mere bugs and security vulnerabilities are very different.

A typical small bug affects only those users who have enabled some combination of options triggering the bug. The developer will eventually release a patch followed by a new version of the software, free of the bug, but the majority of users will not take the trouble of upgrading immediately because the bug has never vexed them. A critical bug that may cause data loss represents a graver issue. Nevertheless, prudent users know that a lot of possible accidents, besides software bugs, are likely to lead to data loss, and so they make backups of important data; in addition, a critical bug will be discovered really soon.

A security vulnerability is all different. First, it may remain unnoticed for years because often it does not cause software malfunction. Second, a malicious party can use it to gain unauthorized access to a vulnerable system, to destroy or alter sensitive data; and in the worst case the user will not even notice the harm caused. Third, exposing a vulnerable system often assists attackers to break into other systems that could not be compromised otherwise. Therefore closing a vulnerability alone is not enough: notify the audience of it in the most clear and comprehensive manner, which will allow them to evaluate the danger and take appropriate action.

# **11.2. Fixing Security Vulnerabilities**

While on the subject of ports and packages, a security vulnerability may initially appear in the original distribution or in the port files. In the former case, the original software developer is likely to release a patch or a new version instantly. Update the port promptly with respect to the author's fix. If the fix is delayed for some reason, either [mark the port as](#page-155-0) FORBIDDEN or introduce a patch file to the port. In the case of a vulnerable port, just fix the port as soon as possible. In either case, follow the standard procedure for [submitting](#page-142-0) changes unless having rights to commit it directly to the ports tree.

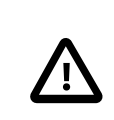

## 重要

Being a ports committer is not enough to commit to an arbitrary port. Remember that ports usually have maintainers, must be respected.

Please make sure that the port's revision is bumped as soon as the vulnerability has been closed. That is how the users who upgrade installed packages on a regular basis willsee they need to run an update. Besides, a new package will be built and distributed over FTP and WWW mirrors, replacing the vulnerable one. Bump PORTREVISION unless PORTVERSION has changed in the course of correcting the vulnerability. That is, bump PORTREVISION if adding a patch file to the port, but do not bump it if updating the port to the latest software version and thus already touched PORTVERSION . Please refer to the [corresponding](#page-26-0) section for more information.

# **11.3. Keeping the Community Informed**

#### **11.3.1. The VuXML Database**

A very important and urgent step to take as early after a security vulnerability is discovered as possible is to notify the community of port users about the jeopardy. Such notification serves two purposes. First, if the danger is really severe it will be wise to apply an instant workaround. For example, stop the affected network service or even deinstall the port completely until the vulnerability is closed. Second, a lot of users tend to upgrade installed packages only occasionally. They will know from the notification that they must update the package without delay as soon as a corrected version is available.

Given the huge number of ports in the tree, a security advisory cannot be issued on each incident without creating a flood and losing the attention of the audience when it comes to really serious matters. Therefore security vulnerabilities found in ports are recorded in the FreeBSD VuXML [database](http://vuxml.freebsd.org/). The Security Officer Team members also monitor it for issues requiring their intervention.

Committers can update the VuXML database themselves, assisting the Security Officer Team and delivering crucial information to the community more quickly. Those who are not committers or have discovered an exceptionally severe vulnerability should not hesitate to contact the Security Officer Team directly, as described on the [FreeBSD](http://www.freebsd.org/security/#how) [Security Information](http://www.freebsd.org/security/#how) page.

The VuXML database is an XML document. Its source file vuln.xml is kept right inside the port [security/](https://www.freebsd.org/cgi/url.cgi?ports/security/vuxml/pkg-descr) [vuxml.](https://www.freebsd.org/cgi/url.cgi?ports/security/vuxml/pkg-descr) Therefore the le's full pathname will be PORTSDIR/security/vuxml/vuln.xml . Each time a security vulnerability is discovered in a port, please add an entry for it to that file. Until familiar with VuXML, the best thing to do is to find an existing entry fitting the case at hand, then copy it and use it as a template.

#### **11.3.2. A Short Introduction to VuXML**

The full-blown XML format is complex, and far beyond the scope of this book. However, to gain basic insight on the structure of a VuXML entry only the notion of tags is needed. XML tag names are enclosed in angle brackets. Each opening <tag> must have a matching closing </tag>. Tags may be nested. If nesting, the inner tags must be closed before the outer ones. There is a hierarchy of tags, that is, more complex rules of nesting them. This is similar to HTML. The major difference is that XML is eXtensible, that is, based on defining custom tags. Due to its intrinsic structure XML puts otherwise amorphous data into shape. VuXML is particularly tailored to mark up descriptions of security vulnerabilities.

Now consider a realistic VuXML entry:

```
<vuln vid="f4bc80f4-da62-11d8-90ea-0004ac98a7b9"> 
  \leqtopic>Several vulnerabilities found in Foo\leq/topic> \Theta <affects>
     <package>
       <name>foo</name> 
       <name>foo-devel</name>
       <name>ja-foo</name>
      <range>qe>1.6</ge>lt>1.9</lt>/range> 0
      <range><ge>2.*</ge><lt>2.4_1</lt></range>
      <range><eq>3.0b1</eq></range>
     </package>
     <package>
       <name>openfoo</name> 
      \langle <range><lt>1.10 7</lt></range> \Theta< range> <ge>1.2, 1 </ge><lt>1.3_1,1 </lt> </range>
     </package>
   </affects>
   <description>
     <body xmlns="http://www.w3.org/1999/xhtml">
       <p>J. Random Hacker reports:</p> 
       <blockquote
         cite="http://j.r.hacker.com/advisories/1">
         <p>Several issues in the Foo software may be exploited
           via carefully crafted QUUX requests. These requests will
           permit the injection of Bar code, mumble theft, and the
           readability of the Foo administrator account.</p>
       </blockquote>
     </body>
   </description>
```

```
 <references> 
     <freebsdsa>SA-10:75.foo</freebsdsa> 
     <freebsdpr>ports/987654</freebsdpr> 
     <cvename>CAN-2010-0201</cvename> 
     <cvename>CAN-2010-0466</cvename>
     <bid>96298</bid> 
     <certsa>CA-2010-99</certsa> 
     <certvu>740169</certvu> 
     <uscertsa>SA10-99A</uscertsa> 
     <uscertta>SA10-99A</uscertta> 
     <mlist msgid="201075606@hacker.com">http://marc.theaimsgroup.com/?
l = bugtrag&m=203886607825605</mlist>\Phi <url>http://j.r.hacker.com/advisories/1</url> 
   </references>
   <dates>
     <discovery>2010-05-25</discovery> 
     <entry>2010-07-13</entry> 
     <modified>2010-09-17</modified> 
   </dates>
</vuln>
```
The tag names are supposed to be self-explanatory so we shall take a closer look only at fields which needs to be filled in:

- 0 This is the top-level tag of a VuXML entry. It has a mandatory attribute, vid, specifying a universally unique identifier (UUID) for this entry (in quotes). Generate a UUID for each new VuXML entry (and do not forget to substitute it for the template UUID unless writing the entry from scratch). use [uuidgen\(1\)](https://www.FreeBSD.org/cgi/man.cgi?query=uuidgen&sektion=1&manpath=freebsd-release-ports) to generate a VuXML UUID.
- This is a one-line description of the issue found.
- The names of packages affected are listed there. Multiple names can be given since several packages may ❸ be based on a single master port or software product. This may include stable and development branches, localized versions, and slave ports featuring different choices of important build-time configuration options.

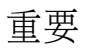

It is the submitter's responsibility to find all such related packages when writing a VuXML entry. Keep in mind that make search name=foo is helpful. The primary points to look for are:

- the foo-devel variant for a foo port;
- other variants with a suffix like -a4 (for print-related packages), -without-gui (for packages with X support disabled), or similar;
- jp-, ru-, zh-, and other possible localized variants in the corresponding national categories of the ports collection.
- Ω Affected versions of the package(s) are specified there as one or more ranges using a combination of  $<$ lt>, <le>, <eq>, <ge>, and <gt> elements. Check that the version ranges given do not overlap.

In a range specification, \* (asterisk) denotes the smallest version number. In particular, 2. \* is less than 2.a. Therefore an asterisk may be used for a range to match all possible alpha, beta, and RC versions. Forinstance, <ge>2.\*</ge><lt>3.\*</lt> will selectively match every 2.x version while <ge>2.0</ge><lt>3.0</lt> will not since the latter misses 2.r3 and matches 3.b.

The above example specifies that affected are versions from  $1.6$  to  $1.9$  inclusive, versions  $2.x$  before  $2.4$   $1$ , and version 3.0b1.

- $\bullet$ Several related package groups (essentially, ports) can be listed in the <affected> section. This can be used if several software products (say FooBar, FreeBar and OpenBar) grow from the same code base and still share its bugs and vulnerabilities. Note the difference from listing multiple names within a single <package> section.
- The version ranges have to allow for PORTEPOCH and PORTREVISION if applicable. Please remember that  $\bullet$ according to the collation rules, a version with a non-zero PORTEPOCH is greater than any version without PORTEPOCH , for example, 3.0,1 is greater than 3.1 or even than 8.9.
- This is a summary of the issue. XHTML is used in this field. At least enclosing  $<$ p> and  $<$ /p> has to appear. Ø More complex mark-up may be used, but only for the sake of accuracy and clarity: No eye candy please.
- ☺ This section contains references to relevant documents. As many references as apply are encouraged.
- 0 This is a FreeBSD security [advisory.](http://www.freebsd.org/security/#adv)
- ⊕ This is a FreeBSD [problem](http://www.freebsd.org/support.html) report.
- ⊕ This is a [MITRE CVE](http://www.cve.mitre.org/) identifier.
- Œ. This is a [SecurityFocus](http://www.securityfocus.com/bid) Bug ID.
- ® This is a [US-CERT](http://www.cert.org/) security advisory.
- œ This is a [US-CERT](http://www.cert.org/) vulnerability note.
- G This is a [US-CERT](http://www.cert.org/) Cyber Security Alert.
- G This is a [US-CERT](http://www.cert.org/) Technical Cyber Security Alert.
- This is a URL to an archived posting in a mailing list. The attribute msgid is optional and may specify the œ message ID of the posting.
- Œ This is a generic URL. Only it if none of the other reference categories apply.
- ⊕ This is the date when the issue was disclosed (*YYYY-MM-DD* ).
- න This is the date when the entry was added (*YYYY-MM-DD* ).
- This is the date when any information in the entry was last modified (*YYYY-MM-DD*). New entries must not න include this field. Add it when editing an existing entry.

#### **11.3.3. Testing Changes to the VuXML Database**

This example describes a new entry for a vulnerability in the package dropbear that has been fixed in version dropbear-2013.59 .

As a prerequisite, install a fresh version of [security/vuxml](https://www.freebsd.org/cgi/url.cgi?ports/security/vuxml/pkg-descr) port.

First, check whether there already is an entry for this vulnerability. If there were such an entry, it would match the previous version of the package, 2013.58 :

#### % **pkg audit dropbear-2013.58**

If there is none found, add a new entry for this vulnerability.

```
% cd ${PORTSDIR}/security/vuxml
% make newentry
```
Verify its syntax and formatting:

% **make validate**

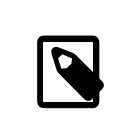

注意

At least one of these packages needs to be installed: [textproc/libxml2,](https://www.freebsd.org/cgi/url.cgi?ports/textproc/libxml2/pkg-descr) [textproc/jade.](https://www.freebsd.org/cgi/url.cgi?ports/textproc/jade/pkg-descr)

Verify that the <affected> section of the entry will match the correct packages:

% **pkg audit -f \${PORTSDIR}/security/vuxml/vuln.xml dropbear-2013.58**

Make sure that the entry produces no spurious matches in the output.

Now check whether the right package versions are matched by the entry:

```
% pkg audit -f ${PORTSDIR}/security/vuxml/vuln.xml dropbear-2013.58 dropbear-2013.59
dropbear-2012.58 is vulnerable:
dropbear -- exposure of sensitive information, DoS
CVE: CVE-2013-4434
CVE: CVE-2013-4421
WWW: http://portaudit.FreeBSD.org/8c9b48d1-3715-11e3-a624-00262d8b701d.html
```
1 problem(s) in the installed packages found.

The former version matches while the latter one does not.

# 章 **12. Dos and Don'ts**

# **12.1.** 楔子

Here is a list of common dos and don'ts that are encountered during the porting process. Check the port against this list, but also check ports in the [PR database](https://bugs.FreeBSD.org/search/) that others have submitted. Submit any comments on ports as described in Bug Reports and General [Commentary](https://www.FreeBSD.org/doc/en_US.ISO8859-1/articles/contributing/contrib-how.html#CONTRIB-GENERAL). Checking ports in the PR database will both make it faster for us to commit them, and prove that you know what you are doing.

# **12.2. WRKDIR**

Do not write anything to files outside WRKDIR. WRKDIR is the only place that is guaranteed to be writable during the port build (see [installing](https://www.FreeBSD.org/doc/en_US.ISO8859-1/books/handbook/ports-using.html#PORTS-CD) ports from a CDROM for an example of building ports from a read-only tree). The pkg-*\** files can be modified by redefining a variable rather than overwriting the file.

## **12.3. WRKDIRPREFIX**

Make sure the port honors WRKDIRPREFIX. Most ports do not have to worry about this. In particular, when referring to a WRKDIR of another port, note that the correct location is WRKDIRPREFIXPORTSDIR/ *subdir*/*name*/work not PORTSDIR/ *subdir*/*name*/work or .CURDIR/../../ *subdir*/*name*/work or some such.

Also, if defining WRKDIR, make sure to prepend \${WRKDIRPREFIX}\${.CURDIR} in the front.

# **12.4. Differentiating Operating Systems and OS Versions**

Some code needs modifications or conditional compilation based upon what version of FreeBSD Unix it is running under. The preferred way to tell FreeBSD versions apart are the \_\_FreeBSD\_version and \_\_FreeBSD\_\_\_\_macros defined in [sys/param.h](http://svnweb.freebsd.org/base/head/sys/sys/param.h?view=markup). If this file is not included add the code,

```
#include <sys/param.h>
```
to the proper place in the .c file.

\_FreeBSD\_ is defined in all versions of FreeBSD as their major version number. For example, in FreeBSD 9.x, FreeBSD is defined to be 9.

```
#if _FFreeBSD > = 9<br># if FreeBSD vers
         FreeBSD version \geq 901000 /* 9.1+ release specific code here */
  endif
#endif
```
A complete list of \_\_FreeBSD\_version values is available in 章 16, **[\\_\\_FreeBSD\\_version](#page-180-0)** Values.

# **12.5. Writing Something After bsd.port.mk**

Do not write anything after the .include <bsd.port.mk> line. It usually can be avoided by including bsd.port.pre.mk somewhere in the middle of the Makefile and bsd.port.post.mk at the end.

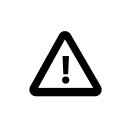

# 重要

Include either the bsd.port.pre.mk /bsd.port.post.mk pair or bsd.port.mk only; do not mix these two usages.

bsd.port.pre.mk only defines a few variables, which can be used in tests in the Makefile, bsd.port.post.mk defines the rest.

Here are some important variables defined in bsd.port.pre.mk (this is not the complete list, please read bsd.port.mk for the complete list).

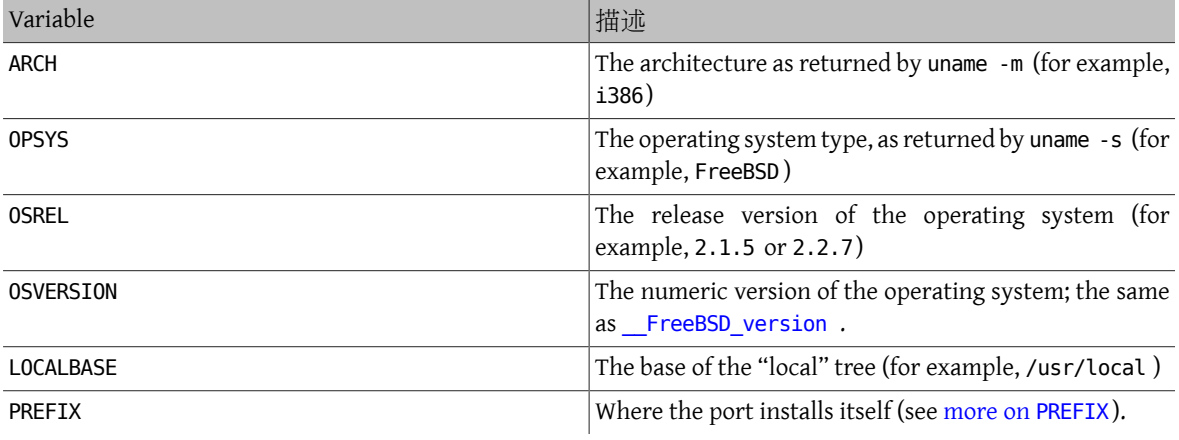

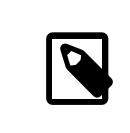

注意

When MASTERDIR is needed, always define it before including bsd.port.pre.mk.

Here are some examples of things that can be added after bsd.port.pre.mk :

```
# no need to compile lang/perl5 if perl5 is already in system
.if ${OSVERSION} > 300003
BROKEN= perl is in system
.endif
```
Always use tab instead of spaces after BROKEN= .

# **12.6.** 在 **Wrapper Scripts** 中使用 **exec** 敘述句

若某 port 為了執行其他程式而安裝了一個 shell script, 而該程式同時也是該 script 最後一個動作,那麼需 要確定該 script 是用 exec 敘述句 (statement),例如:

```
#!/bin/sh
exec %%LOCALBASE%%/bin/java -jar %%DATADIR%%/foo.jar "$@"
```
exec 敘述句以所指定的程式取代了該 shell 的程序。 若省略 exec , 那麼該 shell 程序 將會在程式執行中 一直存在於記憶體,這無疑地浪費了系統資源。

# **12.7. Do Things Rationally**

The Makefile should do things in a simple and reasonable manner. Making it a couple of lines shorter or more readable is always better. Examples include using a make .if construct instead of a shell if construct, not redefining do-extract if redefining EXTRACT\* is enough, and using GNU\_CONFIGURE instead of CONFIGURE\_ARGS += --prefix=\${PREFIX} .

If a lot of new code is needed to do something, there may already be an implementation of it in bsd.port.mk . While hard to read, there are a great many seemingly-hard problems for which bsd.port.mk already provides a shorthand solution.

# **12.8. Respect Both cc** and **cxx**

The port must respect both CC and CXX. What we mean by this is that the port must not set the values of these variables absolutely, overriding existing values; instead, it may append whatever values it needs to the existing values. This is so that build options that affect all ports can be set globally.

If the port does not respect these variables, please add NO PACKAGE=ignores either cc or cxx to the Makefile.

Here is an example of a Makefile respecting both CC and CXX. Note the ?=:

 $CC$ ?= gcc

 $CXX? = g++$ 

Here is an example which respects neither CC nor CXX:

 $CC = qcc$ 

 $CXX= g++$ 

Both CC and CXX can be defined on FreeBSD systems in /etc/make.conf. The first example defines a value if it was not previously set in /etc/make.conf, preserving any system-wide definitions. The second example clobbers anything previously defined.

#### **12.9. Respect CFLAGS**

The port must respect CFLAGS. What we mean by this is that the port must not set the value of this variable absolutely, overriding the existing value. Instead, it may append whatever values it needs to the existing value. This is so that build options that affect all ports can be set globally.

If it does not, please add NO\_PACKAGE=ignores cflags to the Makefile.

Here is an example of a Makefile respecting CFLAGS. Note the  $\div$ :

CFLAGS+= -Wall -Werror

Here is an example which does not respect CFLAGS:

CFLAGS= -Wall -Werror

CFLAGS is defined on FreeBSD systems in /etc/make.conf. The first example appends additional flags to CFLAGS, preserving any system-wide definitions. The second example clobbers anything previously defined.

Remove optimization flags from the third party Makefile s. The system CFLAGS contains system-wide optimization flags. An example from an unmodified Makefile:

CFLAGS= -O3 -funroll-loops -DHAVE\_SOUND

Using system optimization flags, the Makefile would look similar to this example:

CFLAGS+= -DHAVE\_SOUND

# **12.10. Feedback**

Do send applicable changes and patches to the upstream maintainer for inclusion in the next release of the code. This makes updating to the next release that much easier.

# **12.11. README.html**

README.html is not part of the port, but generated by make readme. Do not include this file in patches or commits.

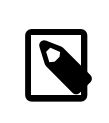

注意

If make readme fails, make sure that the default value of ECHO\_MSG has not been modified by the port.

# **12.12. Marking a Port as Architecture Neutral**

<span id="page-155-0"></span>Ports that do not have any architecture-dependent files or requirements are identified by setting NO ARCH=yes .

# **12.13. Marking a Port Not Installable with BROKEN, FORBIDDEN , or IGNORE**

In certain cases, users must be prevented from installing a port. There are several variables that can be used in a port's Makefile to tell the user that the port cannot be installed. The value of these make variables will be the reason that is shown to users for why the port refuses to install itself. Please use the correct make variable. Each variable conveys radically different meanings, both to users and to automated systems that depend on Makefile s, such as the ports build [cluster](#page-162-0), [FreshPorts](#page-162-1), and [portsmon](#page-163-0).

#### **12.13.1.** 變數

• BROKEN is reserved for ports that currently do not compile, install, deinstall, or run correctly. Use it for ports where the problem is believed to be temporary.

If instructed, the build cluster will still attempt to try to build them to see if the underlying problem has been resolved. (However, in general, the cluster is run without this.)

For instance, use BROKEN when a port:

- does not compile
- fails its configuration or installation process
- installs files outside of \${PREFIX}
- does not remove all its les cleanly upon deinstall (however, it may be acceptable, and desirable, for the port to leave user-modified files behind)
- has runtime issues on systems where it is supposed to run fine.
- FORBIDDEN is used for ports that contain a security vulnerability or induce grave concern regarding the security of a FreeBSD system with a given port installed (for example, a reputably insecure program or a program that

provides easily exploitable services). Mark ports as FORBIDDEN as soon as a particular piece of software has a vulnerability and there is no released upgrade. Ideally upgrade ports as soon as possible when a security vulnerability is discovered so as to reduce the number of vulnerable FreeBSD hosts (we like being known for being secure), however sometimes there is a noticeable time gap between disclosure of a vulnerability and an updated release of the vulnerable software. Do not mark a port FORBIDDEN for any reason other than security.

- IGNORE is reserved for ports that must not be built for some other reason. Use it for ports where the problem is believed to be structural. The build cluster will not, under any circumstances, build ports marked as IGNORE. For instance, use IGNORE when a port:
	- does not work on the installed version of FreeBSD
	- has a distfile which may not be automatically fetched due to licensing restrictions
	- does not work with some other currently installed port (for instance, the port depends on [www/apache20](https://www.freebsd.org/cgi/url.cgi?ports/www/apache20/pkg-descr) but [www/apache22](https://www.freebsd.org/cgi/url.cgi?ports/www/apache22/pkg-descr) is installed)

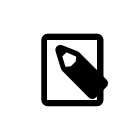

#### 注意

If a port would conflict with a currently installed port (for example, if they install a file in the same place that performs a different function), use [CONFLICTS](#page-71-0) instead. CONFLICTS will set IGNORE by itself.

• To mark a port as IGNOREd only on certain architectures, there are two other convenience variables that will automatically set IGNORE: ONLY FOR ARCHS and NOT FOR ARCHS . Examples:

```
ONLY FOR ARCHS= i386 amd64
```
NOT FOR ARCHS= ia64 sparc64

A custom IGNORE message can be set using ONLY\_FOR\_ARCHS\_REASON and NOT\_FOR\_ARCHS\_REASON . Per architecture entries are possible with ONLY\_FOR\_ARCHS\_REASON\_ *ARCH* and NOT\_FOR\_ARCHS\_REASON\_ *ARCH*.

• If a port fetches i386 binaries and installs them, set IA32\_BINARY\_PORT . If this variable is set, /usr/lib32\_must be present for IA32 versions of libraries and the kernel must support IA32 compatibility. If one of these two dependencies is not satisfied, IGNORE will be set automatically.

#### **12.13.2. Implementation Notes**

Do not quote the values of BROKEN, IGNORE, and related variables. Due to the way the information is shown to the user, the wording of messages for each variable differ:

BROKEN= fails to link with base -lcrypto

IGNORE= unsupported on recent versions

resulting in this output from make describe :

===> foobar-0.1 is marked as broken: fails to link with base -lcrypto.

===> foobar-0.1 is unsupported on recent versions.

#### **12.14. Marking a Port for Removal with DEPRECATED or EXPIRATION\_DATE**

Do remember that BROKEN and FORBIDDEN are to be used as a temporary resort if a port is not working. Permanently broken ports will be removed from the tree entirely.

When it makes sense to do so, users can be warned about a pending port removal with DEPRECATED and EXPIRATION DATE . The former is a string stating why the port is scheduled for removal; the latter is a string in ISO 8601 format (YYYY-MM-DD). Both will be shown to the user.

It is possible to set DEPRECATED without an EXPIRATION\_DATE (for instance, recommending a newer version of the port), but the converse does not make any sense.

There is no set policy on how much notice to give. Current practice seems to be one month for security-related issues and two months for build issues. This also gives any interested committers a little time to fix the problems.

# **12.15. Avoid Use of the .error Construct**

The correct way for a Makefile to signal that the port cannot be installed due to some external factor (for instance, the user has specified an illegal combination of build options) is to set a non-blank value to IGNORE. This value will be formatted and shown to the user by make install .

It is a common mistake to use .error for this purpose. The problem with this is that many automated tools that work with the ports tree will fail in this situation. The most common occurrence of this is seen when trying to build /usr/ports/INDEX (see 節 [9.1, "Running](#page-132-2) make describe "). However, even more trivial commands such as make maintainer also fail in this scenario. This is not acceptable.

#### 範例 12.1. How to Avoid Using **.error**

The first of the next two Makefile snippets will cause make index to fail, while the second one will not:

.error "option is not supported"

IGNORE=option is not supported

# **12.16. sysctl** 的使用

sysctl 除了在targets之外,都不鼓勵使用。這是因為任何makevar 的評估都有可能會使得程序執行速度 變慢,例如在 make index 的過程中,就會需要用到 sysctl。

若要使用[sysctl\(8\)](https://www.FreeBSD.org/cgi/man.cgi?query=sysctl&sektion=8&manpath=freebsd-release-ports)則必須透過 SYSCTL 此一變數才可,因為這樣才會包含完整路徑,同時也可以隨時因應使 用者需求而替換為其他路徑。

# **12.17. Rerolling Distfiles**

Sometimes the authors of software change the content of released distfiles without changing the file's name. Verify that the changes are official and have been performed by the author. It has happened in the past that the distfile was silently altered on the download servers with the intent to cause harm or compromise end user security.

Put the old distfile aside, download the new one, unpack them and compare the content with diff(1). If there is nothing suspicious, update distinfo. Be sure to summarize the differences in the PR or commit log, so that other people know that nothing bad has happened.

Contact the authors of the software and confirm the changes with them.

# **12.18. Avoiding Linuxisms**

Do not use /proc if there are any other ways of getting the information. For example, setprogname(argv[0]) in main() and then [getprogname\(3\)](https://www.FreeBSD.org/cgi/man.cgi?query=getprogname&sektion=3&manpath=freebsd-release-ports) to know the executable name>.

Do not rely on behavior that is undocumented by POSIX.

Do not record timestamps in the critical path of the application if it also works without. Getting timestamps may be slow, depending on the accuracy of timestamps in the OS. If timestamps are really needed, determine how precise they have to be and use an API which is documented to just deliver the needed precision.

A number of simple syscalls (for example [gettimeofday\(2\),](https://www.FreeBSD.org/cgi/man.cgi?query=gettimeofday&sektion=2&manpath=freebsd-release-ports) [getpid\(2\)\)](https://www.FreeBSD.org/cgi/man.cgi?query=getpid&sektion=2&manpath=freebsd-release-ports) are much faster on Linux® than on any other operating system due to caching and the vsyscall performance optimizations. Do not rely on them being cheap in performance-critical applications. In general, try hard to avoid syscalls if possible.

Do not rely on Linux®-specific socket behaviour. In particular, default socket buffer sizes are different (call [setsockopt\(2\)](https://www.FreeBSD.org/cgi/man.cgi?query=setsockopt&sektion=2&manpath=freebsd-release-ports) with SO\_SNDBUF and SO\_RCVBUF , and while Linux®'s [send\(2\)](https://www.FreeBSD.org/cgi/man.cgi?query=send&sektion=2&manpath=freebsd-release-ports) blocks when the socket buffer is full, FreeBSD's will fail and set ENOBUFS in errno.

If relying on non-standard behaviour is required, encapsulate it properly into a generic API, do a check for the behaviour in the configure stage, and stop if it is missing.

Check the [man pages](http://www.freebsd.org/cgi/man.cgi) to see if the function used is a POSIX interface (in the "STANDARDS" section of the man page).

Do not assume that /bin/sh is bash. Ensure that a command line passed to [system\(3\)](https://www.FreeBSD.org/cgi/man.cgi?query=system&sektion=3&manpath=freebsd-release-ports) will work with a POSIX compliant shell.

A list of common bashisms is available [here](https://wiki.ubuntu.com/DashAsBinSh).

Check that headers are included in the POSIX or man page recommended way. For example, sys/types.h is often forgotten, which is not as much of a problem for Linux® as it is for FreeBSD.

# **12.19. Miscellanea**

Always double-check pkg-descr and pkg-plist . If reviewing a port and a better wording can be achieved, do so.

Do not copy more copies of the GNU General Public License into our system, please.

Please be careful to note any legal issues! Do not let us illegally distribute software!

# 章 **13. A Sample Makefile**

Here is a sample Makefile that can be used to create a new port. Make sure to remove all the extra comments (ones between brackets).

The format shown is the recommended one for ordering variables, empty lines between sections, and so on. This format is designed so that the most important information is easy to locate. We recommend using [portlint](#page-17-0) to check the Makefile .

[the header... just to make it easier for us to identify the ports.] # Created by: Satoshi Asami <asami@FreeBSD.org> [The optional **Created by:** line names the person who originally created the port. Note that the ":" is followed by a space and not a tab character. If this line is present, future maintainers must not change or remove it except at the original author's request.] # \$FreeBSD\$ [ ^^^^^^^^^^ This will be automatically replaced with RCS ID string by SVN when it is committed to our repository. If upgrading a port, do not alter this line back to "\$FreeBSD\$". SVN deals with it automatically.] [section to describe the port itself and the master site - PORTNAME and PORTVERSION are always first, followed by CATEGORIES, and then MASTER SITES, which can be followed by MASTER SITE SUBDIR. PKGNAMEPREFIX and PKGNAMESUFFIX, if needed, will be after that. Then comes DISTNAME, EXTRACT SUFX and/or DISTFILES, and then EXTRACT ONLY, as necessary.] PORTNAME= xdvi PORTVERSION= 18.2 CATEGORIES= print [do not forget the trailing slash ("/")! if not using MASTER SITE \* macros] MASTER SITES= \${MASTER SITE XCONTRIB} MASTER\_SITE\_SUBDIR= applications PKGNAMEPREFIX= ja-DISTNAME= xdvi-pl18 [set this if the source is not in the standard ".tar.gz" form] EXTRACT\_SUFX= .tar.Z [section for distributed patches -- can be empty] PATCH SITES= ftp://ftp.sra.co.jp/pub/X11/japanese/ PATCHFILES= xdvi-18.patch1.gz xdvi-18.patch2.gz [maintainer; \*mandatory\*! This is the person who is volunteering to handle port updates, build breakages, and to whom a users can direct questions and bug reports. To keep the quality of the Ports Collection as high as possible, we no longer accept new ports that are assigned to "ports@FreeBSD.org".] MAINTAINER= asami@FreeBSD.org COMMENT= DVI Previewer for the X Window System [dependencies -- can be empty] RUN\_DEPENDS= gs:\${PORTSDIR}/print/ghostscript [this section is for other standard bsd.port.mk variables that do not belong to any of the above] [If it asks questions during configure, build, install...] IS\_INTERACTIVE= yes [If it extracts to a directory other than \${DISTNAME}...] WRKSRC= \${WRKDIR}/xdvi-new [If the distributed patches were not made relative to \${WRKSRC}, this may need to be tweaked] PATCH\_DIST\_STRIP= -p1

```
[If it requires a "configure" script generated by GNU autoconf to be run]
GNU_CONFIGURE= yes
[If it requires GNU make, not /usr/bin/make, to build...]
USES= gmake
[If it is an X application and requires "xmkmf -a" to be run...]
USES= imake
[et cetera.]
[non-standard variables to be used in the rules below]
MY_FAVORITE_RESPONSE= "yeah, right"
[then the special rules, in the order they are called]
pre-fetch:
  i go fetch something, yeah
post-patch:
 i need to do something after patch, great
pre-install:
  and then some more stuff before installing, wow
[and then the epilogue]
.include <bsd.port.mk>
```
# 章 **14. Keeping Up**

<span id="page-162-1"></span>The FreeBSD Ports Collection is constantly changing. Here is some information on how to keep up.

# **14.1. FreshPorts**

One of the easiest ways to learn about updates that have already been committed is by subscribing to [FreshPorts](http://www.FreshPorts.org/). Multiple ports can be monitored. Maintainers are strongly encouraged to subscribe, because they will receive notification of not only their own changes, but also any changes that any other FreeBSD committer has made. (These are often necessary to keep up with changes in the underlying ports framework—although it would be most polite to receive an advance heads-up from those committing such changes, sometimes this is overlooked or impractical. Also, in some cases, the changes are very minor in nature. We expect everyone to use their best judgement in these cases.)

To use FreshPorts, an account is required. Those with registered email addresses at @FreeBSD.org will see the optin link on the right-hand side of the web pages. Those who already have a FreshPorts account but are not using a @FreeBSD.org email address can change the email to @FreeBSD.org , subscribe, then change it back again.

FreshPorts also has a sanity test feature which automatically tests each commit to the FreeBSD ports tree. If subscribed to this service, a committer will receive notifications of any errors which FreshPorts detects during sanity testing of their commits.

# **14.2. The Web Interface to the Source Repository**

It is possible to browse the files in the source repository by using a web interface. Changes that affect the entire port system are now documented in the [CHANGES](http://svnweb.FreeBSD.org/ports/head/CHANGES) file. Changes that affect individual ports are now documented in the [UPDATING](http://svnweb.FreeBSD.org/ports/head/UPDATING) file. However, the definitive answer to any question is undoubtedly to read the source code of [bsd.port.mk,](http://svnweb.FreeBSD.org/ports/head/Mk/bsd.port.mk) and associated files.

# **14.3. The FreeBSD Ports Mailing List**

As a ports maintainer, consider subscribing to [FreeBSD](http://lists.FreeBSD.org/mailman/listinfo/freebsd-ports) ports mailing list. Important changes to the way ports work will be announced there, and then committed to CHANGES .

If the volume of messages on this mailing list is too high, consider following FreeBSD ports [announce](http://lists.FreeBSD.org/mailman/listinfo/freebsd-ports-announce) mailing list which contains only announcements.

# <span id="page-162-0"></span>**14.4. The FreeBSD Port Building Cluster**

One of the least-publicized strengths of FreeBSD is that an entire cluster of machines is dedicated to continually building the Ports Collection, for each of the major OS releases and for each Tier-1 architecture.

Individual ports are built unless they are specifically marked with IGNORE. Ports that are marked with BROKEN will still be attempted, to see if the underlying problem has been resolved. (This is done by passing TRYBROKEN to the port's Makefile .)

# **14.5. Portscout: the FreeBSD Ports Distfile Scanner**

The build cluster is dedicated to building the latest release of each port with distfiles that have already been fetched. However, as the Internet continually changes, distfiles can quickly go missing. [Portscout,](http://portscout.FreeBSD.org) the FreeBSD Ports distfile scanner, attempts to query every download site for every port to find out if each distfile is still available. Portscout can generate HTML reports and send emails about newly available ports to those who request them. Unless not otherwise subscribed, maintainers are asked to check periodically for changes, either by hand or using the RSS feed.

Portscout's first page gives the email address of the port maintainer, the number of ports the maintainer is responsible for, the number of those ports with new distfiles, and the percentage of those ports that are out-ofdate. The search function allows for searching by email address for a specific maintainer, and for selecting whether only out-of-date ports are shown.

Upon clicking on a maintainer's email address, a list of all of their ports is displayed, along with port category, current version number, whether or not there is a new version, when the port was last updated, and finally when it was last checked. A search function on this page allows the user to search for a specific port.

<span id="page-163-0"></span>Clicking on a port name in the list displays the [FreshPorts](http://freshports.org) port information.

# **14.6. The FreeBSD Ports Monitoring System**

Another handy resource isthe FreeBSD Ports [Monitoring](http://portsmon.FreeBSD.org) System (also known as portsmon ). This system comprises a database that processes information from several sources and allows it to be browsed via a web interface. Currently, the ports Problem Reports (PRs), the error logs from the build cluster, and individual files from the ports collection are used. In the future, this will be expanded to include the distfile survey, as well as other sources.

To get started, use the [Overview](http://portsmon.FreeBSD.org/portoverview.py) of One Port search page to find all the information about a port.

This is the only resource available that maps PR entries to portnames. PR submitters do not always include the portname in their Synopsis, although we would prefer that they did. So, portsmon is a good place to find out whether an existing port has any PRs filed against it, any build errors, or if a new port the porter is considering creating has already been submitted.

# $\hat{\mathrm{D}}$  15. Using **uses** Macros

# **15.1. An Introduction to USES**

USES macros make it easy to declare requirements and settings for a port. They can add dependencies, change building behavior, add metadata to packages, and so on, all by selecting simple, preset values..

Each section in this chapter describes a possible value for USES, along with its possible arguments. Arguments are appeneded to the value after a colon (:). Multiple arguments are separated by commas (,).

範例 15.1. Using Multiple Values

USES= bison perl

範例 15.2. Adding an Argument

USES= gmake:lite

範例 15.3. Adding Multiple Arguments

USES= drupal:7,theme

# 範例 15.4. Mixing it All Together

USES= pgsql:9.3+ cpe python:2.7,build

# **15.2. ada**

Possible arguments: (none), 47, 49, 5

Depends on an Ada-capable compiler, and sets CC accordingly. Defaults to a gcc 4.9 based compiler, use :47 to use the older gcc 4.7 based one and :5 to use the newer gcc 5 based one.

# **15.3. autoreconf**

Possible arguments: (none), build

Runs autoreconf. It encapsulates the aclocal, autoconf, autoheader, automake, autopoint, and libtoolize commands. Each command applies to \${CONFIGURE WRKSRC}/configure.ac or its old name, \${CONFIGURE\_WRKSRC}/configure.in . If configure.ac denes subdirectories with their own configure.ac using AC\_CONFIG\_SUBDIRS , autoreconf will recursively update those as well. The :build argument only adds build time dependencies on those tools but does not run autoreconf .

#### **15.4. blaslapack**

Possible arguments: (none), atlas, netlib (default), gotoblas , openblas

Adds dependencies on Blas / Lapack libraries.

#### **15.5. bison**

Possible arguments: (none), build, run, both

Uses [devel/bison](https://www.freebsd.org/cgi/url.cgi?ports/devel/bison/pkg-descr) By default, with no arguments or with the build argument, it implies bison is a build-time dependency, run implies a run-time dependency, and both implies both run-time and build-time dependencies.

## **15.6. charsetfix**

Possible arguments: (none)

Prevents the port from installing charset.alias . This must be installed only by [converters/libiconv](https://www.freebsd.org/cgi/url.cgi?ports/converters/libiconv/pkg-descr). CHARSETFIX\_MAKEFILEIN can be set to a path relative to WRKSRC if charset.alias is not installed by \${WRKSRC}/ Makefile.in .

# **15.7. cmake**

Possible arguments: (none), outsource , run

Uses CMake for configuring and building. With the outsource argument, an out-of-source build will be performed. With the run argument, a run-time dependency is registered. For more information see 節 [6.5.4, "Using](#page-81-0) cmake".

## **15.8. compiler**

Possible arguments: (none), c++14-lang, c++11-lang, gcc-c++11-lib, c++11-lib, c++0x, c11, openmp, nestedfct , features

Determines which compiler to use based on any given wishes. Use c++14-lang if the port needs a C++14-capable compiler, gcc-c++11-lib if the port needs the g++ compiler with a C++11 library, or c++11-lib if the port needs a C++11-ready standard library. If the port needs a compiler understanding C++11, C++0X, C11, OpenMP, or nested functions, the corresponding parameters can be used. Use features to request a list of features supported by the default compiler. After including bsd.port.pre.mk the port can inspect the results using these variables:

- COMPILER TYPE : the default compiler on the system, either gcc or clang
- ALT COMPILER TYPE : the alternative compiler on the system, either gcc or clang. Only set if two compilers are present in the base system.
- COMPILER VERSION : the first two digits of the version of the default compiler.
- ALT COMPILER VERSION : the first two digits of the version of the alternative compiler, if present.
- CHOSEN COMPILER TYPE : the chosen compiler, either gcc or clang

• COMPILER\_FEATURES : the features supported by the default compiler. It currently lists the C++ library.

## **15.9. cpe**

Possible arguments: (none)

Include Common Platform Enumeration (CPE) information in package manifest as a CPE 2.3 formatted string. See the CPE specification for details. To add CPE information to a port, follow these steps:

- 1. Search for the official CPE para for the software product either by using the NVD's CPE search [engine](http://web.nvd.nist.gov/view/cpe/search) or in the official CPE dictionary (warning, very large XML file). Do not ever make up CPE data.
- 2. Add cpe to USES and compare the result of make -V CPE\_STR to the CPE dictionary para. Continue one step at a time until make -V CPE STR is correct.
- 3. If the product name (second field, defaults to PORTNAME) is incorrect, define CPE\_PRODUCT.
- 4. If the vendor name (first field, defaults to CPE\_PRODUCT) is incorrect, define CPE\_VENDOR.
- 5. If the version field (third field, defaults to PORTVERSION ) is incorrect, define CPE\_VERSION .
- 6. If the update field (fourth field, defaults to empty) is incorrect, define CPE\_UPDATE.
- 7. If it is still not correct, check Mk/Uses/cpe.mk for additional details, or contact the Ports Security Team <[ports-secteam@FreeBSD.org](mailto:ports-secteam@FreeBSD.org) >.
- 8. Derive as much as possible of the CPE name from existing variables such as PORTNAME and PORTVERSION . Use variable modifiers to extract the relevant portions from these variables rather than hardcoding the name.
- 9. Always run make -V CPE\_STR and check the output before committing anything that changes PORTNAME or PORTVERSION or any other variable which is used to derive CPE\_STR .

### **15.10. cran**

Possible arguments: (none), auto-plist

Uses the Comprehensive R Archive Network. Specify auto-plist to automatically generate pkg-plist .

## **15.11. desktop-file-utils**

Possible arguments: (none)

Uses update-desktop-database from devel/desktop-file-utils. An extra post-install step will be run without interfering with any post-install steps already in the port Makefile . A line with [@desktop-file-utils](#page-122-0) will be added to the plist.

## **15.12. desthack**

Possible arguments: (none)

Changes the behavior of GNU configure to properly support DESTDIR in case the original software does not.

# **15.13. display**

Possible arguments: (none), *ARGS*

Set up a virtual display environment. If the environment variable DISPLAY is not set, then Xvfb is added as a build dependency, and CONFIGURE\_ENV is extended with the port number of the currently running instance of Xvfb. The *ARGS* parameter defaults to install and controls the phase around which to start and stop the virtual display.

### **15.14. dos2unix**

Possible arguments: (none)

The port has files with line endings in DOS format which need to be converted. Three variables can be set to control which files will be converted. The default is to convert all files, including binaries. See 節 [4.4.3, "Simple Automatic](#page-23-0) [Replacements"](#page-23-0) for examples.

- DOS2UNIX\_REGEX : match file names based on a regular expression.
- DOS2UNIX FILES : match literal file names.
- DOS2UNIX GLOB : match file names based on a glob pattern.

## **15.15. drupal**

Possible arguments: 6, 7, module, theme

Automate installation of a port that is a Drupal theme or module. Use with the version of Drupal that the port is expecting. For example, USES=drupal:6,module says that this port creates a Drupal 6 module. A Drupal 7 theme can be specified with USES=drupal: 7, theme .

# **15.16. execinfo**

Possible arguments: (none)

Add a library dependency on [devel/libexecinfo](https://www.freebsd.org/cgi/url.cgi?ports/devel/libexecinfo/pkg-descr) if libexecinfo.so is not present in the base system.

## **15.17. fakeroot**

Possible arguments: (none)

Changes some default behaviour of build systems to allow installing as a user. See [http://](http://fakeroot.alioth.debian.org/) [fakeroot.alioth.debian.org/f](http://fakeroot.alioth.debian.org/)or more information on fakeroot .

## **15.18. fam**

Possible arguments: (none), fam, gamin

Uses a File Alteration Monitor as a library dependency, either [devel/fam](https://www.freebsd.org/cgi/url.cgi?ports/devel/fam/pkg-descr) or [devel/gamin.](https://www.freebsd.org/cgi/url.cgi?ports/devel/gamin/pkg-descr) End users can set WITH\_FAM\_SYSTEM to specify their preference.

#### **15.19. fmake**

Possible arguments: (none)

Uses [devel/fmake](https://www.freebsd.org/cgi/url.cgi?ports/devel/fmake/pkg-descr) as a build-time dependency.

#### **15.20. fonts**

Possible arguments: (none), fc, fcfontsdir (default), fontsdir , none

Adds a runtime dependency on tools needed to register fonts. Depending on the argument, add a [@fc](#page-122-1) \${FONTSDIR} line, [@fcfontsdir](#page-123-0) \${FONTSDIR} line, [@fontsdir](#page-123-1) \${FONTSDIR} line, or no line if the argument is none, to the plist. FONTSDIR defaults to \${PREFIX}/share/fonts/\${FONTNAME} and FONTNAME to \${PORTNAME} . Add FONTSDIR to PLIST\_SUB and SUB\_LIST

#### **15.21. fortran**

Possible arguments: gcc (default), ifort

Uses the Fortran compiler from either GNU or Intel.

## **15.22. fuse**

Possible arguments: (none)

The port will depend on the FUSE library and handle the dependency on the kernel module depending on the version of FreeBSD.

## **15.23. gecko**

Possible arguments: libxul (default), firefox , seamonkey , thunderbird , build, *XY*, *XY*+

Add a dependency on different gecko based applications. If libxul is used, it is the only argument allowed. When the argument is not libxul, the firefox , seamonkey , or thunderbird arguments can be used, along with optional build and *XY*/*XY*+ version arguments.

## **15.24. gettext**

Possible arguments: (none)

<span id="page-168-0"></span>Deprecated. Will include both [gettext-runtime](#page-168-0) and [gettext-tools](#page-168-1) .

#### **15.25. gettext-runtime**

Possible arguments: (none), lib (default), build, run

Uses [devel/gettext-runtime](https://www.freebsd.org/cgi/url.cgi?ports/devel/gettext-runtime/pkg-descr). By default, with no arguments or with the lib argument, implies a library dependency on libintl.so . build and run implies, respectively a build-time and a run-time dependency on gettext .

# <span id="page-168-1"></span>**15.26. gettext-tools**

Possible arguments: (none), build (default), run

Uses [devel/gettext-tools](https://www.freebsd.org/cgi/url.cgi?ports/devel/gettext-tools/pkg-descr). By default, with no argument, or with the build argument, a build time dependency on msgfmt is registered. With the run argument, a run-time dependency is registered.

# **15.27. ghostscript**

Possible arguments: *X*, build, run, nox11

A specific version *X* can be used. Possible versions are 7, 8, 9 (default), and agpl. nox11 indicates that the -nox11 version of the port is required. build and run add build- and run-time dependencies on Ghostscript. The default is both build- and run-time dependencies.

#### **15.28. gmake**

Possible arguments: (none), lite

Uses [devel/gmake,](https://www.freebsd.org/cgi/url.cgi?ports/devel/gmake/pkg-descr) or [devel/gmake-lite](https://www.freebsd.org/cgi/url.cgi?ports/devel/gmake-lite/pkg-descr) if the lite argument is used, as a build-time dependency and sets up the environment to use gmake as the default make for the build.

## **15.29. gperf**

Possible arguments: (none)

Add a buildtime dependency on [devel/gperf](https://www.freebsd.org/cgi/url.cgi?ports/devel/gperf/pkg-descr) if gperf is not present in the base system.

## **15.30. gssapi**

Possible arguments: (none), base (default), heimdal , mit, flags, bootstrap

Handle dependencies needed by consumers of the GSS-API. Only libraries that provide the Kerberos mechanism are available. By default, orset to base, the GSS-API library from the base system is used. Can also be set to heimdal to use [security/heimdal,](https://www.freebsd.org/cgi/url.cgi?ports/security/heimdal/pkg-descr) or mit to use [security/krb5](https://www.freebsd.org/cgi/url.cgi?ports/security/krb5/pkg-descr).

When the local Kerberos installation is not in LOCALBASE, set HEIMDAL\_HOME (for heimdal) or KRB5\_HOME (for krb5) to the location of the Kerberos installation.

These variables are exported for the ports to use:

- GSSAPIBASEDIR
- GSSAPICPPFLAGS
- GSSAPIINCDIR
- GSSAPILDFLAGS
- GSSAPILIBDIR
- GSSAPILIBS
- GSSAPI\_CONFIGURE\_ARGS

The flags option can be given alongside base, heimdal, or mit to automatically add GSSAPICPPFLAGS, GSSAPILDFLAGS , and GSSAPILIBS to CFLAGS, LDFLAGS , and LDADD, respectively. For example, use base,flags .

The bootstrap option is a special prefix only for use by [security/krb5](https://www.freebsd.org/cgi/url.cgi?ports/security/krb5/pkg-descr) and [security/heimdal.](https://www.freebsd.org/cgi/url.cgi?ports/security/heimdal/pkg-descr) For example, use bootstrap,mit .

```
範例 15.5. Typical Use
OPTIONS_SINGLE= GSSAPI
OPTIONS_SINGLE_GSSAPI= GSSAPI_BASE GSSAPI_HEIMDAL GSSAPI_MIT GSSAPI_NONE
GSSAPI_BASE_USES= gssapi
GSSAPI_BASE_CONFIGURE_ON= --with-gssapi=${GSSAPIBASEDIR} ${GSSAPI_CONFIGURE_ARGS}
GSSAPI_HEIMDAL_USES= gssapi:heimdal
GSSAPI_HEIMDAL_CONFIGURE_ON= --with-gssapi=${GSSAPIBASEDIR}
  ${GSSAPI_CONFIGURE_ARGS}
GSSAPI_MIT_USES= gssapi:mit
GSSAPI_MIT_CONFIGURE_ON= --with-gssapi=${GSSAPIBASEDIR} ${GSSAPI_CONFIGURE_ARGS}
GSSAPI_NONE_CONFIGURE_ON= --without-gssapi
```
#### **15.31. horde**

Possible arguments: (none)

Add buildtime and runtime dependencies on [devel/pear-channel-horde.](https://www.freebsd.org/cgi/url.cgi?ports/devel/pear-channel-horde/pkg-descr) Other Horde dependencies can be added with USE\_HORDE\_BUILD\_and USE\_HORDE\_RUN . See 節 6.15.4.1, "Horde [Modules"](#page-102-0) for more information.

#### **15.32. iconv**

Possible arguments: (none), lib, build, patch, translit , wchar\_t

Uses iconv functions, either from the port [converters/libiconv](https://www.freebsd.org/cgi/url.cgi?ports/converters/libiconv/pkg-descr) as a build-time and run-time dependency, or from the base system on 10-CURRENT after a native iconv was committed in [254273](https://svnweb.freebsd.org/changeset/base/254273). By default, with no arguments or with the lib argument, implies iconv with build-time and run-time dependencies. build implies a buildtime dependency, and patch implies a patch-time dependency. If the port uses the WCHAR\_T or //TRANSLIT iconv extensions, add the relevant arguments so that the correct iconv is used. For more information see 節 [6.23,](#page-112-0) "使 用 [iconv](#page-112-0)".

#### **15.33. imake**

Possible arguments: (none), env, notall, noman

Add [devel/imake](https://www.freebsd.org/cgi/url.cgi?ports/devel/imake/pkg-descr) as a build-time dependency and run xmkmf -a during the configure stage. If the env argument is given, the configure target is not set. If the -a flag is a problem for the port, add the notall argument. If xmkmf does not generate a install.man target, add the noman argument.

#### **15.34. kmod**

Possible arguments: (none)

Fills in the boilerplate for kernel module ports, currently:

- Add kld to CATEGORIES .
- Set SSP\_UNSAFE .
- Set IGNORE if the kernel sources are not found in SRC\_BASE .
- Define KMODDIR to /boot/modules by default, add it to PLIST\_SUB and MAKE\_ENV, and create it upon installation. If KMODDIR is set to /boot/kernel , it will be rewritten to /boot/modules . This prevents breaking packages when upgrading the kernel due to /boot/kernel being renamed to /boot/kernel.old in the process.
- Handle cross-referencing kernel modules upon installation and deinstallation, using [@kld](#page-123-2).

# **15.35. lha**

Possible arguments: (none)

Set EXTRACT\_SUFX to .lzh

# **15.36. libarchive**

Possible arguments: (none)

Registers a dependency on [archivers/libarchive.](https://www.freebsd.org/cgi/url.cgi?ports/archivers/libarchive/pkg-descr) Any ports depending on libarchive must include USES=libarchive .

## **15.37. libedit**

Possible arguments: (none)

Registers a dependency on [devel/libedit.](https://www.freebsd.org/cgi/url.cgi?ports/devel/libedit/pkg-descr) Any ports depending on libedit must include USES=libedit .

## **15.38. libtool**

Possible arguments: (none), keepla, build

Patches libtool scripts. This must be added to all ports that use libtool . The keepla argument can be used to keep . la files. Some ports do not ship with their own copy of libtool and need a build time dependency on [devel/](https://www.freebsd.org/cgi/url.cgi?ports/devel/libtool/pkg-descr) [libtool](https://www.freebsd.org/cgi/url.cgi?ports/devel/libtool/pkg-descr), use the :build argument to add such dependency.

#### **15.39. localbase**

Possible arguments: (none)

Ensures that libraries from dependencies in LOCALBASE are used instead of the ones from the base system. Ports that depend on libraries that are also present in the base system should use this. It is also used internally by a few other USES.

# **15.40. lua**

Possible arguments: (none), *XY*+, *XY*, build, run

Adds a dependency on Lua. By default this is a library dependency, unless overridden by the build or run option. The default version is 5.2, unless set by the *XY* parameter (for example, 51 or 52+).

#### **15.41. makeinfo**

Possible arguments: (none)

Add a build-time dependency on makeinfo if it is not present in the base system.

## **15.42. makeself**

Possible arguments: (none)

Indicates that the distribution files are makeself archives and sets the appropriate dependencies.

## **15.43. metaport**

Possible arguments: (none)

Sets the following variables to make it easier to create a metaport: MASTER\_SITES , DISTFILES , EXTRACT\_ONLY , NO\_BUILD , NO\_INSTALL , NO\_MTREE , NO\_ARCH .

#### **15.44. mono**

Possible arguments: (none)

Adds a dependency on the Mono (currently only C#) framework by setting the appropriate dependencies.

# **15.45. motif**

Possible arguments: (none)

Uses [x11-toolkits/open-motif](https://www.freebsd.org/cgi/url.cgi?ports/x11-toolkits/open-motif/pkg-descr) as a library dependency. End users can set WANT\_LESSTIF for the dependency to be on [x11-toolkits/lesstif](https://www.freebsd.org/cgi/url.cgi?ports/x11-toolkits/lesstif/pkg-descr) instead of [x11-toolkits/open-motif](https://www.freebsd.org/cgi/url.cgi?ports/x11-toolkits/open-motif/pkg-descr).

# **15.46. ncurses**

Possible arguments: (none), base, port

Uses ncurses, and causes some useful variables to be set.

## **15.47. ninja**

Possible arguments: (none)

Uses ninja to build the port. End users can set NINJA\_VERBOSE for verbose output.

#### **15.48. objc**

Possible arguments: (none)

Add objective C dependencies (compiler, runtime library) if the base system does not support it.

# **15.49. openal**

Possible arguments: al, soft (default), si, alut

Uses OpenAL. The backend can be specified, with the software implementation as the default. The user can specify a preferred backend with WANT\_OPENAL . Valid values for this knob are soft (default) and si.

#### **15.50. pathfix**

Possible arguments: (none)

Look for Makefile.in and configure in the port's associated sources and fix common paths to make sure they respect the FreeBSD hierarchy. If the port uses automake, set PATHFIX\_MAKEFILEIN to Makefile.am if needed.

#### **15.51. pear**

Possible arguments: (none)

Adds a dependency on [devel/pear.](https://www.freebsd.org/cgi/url.cgi?ports/devel/pear/pkg-descr) It will setup default behavior for software using the PHP Extension and Application Repository. See 節 [6.15.4, "PEAR Modules"](#page-101-0) for more information.

#### **15.52. perl5**

Possible arguments: (none)

Depends on Perl. These variables can be set:

- PERL\_VERSION : Full version of Perl to use, or the default if not set
- PERL\_ARCH : Directory name of architecture dependent libraries, defaults to mach
- PERL\_PORT : Name of the Perl port to be installed, the default is derived from PERL\_VERSION
- SITE PERL : Directory name for site specific Perl packages
- USE PERL5 : Phases in which to use Perl, can be extract, patch, build, install, or run. It can also be configure, modbuild, or modbuildtiny when Makefile.PL, Build.PL, or the Module::Build::Tiny flavor of Build.PL is required. It defaults to build run .

## **15.53. pgsql**

Possible arguments: (none), *X.Y*, *X.Y*+, *X.Y*-

Provide support for PostgreSQL. Maintainer can set version required. Minimum and maximum versions can be specified; for example, 9.0-, 8.4+.

Add PostgreSQL component dependency, using WANT PGSQL=component[:target] . for example, WANT\_PGSQL=server:configure pltcl plperl For the full list use make -V \_USE\_PGSQL\_DEP.

#### **15.54. pkgconfig**

Possible arguments: (none), build (default), run, both

Uses [devel/pkgconf.](https://www.freebsd.org/cgi/url.cgi?ports/devel/pkgconf/pkg-descr) With no arguments or with the build argument, it implies pkg-config as a build-time dependency. run implies a run-time dependency and both implies both run-time and build-time dependencies.

#### **15.55. pure**

Possible arguments: (none), ffi

Uses [lang/pure.](https://www.freebsd.org/cgi/url.cgi?ports/lang/pure/pkg-descr) Largely used for building related pure ports. With the ffi argument, it implies [devel/pure-](https://www.freebsd.org/cgi/url.cgi?ports/devel/pure-ffi/pkg-descr)ffi as a run-time dependency.

## **15.56. python**

Possible arguments: (none), *X.Y*, *X.Y+*, *-X.Y*, *X.Y-Z.A* , build, run

Uses Python. A supported version or version range can be specified. If Python is only needed at build or run time, it can be set as a build or run dependency with build or run. See 節 6.16, "使用 [Python"](#page-103-0) for more information.

#### **15.57. qmail**

Possible arguments: (none), build, run, both, vars

Uses [mail/qmail.](https://www.freebsd.org/cgi/url.cgi?ports/mail/qmail/pkg-descr) With the build argument, it implies qmail as a build-time dependency. run implies a run-time dependency. Using no argument or the both argument implies both run-time and build-time dependencies. vars will only set QMAIL variables for the port to use.

# **15.58. qmake**

Possible arguments: (none), norecursive , outsource

Uses QMake for configuring. For more information see 節 [6.12.3,](#page-95-0) "使用 qmake".

#### **15.59. readline**

Possible arguments: (none), port

Uses readline as a library dependency, and sets CPPFLAGS and LDFLAGS as necessary. If the port argument is used or if readline is not present in the base system, add a dependency on [devel/readline](https://www.freebsd.org/cgi/url.cgi?ports/devel/readline/pkg-descr)

# **15.60. scons**

Possible arguments: (none)

Provide support for the use of [devel/scons](https://www.freebsd.org/cgi/url.cgi?ports/devel/scons/pkg-descr)

## **15.61. shared-mime-info**

Possible arguments: (none)

Uses update-mime-database from [misc/shared-mime-info.](https://www.freebsd.org/cgi/url.cgi?ports/misc/shared-mime-info/pkg-descr) This uses will automatically add a post-install step in such a way that the port itself still can specify there own post-install step if needed. It also add an [@shared-mime](#page-123-3)[info](#page-123-3) para to the plist.

# **15.62. shebangfix**

Possible arguments: (none)

A lot of software uses incorrect locations for script interpreters, most notably /usr/bin/perl and /bin/bash . The shebagngfix macro fixes shebang lines in scripts listed in SHEBANG FILES . The shebangfix macro is run from \${WRKSRC}, so it can contain paths that are relative to \${WRKSRC}. It can also deal with absolute paths if files outside of \${WRKSRC} require patching. For example:

```
USES= shebangfix
SHEBANG_FILES= scripts/foobar.pl scripts/*.sh
```
Currently Bash, Java, Ksh, Lua, Perl, PHP, Python, Ruby, Tcl, and Tk are supported by default. To support another interpreter, set SHEBANG\_LANG , *interp*\_OLD\_CMD and *interp*\_CMD. For example:

```
SHEBANG LANG= lua
lua_OLD_CMD= /usr/bin/lua
lua CMD= ${LOCALBASE}/bin/lua
```
*interp*\_OLD\_CMD will contain multiple values. Any entry with spaces must be quoted. For example, if it was not already defined, the Ksh entry could be defined as:

```
SHEBANG LANG= ksh
ksh_OLD_CMD= "/usr/bin/env ksh" /bin/ksh /usr/bin/ksh
ksh_CMD= ${LOCALBASE}/bin/ksh
```
Some software uses strange locations for an interpreter. For example, an application might expect Python to be located in /opt/bin/python2.7 . The strange path to be replaced can be declared in the port Makefile :

python\_OLD\_CMD= /opt/bin/python2.7

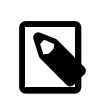

# 注意

The fixing of shebangs is done during the patch phase. If scripts are created with incorrect shebangs during the build phase, the build process (for examples, the configure script, or the Makefiles ) must be patched to generate the right shebangs. Correct paths for supported interpreters are available in *interp*\_CMD.

# **15.63. tar**

Possible arguments: (none), Z, bz2, bzip2, lzma, tbz, tbz2, tgz, txz, xz

Set EXTRACT\_SUFX to .tar, .tar.Z, .tar.bz2, .tar.bz2, .tar.lzma, .tbz, .tbz2, .tgz, .txz or .tar.xz respectively.

# **15.64. tcl**

Possible arguments: PORT

Add a dependency on Tcl. The PORT parameter can be either tcl or tk. Either a version or wrapper dependency can be appended using PORT:version or PORT:wrapper . The version can be empty, one or more exact version numbers (currently 84, 85, or 86), or a minimal version number (currently 84+, 85+ or 86+). A build- or run-time only dependency can be specified using PORT, build or PORT, run. After including bsd.port.pre.mk the port can inspect the results using these variables:

• TCL\_VER : chosen major.minor version of Tcl

- TCLSH: full path of the Tcl interpreter
- TCL\_LIBDIR : path of the Tcl libraries
- TCL\_INCLUDEDIR : path of the Tcl C header files
- TK\_VER: chosen major.minor version of Tk
- WISH: full path of the Tk interpreter
- TK\_LIBDIR : path of the Tk libraries
- TK\_INCLUDEDIR : path of the Tk C header files

#### **15.65. terminfo**

Possible arguments: (none)

Adds [@terminfo](#page-123-4) to the plist. Use when the port installs \*.terminfo files in \${PREFIX}/share/misc.

# **15.66. tk**

Same as arguments for tcl

Small wrapper when using both Tcl and Tk. The same variables are returned as when using Tcl.

#### **15.67. twisted**

Possible arguments: (none), ARGS

Add a dependency on twistedCore. The list of required components can be specified as a value of this variable. ARGS can be one of:

- build: add twistedCore or any specified component as build dependency.
- run: add twistedCore or any specified component as run dependency.

Besides build and run, one or more other supported twisted components can be specified. Supported values are listed in Uses/twisted.mk .

# **15.68. uidfix**

Possible arguments: (none)

Changes some default behavior(mostly variables) of the build system to allow installing this port as a normal user. Try this in the port before adding NEED\_ROOT=yes

#### **15.69. uniquefiles**

Possible arguments: (none), dirs

Make files or directories 'unique', by adding a prefix or suffix. If the dirs argument is used, the port needs a prefix (a only a prefix) based on UNIQUE PREFIX for standard directories DOCSDIR, EXAMPLESDIR , DATADIR , WWDIR, ETCDIR. These variables are available for ports:

- UNIQUE\_PREFIX : The prefix to be used for directories and files. Default: \${PKGNAMEPREFIX} .
- UNIQUE PREFIX FILES : A list of files that need to be prefixed. Default: empty.
- UNIQUE SUFFIX : The suffix to be used for files. Default: \${PKGNAMESUFFIX}.
- UNIQUE\_SUFFIX\_FILES : A list of files that need to be suffixed. Default: empty.

#### **15.70. webplugin**

Possible arguments: (none), ARGS

Automatically create and remove symbolic links for each application that supports the webplugin framework. ARGS can be one of:

- gecko: support plug-ins based on Gecko
- native: support plug-ins for Gecko, Opera, and WebKit-GTK
- linux: support Linux plug-ins
- all (default, implicit): support all plug-in types
- (individual entries): support only the browsers listed

These variables can be adjusted:

- WEBPLUGIN FILES : No default, must be set manually. The plug-in files to install.
- WEBPLUGIN DIR : The directory to install the plug-in files to, default *PREFIX*/lib/browser plugins/ WEBPLUGIN NAME. Set this if the port installs plug-in files outside of the default directory to prevent broken symbolic links.
- WEBPLUGIN\_NAME : The final directory to install the plug-in files into, default PKGBASE.

# **15.71. xfce**

Possible arguments: (none), gtk3

Provide support for Xfce related ports. See 節 6.24, ["使用](#page-113-0) Xfce" for details.

The gtk3 argument specifies that the port requires GTK3 support. It adds additional features provided by some core components, for example, [x11/libxfce4menu](https://www.freebsd.org/cgi/url.cgi?ports/x11/libxfce4menu/pkg-descr) and [x11-wm/xfce4-panel.](https://www.freebsd.org/cgi/url.cgi?ports/x11-wm/xfce4-panel/pkg-descr)

# **15.72. zip**

Possible arguments: (none), infozip

Indicates that the distribution files use the ZIP compression algorithm. For files using the InfoZip algorithm the infozip argument must be passed to set the appropriate dependencies.

# **15.73. zope**

Possible arguments: (none)

Uses [www/zope.](https://www.freebsd.org/cgi/url.cgi?ports/www/zope/pkg-descr) Mostly used for building zope related ports. ZOPE\_VERSION can be used by a port to indicate that a specific version of zope shall be used.
## 章 **16. \_\_FreeBSD\_version Values**

Here is a convenient list of \_\_FreeBSD\_version values as defined in [sys/param.h](http://svnweb.FreeBSD.org/base/head/sys/sys/param.h?view=markup):

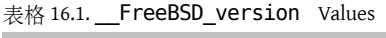

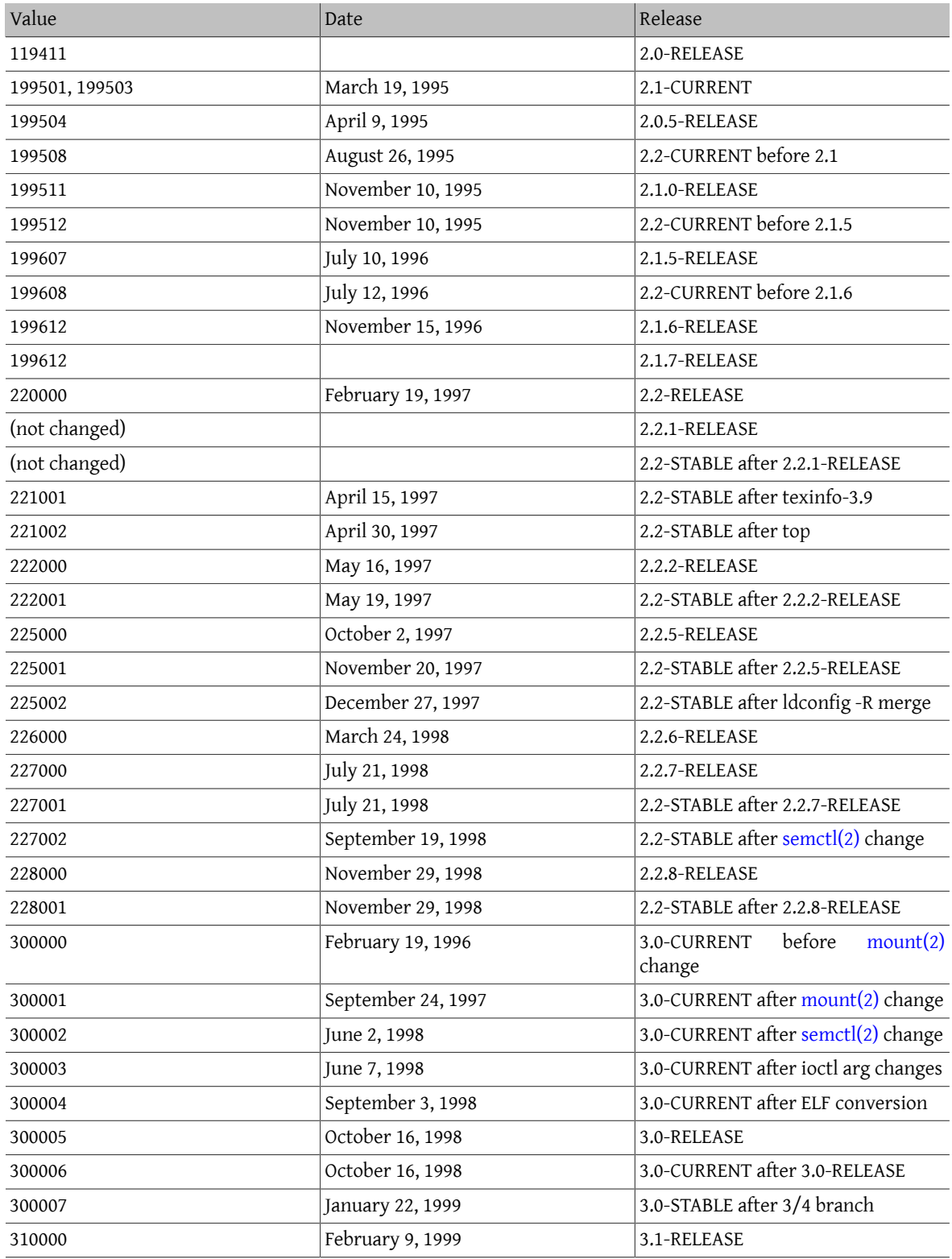

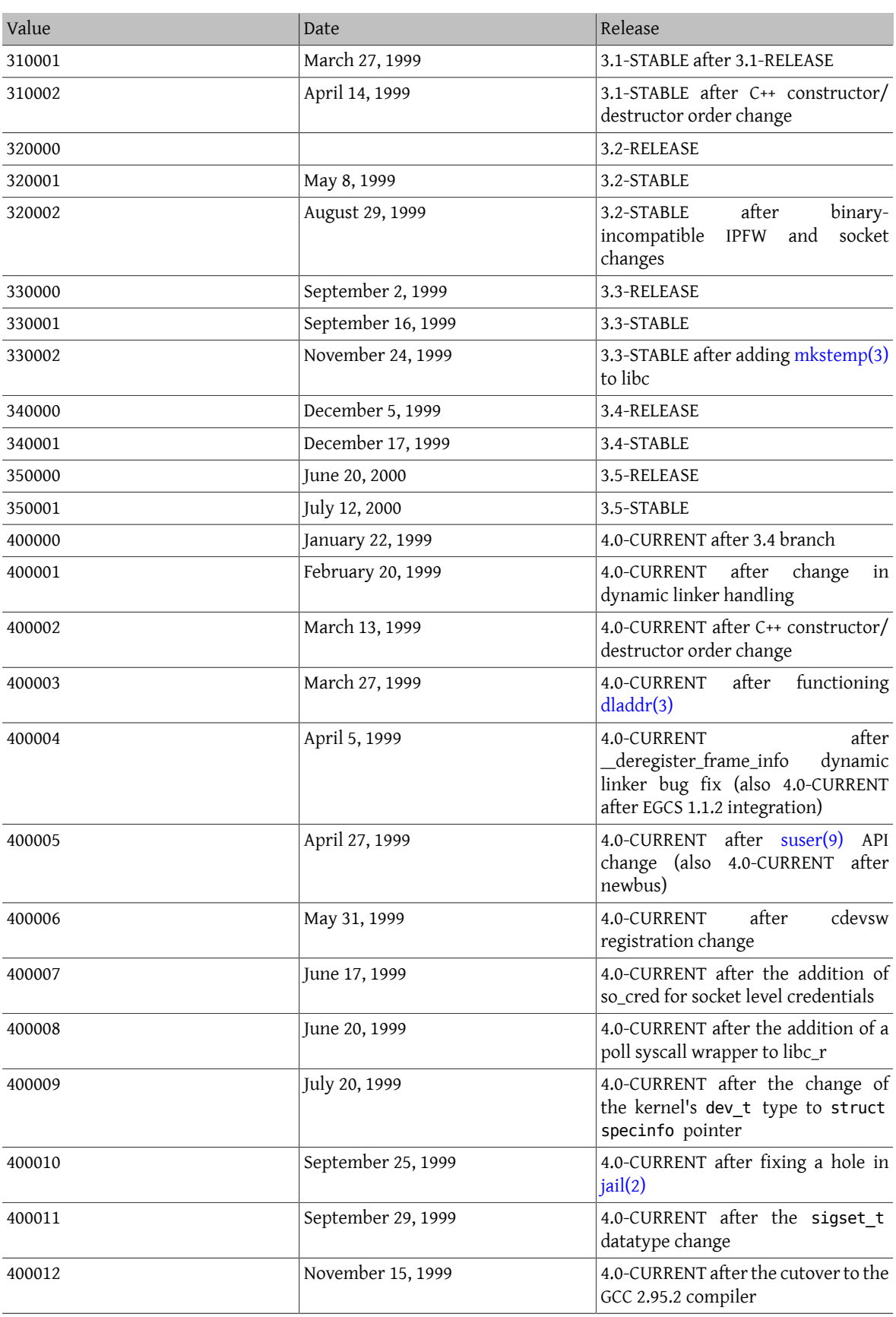

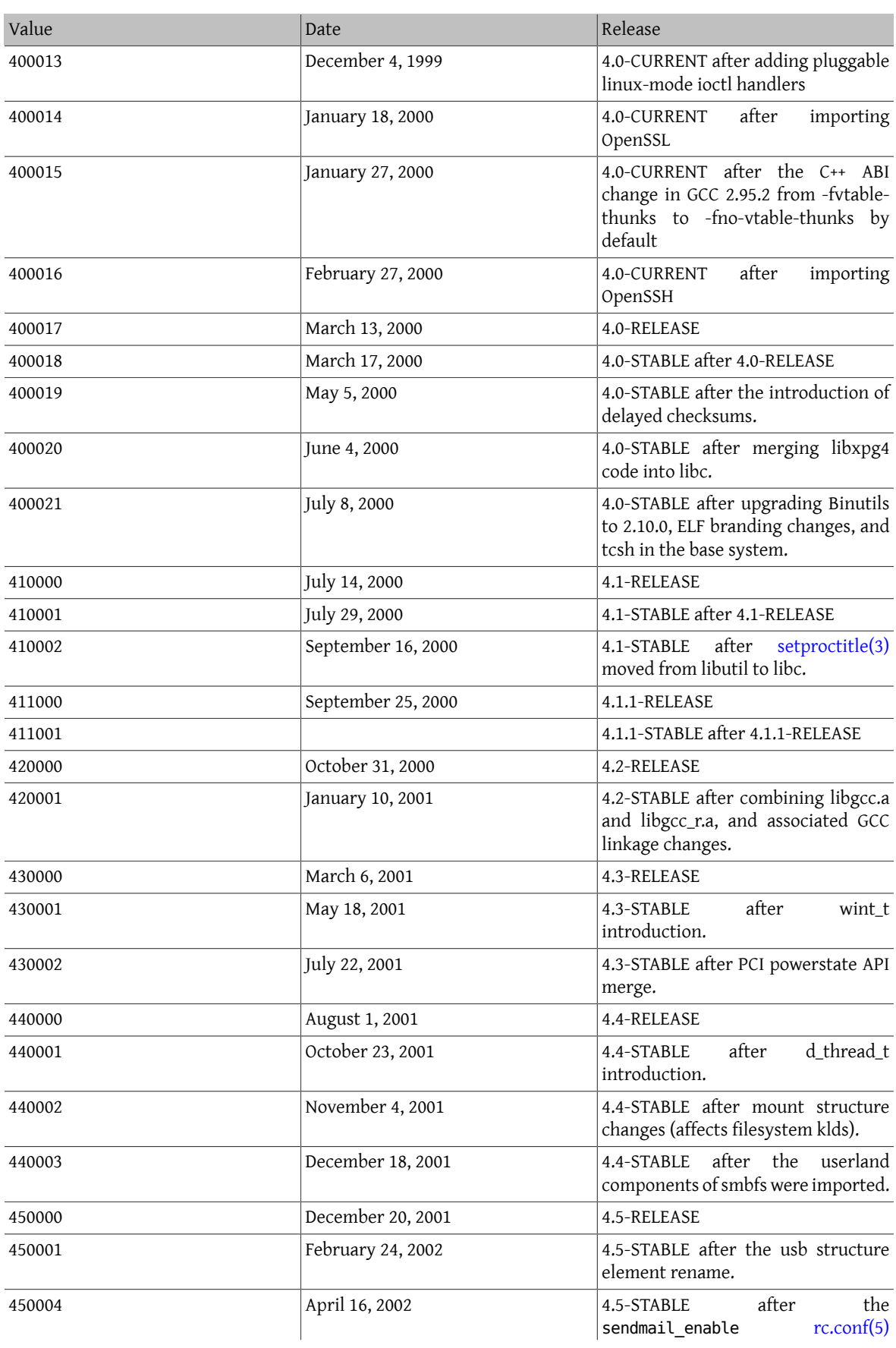

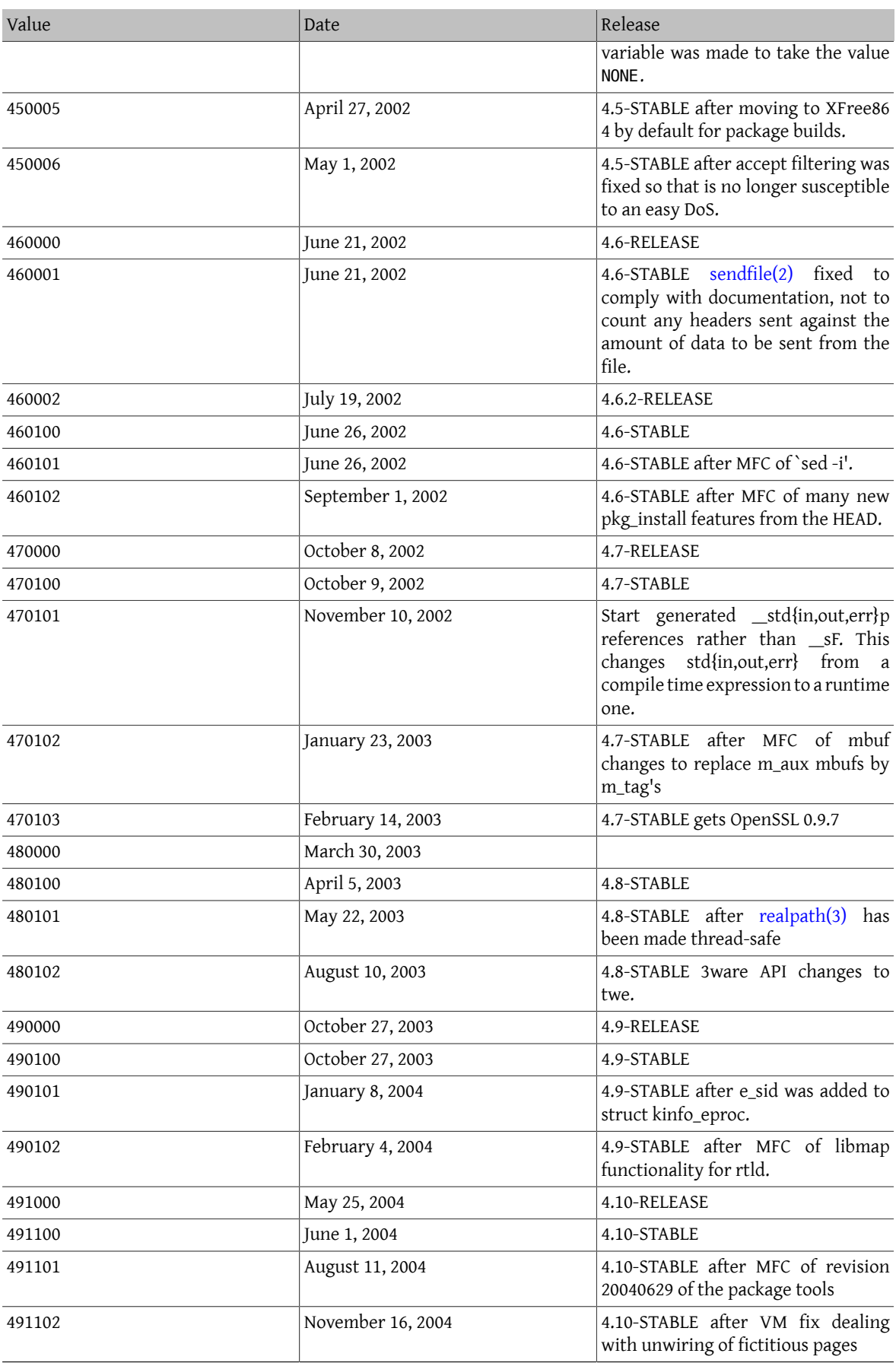

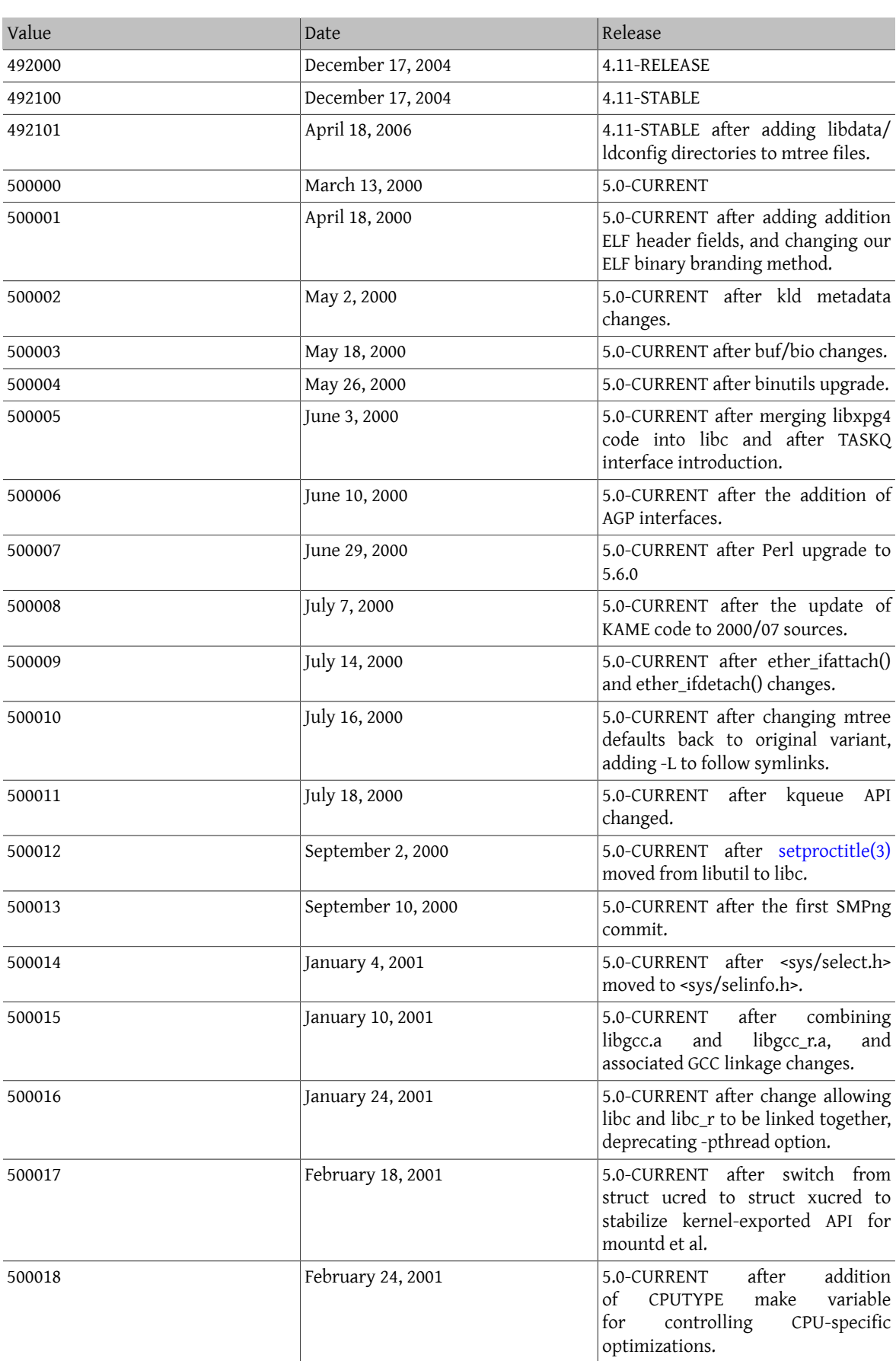

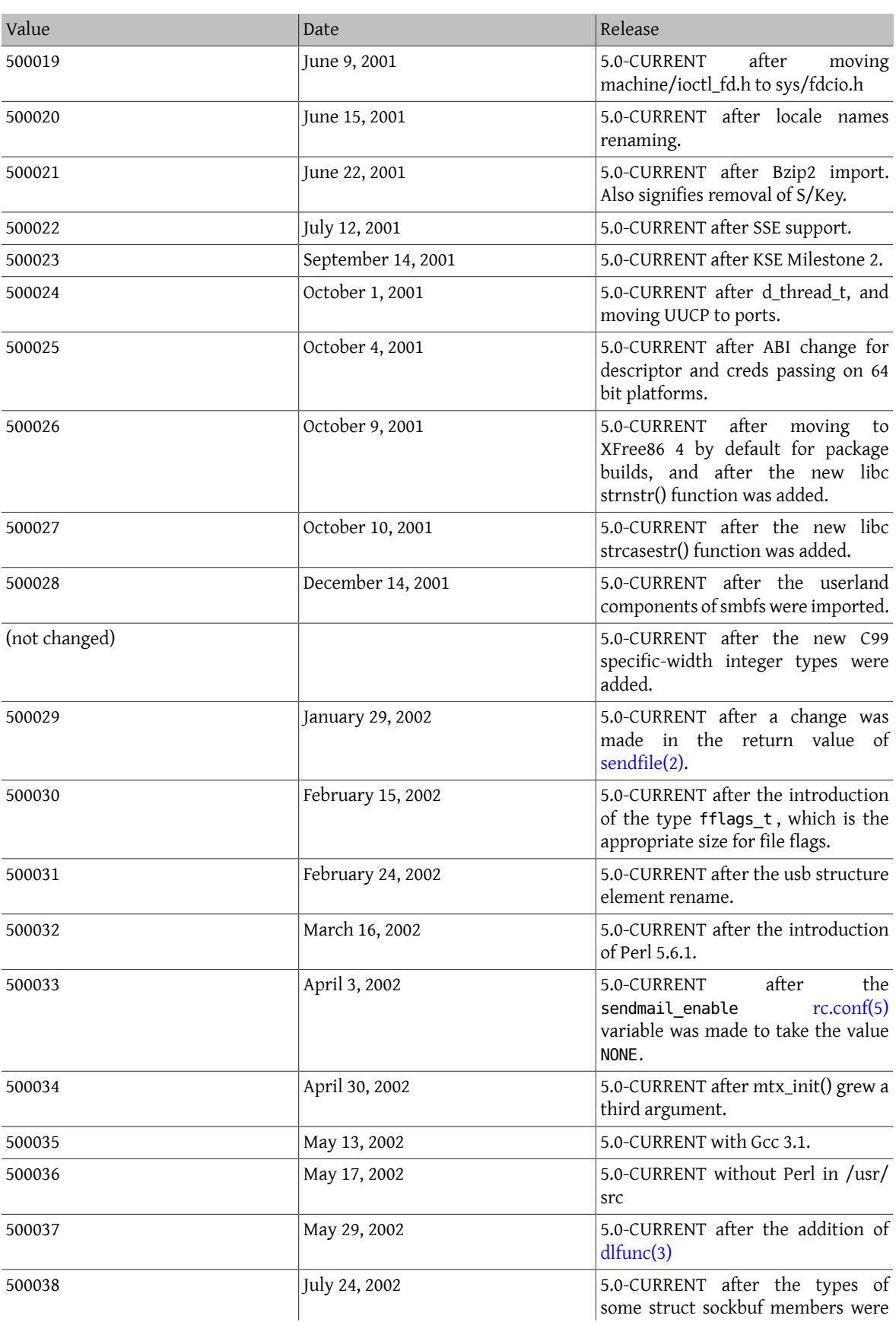

## 章 16. \_\_FreeBSD\_version Values

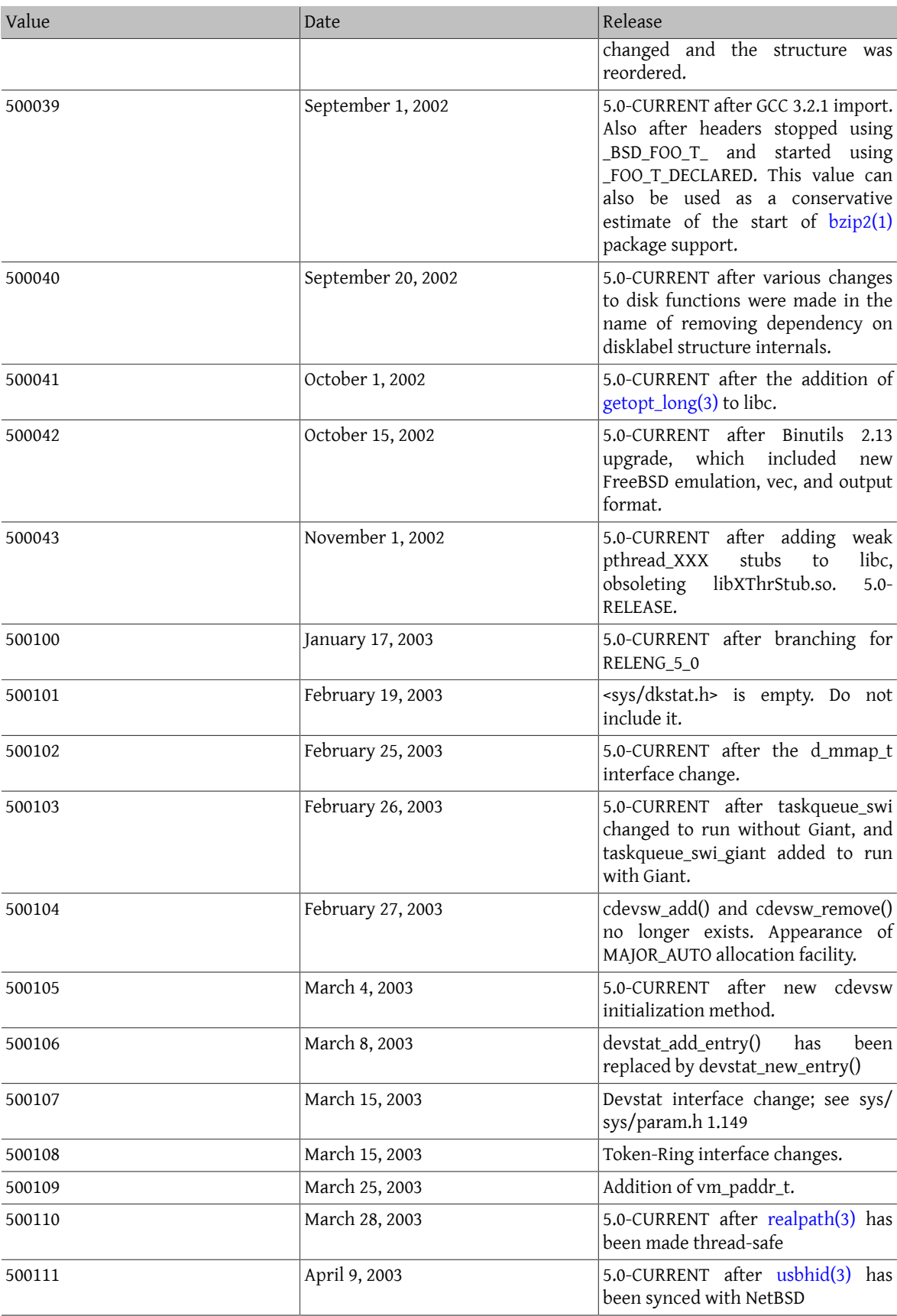

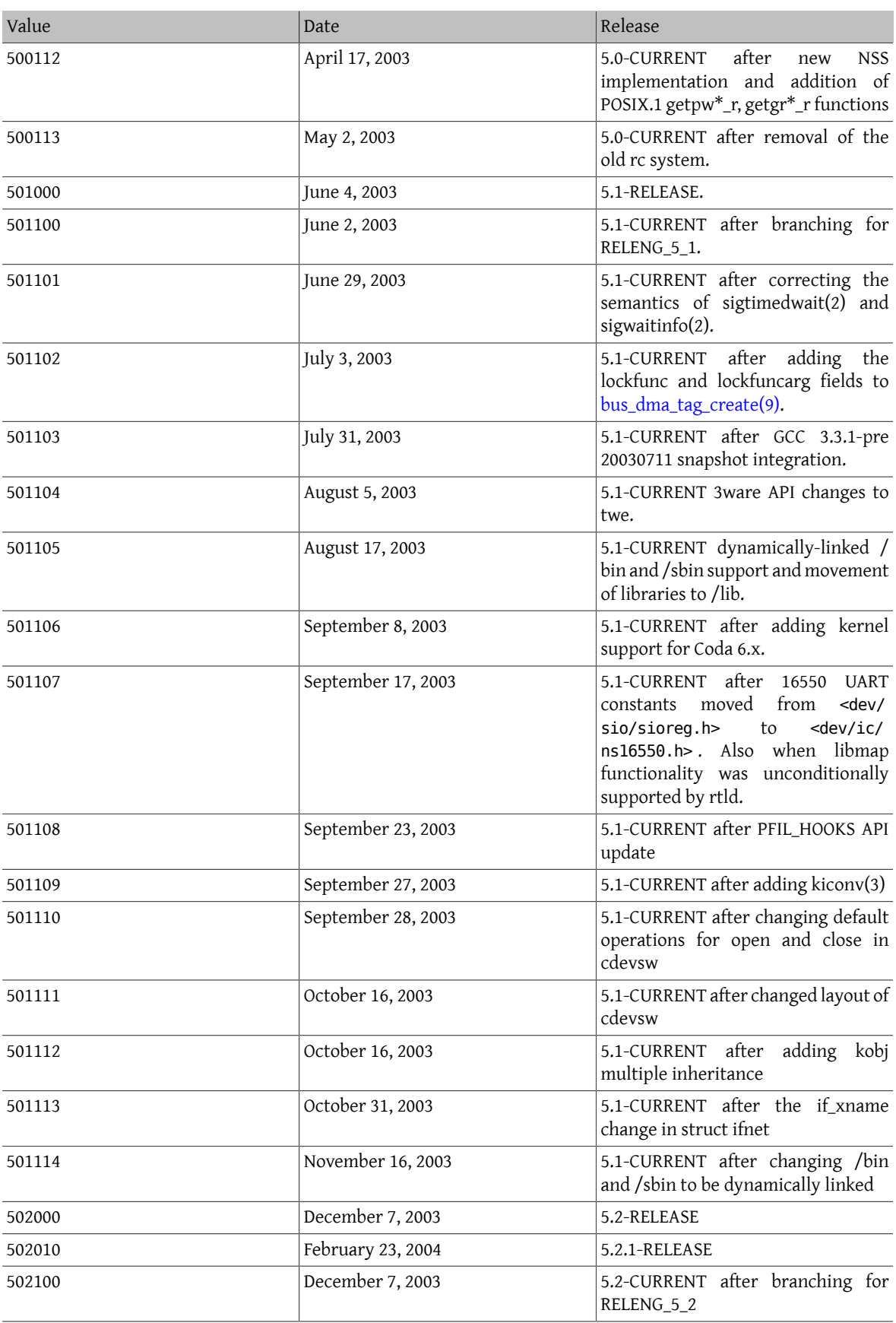

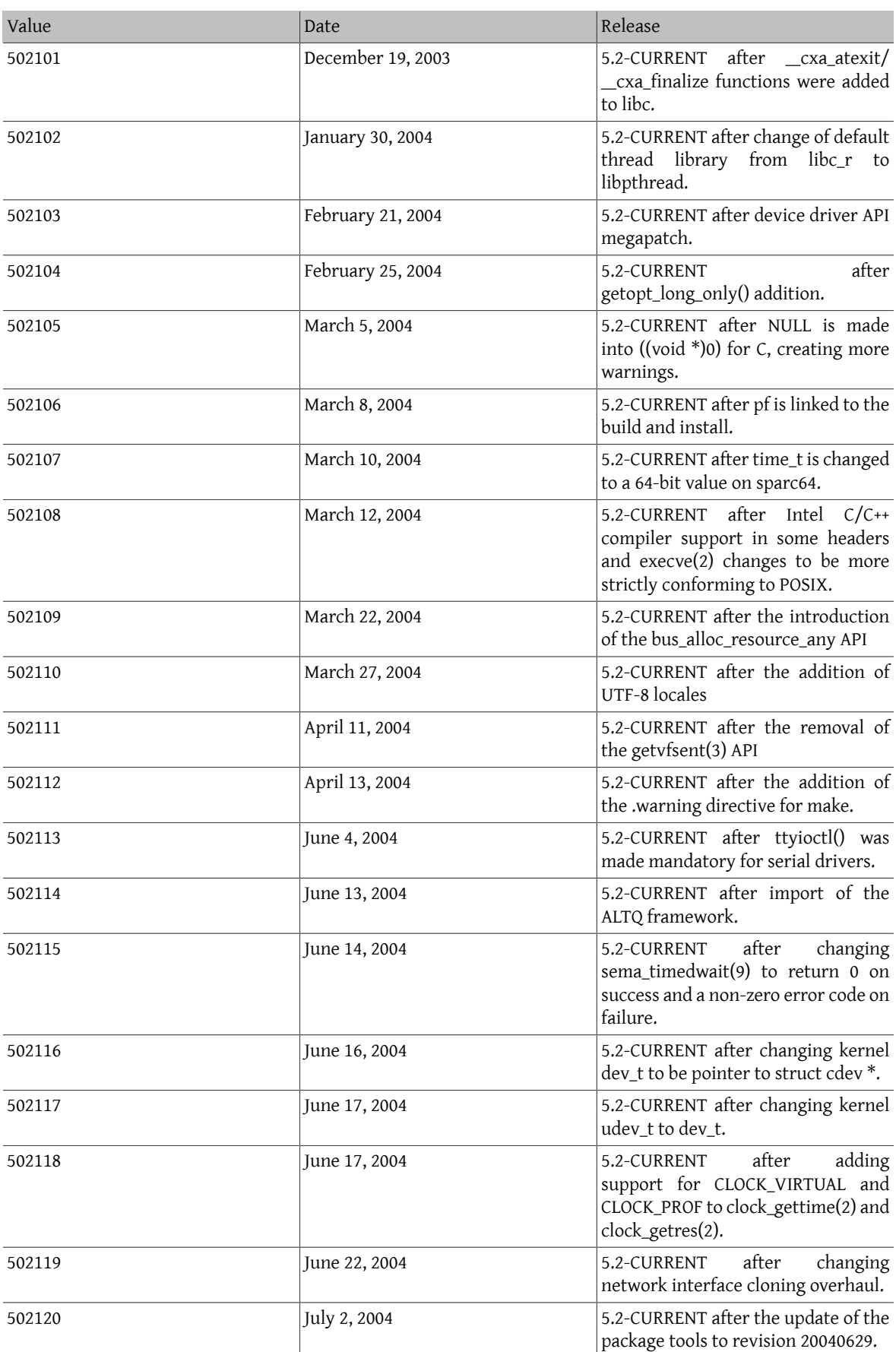

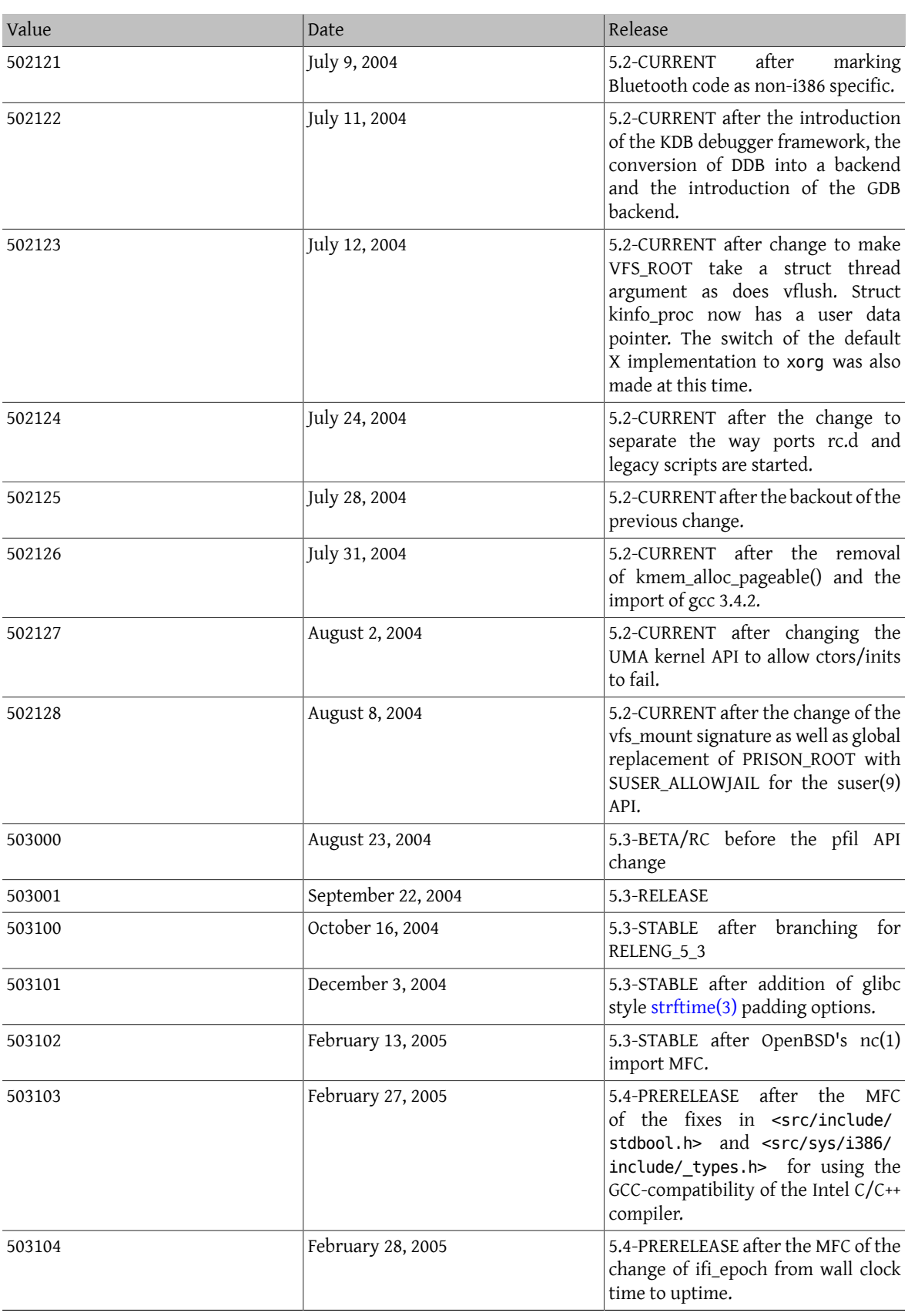

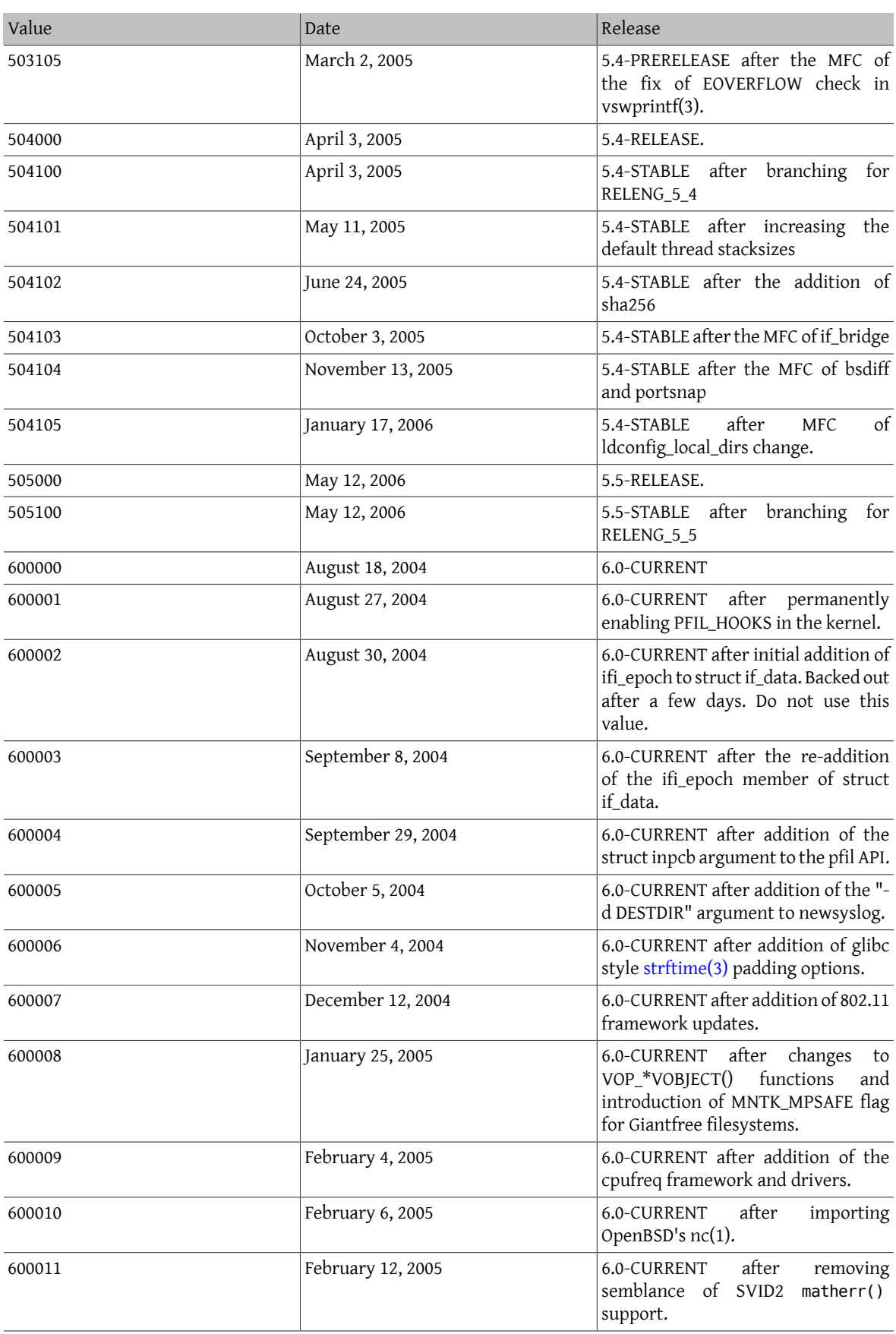

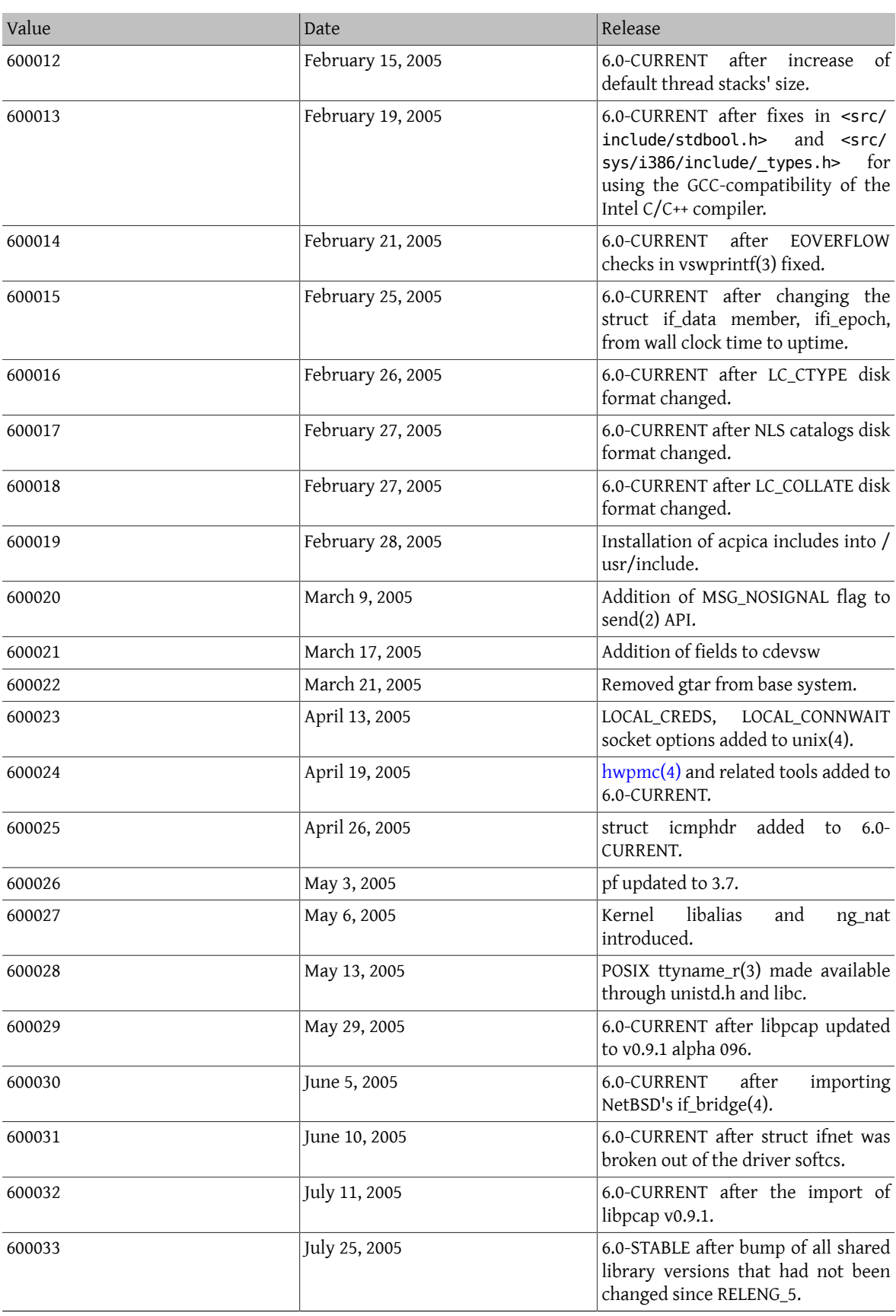

## 章 16. \_\_FreeBSD\_version Values

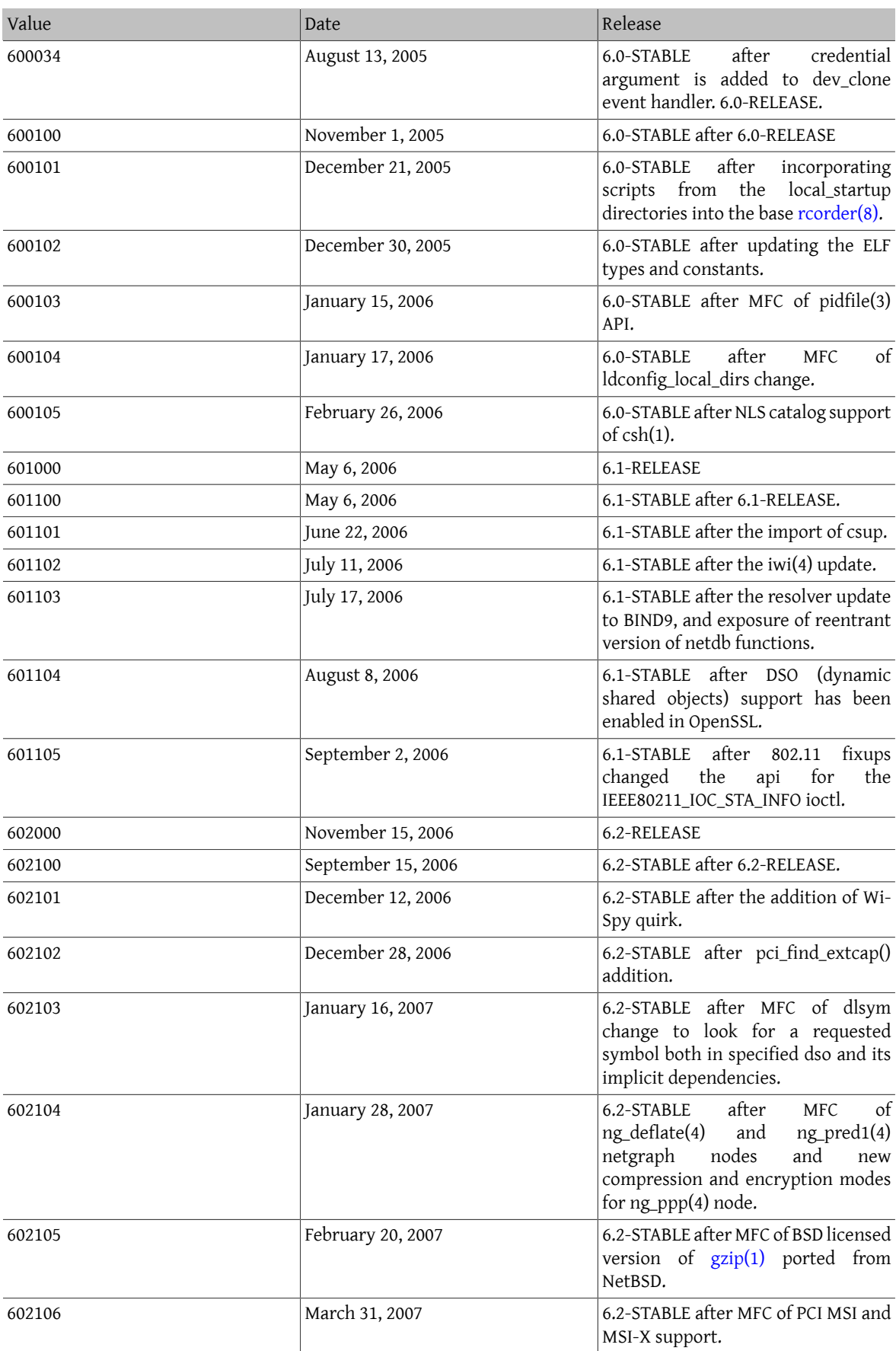

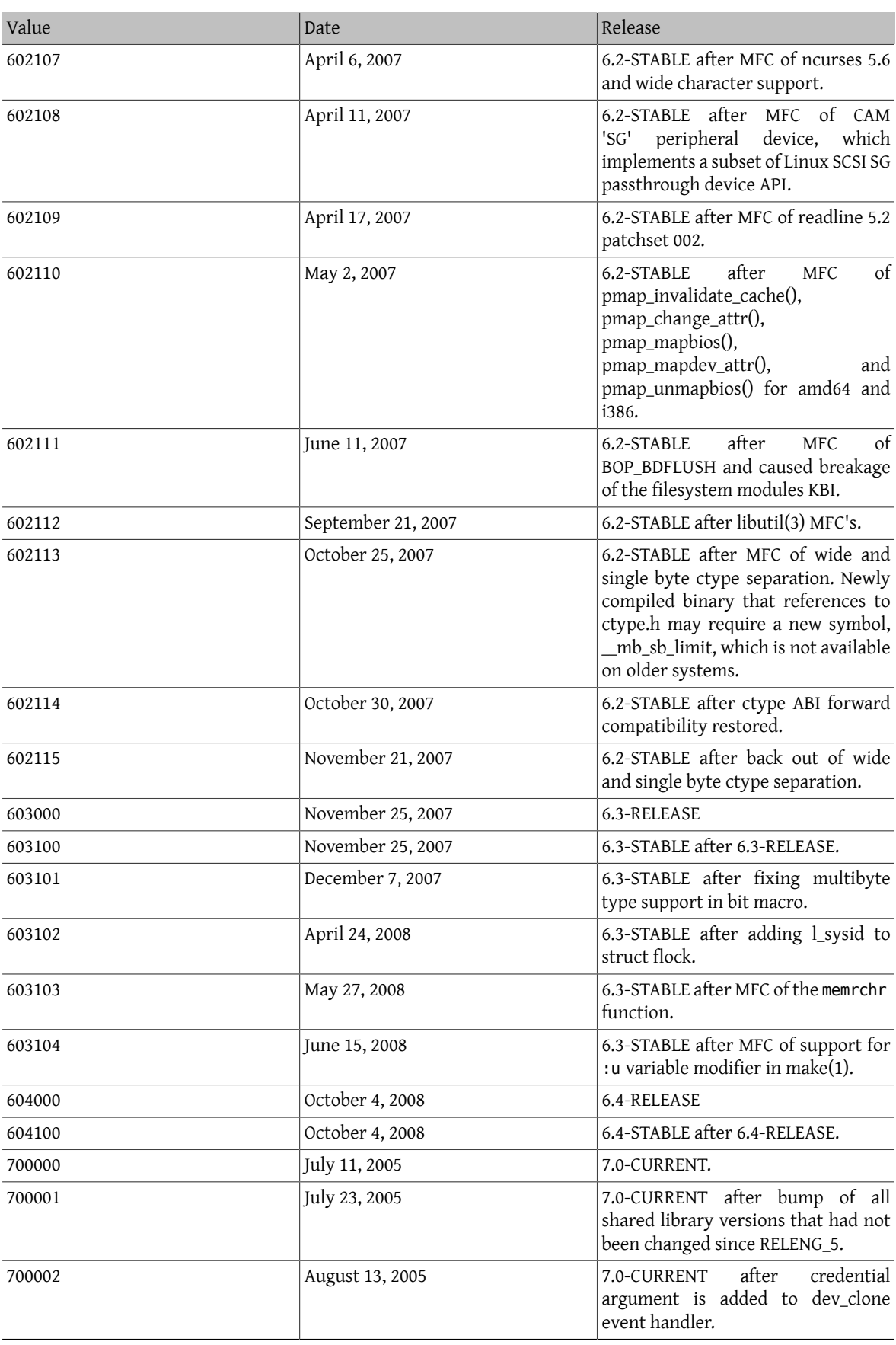

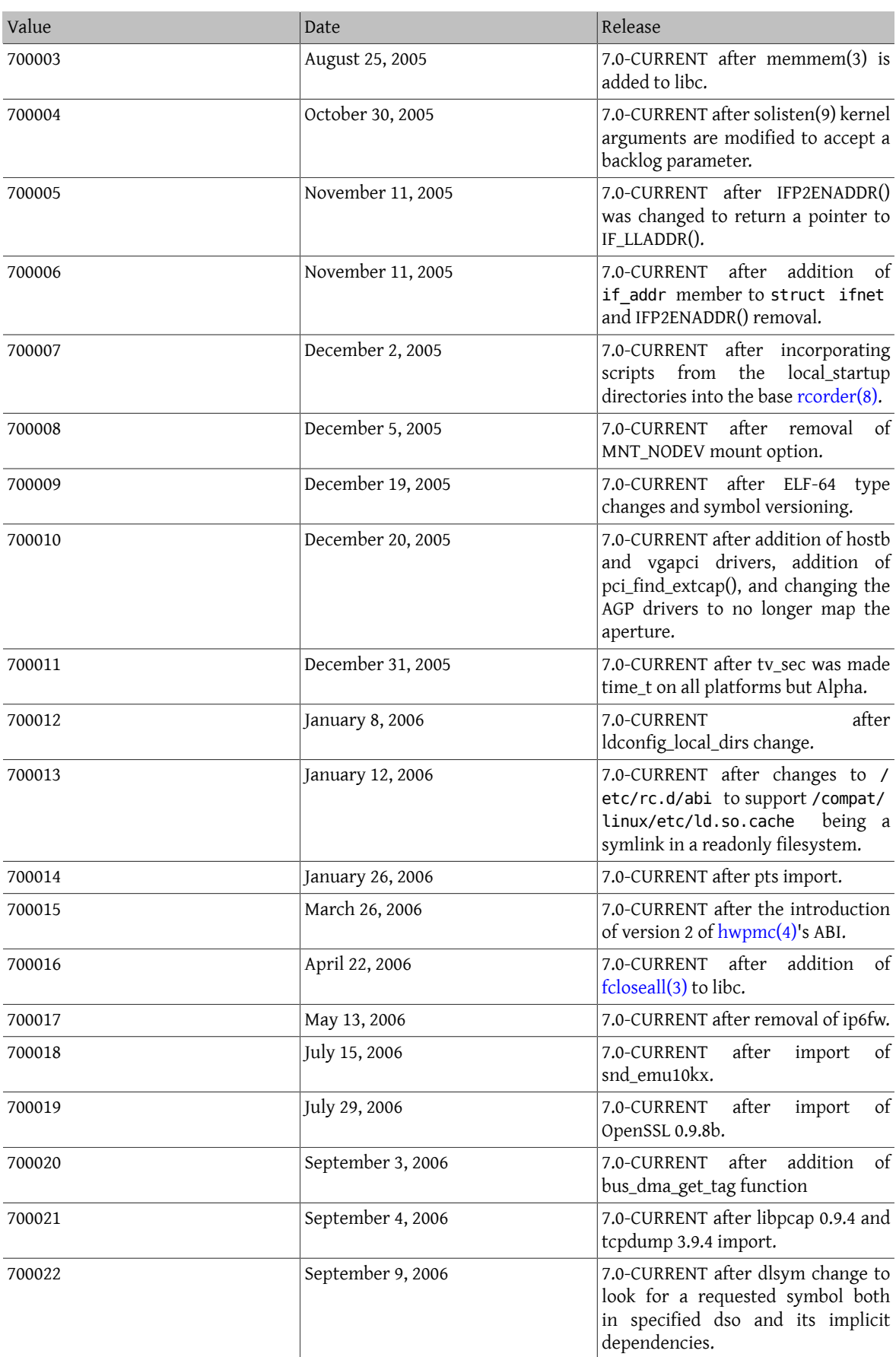

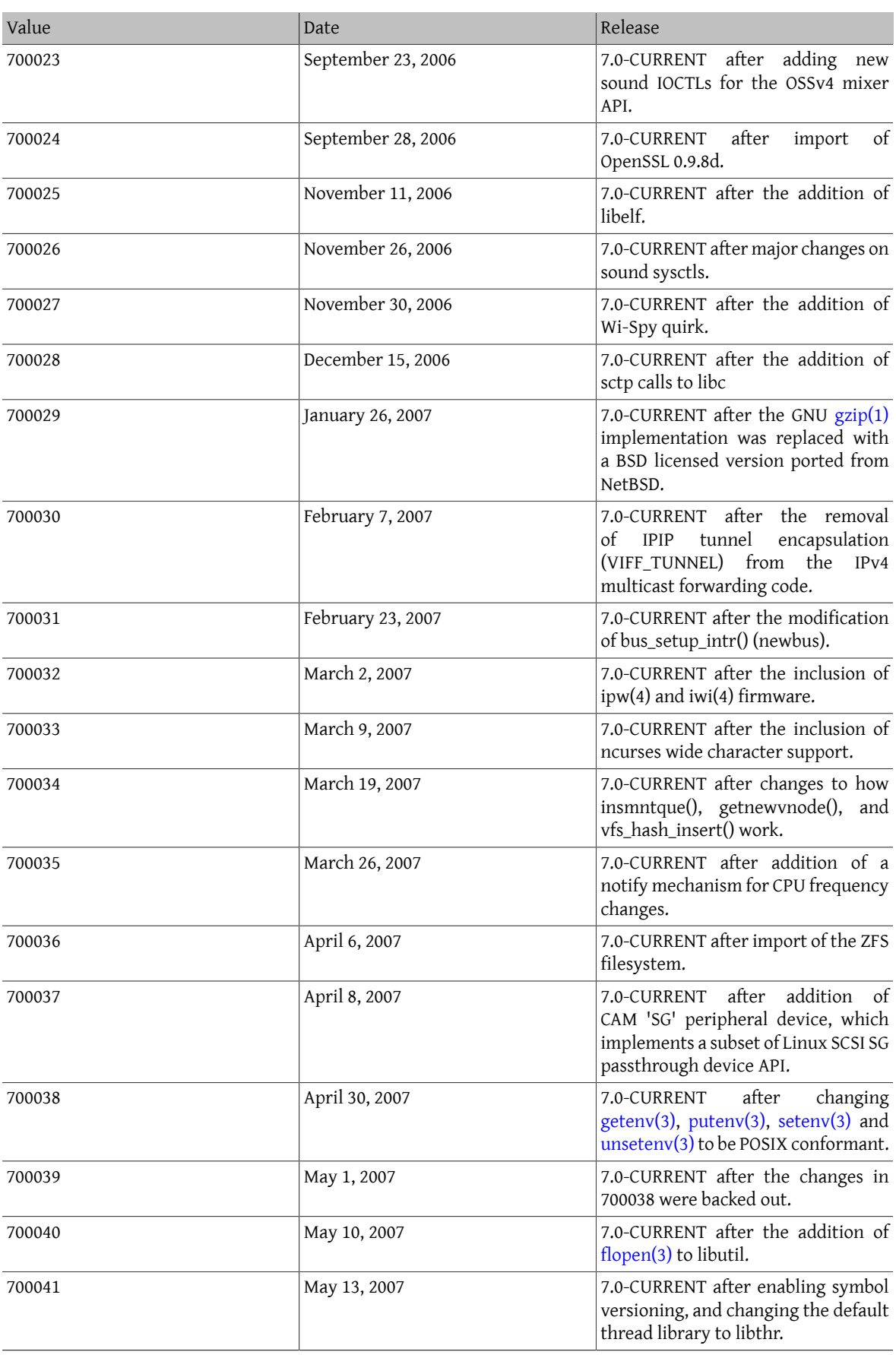

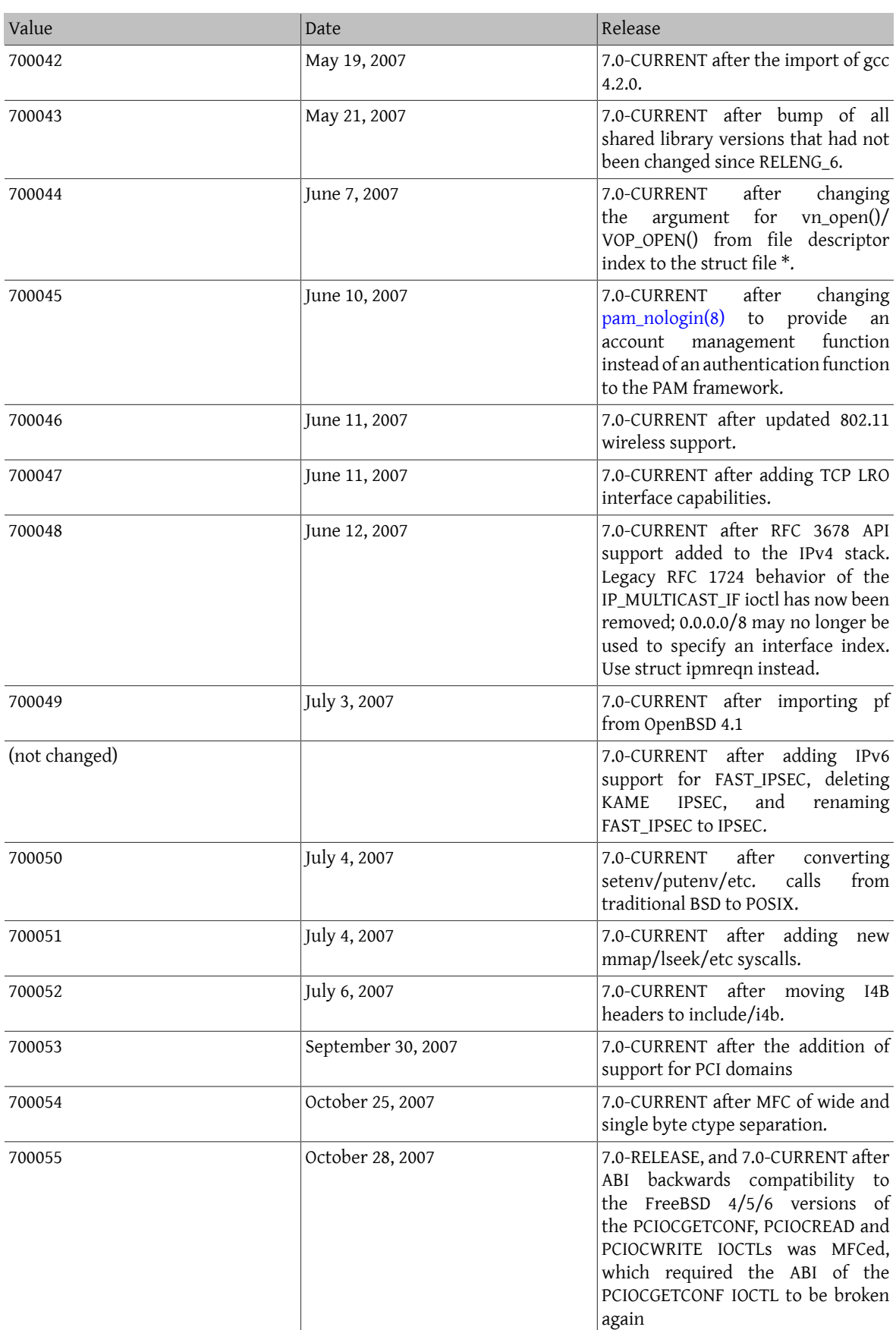

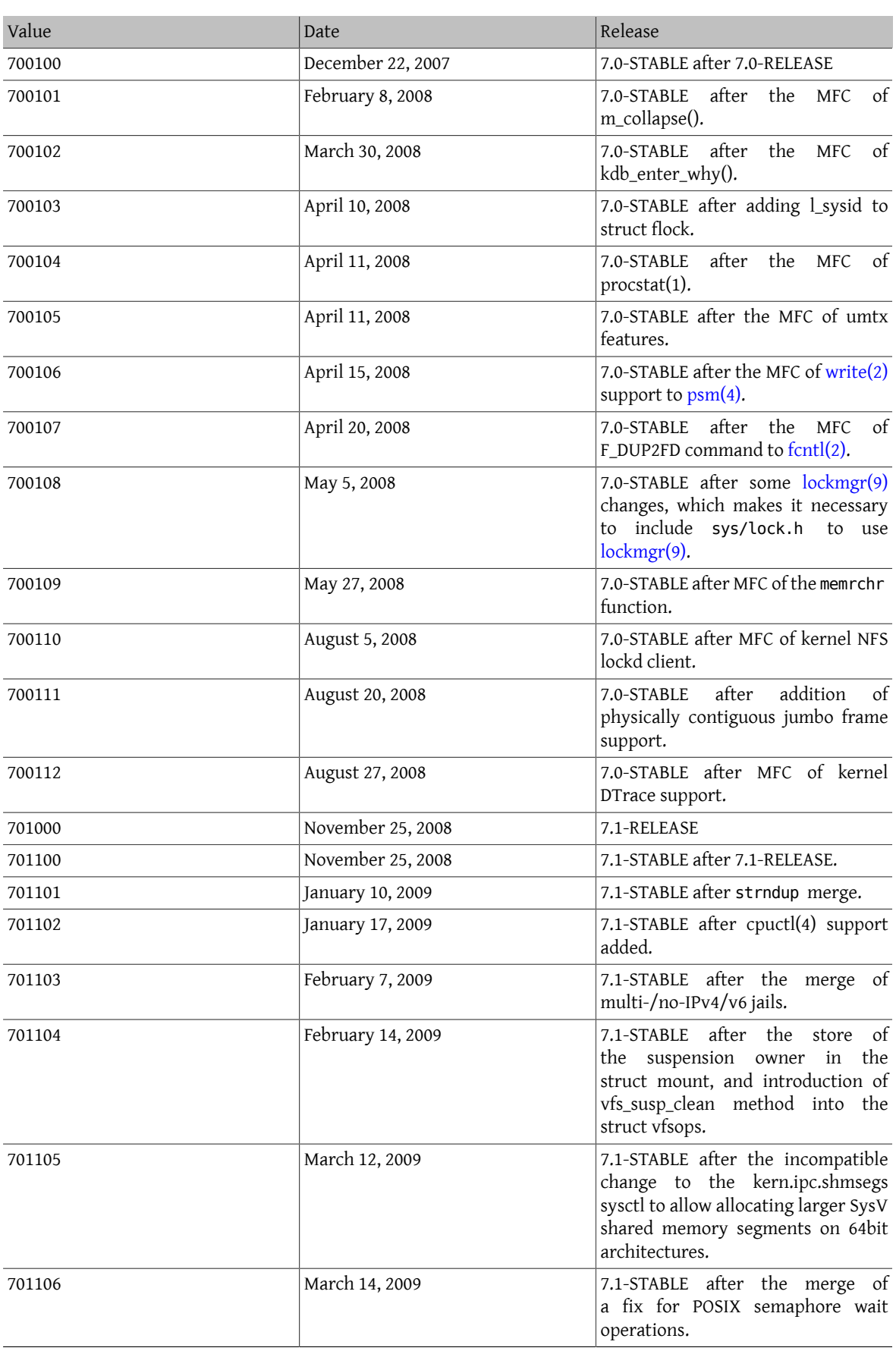

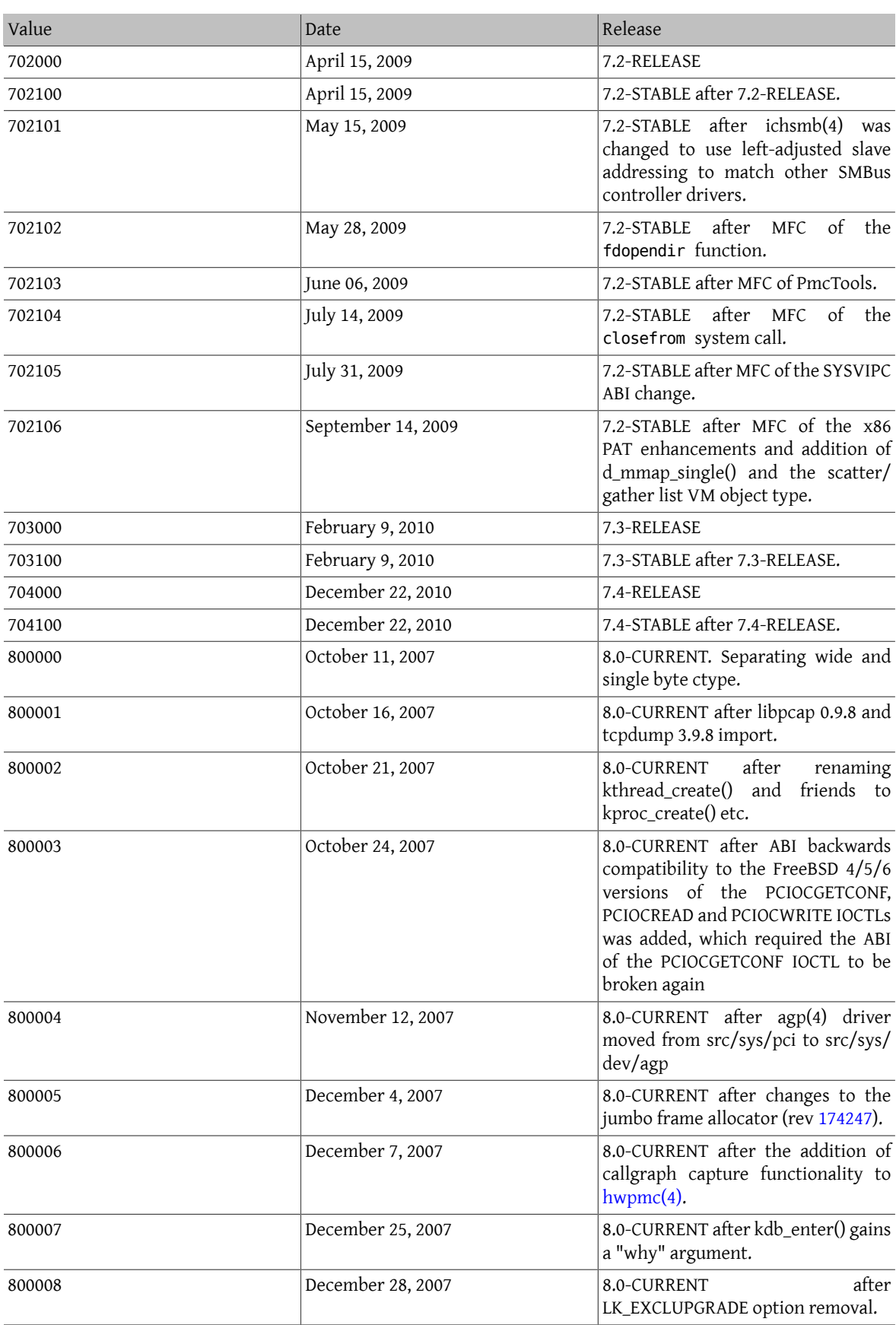

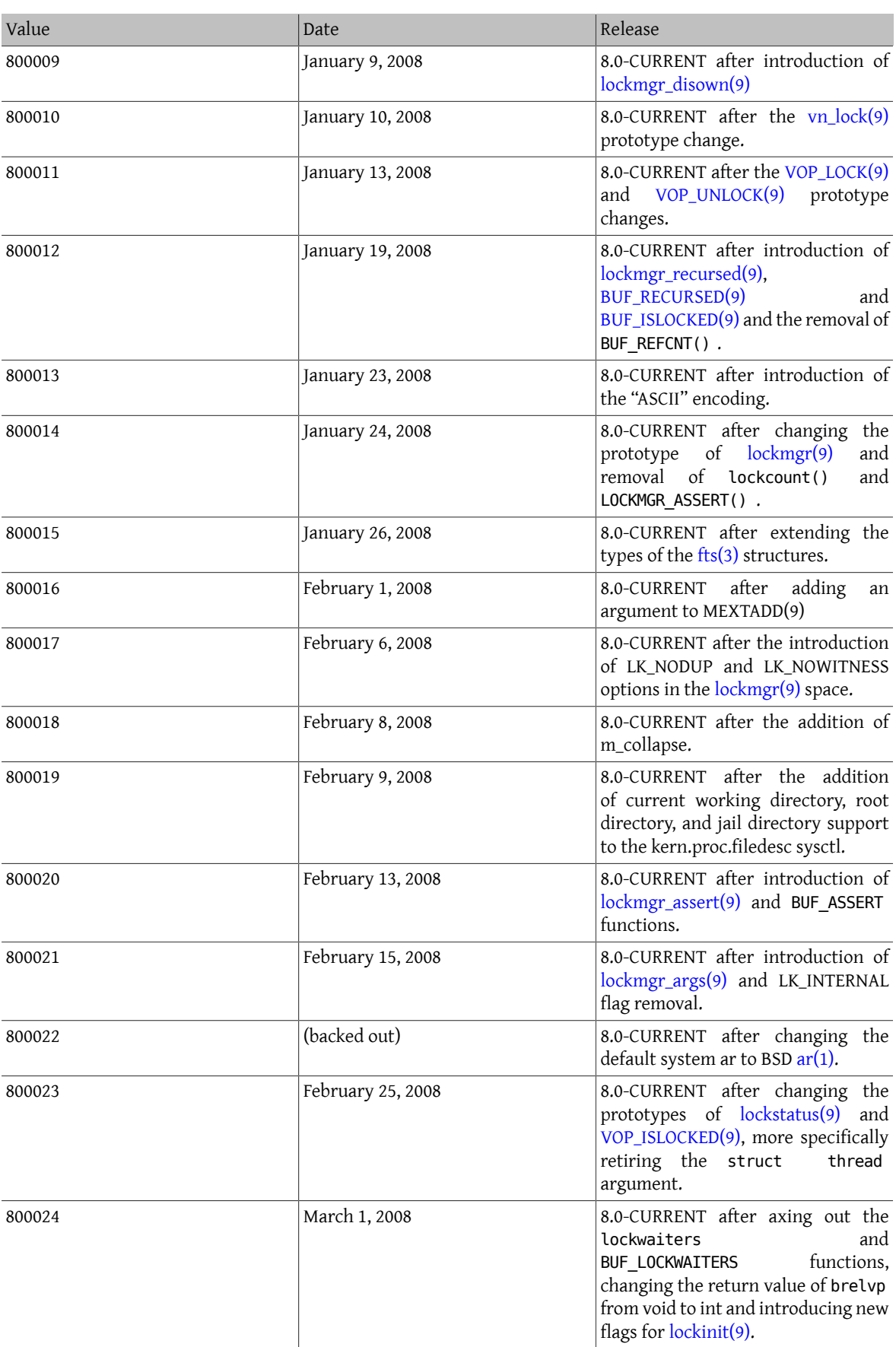

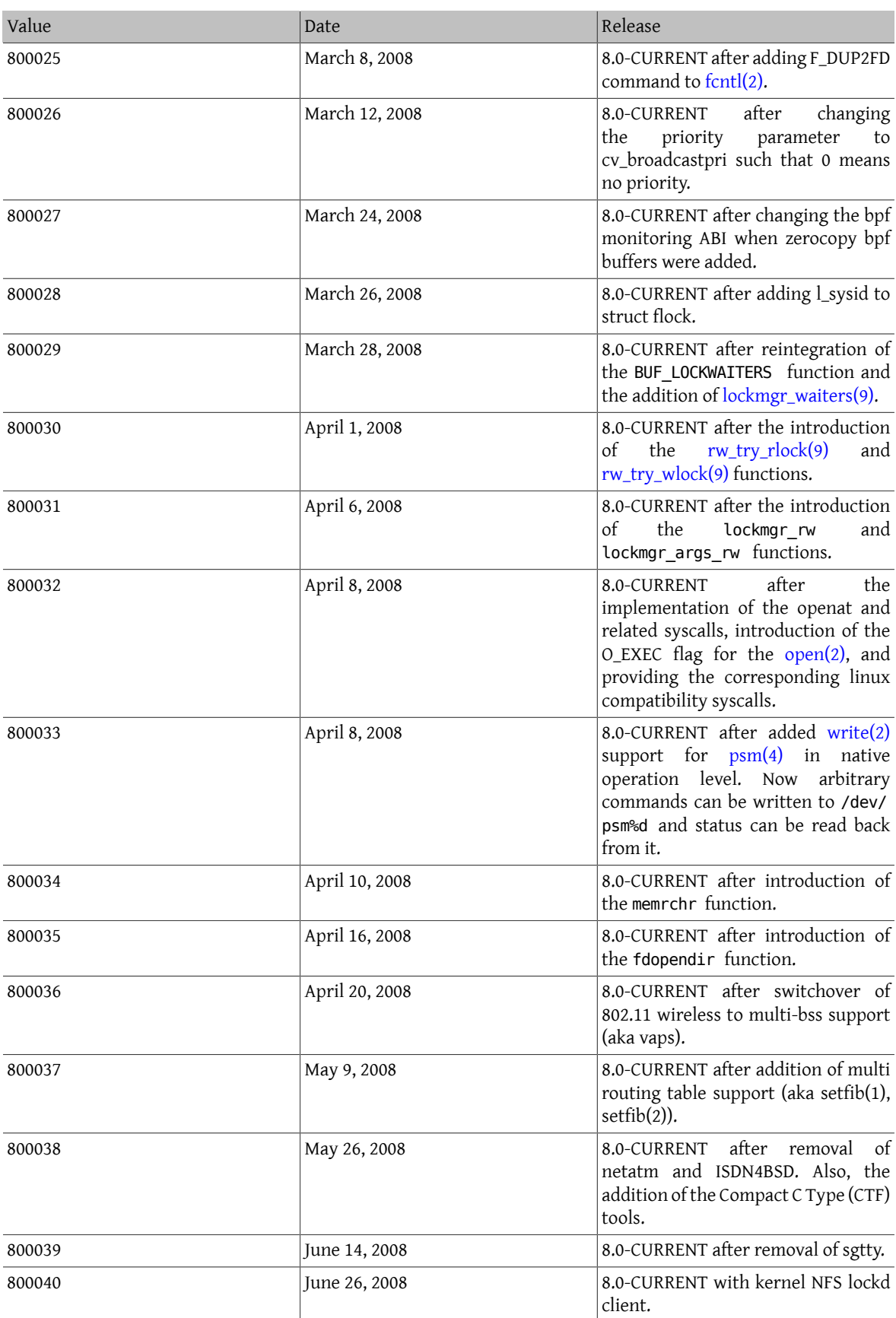

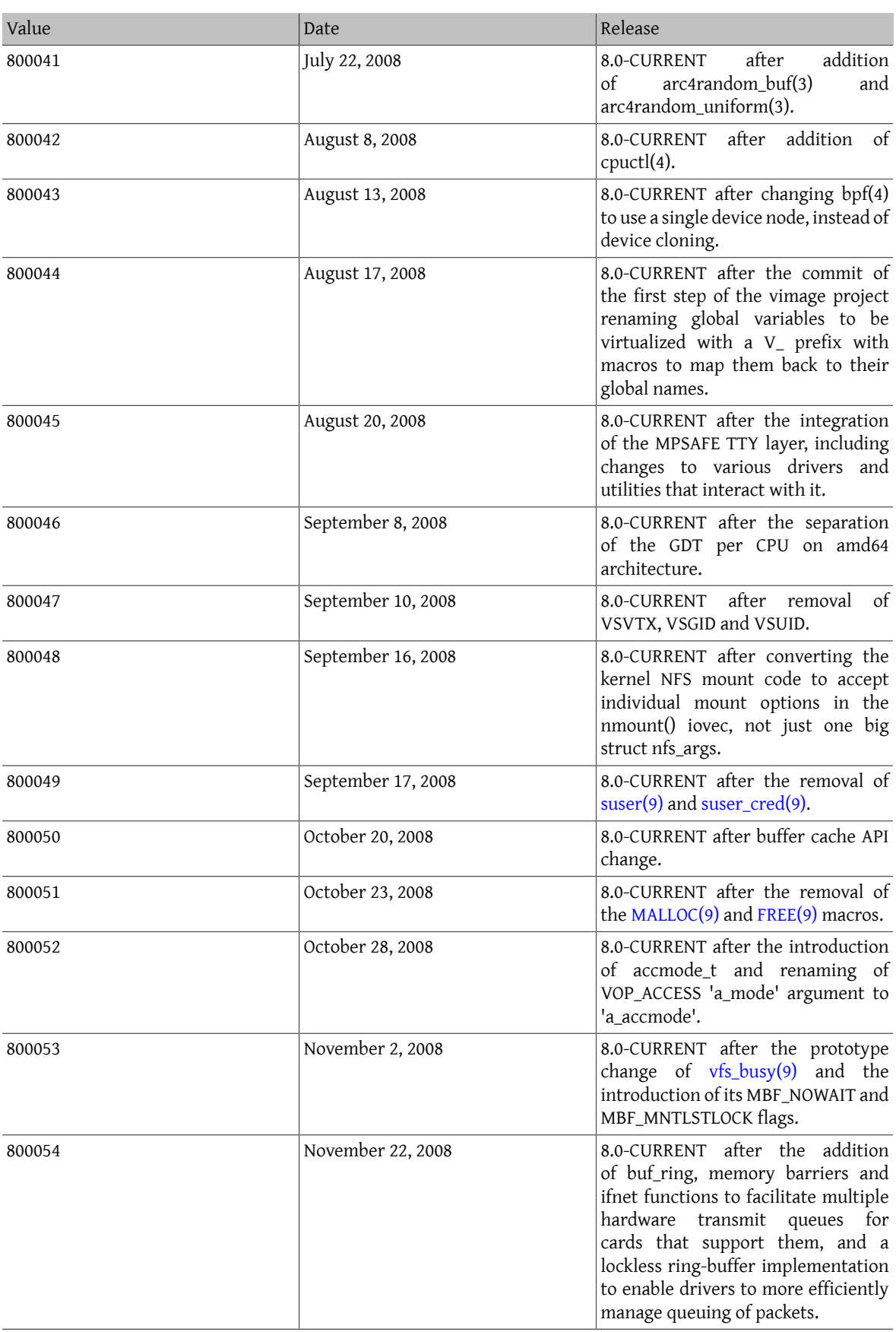

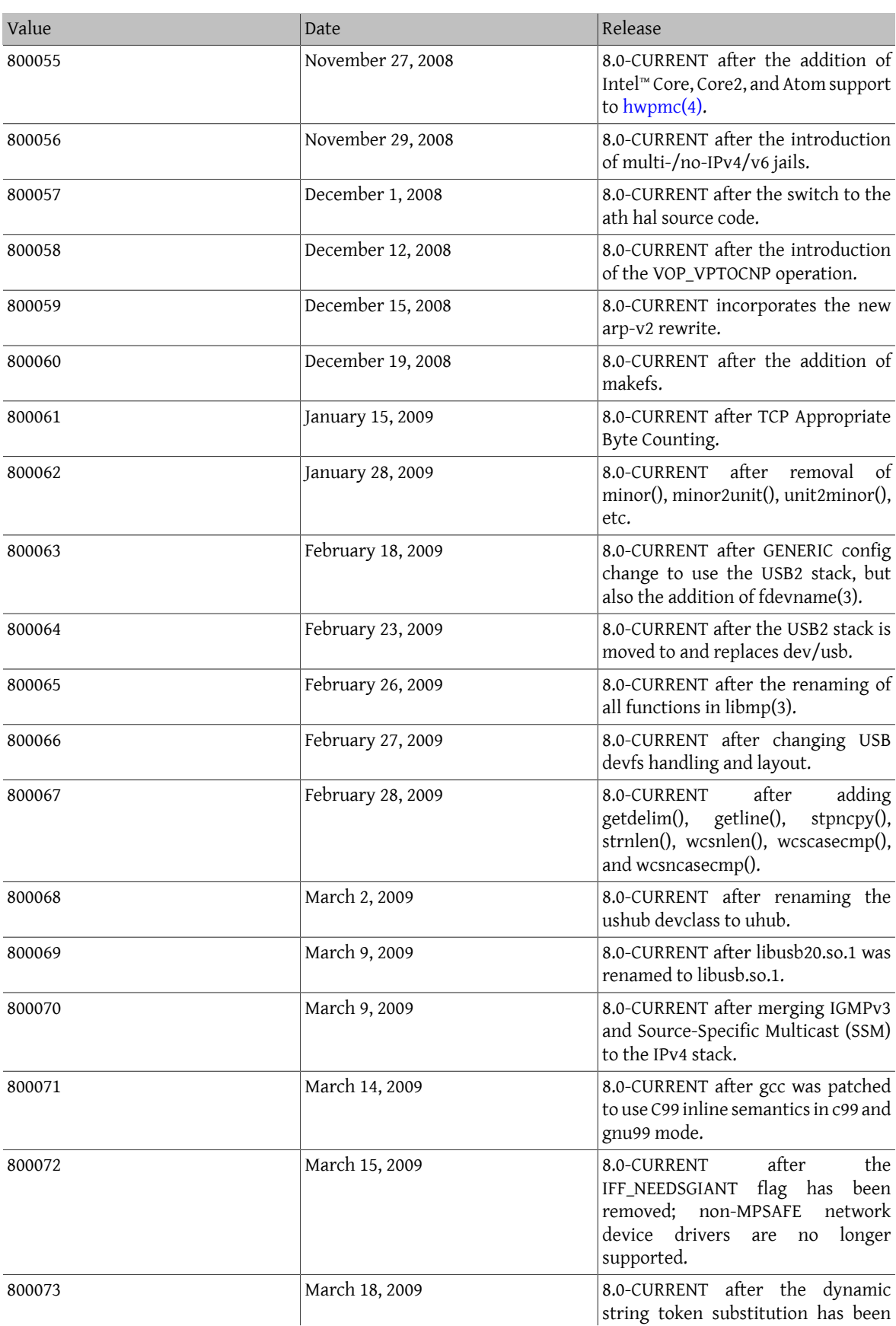

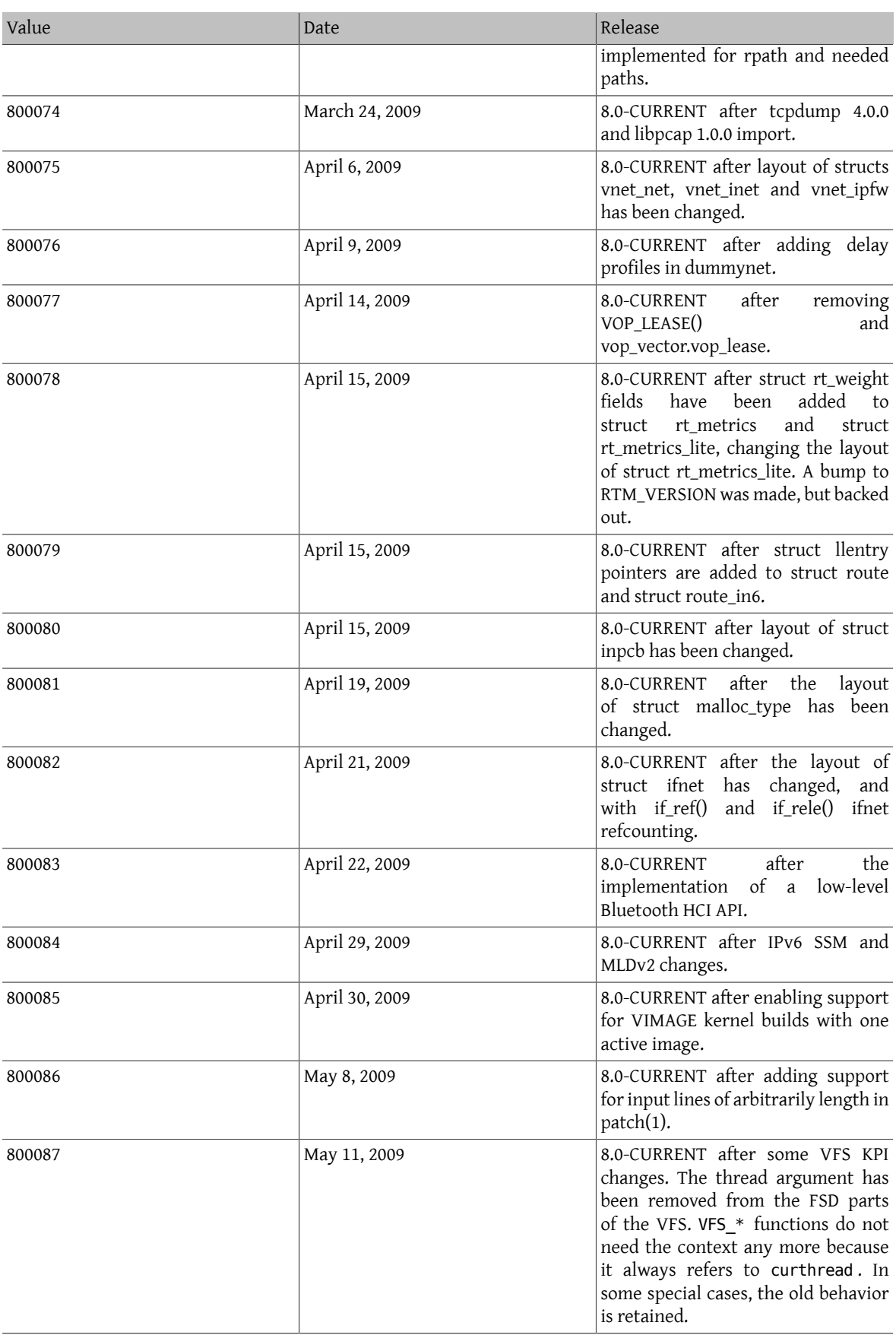

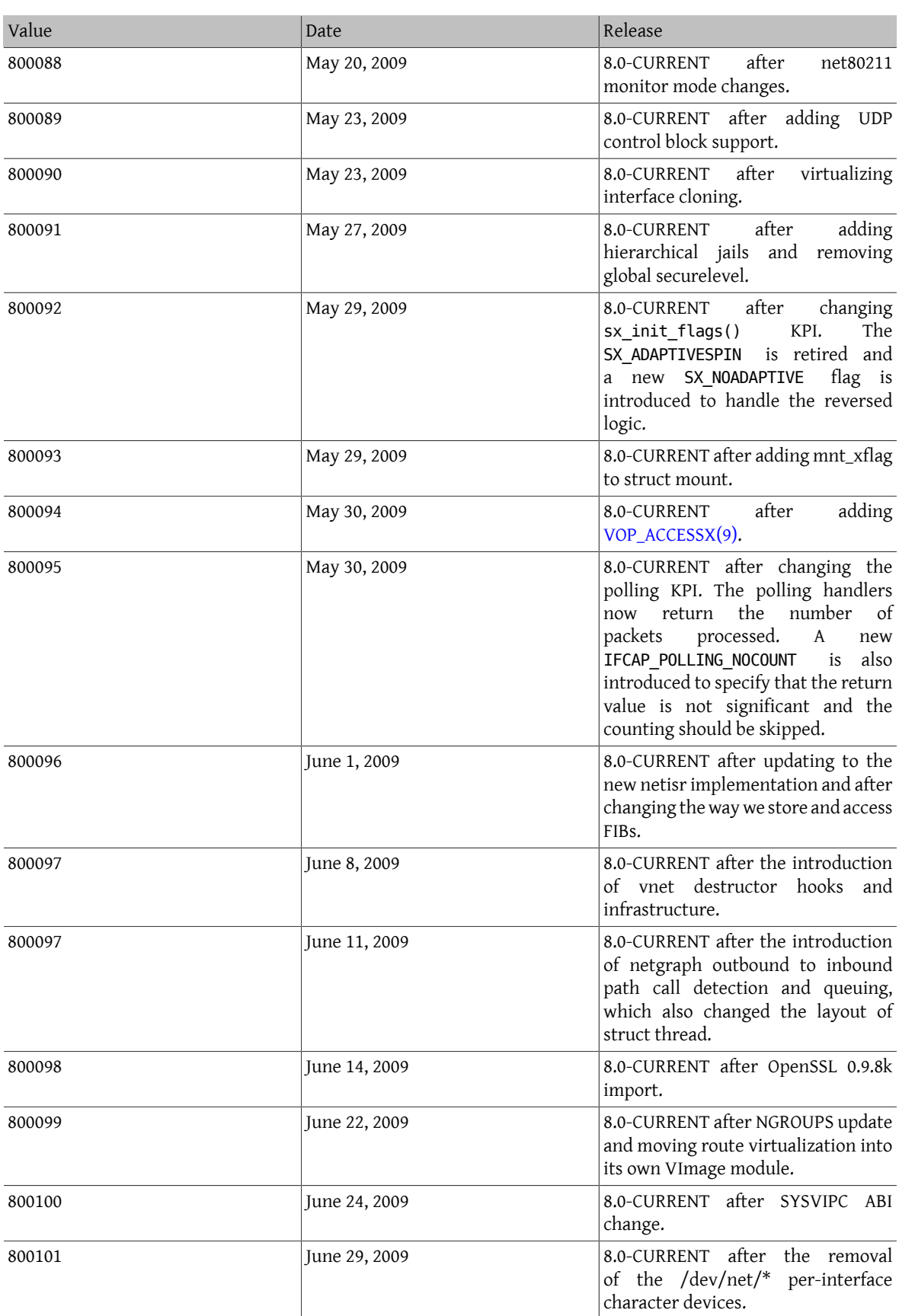

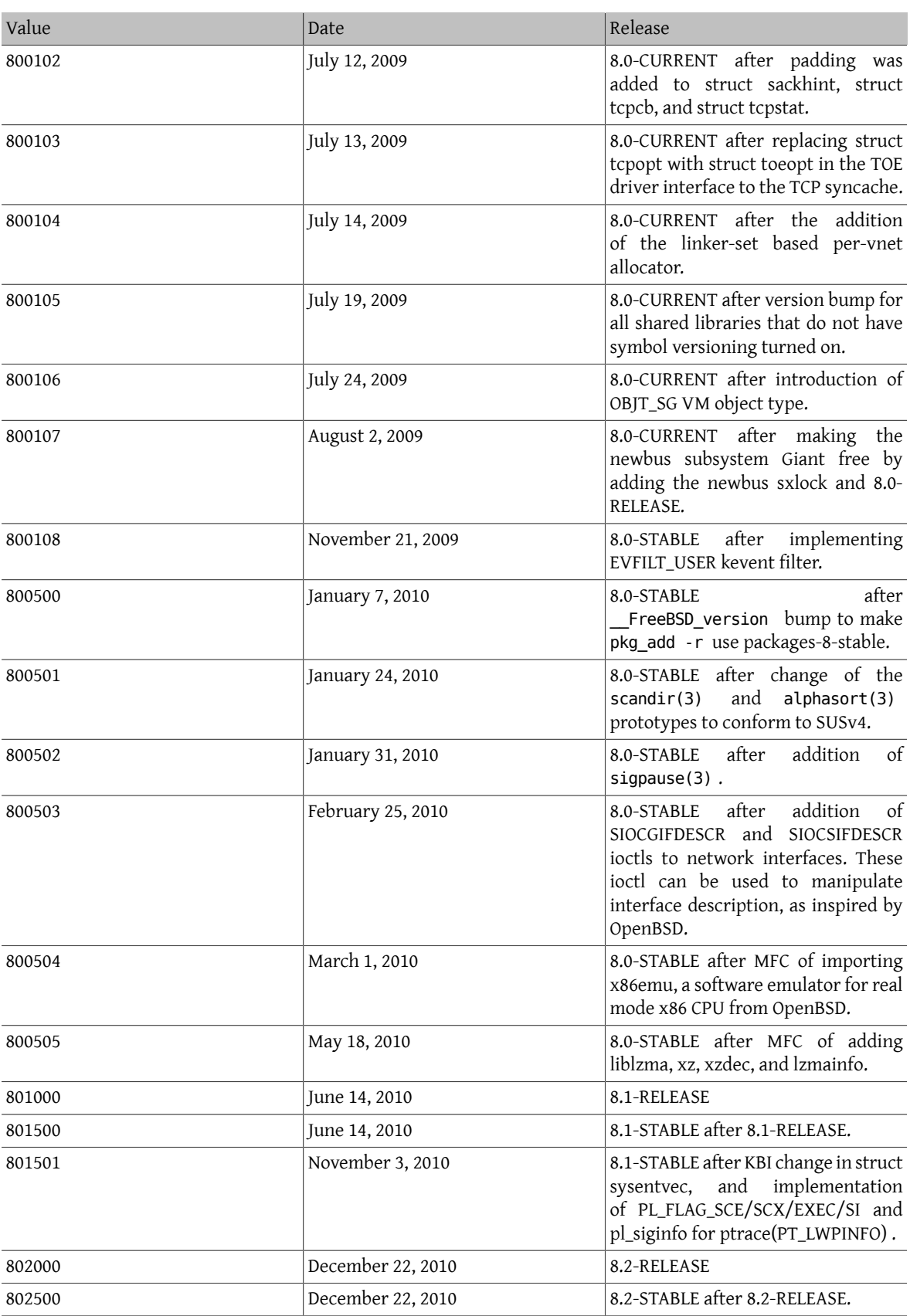

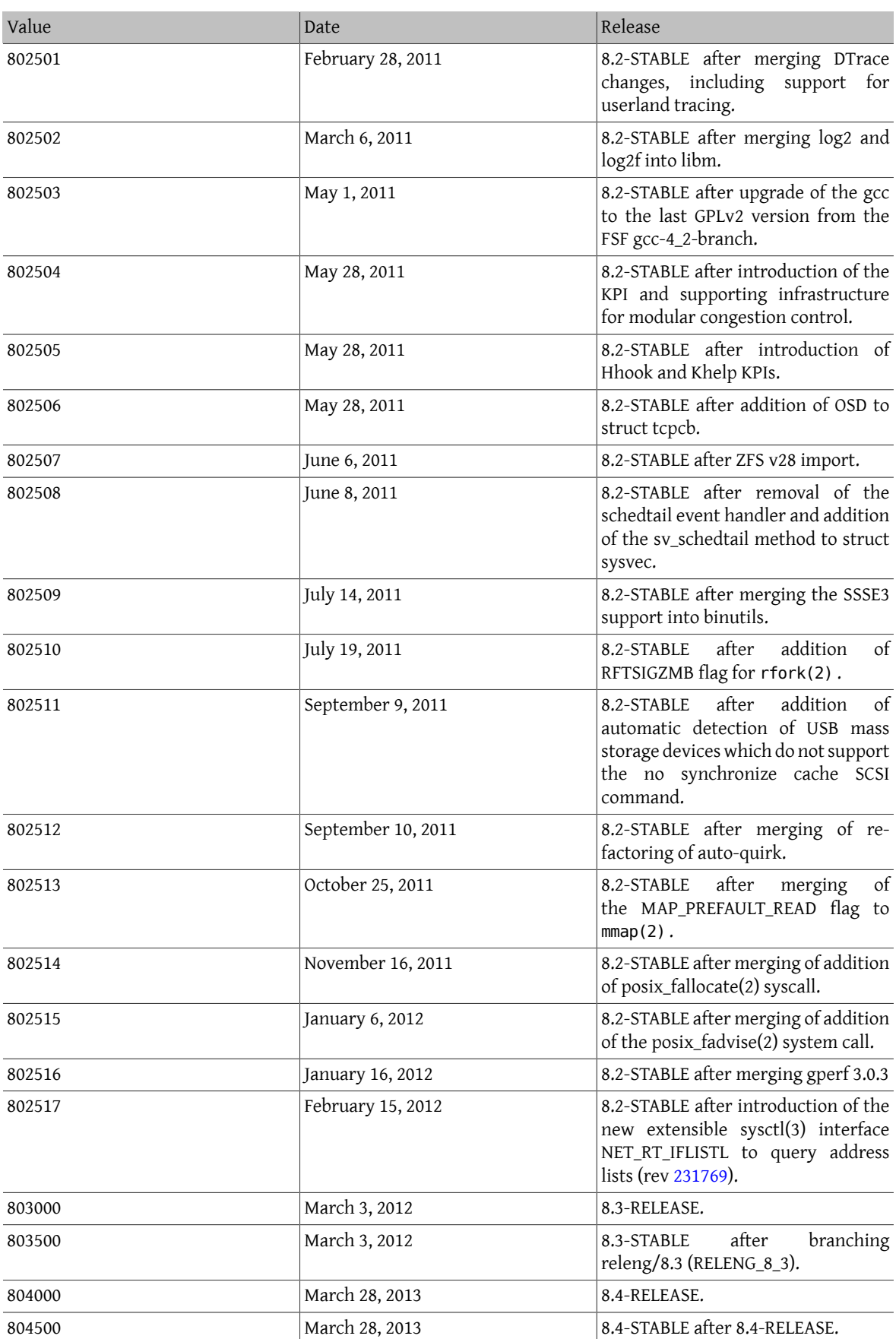

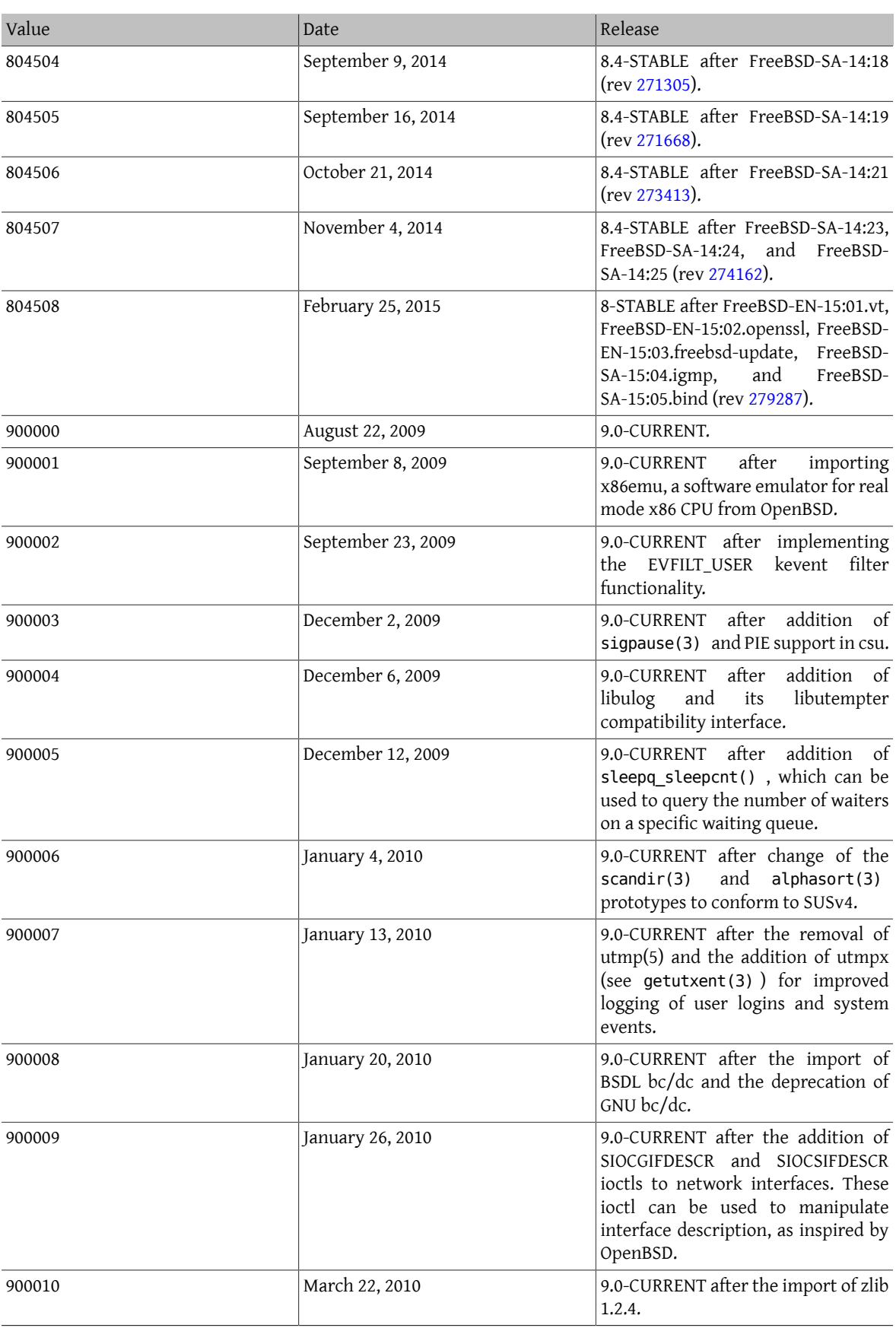

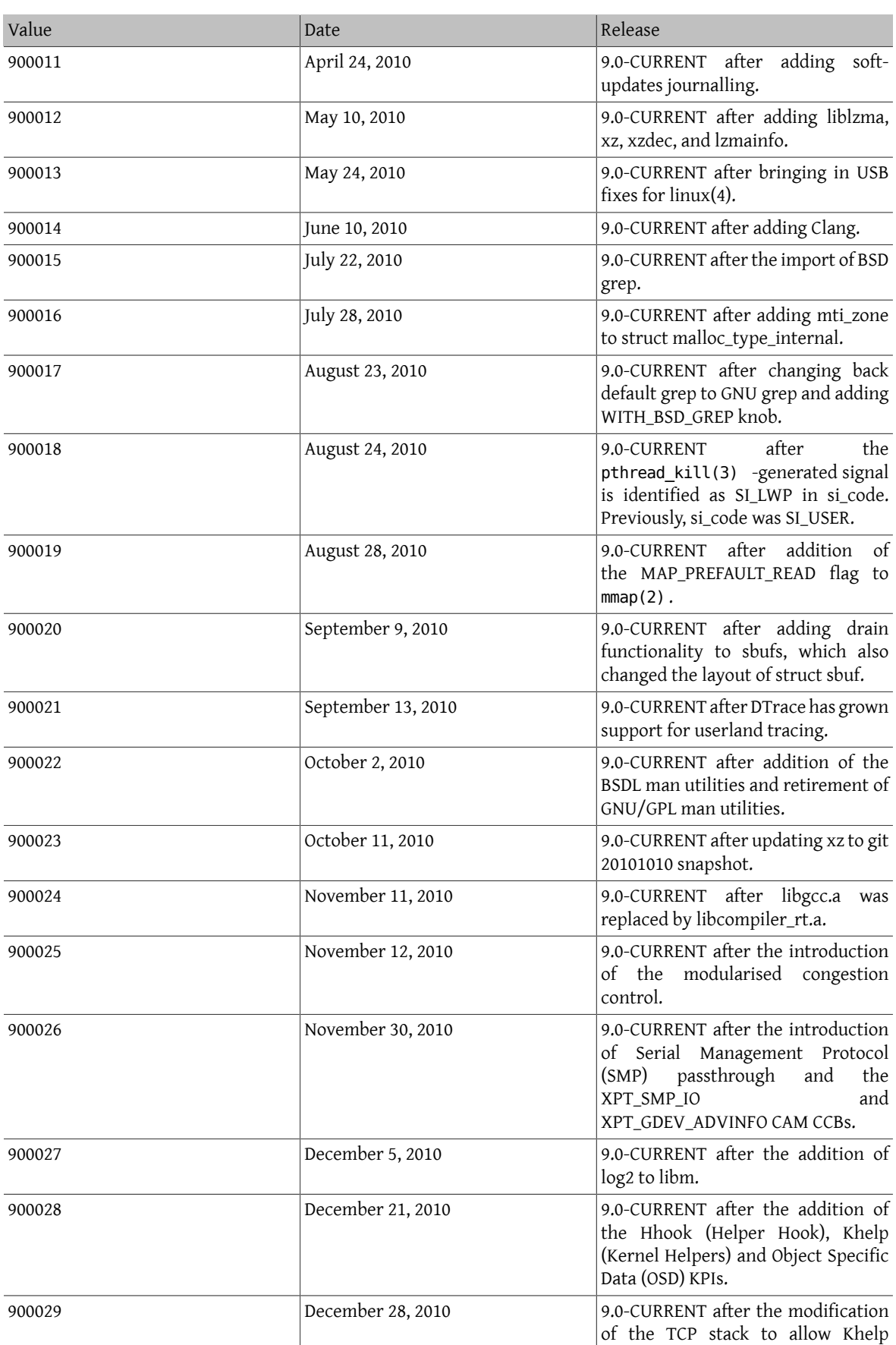

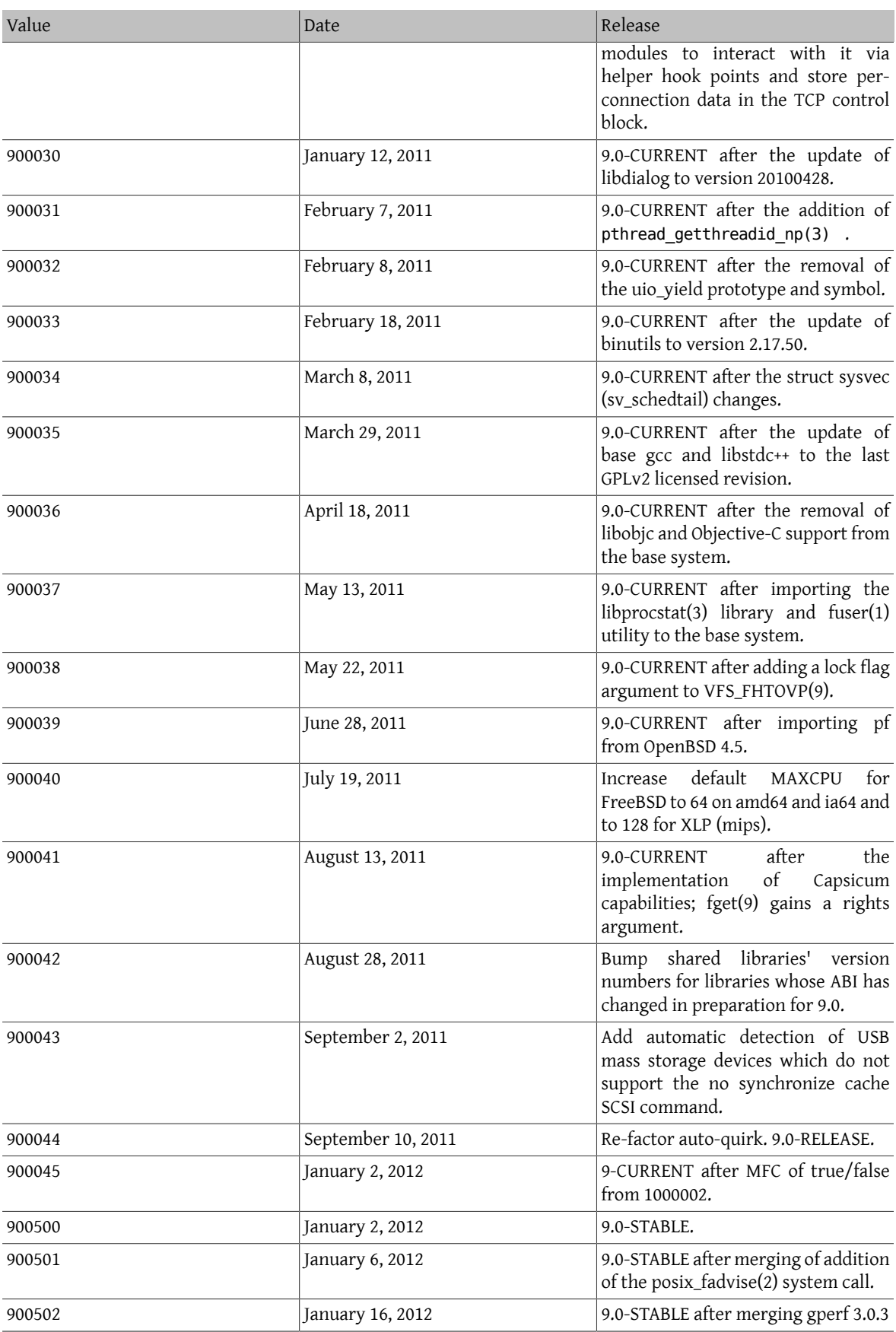

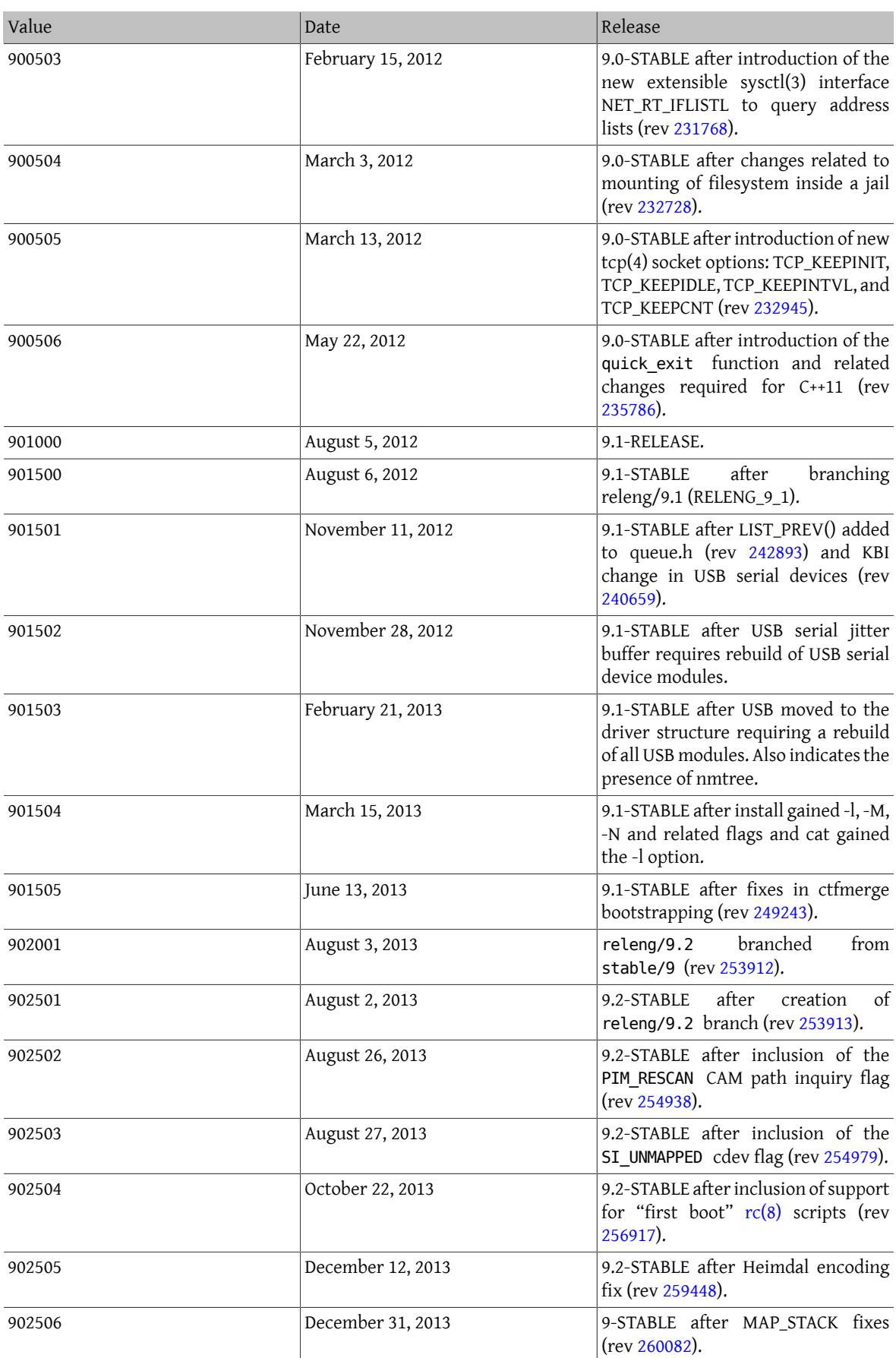

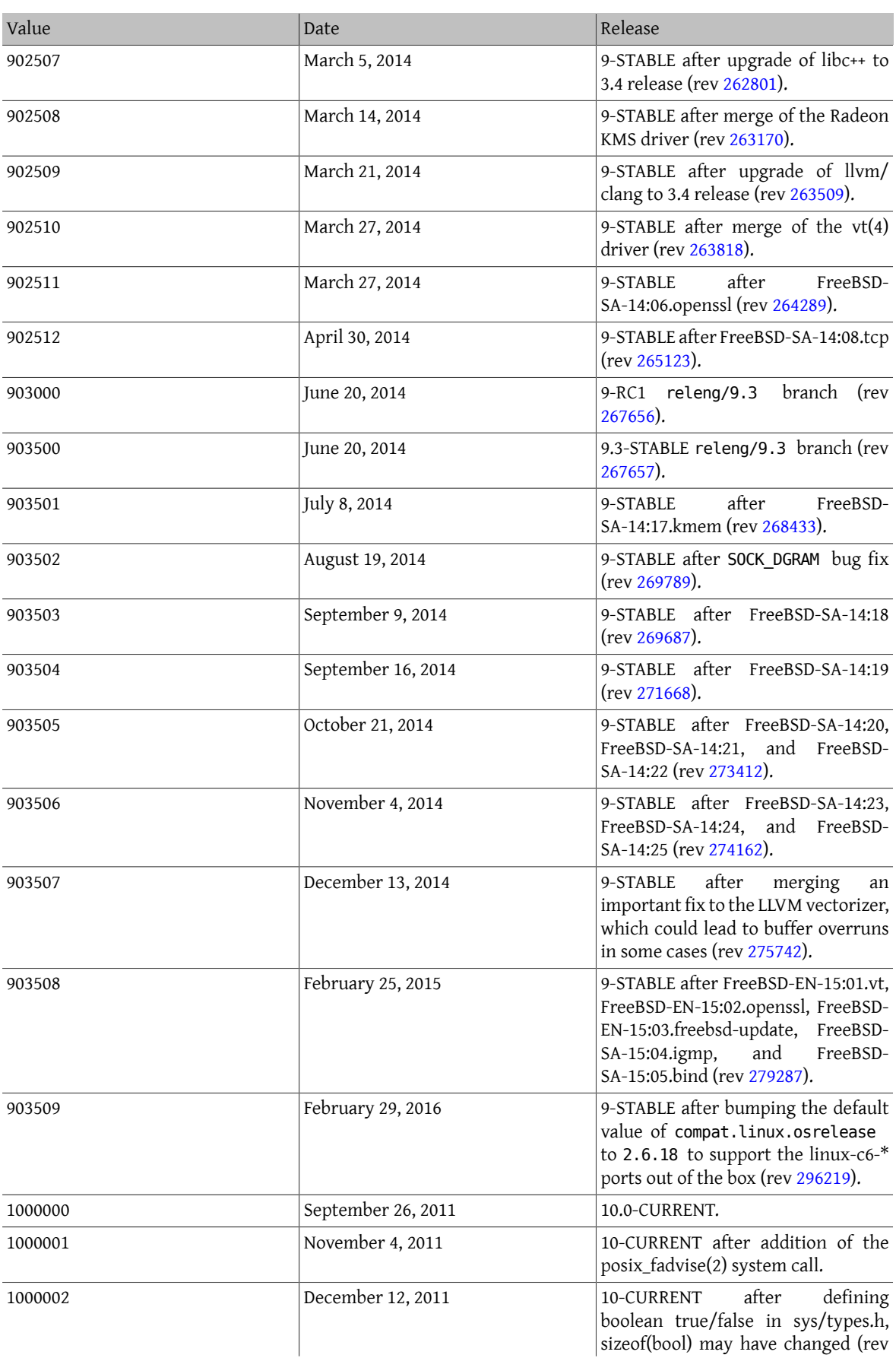

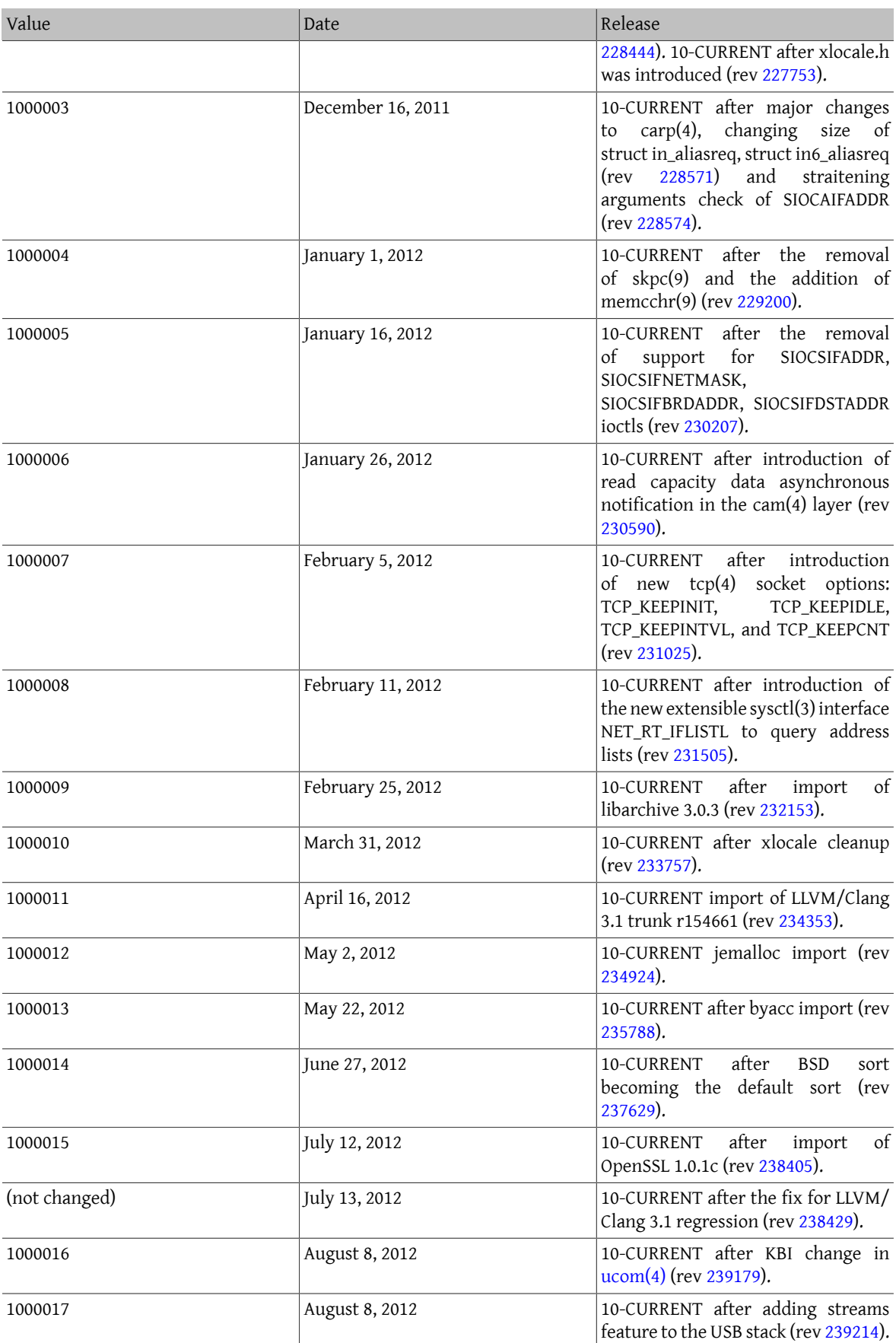

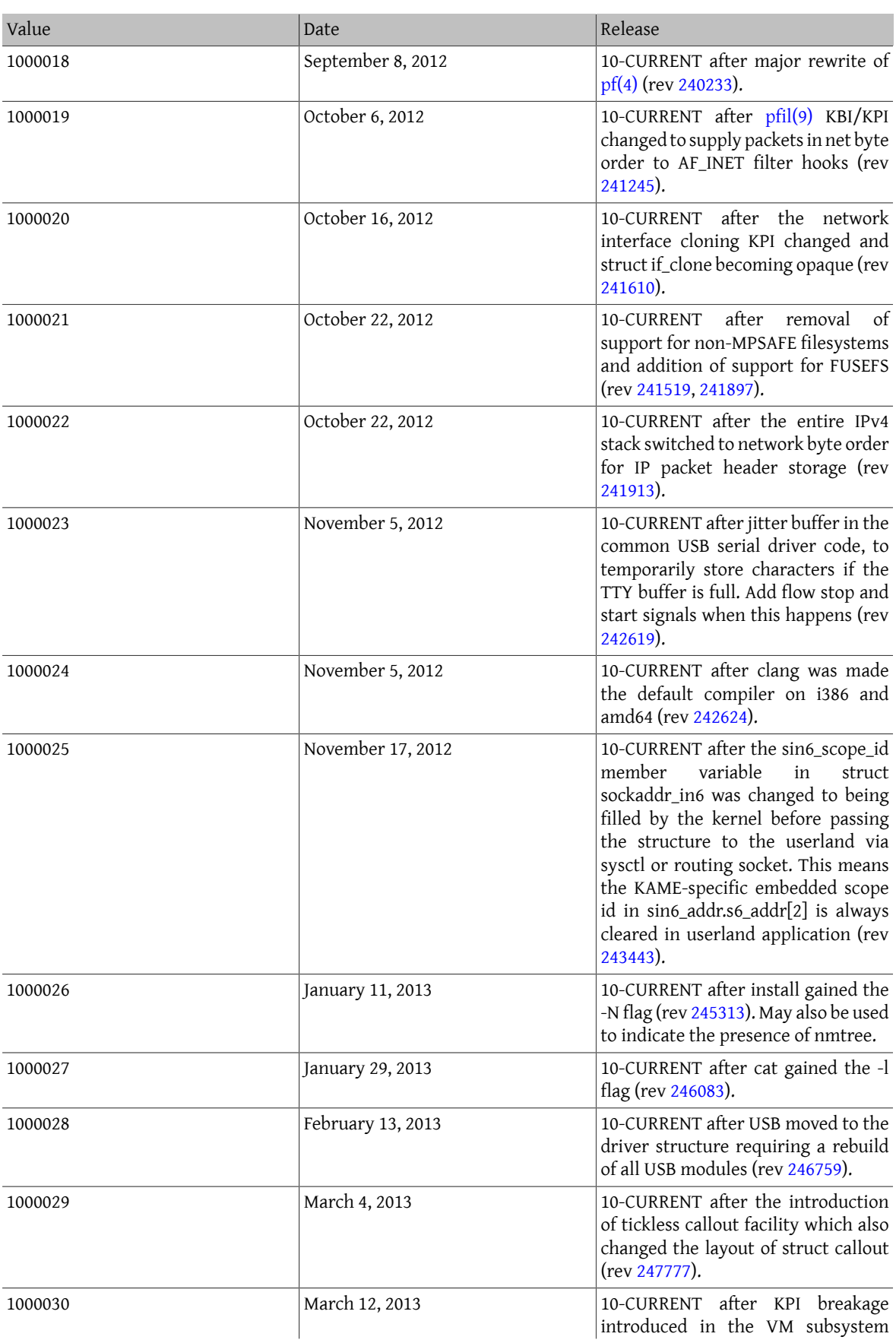

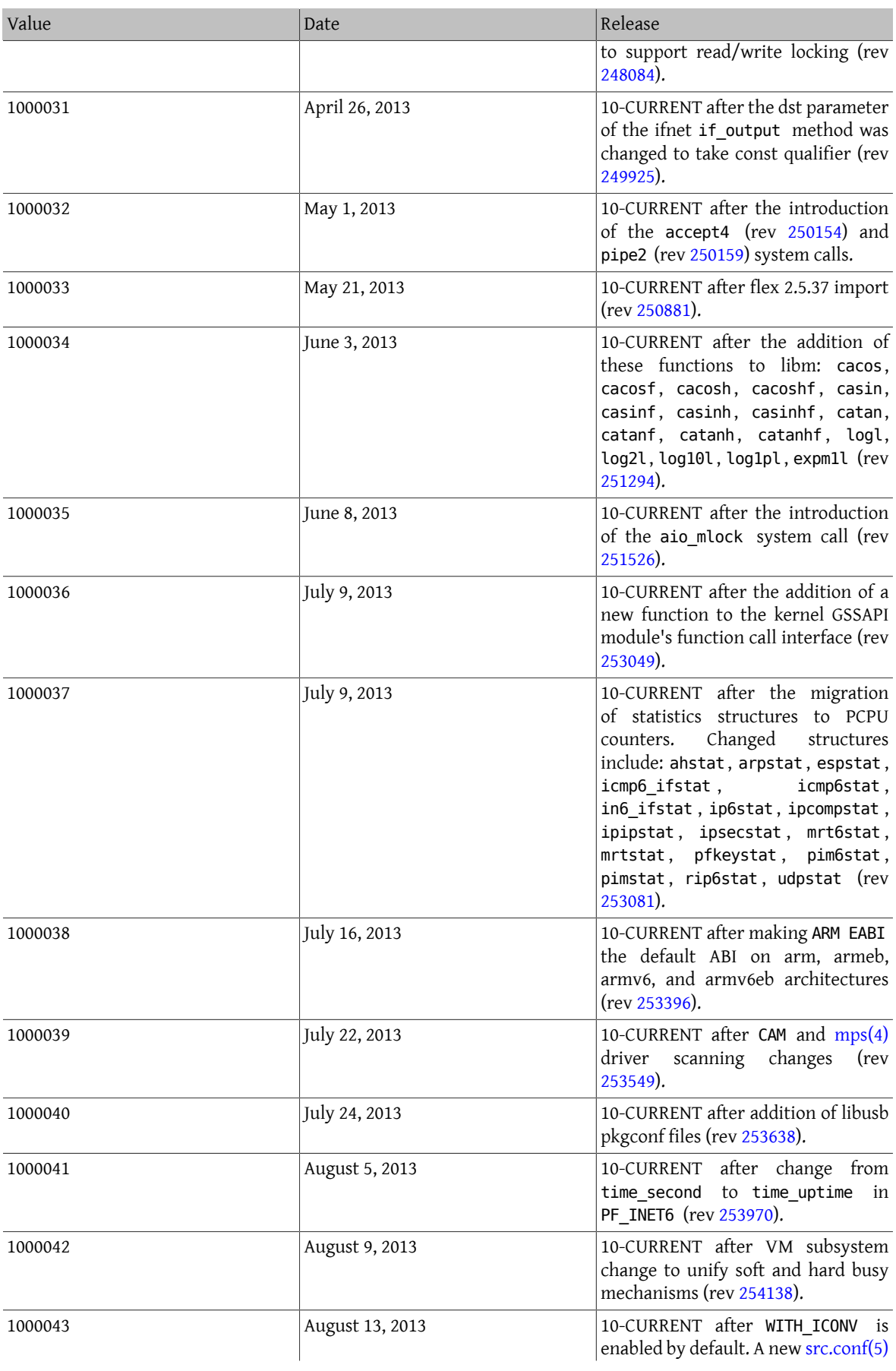

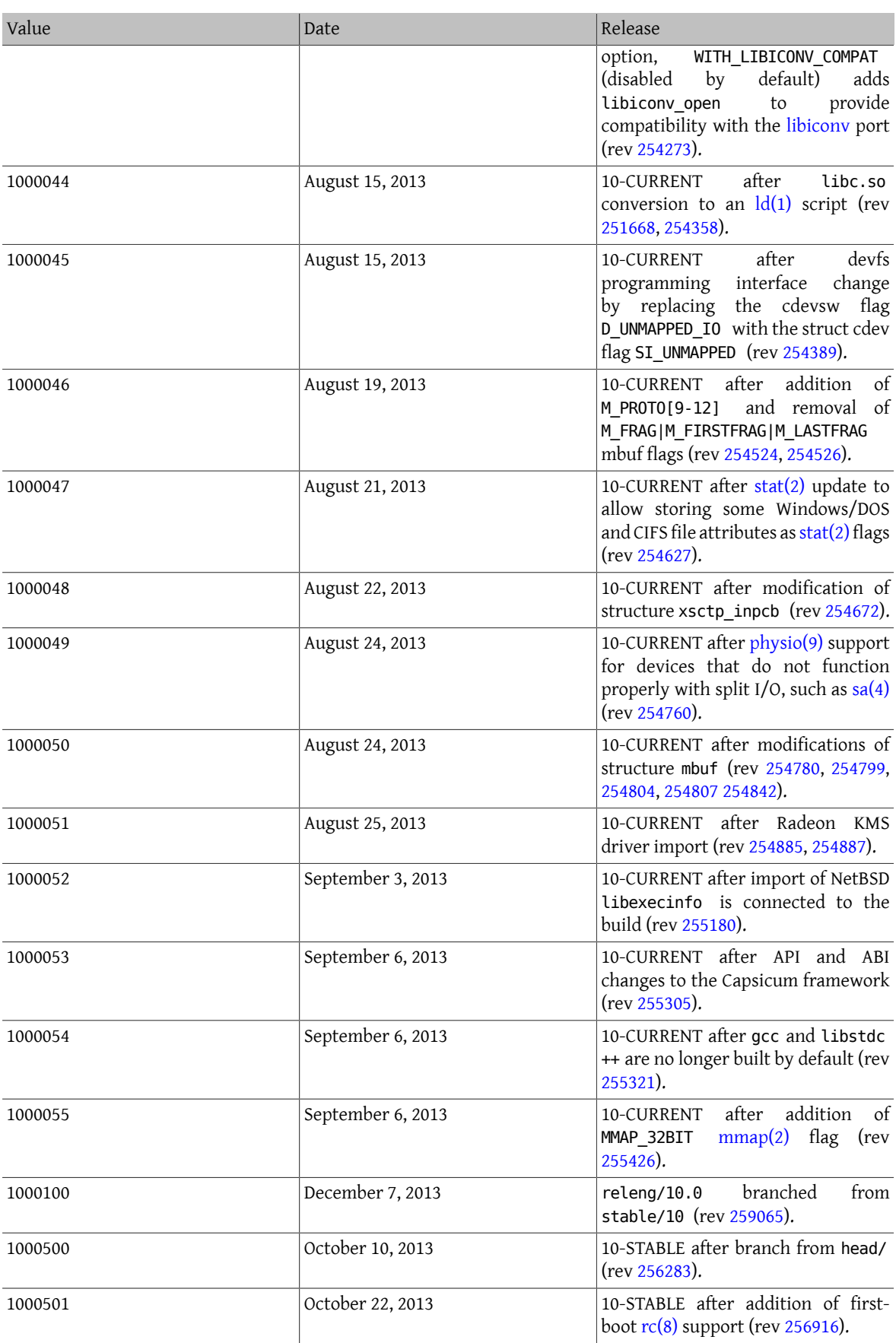
## 章 16. \_\_FreeBSD\_version Values

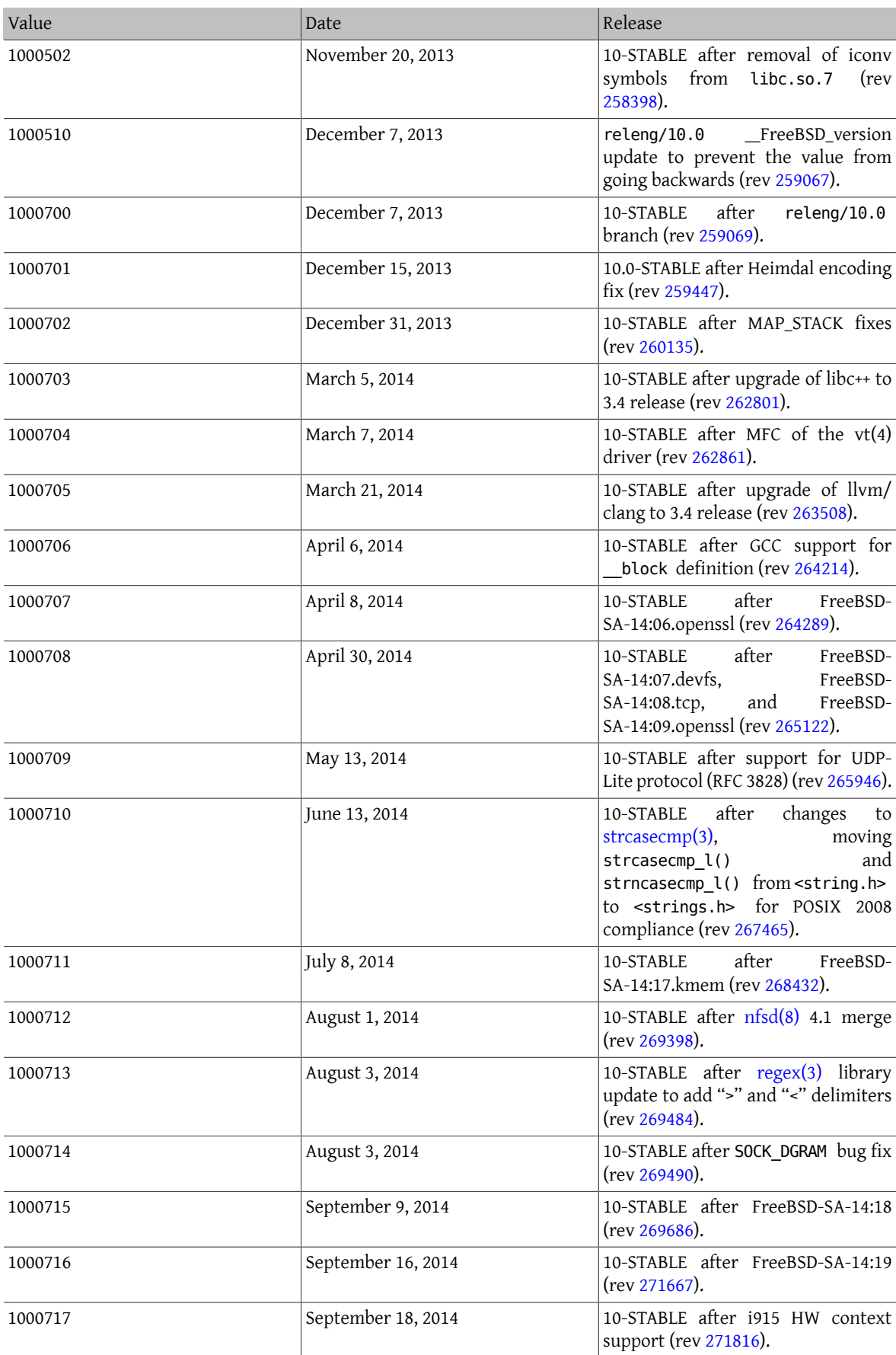

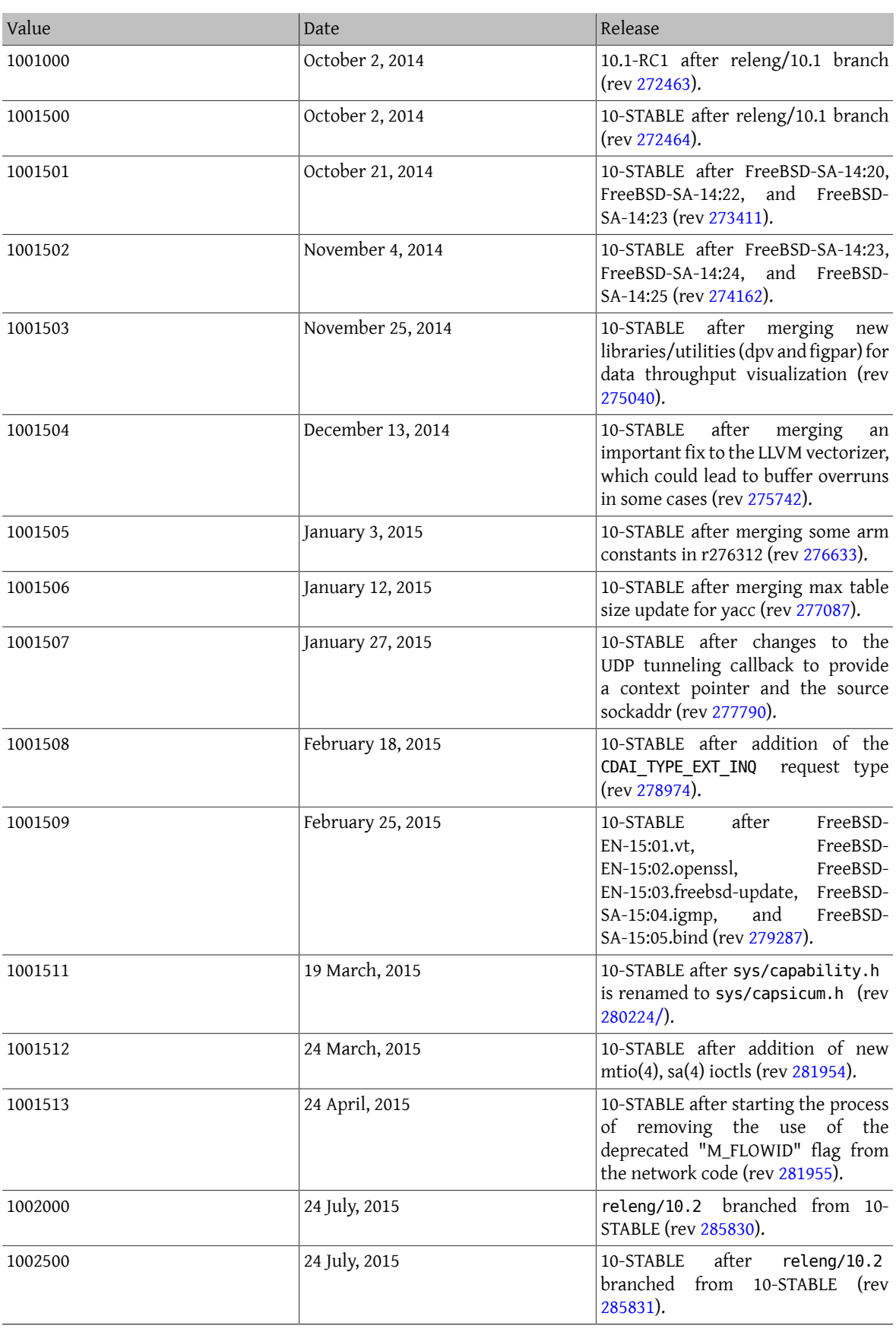

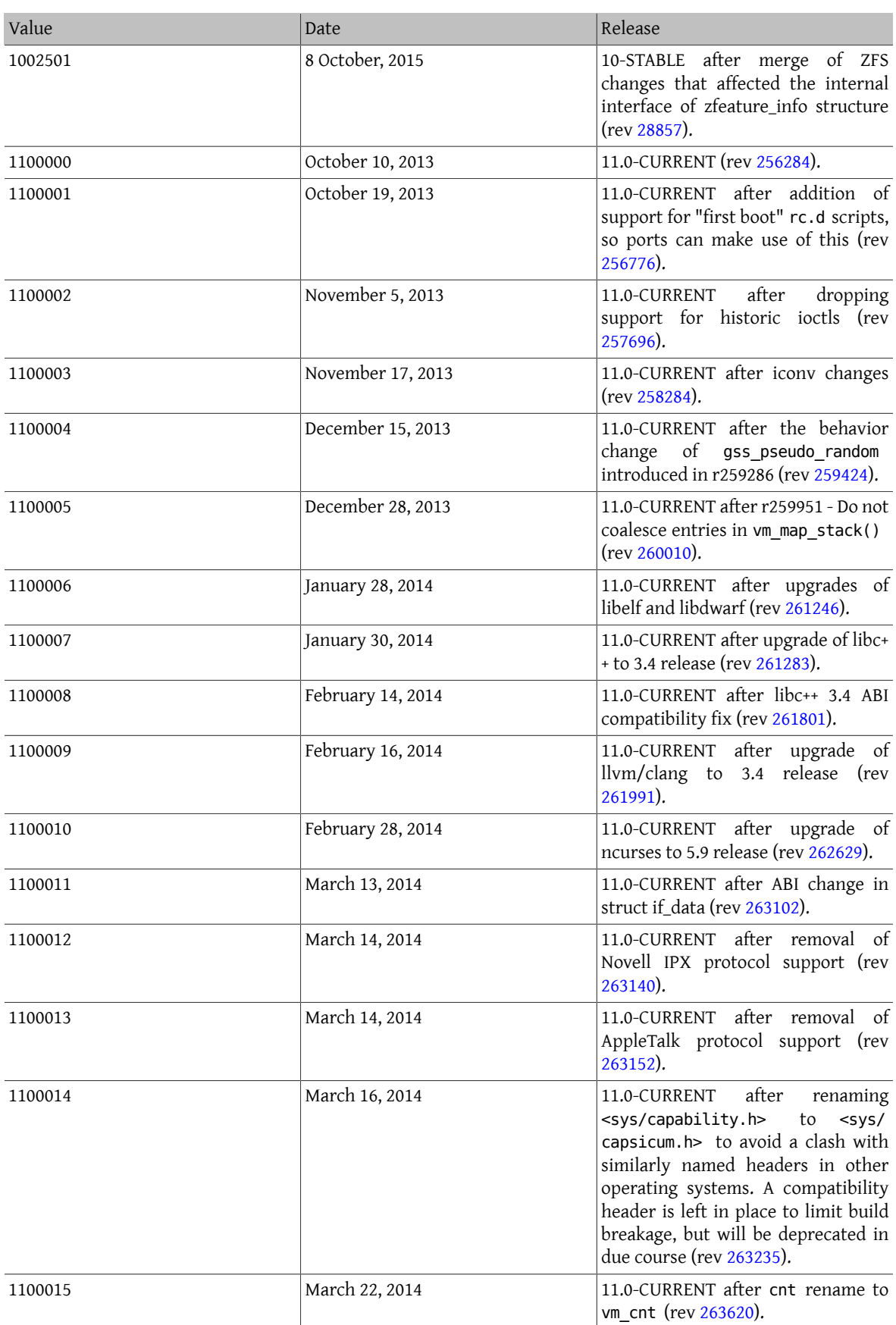

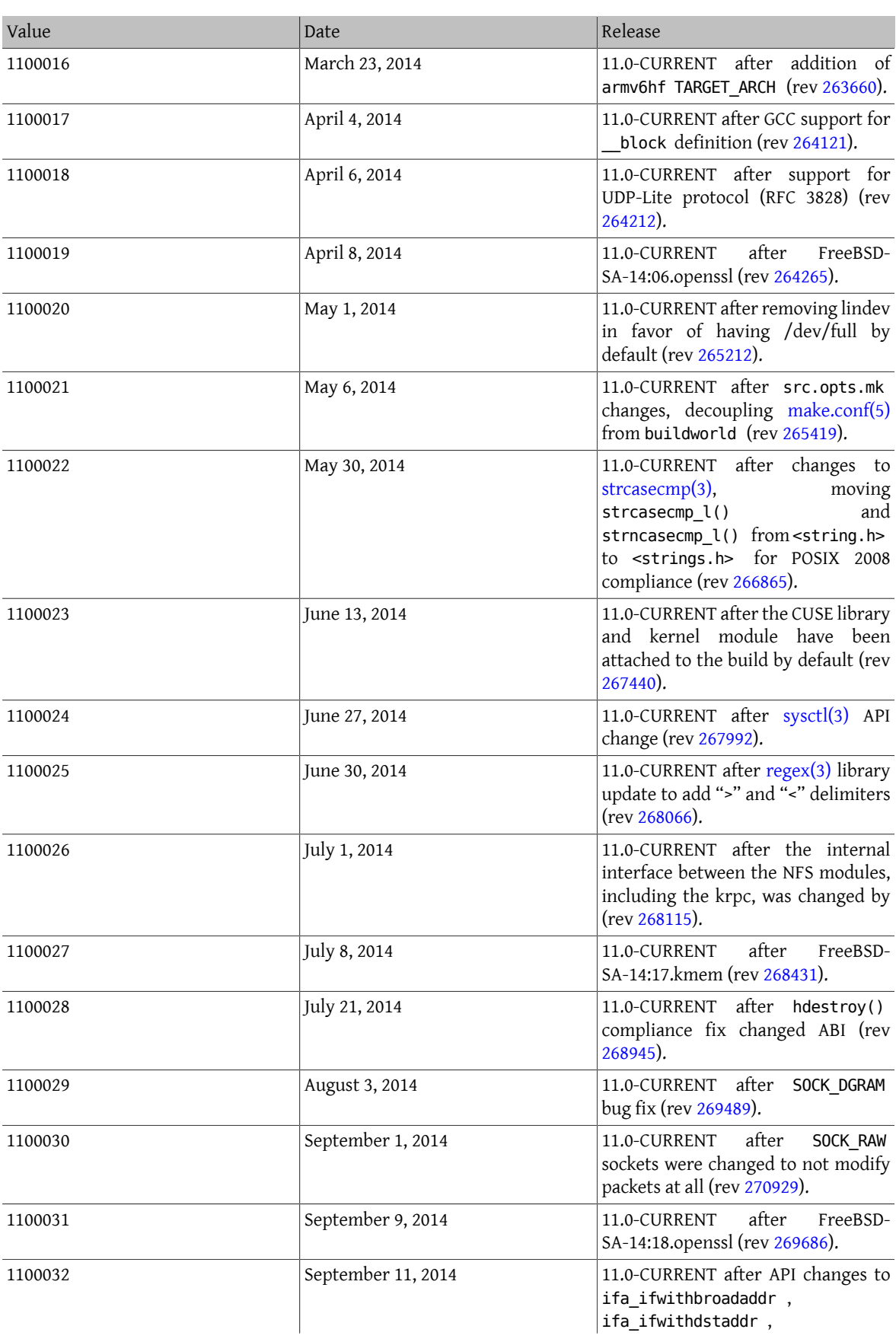

## 章 16. \_\_FreeBSD\_version Values

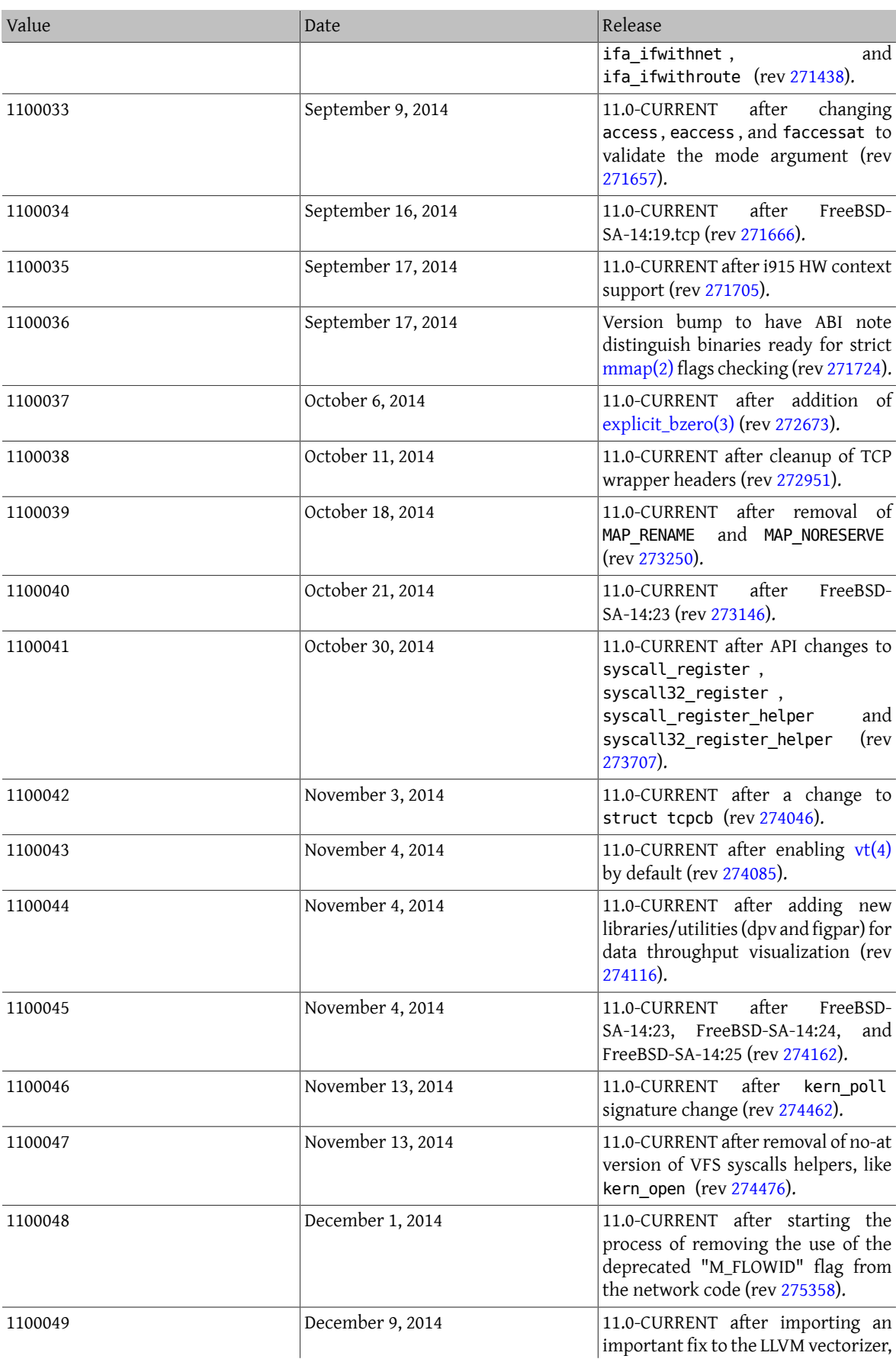

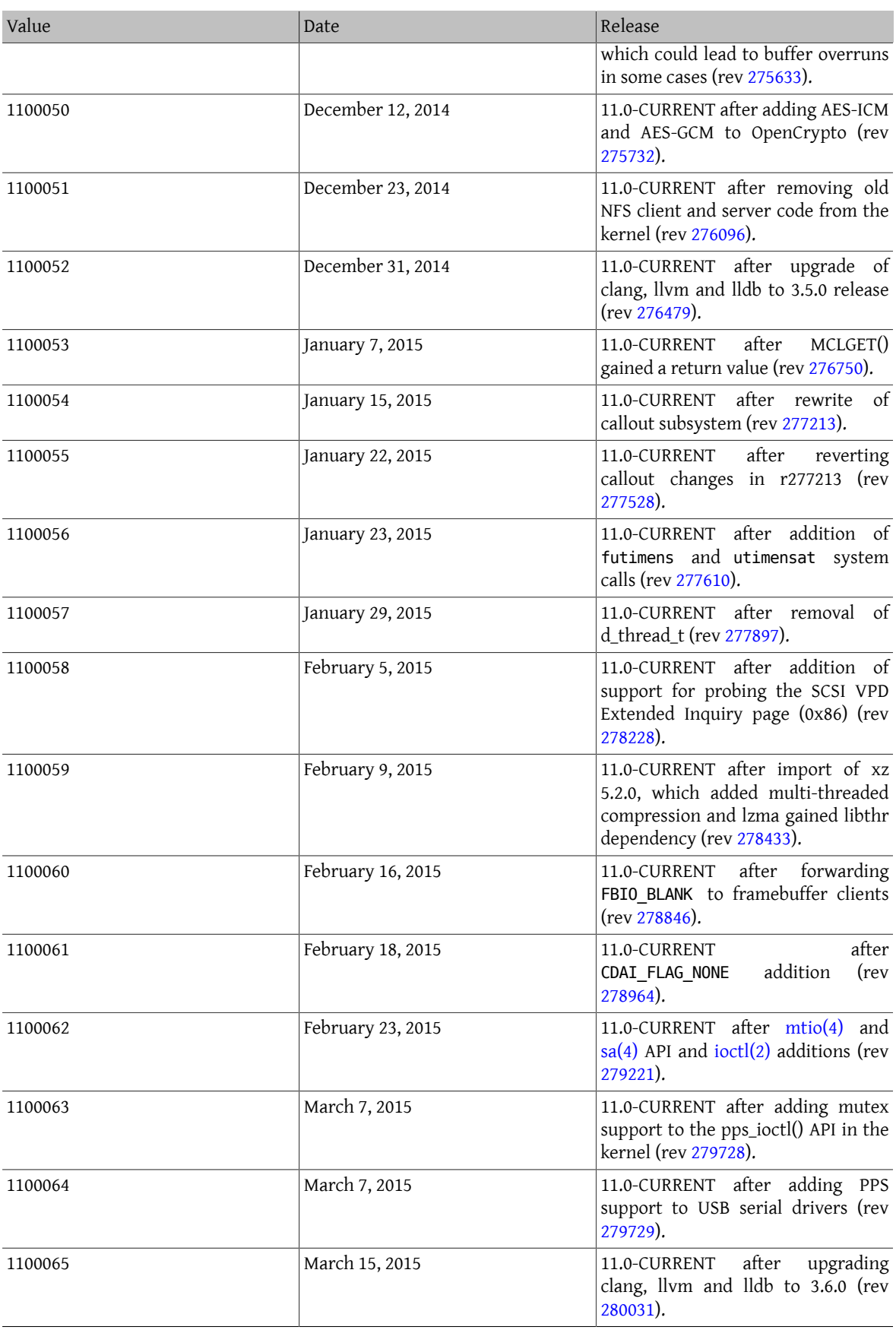

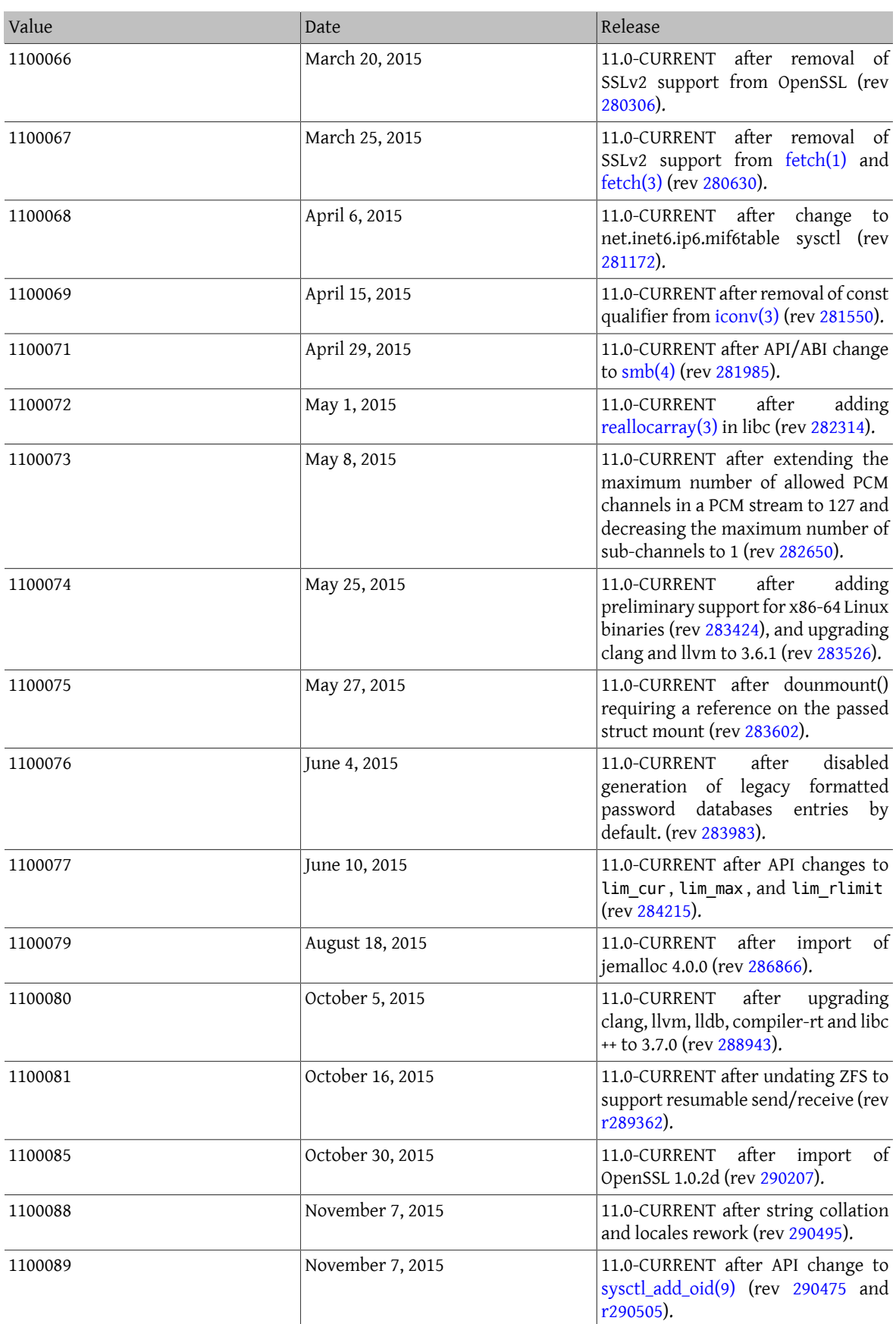

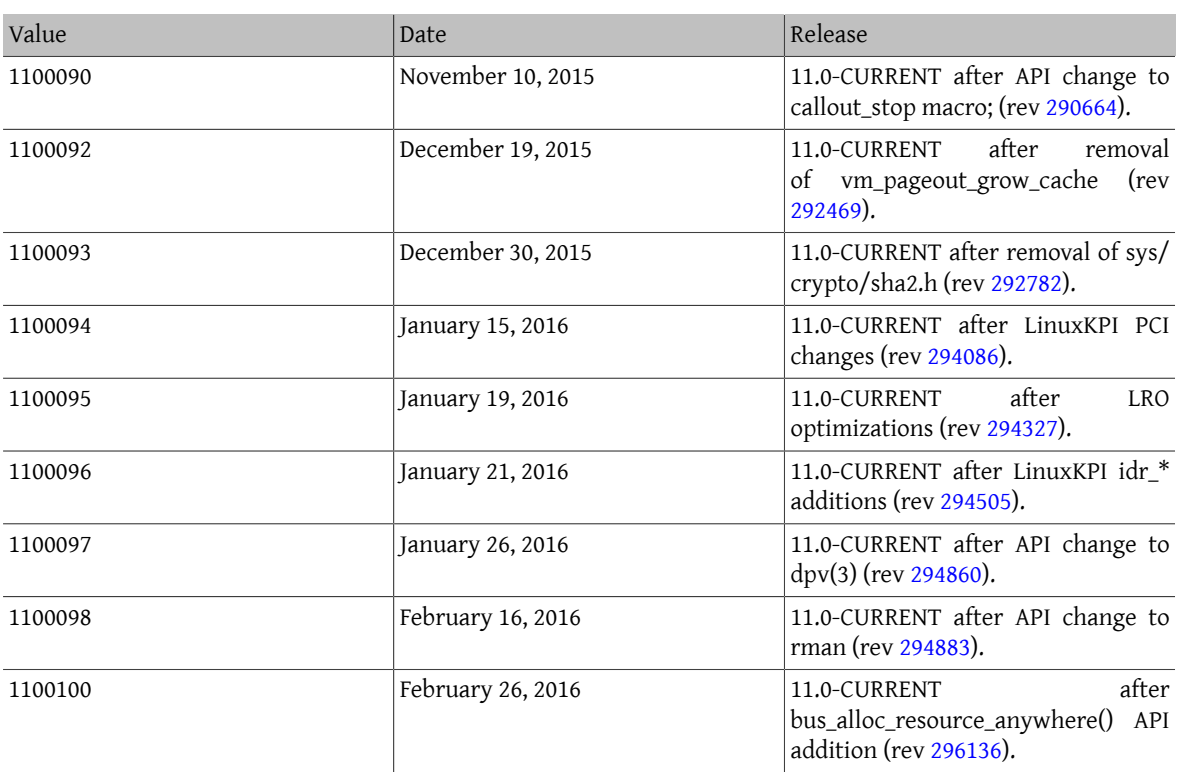

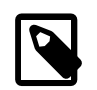

## 注意

Note that 2.2-STABLE sometimes identifies itself as "2.2.5-STABLE" after the 2.2.5-RELEASE. The pattern used to be year followed by the month, but we decided to change it to a more straightforward major/minor system starting from 2.2. This is because the parallel development on several branches made it infeasible to classify the releases merely by their real release dates. Do not worry about old -CURRENTs; they are listed here just for reference.